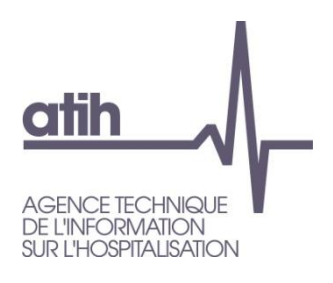

Pôle GDSI

Service Architecture et Production Informatique

117, Bd Marius Vivier Merle

69482 LYON Cedex 3

Support : [support@atih.sante.fr](mailto:support@atih.sante.fr)

# Guide Utilisateur DRUIDES

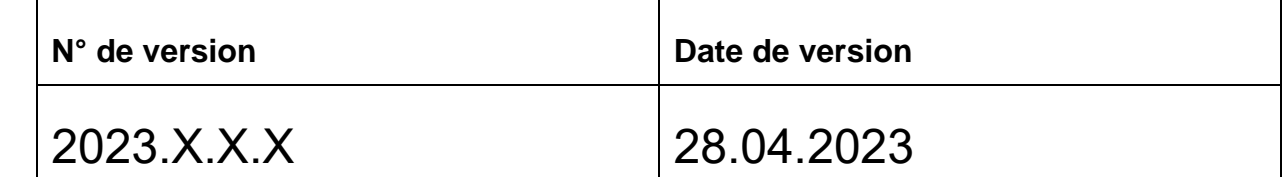

# Table des matières

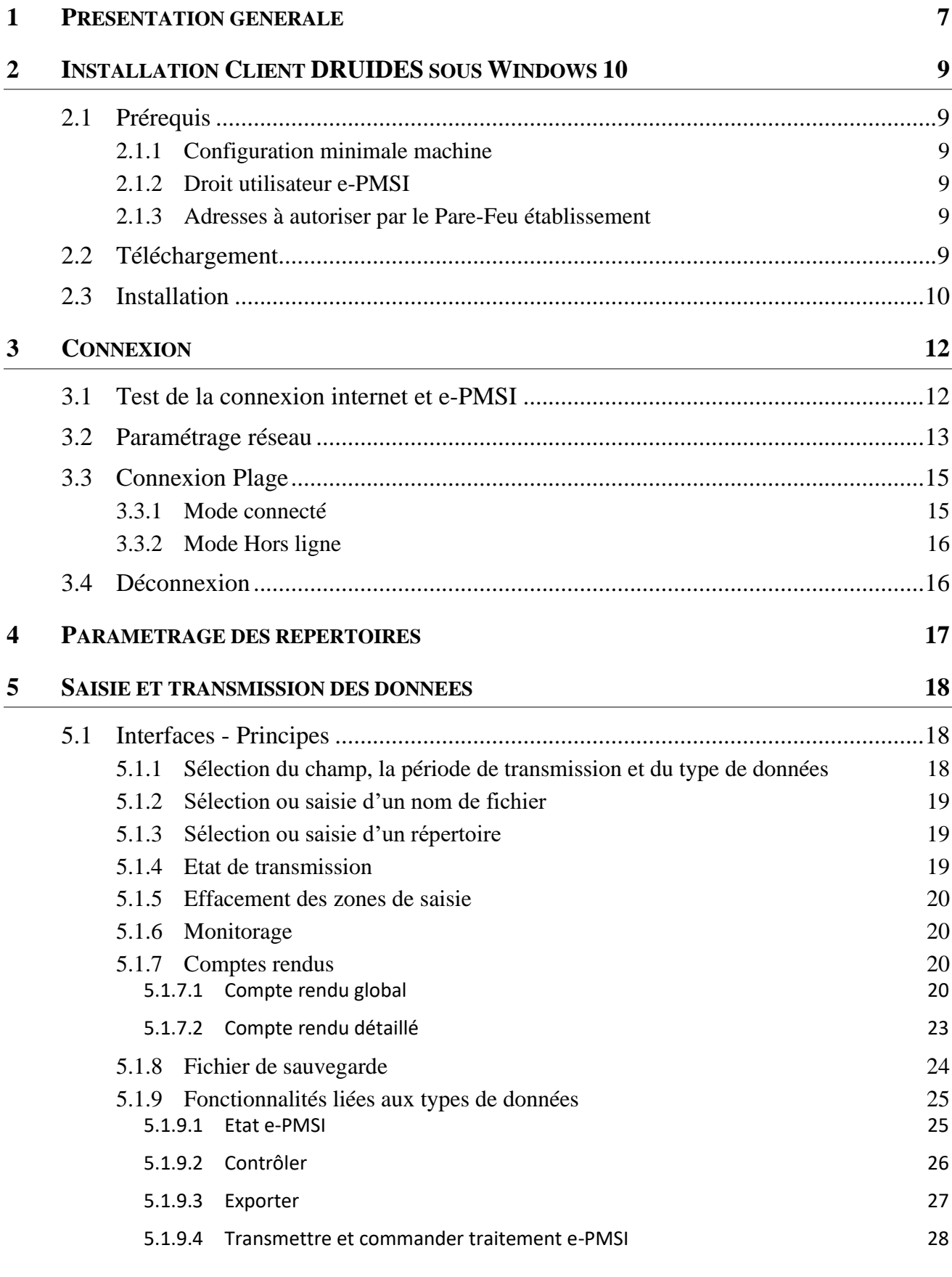

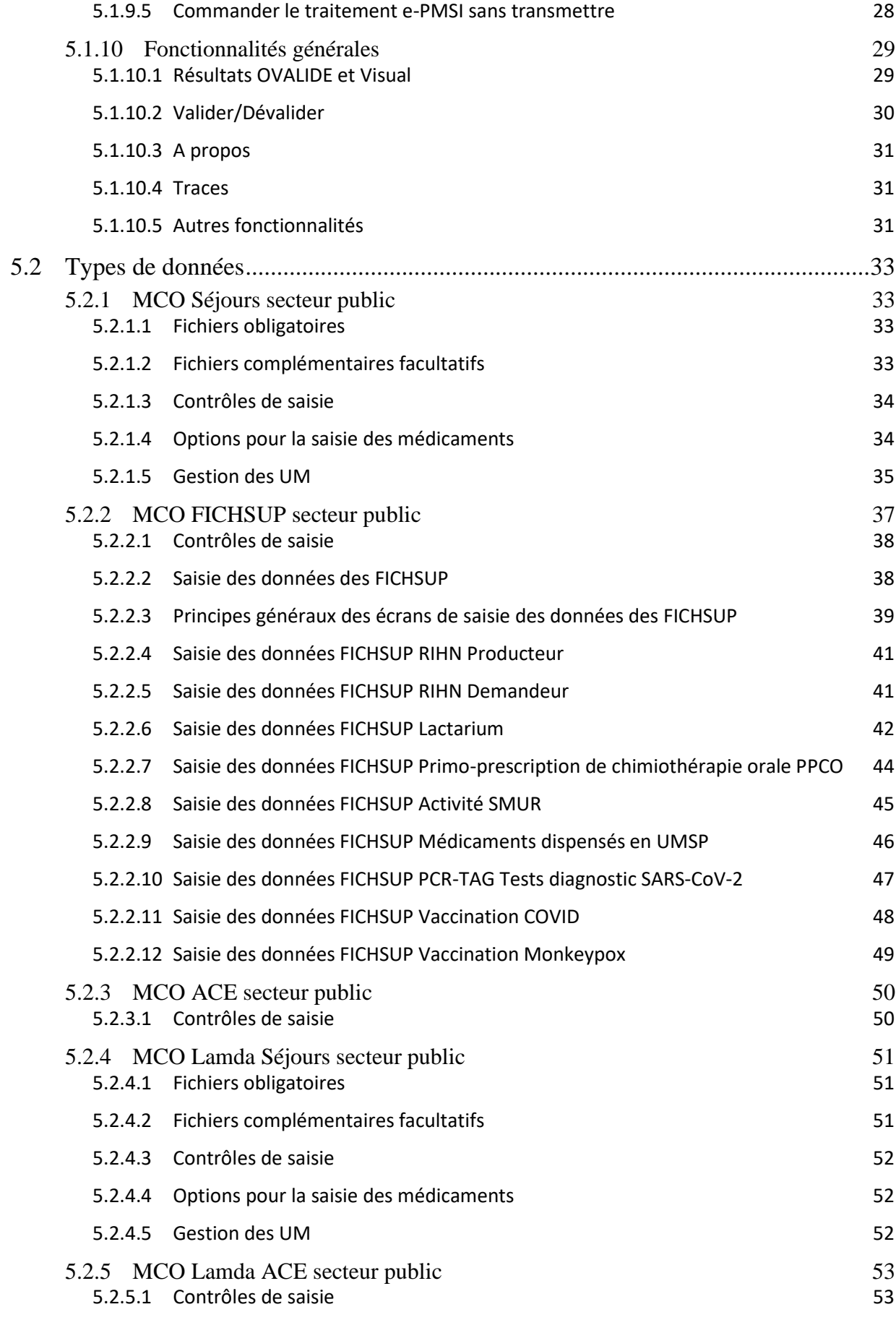

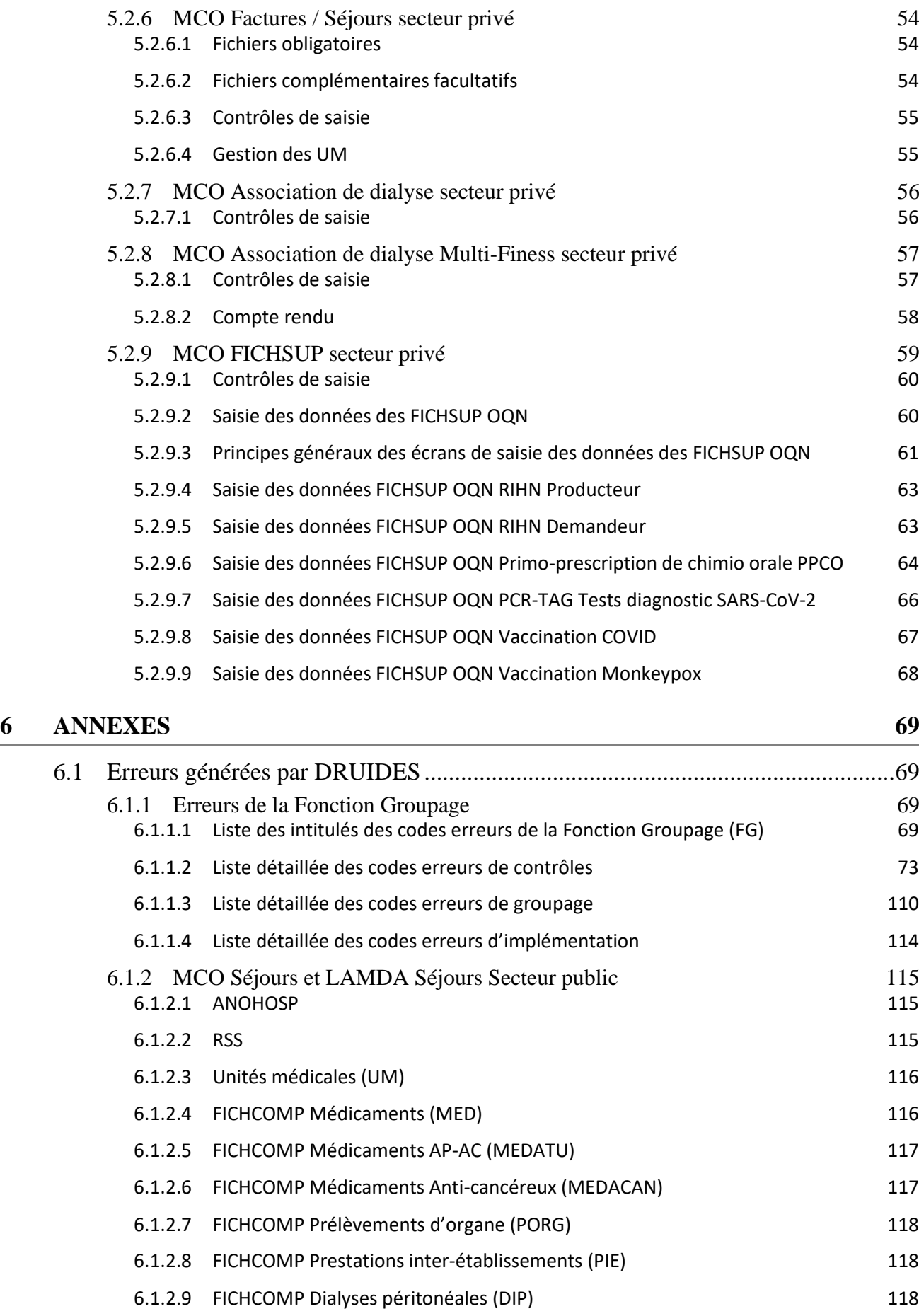

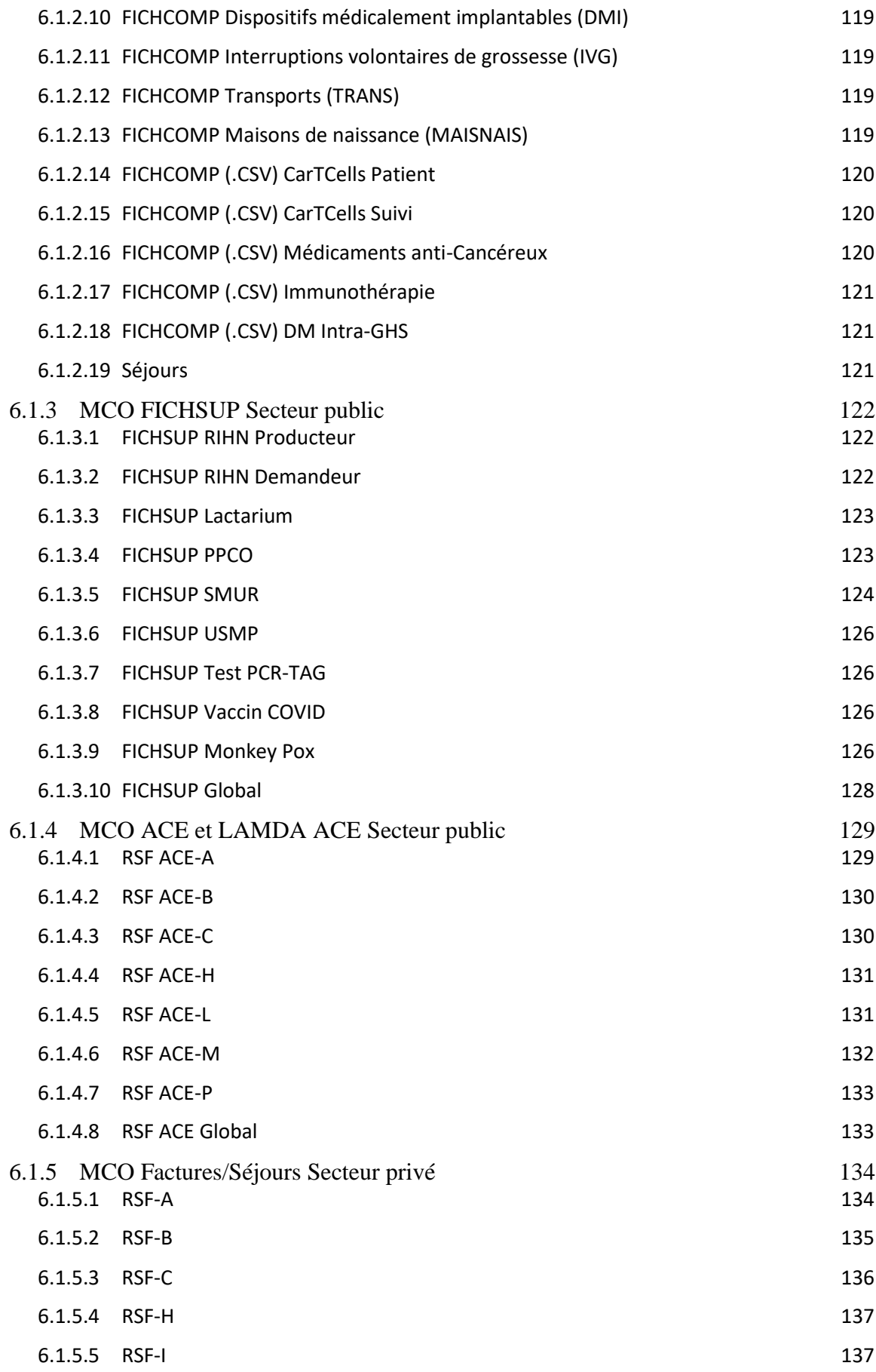

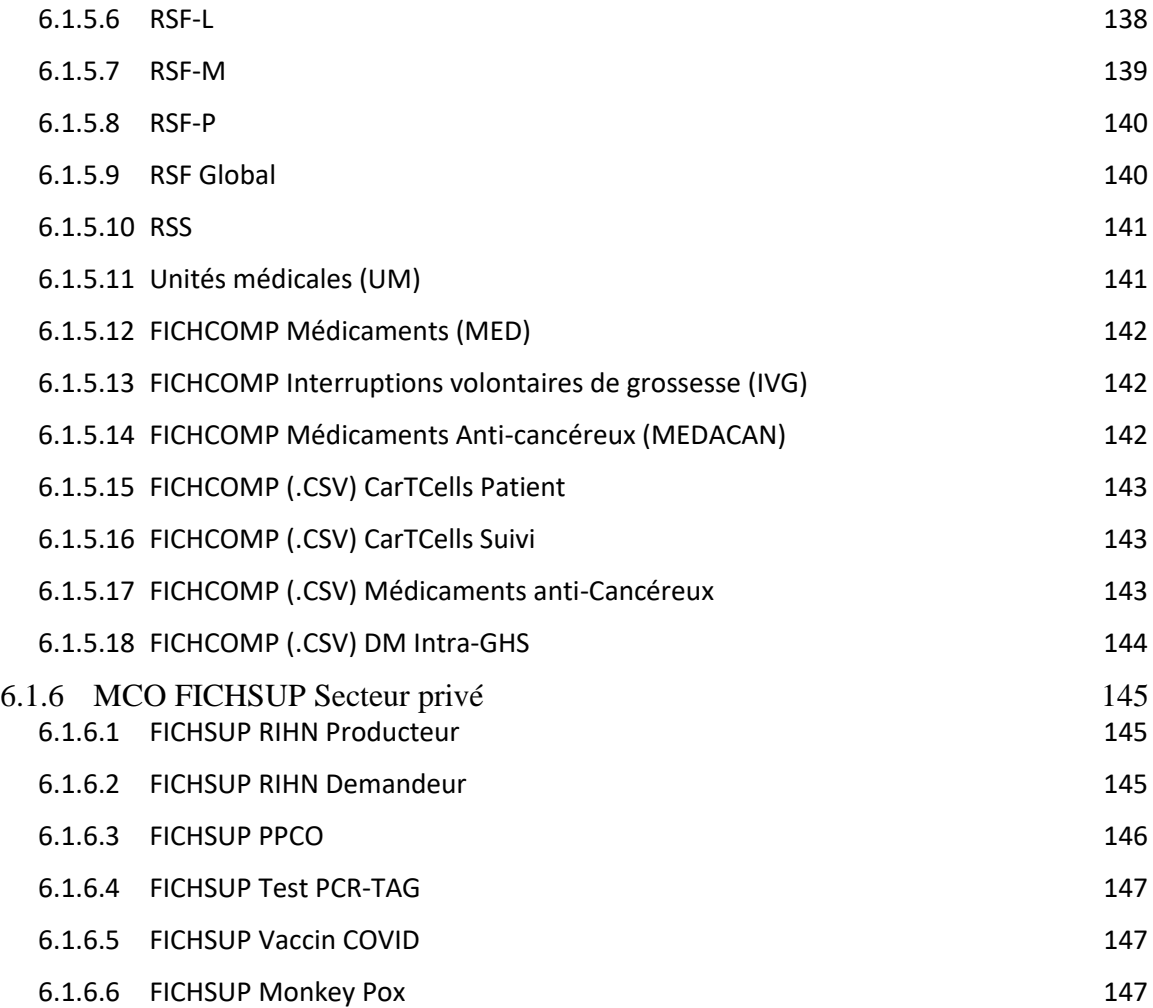

# <span id="page-6-0"></span>1 Présentation générale

**Druides**, pour **Dispositif de remontée unifiée et intégrée des données des établissements de santé,** développé par l'ATIH a pour objectif de remplacer tous les logiciels de recueil et de transmission des données rentrant dans le cadre du PMSI de tous les champs d'activités (MCO, HAD, SSR et psychiatrie).

D'autre part, il permet de « Commander à distance » la plateforme e-pmsi (Génération des tableaux Ovalide récupération, Validation des données, etc)

A termes, les modules de Druides (API) pourront être intégrés directement dans le SIH (Système d'information hospitalier) des établissements de santé.

Dans cette 1ere phase, ce sont les données et les logiciels du champs MCO qui sont remplacés. Les champs HAD, SSR et Psychiatrie seront intégrés à Druides progressivement dans les mois à venir.

Druides MCO remplacera les logiciels MCO et mis en production pour la transmission M3 2023.

Afin de préparer cette bascule, la versions Druides 0.6.9.0 a été mise à disposition des établissements de santé pour anticiper les éventuels besoins d'adaptation d'organisation et de matériels. S'agissant d'une version de démonstration, seule la période M0 2022 (Brouillon) permettait la transmission vers e-pmsi. Les données reçues sont traitées par e-pmsi comme pour une période M10 2022.

La version Druides 0.7.4.0 comporte des améliorations et des corrections de bugs constatés au décours de la phase de test de la version 0.6.9.0.

La période à utiliser avec cette version est M0 2023. Les données reçues par e-pmsi sont traitées comme pour une période M3 2023.

-------

La description de l'activité médicale dans le cadre du programme de médicalisation des systèmes d'information (PMSI) en médecine, chirurgie, obstétrique et odontologie (MCO) des établissements de santé publics et privés repose sur le recueil systématique de données administratives, démographiques, médicales et de prise en charge, normalisées. Ce recueil s'inscrit dans la logique des dispositions des articles L.6113-7 et L.6113-8 du code de la santé publique, qui s'appliquent aux établissements de santé, publics et privés, en matière d'analyse de leur activité.

Les recueils d'informations sur l'activité et sa facturation sont rendus anonymes avant leur télétransmission sécurisée vers une plateforme d'échange (e-PMSI).

Le logiciel DRUIDES permet le recueil, le contrôle qualité, la pseudonymisation, le chaînage et la transmission des données :

- Pour le secteur Ex-DG
	- o Résumés de sortie standardisé (Séjours),
	- o Les informations d'activités non contenues dans les résumés de sortie standardisé (FICHSUP)
	- o FICHCOMP (fichier complémentaire)
	- o Factures ACE (ACE)Résumés de sortie standardisé de l'année précédente (Lamda Séjours)
	- o Factures ACE de l'année précédente (Lamda ACE)
- Pour le secteur Ex-OQN
	- o Résumés de sortie standardisé groupés à des factures (Factures / Séjours)

o Les informations d'activités non contenues dans les résumés de sortie standardisé groupés à des factures (FICHSUP OQN)

Le logiciel Druides, connecté à la plateforme e-pmsi, permet de réaliser les actions suivantes :

- Commander un traitement sur e-epmsi
- Valider/Dévalider les données suite à une transmission
- Télécharger : Tableaux Ovalide, Visual Qualité, Visual Valo, Scores, arrêtés de versement
- Connaitre les états des données sur la plateforme e-pmsi : Validés établissements ou/et par l'ARS ; Date des dernières transmissions et traitements commandés.

Ces recueils d'informations sont transmis par les établissements de santé MCO ex-DGF ou MCO ex-OQN.

La production des informations traitées par le logiciel DRUIDES est décrite dans le Guide méthodologique MCO disponible sur le site de l'ATIH : [www.atih.sante.fr](http://www.atih.sante.fr/).

# <span id="page-8-0"></span>2 Installation Client DRUIDES sous Windows 10

# <span id="page-8-1"></span>2.1 Préreguis

Pour l'Installation et le fonctionnement du logiciels DRUIDES il est nécessaire d'avoir :

# <span id="page-8-2"></span>2.1.1 Configuration minimale machine

Pour l'installation de DRUIDES la configuration minimale suivante est requise :

- PC avec Windows 10 (64 bits)
- 8 Go de RAM minimum
- Accès à internet requis pour la transmission
- Paramètres proxy si existant
- Framework .Net version 4.8 ou supérieure
- Espace disque : Druides nécessite que l'espace disque alloué au répertoire utilisateur et notamment les dossier "Temp" soit suffisant (prévoir 4 à 5 fois le volume des fichiers en entrée)
- Droit en écriture sur les dossiers de l'espace utilisateur, y compris les Dossiers "Temp" (temporaire).

# <span id="page-8-3"></span>2.1.2 Droit utilisateur e-PMSI

L'utilisateur doit avoir un compte Plage pour le téléchargement du client DRUIDES et pour la transmission e-PMSI

- Identifiant compte Plage
- Mot de passe compte Plage
- Finess de transmission e-PMSI
- Rôle : Gestionnaire de Fichier et Valideur

# <span id="page-8-4"></span>2.1.3 Adresses à autoriser par le Pare-Feu établissement

Pour certains établissements, la politique de sécurité nécessite de configurer le Pare-Feu afin d'autoriser l'accès à certaines adresses (URL).

Pour Druides, les adresses suivantes sont utilisées :

- [https://epmsi.atih.sante.fr](https://epmsi.atih.sante.fr/)
- [https://software-updates.atih.sante.fr](https://software-updates.atih.sante.fr/)
- [https://connect-pasrel.atih.sante.fr](https://connect-pasrel.atih.sante.fr/)

N° port : 443

# <span id="page-8-5"></span>2.2 Téléchargement

Pour l'installation du client DRUIDES, il faut :

- Ouvrir le lien, http://www.atih.sante.fr/plateformes-de-transmission-et-logiciels/logiciels-espace-detelechargement#D
- Télécharger le fichier « SetupDruidesClientx.x.x.x.msi »,
- Exécuter « SetupDruidesClientx.x..x.x.msi »

# <span id="page-9-0"></span>2.3 Installation

Pour l'installation du client DRUIDES, il faut :

• Double cliquer sur « SetupDruidesClient0.4.x.x.msi » pour lancer l'installation puis suivez les étapes suivantes :

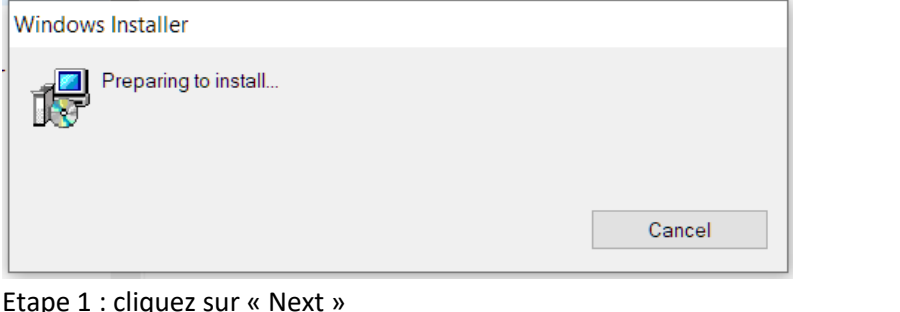

 $\bullet$  Etape 1 : cliquez sur «

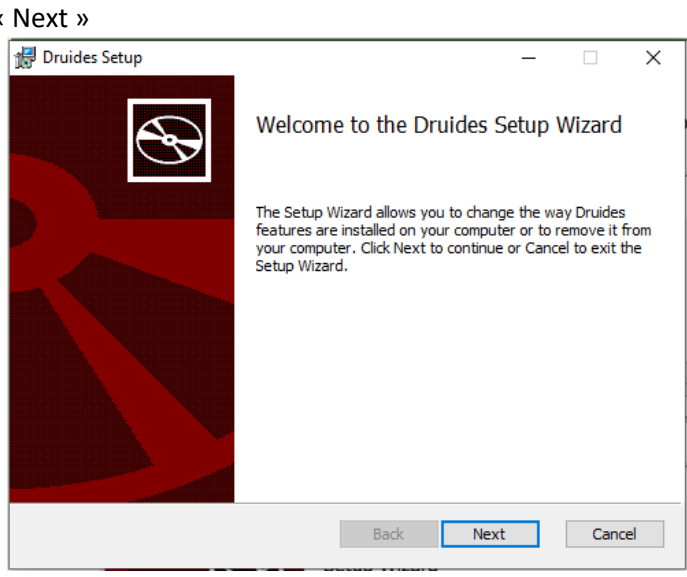

• Etape 2 : Il vous propose le chemin d'installation du client Druides sur votre machine, laissez par défaut et cliquez sur « Next »

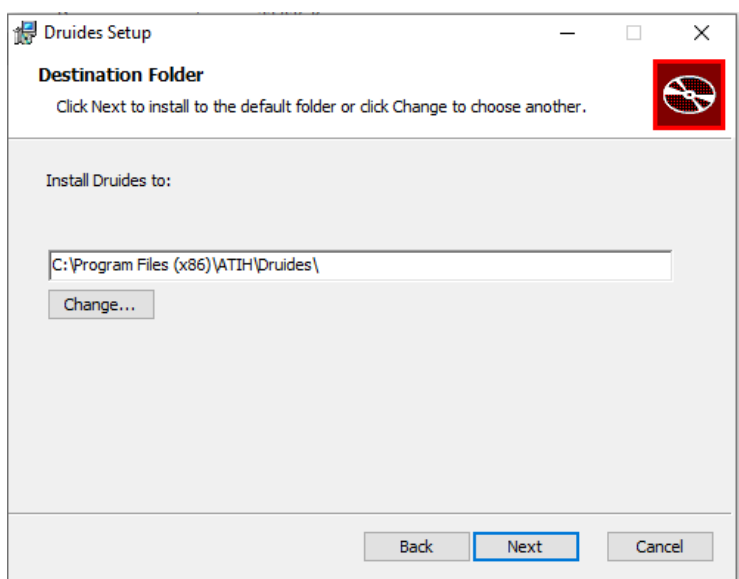

• Etape 3 : Cliquez sur installer pour commercer l'installation

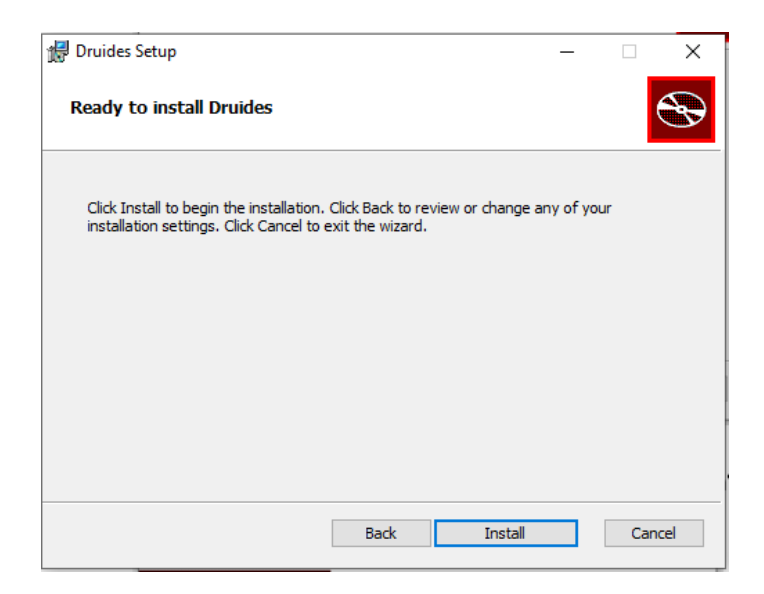

• Etape 4 : L'installation est terminée, cliquez sur « Finish » pour fermer la fenêtre d'installation

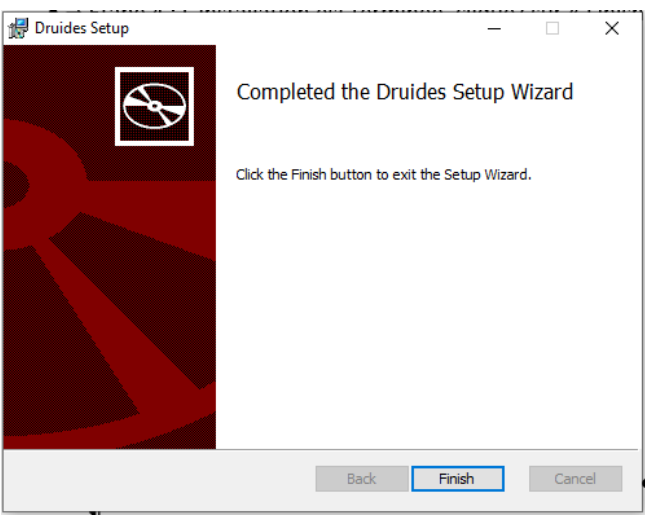

• Lorsque l'installation est terminée le client DRUIDES ne se lance pas automatiquement, cependant

sur votre bureau chercher le raccourcie Druides **Entrancement de la couple cliquez** dessus pour lancer l'application

 $\mathcal{L}$ 

• Si au lancement il détecte une nouvelle mise à jour, elle vous sera proposée, il vous suffira de cliquer sur le bouton « mettre à jour » pour lancer la mise à jour

Notez cependant que dans ce popup vous avez la possibilité de visualiser les nouveautés de cette dernière version.

# <span id="page-11-0"></span>3 Connexion

Lorsque vous lancez l'application du client DRUIDES, il faut vous munir de vos identifiant et mot de passe Plage.

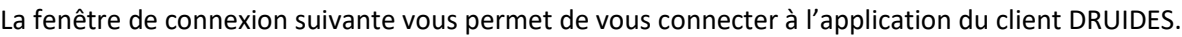

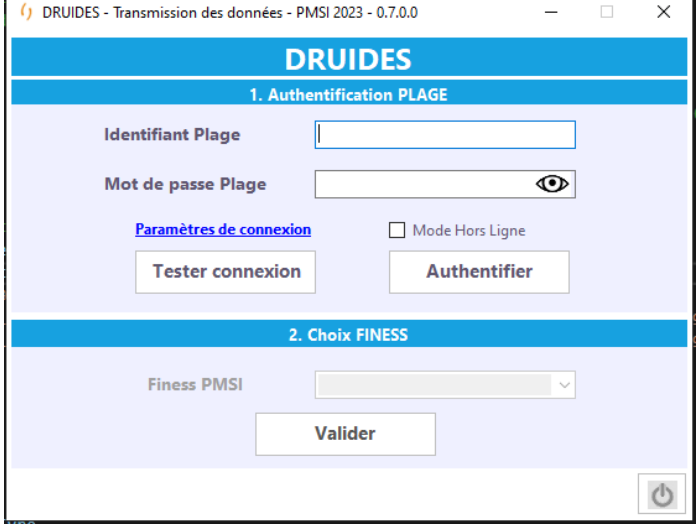

- Cliquez sur « Tester connexion » pour détecter les paramètres réseau et tester la connexion à e-PMSI. Au préalable, il faut saisir un identifiant PLAGE valide et son mot de passe.
- Cliquez sur « Paramètres de connexion » afin de configurer votre proxy vous permettant de transmettre sur e-PMSI.

# <span id="page-11-1"></span>3.1 Test de la connexion internet et e-PMSI

Ce test est réalisé en 2 étapes :

- Une détection des paramètres de Connexion à internet
	- o Coche ou non de la case « Utiliser un proxy pour se connecter à e-PMSI ».
		- La case 'Utiliser un proxy pour se connecter à ePMSI' est cochée' dans 'Paramètres de connexion'
		- La case 'Utiliser un proxy pour se connecter à ePMSI' est décochée' dans 'Paramètres de connexion
	- o Utilisation des paramètres :
		- DRUIDES va utiliser les paramètres configurés sur votre machine
		- Gestion manuelle des paramètres du proxy
	- o Paramètres utilisés
		- [Vos paramètres] : pas besoin de proxy pour accéder à Internet
		- [Vos paramètres] : un proxy est nécessaire pour accéder à Internet [**<ProxyHost>:<ProxyPort>** (Authent required : **<True or False>**)]
- Un test de connexion à e-PMSI
	- o [SUCCES] connexion e-PMSI réussie
	- o [ECHEC] connexion à e-PMSI échouée
	- o [ECHEC] Erreur serveur contrôle accès

Cas 1 : La case « Utiliser un proxy pour se connecter à ePMSI » est décochée :

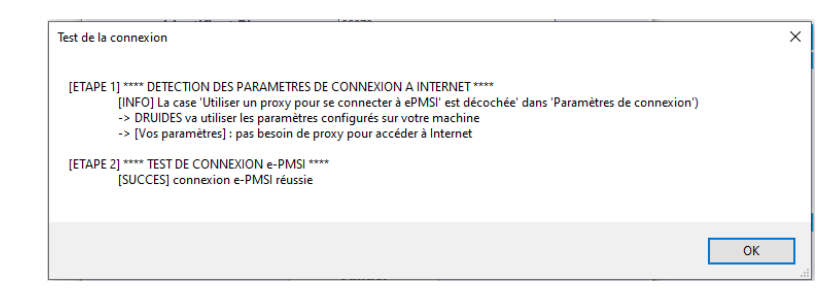

Cas 2 : La case « Utiliser un proxy pour se connecter à e-PMSI » est cochée et un proxy a été renseigné :

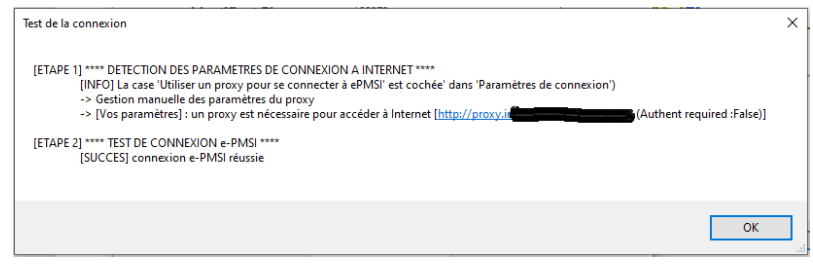

# <span id="page-12-0"></span>3.2 Paramétrage réseau

Pour utiliser Druides, il faut préalablement paramétrer votre connexion réseau afin que le logiciel puisse dialoguer avec la plateforme e-PMSI. En particulier, si votre connexion internet est derrière un pare-feu (firewall), il faut déclarer le logiciel Druides dans le logiciel pare-feu en tant que logiciel autorisé (demander à votre service informatique).

La fenêtre de paramétrage est la suivante :

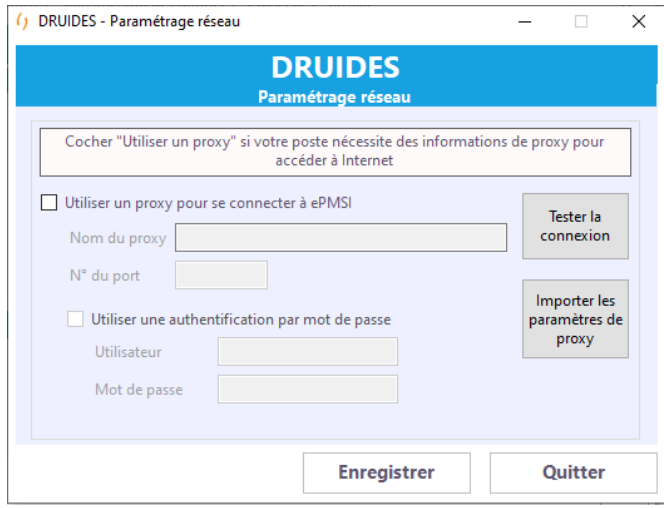

• Laisser les paramètres par défaut, cliquez sur le bouton « Tester » pour tester votre connexion au réseau, si vous avez une fenêtre qui vous confirme la connexion

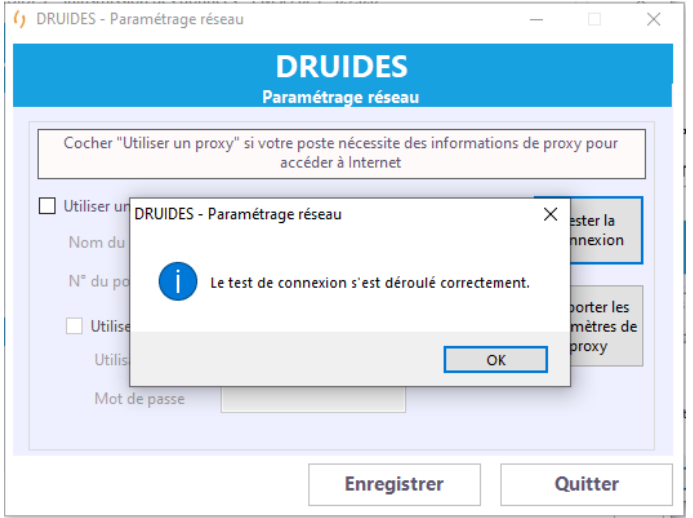

- Dans ce cas vous pouvez cliquer sur le bouton « Enregistrer » pour enregistrer les paramètres
- Si le test de connexion n'est pas concluant cliquez sur le bouton « Importer les paramètres de proxy » avant de relancer le test.
- Si le test n'est toujours pas concluant, il faut contacter votre service informatique afin qu'il paramètre correctement la connexion.

ATTENTION : si vous quittez sans enregistrer, les modifications seront perdues.

# <span id="page-14-0"></span>**3.3 Connexion Plage**

- La fenêtre de connexion suivante vous permet de vous connecter à l'application du client DRUIDES.
- Il existe 2 modes de connexion :
	- o Le mode « Connecté » (par défaut) : il est utilisé lorsque vous disposez d'une connexion internet fonctionnelle.
	- o Le mode « Hors ligne » : il permet une utilisation de DRUIDES en l'absence du réseau ou d'internet. Dans ce cas-là, les accès et traitements seront limités.

# <span id="page-14-1"></span>3.3.1 Mode connecté

- Saisissez votre identifiant Plage dans la zone de saisie « Identifiant Plage »
- Saisissez votre mot de passe Plage dans la zone de saisie « Mot de passe Plage »
- Cliquez sur « Authentifier »

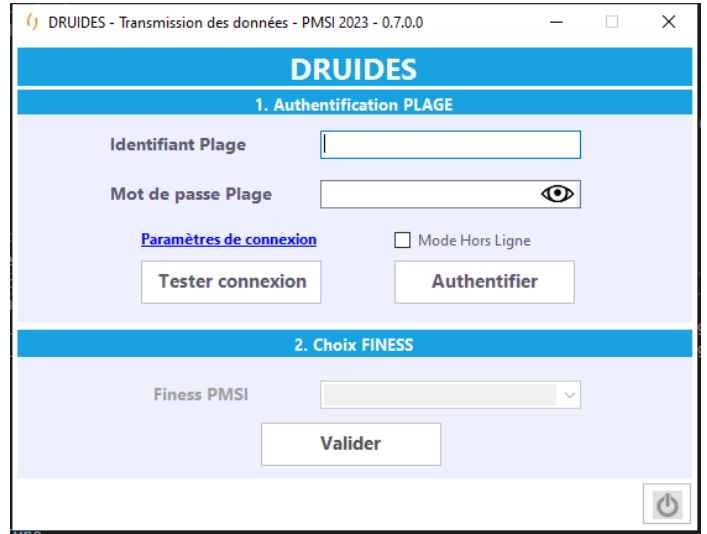

Si la connexion est impossible (réseau, internet indisponibles…), l'authentification affiche le message suivant :

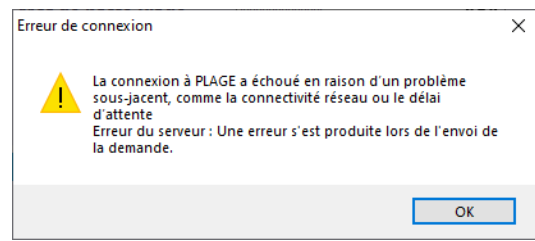

• Si la connexion PLAGE a réussi, sélectionnez le finess PMSI dans la liste déroulante « Finess PMSI » parmi ceux rattachés à l'identifiant Plage puis cliquez sur « Valider »

# <span id="page-15-0"></span>3.3.2 Mode Hors ligne

- Cocher la case « Mode Hors Ligne »
- Saisissez votre identifiant Plage dans la zone de saisie « Identifiant Plage »
- Saisissez votre mot de passe Plage dans la zone de saisie « Mot de passe Plage »
- Cliquez sur « Authentifier »
- Un message de confirmation est proposé :

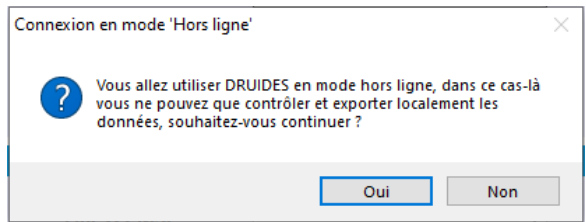

ATTENTION ! : Pour pouvoir s'authentifier en mode « Hors Ligne », il est obligatoire de s'authentifier au préalable une première fois en mode connecté avec le même identifiant Plage sinon le message suivant s'affichera :

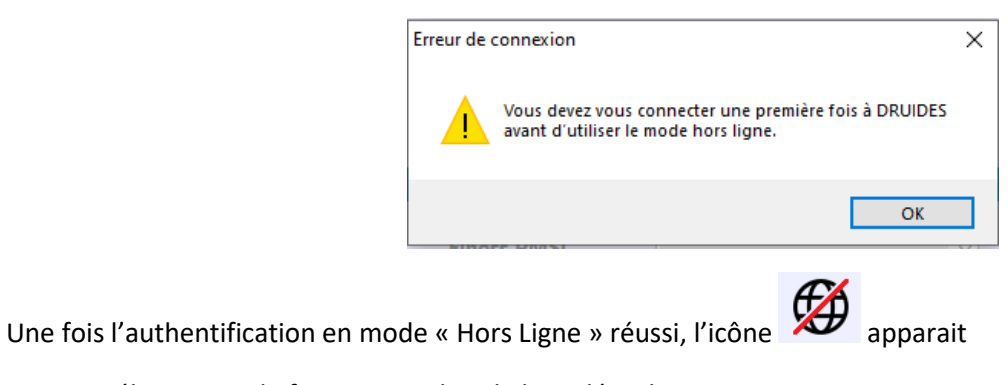

• Sélectionnez le finess PMSI dans la liste déroulante « Finess PMSI » parmi ceux rattachés à l'identifiant Plage puis cliquez sur « Valider ».

# <span id="page-15-1"></span>**3.4**

Le bouton permet de se déconnecter et de revenir à la saisie de l'identifiant Plage et du mot de passe.

# <span id="page-16-0"></span>4 Paramétrage des répertoires

- La fenêtre de paramétrage des répertoires vous permet de renseigner les répertoires de travail où seront stockés vos fichiers :
	- o Emplacement de téléchargement des fichiers
	- o Répertoire de travail
	- o Répertoire de sauvegarde
	- o Répertoire de stockage des rapports

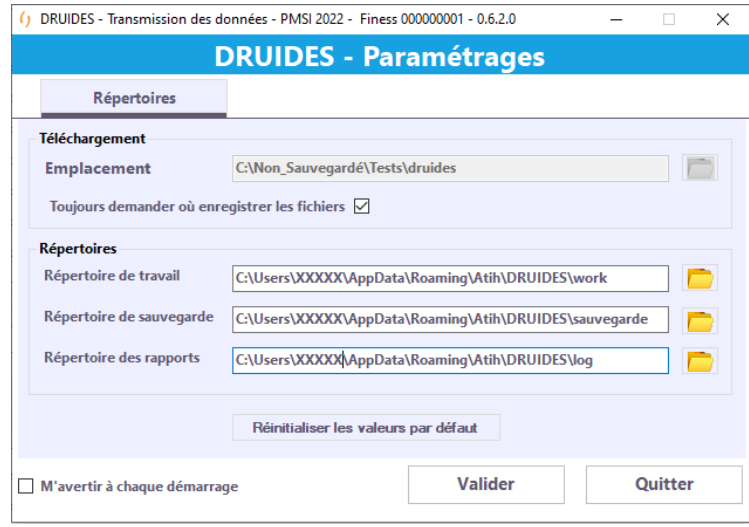

Vous pouvez soit laisser les répertoires par défaut ou les modifier selon vos convenances puis « valider » ce paramétrage.

Le bouton « Réinitialiser les valeurs par défaut » permet de réinitialiser les valeurs par défaut des répertoires de travail, des sauvegardes, des rapports et de téléchargement.

Sous Windows 10, le répertoire racine des répertoires par défaut est « C:\Users\<identifiant windows>\AppData\Roaming\Atih\DRUIDES »

La case à cocher « M'avertir à chaque démarrage », si elle est cochée, permet d'afficher la fenêtre de paramétrage à chaque connexion réussie.

Dans l'interface principale du logiciel, vous pouvez afficher cette fenêtre de paramétrages à l'aide du bouton

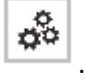

.

# <span id="page-17-0"></span>5 Saisie et transmission des données

Il faut effectuer les étapes suivantes dans l'ordre :

• Saisir dans l'interface du logiciel les noms des fichiers à transmettre, ou saisir directement les données pour la partie FICHSUP. Cette étape est décrite dans la paragraphe suivant « Fichiers ».

Les étapes suivantes sont traitées dans le paragraphe « Fonctionnalités » :

- Contrôler les fichiers saisis (bouton « Contrôler »).
- Consulter les comptes rendus du contrôle des fichiers
- Exporter les fichiers (optionnel) (bouton « Exporter »)
- Transmettre et commander les traitements e-PMSI (bouton « Transmettre et commander les trait. e-PMSI »)
- Commander le traitement sur e-PMSI sans transmettre (bouton « Commander trait. e-PMSI sans transmettre »)
- Visualiser les tableaux OVALIDE, les scores et l'arrêté de versement (bouton « Résultats OVALIDE »)
- Valider la transmission (Bouton « Valider/Dévalider »

# <span id="page-17-1"></span>**5.1 Interfaces - Principes**

L'écran principal de l'application vous permet d'importer vos fichiers d'entrée pour les contrôler et les transmettre sur la plateforme e-PMSI.

### <span id="page-17-2"></span>5.1.1 Sélection du champ, la période de transmission et du type de données

Dans la partie supérieure de la fenêtre principale se trouvent les onglets permettant de choisir le champ, les listes déroulantes permettant de choisir la période de transmission et les onglets des types de données à transmettre.

Pour la sélection du champ, plusieurs onglets, un par champ MCO, SSR, HAD ou Psychiatrie sont proposés. L'onglet sélectionné est marqué d'une barre colorée juste en dessous.

Cependant actuellement seul le champ MCO est actif.

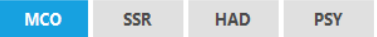

Ensuite, vous devez sélectionner la période de transmission des données (mois et année de transmission), en cliquant sur les petites flèches :

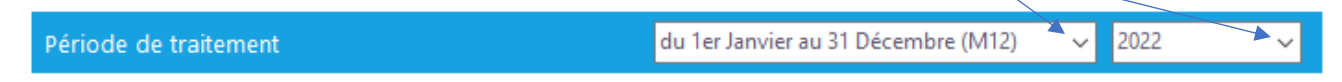

En fonction de l'authentification Plage réalisé, établissement public ou privé, et donc en fonction des droits qui en résultent, l'interface propose différents onglets correspondant aux types de données autorisés :

Pour les établissements du secteur public et pour le champ MCO, les types de données à transmettre sont « Séjours », « FICHSUP », « ACE », « Lamda Séjours » et « Lamda ACE »

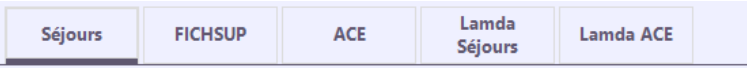

Pour les établissements du secteur privé et pour le champ MCO, les types de données à transmettre sont « Factures Séjours » et « FICHSUP OQN ».

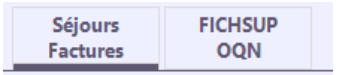

Cliquez sur l'onglet correspondant pour faire apparaitre l'interface adéquate.

L'onglet sélectionné est marqué d'une barre colorée juste en dessous.

### <span id="page-18-0"></span>5.1.2 Sélection ou saisie d'un nom de fichier

Pour chaque type de données, l'interface permet de saisir ou de sélectionner un nom de fichier.

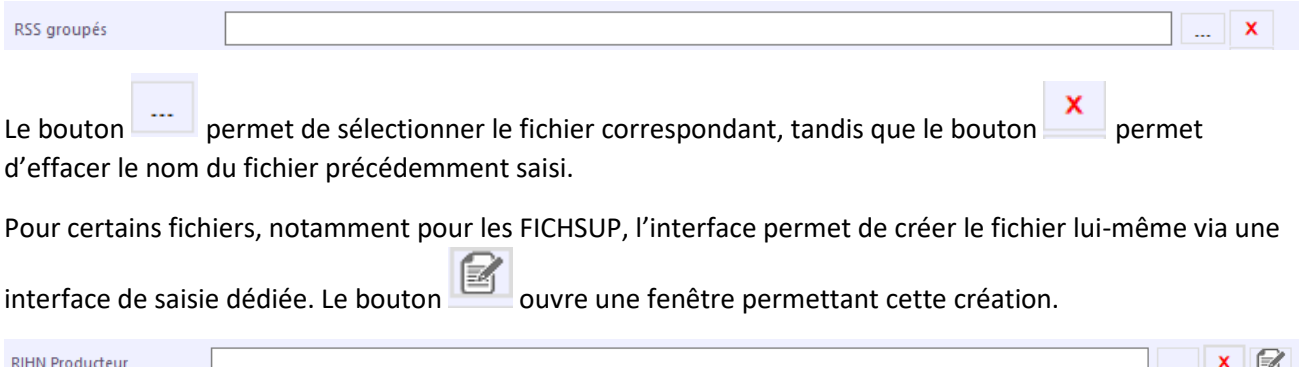

### <span id="page-18-1"></span>5.1.3 Sélection ou saisie d'un répertoire

Pour les types de données LAMDA séjours et LAMDA ACE, l'interface permet de saisir ou de sélectionner un répertoire.

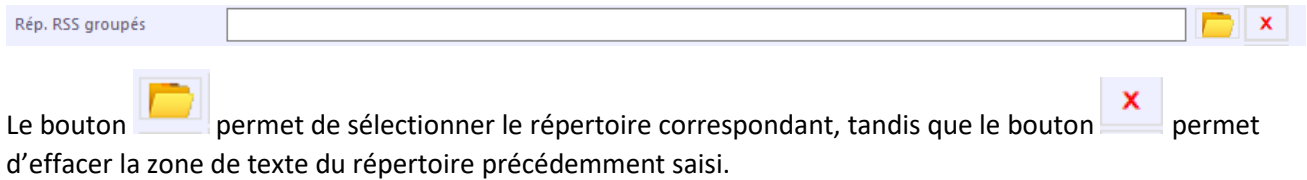

### <span id="page-18-2"></span>5.1.4 Etat de transmission

L'interface permet de voir rapidement l'état de transmission du type de données concerné pour la période de transmission sélectionnée.

Un voyant et un libellé permettent de connaitre cet état :

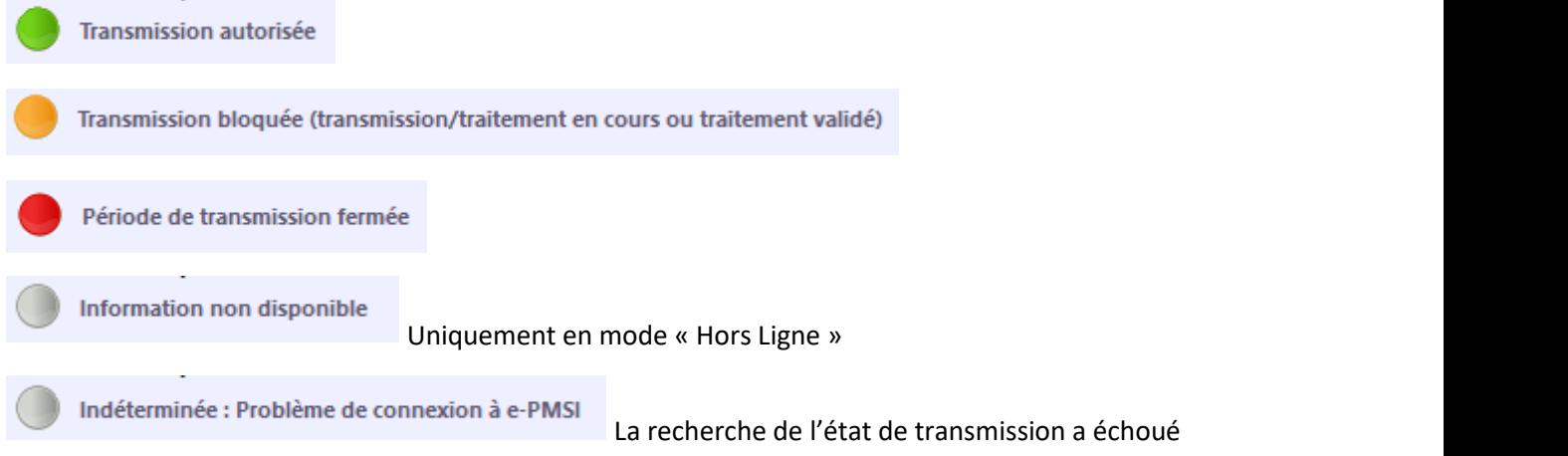

# <span id="page-19-0"></span>5.1.5 Effacement des zones de saisie

Le bouton **Effacer toutes les zones** permet d'effacer le contenu de toutes les zones de saisie des noms des fichiers ou des répertoires de l'onglet courant.

# <span id="page-19-1"></span>5.1.6 Monitorage

Lors des différentes actions (Contrôle, transmission), la partie monitorage permet de suivre le niveau de progression de ces actions.

Les informations sont les suivantes :

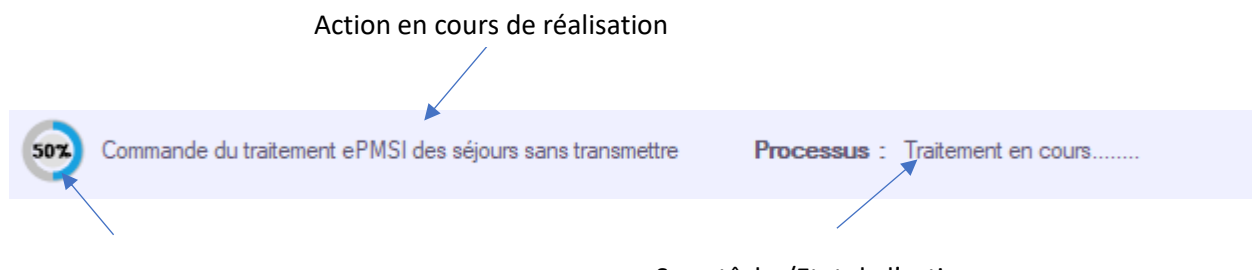

Sous tâche/Etat de l'action en cours Pourcentage d'avancement de l'action

en cours

### <span id="page-19-2"></span>5.1.7 Comptes rendus

Pour chaque type de données et à l'issu de chaque contrôle sont générés des comptes rendus :

- 1 compte rendu global au format HTML qui recense et catégorise les erreurs de contrôle
- 2 comptes rendus détaillés (1 de pré-contrôle et 1 de contrôle) au format CSV qui listent les erreurs détaillées

Ces comptes-rendus sont consultables en cliquant sur les des boutons

Le bouton permet d'ouvrir le compte rendu global.

Le bouton  $\overline{\text{cos}}$  permet d'ouvrir le répertoire qui contient les 2 comptes rendus détaillés

# <span id="page-19-3"></span>*5.1.7.1 Compte rendu global*

Le compte rendu global des contrôles des séjours MCO est un fichier au format HMTL.

Il se décompose en 2 (CR simple) ou 3 (CR complexe) parties :

- Un entête (partie supérieure)
- Une partie « rubriques » uniquement pour le CR complexe tel que MCO Séjours (partie gauche)
- Un corps du rapport (partie centrale)

L'entête indique le titre du rapport, le finess concerné, la période concernée et les date et heure de génération du rapport.

La partie « Rubriques » est une liste de liens vers les différentes catégories contenues dans le corps du rapport.

Le corps contient l'ensemble des catégories, correspondant à chaque fichier saisi dans l'interface, pour lesquelles un inventaire est réalisé pour chaque étape du contrôle.

Chaque catégorie a la structure suivante :

- Titre
- Nombre initial d'occurrences
- Phase de pré-contrôle
	- o Tableau des codes erreurs bloquantes avec leur nombre d'apparitions (si au moins une erreur détectée)
	- o Nombre d'occurrences bloquées après la phase de pré-contrôle
	- o Nombre d'occurrences valides après la phase de pré-contrôle
- Phase de contrôle
	- o Tableau des codes erreurs non bloquante avec leur nombre d'apparitions (si au moins une erreur non bloquante détectée)
	- o Tableau des codes erreurs bloquante avec leur nombre d'apparitions (si au moins une erreur bloquante détectée)
	- o Nombre d'occurrences bloquées après la phase de pré-contrôle
	- o Nombre d'occurrences valides après la phase de pré-contrôle
- Lien vers le haut de page

### Compte rendu complexe

Un compte rendu est dit « complexe » lorsque son corps contient plusieurs rubriques. C'est le cas des séjours MCO

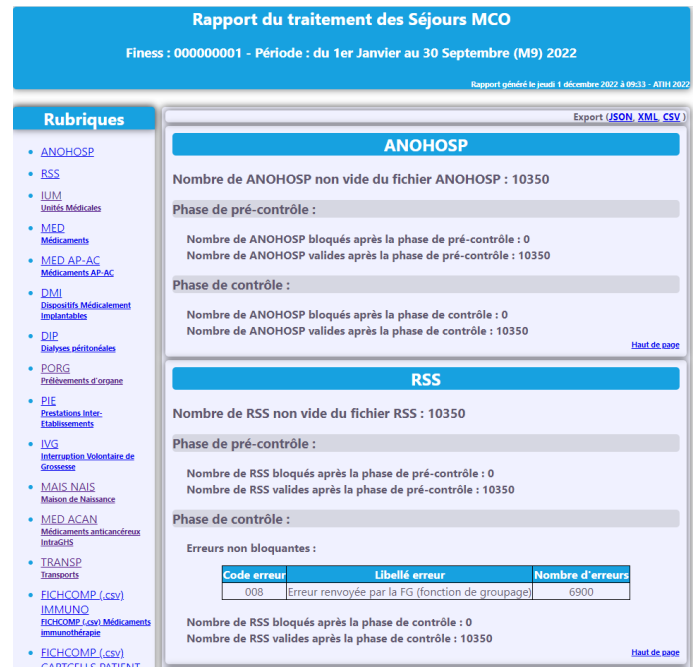

### Compte rendu simple

Un compte rendu est dit « simple » lorsque son corps contient une seule rubrique. C'est le cas des ACE MCO

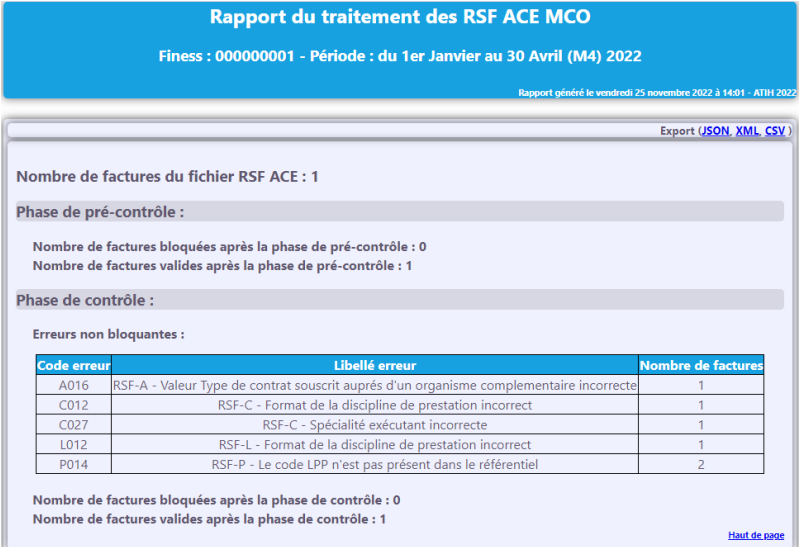

Quelque soit son type, il est possible d'exporter le compte rendu en 3 formats différents : JSON, XML et CSV à l'aide des liens dans la partie supérieure du corps.

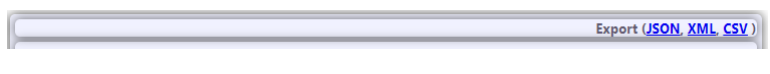

# <span id="page-22-0"></span>*5.1.7.2 Compte rendu détaillé*

Il existe 2 comptes rendus détaillés au format CSV. Le premier pour les erreurs de pré-contrôle et le deuxième pour les erreurs de contrôle.

Ils font l'inventaire des erreurs détectées par enregistrement avec un message plus explicite.

Leur structure est la suivante :

- Catégorie (correspond à un fichier renseigné dans l'interface)
- Code erreur,
- Libellé erreur (générique),
- Libellé erreur détaillé (avec informations spécifiques),
- Champs complémentaires :
	- o CR détaillé de pré-contrôle : Enregistrement brut concerné
	- o CR détaillé de contrôle : Clés correspondant au type de données traité permettant d'identifier l'enregistrement en erreur.

#### Exemple pour les séjours MCO :

#### CR détaillé de pré-contrôle :

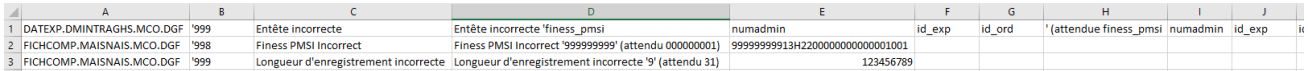

### CR détaillé de contrôle :

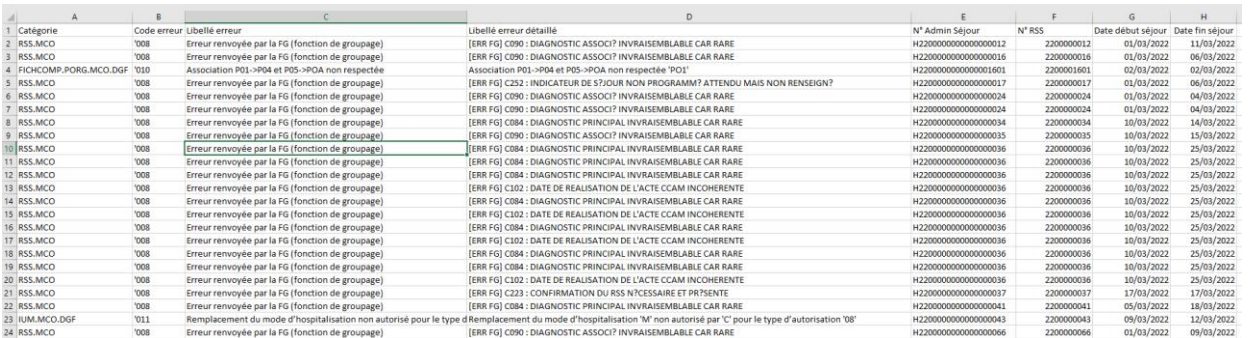

Pour les Séjours MCO, les champs clé sont « N° Admin Séjour », « N° RSS », « Date début Séjour » et « Date fin Séjour ».

#### Exemple pour les ACE MCO :

#### CR détaillé de contrôle :

| А                     |                                                                                         |                                                                                            |                                    |
|-----------------------|-----------------------------------------------------------------------------------------|--------------------------------------------------------------------------------------------|------------------------------------|
| Catégorie             | Code erreur Libellé erreur                                                              | Libellé erreur détaillé                                                                    | N° Facture N° ligne fichier Type A |
| 2 ACE.MCO.DGF 'A016   | RSF-A - Valeur Type de contrat souscrit auprés d'un organisme complementaire incorrecte | RSF-A - Valeur Type de contrat souscrit auprés d'un organisme complementaire ' 'incorrecte |                                    |
| 3 ACE, MCO, DGF 'C012 | RSF-C - Format de la discipline de prestation incorrect                                 | RSF-C - Format de la discipline de prestation ' 'incorrect                                 |                                    |
| 4 ACE.MCO.DGF 'C027   | RSF-C - Spécialité exécutant incorrecte                                                 | RSF-C - Spécialité exécutant '0 ' incorrecte                                               |                                    |
| 5 ACE, MCO, DGF 'L012 | RSF-L - Format de la discipline de prestation incorrect                                 | RSF-L - Format de la discipline de prestation ' 'incorrect                                 |                                    |
| 6 ACE, MCO, DGF 'P014 | RSF-P - Le code LPP n'est pas présent dans le référentiel                               | RSF-P - Le code LPP '3117932  'n'est pas présent dans le référentiel                       |                                    |
| 7 ACE, MCO, DGF 'P014 | RSF-P - Le code LPP n'est pas présent dans le référentiel                               | RSF-P - Le code LPP ' 3117932' n'est pas présent dans le référentiel                       |                                    |

Pour les ACE MCO, les champs clé sont « N° Facture » et « N° ligne fichier type A ».

# <span id="page-23-0"></span>5.1.8 Fichier de sauvegarde

Pour chaque type de données et à l'issu de chaque contrôle est généré un fichier de sauvegarde. Ce fichier est généré dans le répertoire de sauvegarde, défini dans la fenêtre de paramétrage, et selon le finess PMSI de connexion (1 sous répertoire par finess PMSI de connexion).

On note <**Base nom**> la convention suivante : <**N°Finess**>.<**Année de transmission**>.<**Mois de transmission**>.<**Catégorie de données**>.<**Sous-catégorie de données**>.<**UID**>

La convention de nommage du fichier de sauvegarde est la suivante : < **Base nom** >.zip

Exemples :

000000001.2023.3.SEJOURS.SEJOURS 7e7a298c-79dc-4ed8-ad30-af5bd163f384.zip 000000001.2023.3.FICHSUP.VACCIN.d681611e-0a69-4ebc-b170-df2134d9d050.zip

Ce fichier est composé de l'arborescence de fichiers suivante :

### <**Base nom**>.data.zip

- <**Base nom**>.basket.zip
	- Data.mnf
	- Data.zip
		- Data2.zip **(Equivalent au fichier OUT.Zip des anciens logiciels GENRSA, AGRAF)**
			- Liste des fichiers OUT, variable selon le type de données contrôlées. Convention de nommage <**Finess**>.<**Année**>.<**Période**>.<**type fichier OUT**>
	- Desc.mnf
	- Desc.xml
- <**Base nom**>.um.basket.zip (**Uniquement pour MCO Séjours/Factures OQN**)
	- Data.mnf
	- Data.zip
		- Data2.zip
			- Liste des fichiers OUT, variable selon le type de données contrôlées. Convention de nommage <**Finess**>.<**Année**>.<**Période**>.<**type fichier OUT**>
	- Desc.mnf
	- Desc.xml
- <**Base nom**>.in.gzip **(Fichiers d'entrée agrégés au format JSON - GZIP)**
- <**Base nom**>.in4ctl.zip
- <**Base nom**>.log.zip **(Fichier log ZIP)**
	- <**Base nom**>.log.json
- <**Base nom**>.log.zip **(Fichiers comptes rendus ZIP)**
	- <**Base nom**>.Rapport.<**Champs**>.<type de donnée>.csv **(CR Global CSV)**
	- <**Base nom**>.Rapport.<**Champs**>.<type de donnée>.html **(CR Global HTML)**
	- <**Base nom**>.Rapport.<**Champs**>.<type de donnée>.json **(CR Global JSON)**
	- <**Base nom**>.Rapport.<**Champs**>.<type de donnée>.xml **(CR Global XML)**
	- <**Base nom**>.Rapport.<**Champs**>.<type de donnée>Detail.csv **(CR Détaillé CSV)**
	- <**Base nom**>.Rapport.<**Champs**>.<type de donnée>PreTraitDetail.csv **(CR Détaillé de prétraitement CSV)**
- < **Base nom** >.sign **(Fichier de signature de <Base nom>.data.zip)**
- < **Base nom** >.orig.zip **(Equivalent au fichier IN.Zip des anciens logiciels GENRSA, AGRAF…)**
- < **Base nom** >.orig.sign **(Fichier de signature de <Base nom>.orig.zip)**

# <span id="page-24-0"></span>5.1.9 Fonctionnalités liées aux types de données

Pour chaque type de données, il existe 5 fonctionnalités correspondant aux 5 boutons suivants :

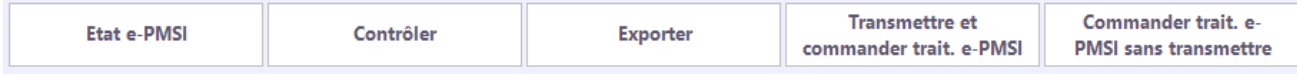

- Etat e-PMSI
- Contrôler
- Exporter
- Transmettre et commander traitement e-PMSI
- Commander le traitement e-PMSI sans transmettre

# <span id="page-24-1"></span>*5.1.9.1 Etat e-PMSI*

Pour la période sélectionnée et pour le type de données en cours, l'état e-PMSI permet de connaitre :

- L'état de validation : « Validé ARS », « Validé établissement », « Validable » ou « Non validable »
- La date de validation établissement
- La date de validation ARS
- La date de la dernière transmission
- La date du dernier traitement commandé
- La date du dernier traitement réussi

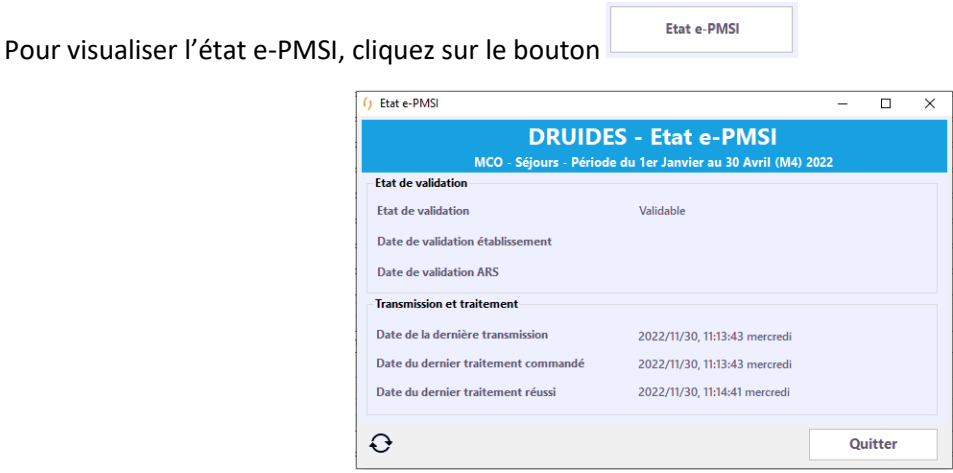

Pour les FICHSUP, l'état e-PMSI est présenté sous forme de liste. Une ligne par FICHSUP :

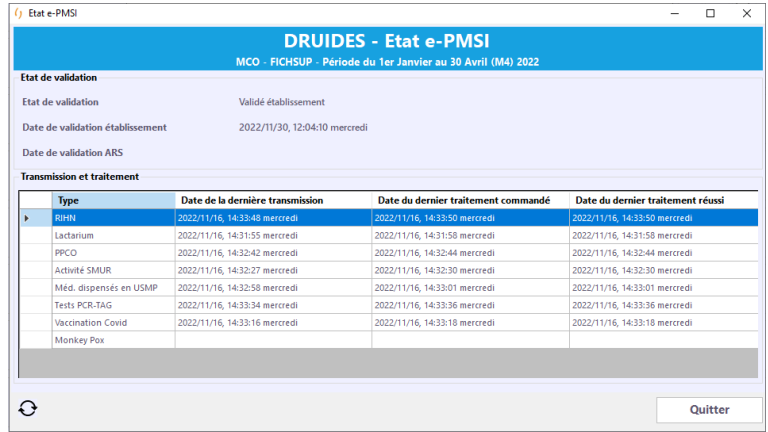

Remarque : En mode « Hors ligne », l'état e-PMSI est indisponible.

#### <span id="page-25-0"></span>*5.1.9.2 Contrôler*

Avant de transmettre les fichiers, vous devez effectuer le contrôle des fichiers en cliquant sur le bouton

Contrôler

Le contrôle se décompose en 2 parties :

.

- Le pré contrôle qui consiste à vérifier les formats des données et leur rattachement au finess de travail.
- Le contrôle proprement dit qui vérifie la cohérence des données.

 $\Delta M_Z$ Une roue  $\overline{M}$  tourne pour signaler que le contrôle est en cours

A la fin du contrôle, un message vous indique si les données peuvent être transmises :

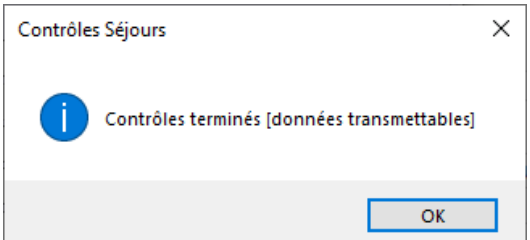

Dans ce cas, vous pourrez passer à l'étape suivante de transmission des données (bouton « Transmettre et commander traitement e-PMSI »).

En revanche, si les données ne peuvent pas être transmises, le message à la fin du contrôle sera :

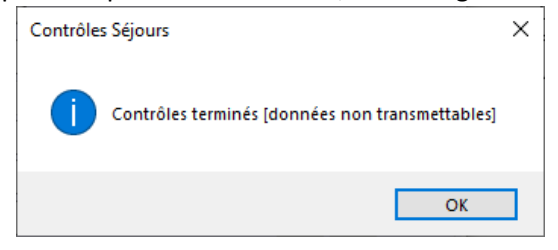

Et vous ne pourrez pas transmettre. Il faudra donc vérifier les données de vos fichiers.

Vous pouvez consulter le compte rendu du contrôle des données en cliquant sur les boutons

 $CR: R \times R$ 

Remarque : En mode « Hors ligne », le contrôle est disponible.

### <span id="page-26-0"></span>*5.1.9.3 Exporter*

A l'issue d'un contrôle réussi, il est possible d'exporter l'archive correspondante, en cliquant sur le bouton

Exporter

afin de pouvoir la déposer sur la plateforme e-PMSI ultérieurement.

Le fichier de l'archive est exporté dans un répertoire à sélectionner via une fenêtre de recherche de répertoires.

La convention de nommage du fichier de l'archive est le suivant :

# <**N°Finess**>.<**Année de transmission**>.<**Mois de transmission**>.<**Catégorie de données**>.<**Sous-catégorie de données**>.<**UID**>.basket.zip

Exemples :

000000001.2023.3.SEJOURS.SEJOURS 7e7a298c-79dc-4ed8-ad30-af5bd163f384.basket.zip

000000001.2023.3.FICHSUP.VACCIN.d681611e-0a69-4ebc-b170-df2134d9d050.basket.zip

Une fois l'exportation réussie, le message suivant apparait (exemple pour la partie MCO séjours) :

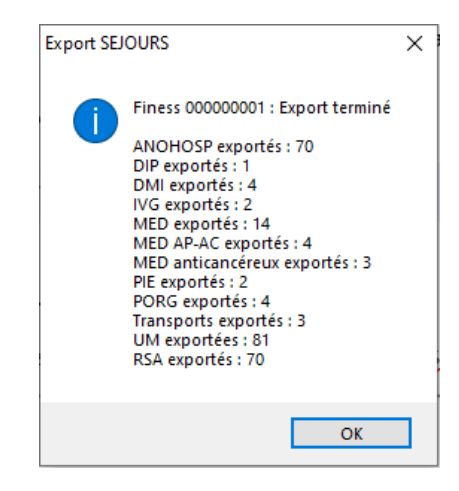

Remarque : En mode « Hors ligne », l'exportation est disponible.

#### <span id="page-27-0"></span>*5.1.9.4 Transmettre et commander traitement e-PMSI*

**Transmettre** et En cliquant sur le bouton **COON ADMARDER 1988**, le lot de données pourra être transmis directement sur la plateforme e-PMSI via cette interface.

 $\mathcal{S}^{1Q}$ Une roue **tourne pour signaler que la transmission est en cours**. Toute nouvelle action est bloquée.

Une fois le lot envoyé, le message suivant apparait si la transmission (exemple pour la partie MCO séjours) s'est bien déroulée :

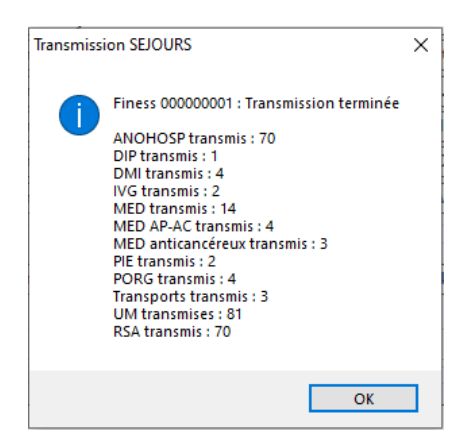

#### <span id="page-27-1"></span>*5.1.9.5 Commander le traitement e-PMSI sans transmettre*

Vous pourrez directement commander les traitements que vous avez transmis sur la plate-forme e-PMSI en Commander trait, e cliquant sur le bouton  $\Box$ <sup>PMSI sans transmettre</sub> et lancer la production des tableaux OVALIDE.</sup>

L'état de transmission passe alors à l'état « Bloquée » :

Transmission bloquée (transmission/traitement en cours ou traitement validé)

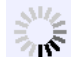

Une roue tourne pour signaler que le traitement est en cours. Toute nouvelle action est bloquée.

Lorsque le traitement est fini, un message indique que le traitement e-PMSI est terminé avec succès ou non.

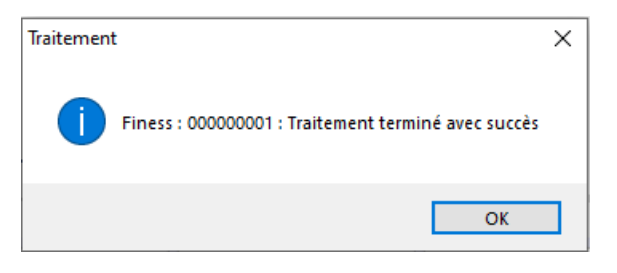

L'état de la transmission repasse en vert « Autorisée » :

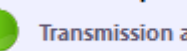

**Transmission autorisée** 

Remarque : En mode « Hors ligne », la commande du traitement e-PMSI est indisponible.

# <span id="page-28-0"></span>5.1.10 Fonctionnalités générales

Dans la partie inférieure de la fenêtre principale se trouve l'ensemble des fonctionnalités générales :

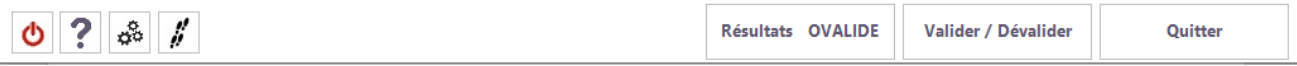

- Résultats OVALIDE
- Valider / Dévalider
- Déconnexion
- Informations DRUIDES
- Paramétrage des répertoires
- Traces
- Quitter

### <span id="page-28-1"></span>*5.1.10.1 Résultats OVALIDE et Visual*

Lorsque les traitements e-PMSI sont terminés les résultats peuvent être téléchargés, en utilisant le bouton

Résultats OVALIDE

, dans le répertoire de téléchargement défini dans la fenêtre de paramétrage.

Pour le champ MCO et pour les établissements en statut public, les informations suivantes sont téléchargeables :

- Les fichiers Visual Valo (format CSV)
	- o Qualité
	- o Séjours
	- o ACE
	- o Séjours non valorisés
	- o Lamda Séjours
- Les tableaux OVALIDE (formats HTML, HTML Multi et/ou CSV),
- Les scores (format JSON),
- L'arrêté de versement (formats XLS et/ou CSV)

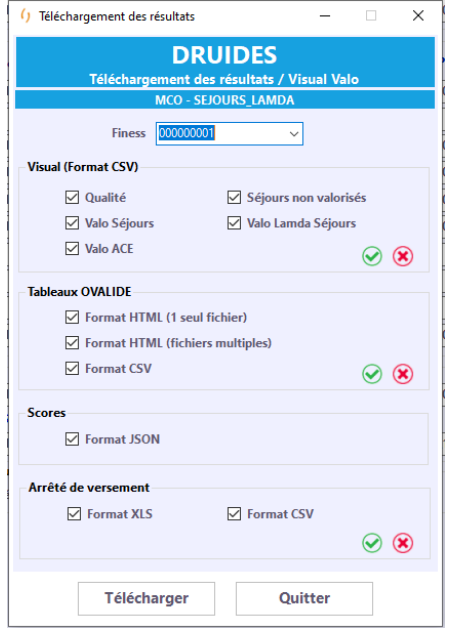

Pour le champ MCO et pour les établissements en statut privé, les informations suivantes sont téléchargeables :

- Les fichiers Visual Valo (format CSV)
	- o Qualité
	- o Séjours non valorisés
- Les tableaux OVALIDE (formats HTML, HTML Multi et/ou CSV),
- Les scores (format JSON),

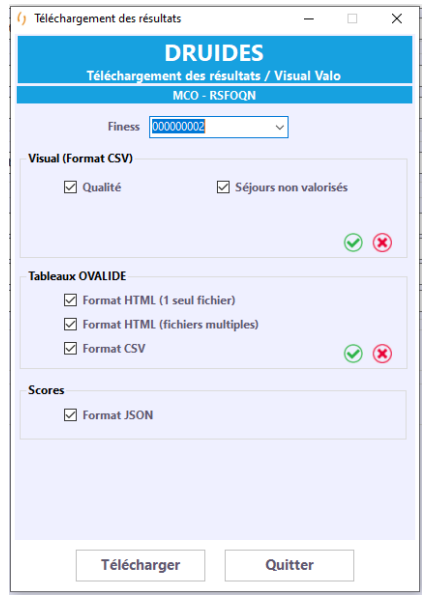

Suite aux transmissions et traitements e-PMSI de factures Dialyses Multi-Finess, la liste déroulante « **Finess** » va permettre de choisir le finess de l'établissement de dialyse dont on veut télécharger les résultats.

Cochez-la ou les cases des résultats à télécharger.

Le téléchargement des différents fichiers aux formats choisis s'opère en cliquant sur le bouton

Télécharger

Le bouton **b** permet de cocher toutes les cases à cocher du groupe dans lequel il se trouve. De même que le bouton  $\bigotimes$  permet de toutes les décocher.

Remarque : En mode « Hors ligne », le téléchargement des résultats est indisponible.

## <span id="page-29-0"></span>*5.1.10.2 Valider/Dévalider*

.

Lorsque les traitements sont terminés et que vous avez vérifié les résultats OVALIDE, les scores et l'arrêté de versement, vous pouvez

- Valider « établissement » les traitements en validant les données transmises ou
- Dévalider les traitements pour corriger vos fichiers

via le bouton

Valider / Dévalider

Remarque : Cette opération n'est possible que pour les profils Plage « Valideur ».

Remarque : En mode « Hors ligne », la validation/dévalidation est indisponible.

#### <span id="page-30-0"></span>*5.1.10.3 A propos*

Le bouton permet d'obtenir différentes informations (version du logiciel, liens vers le support).

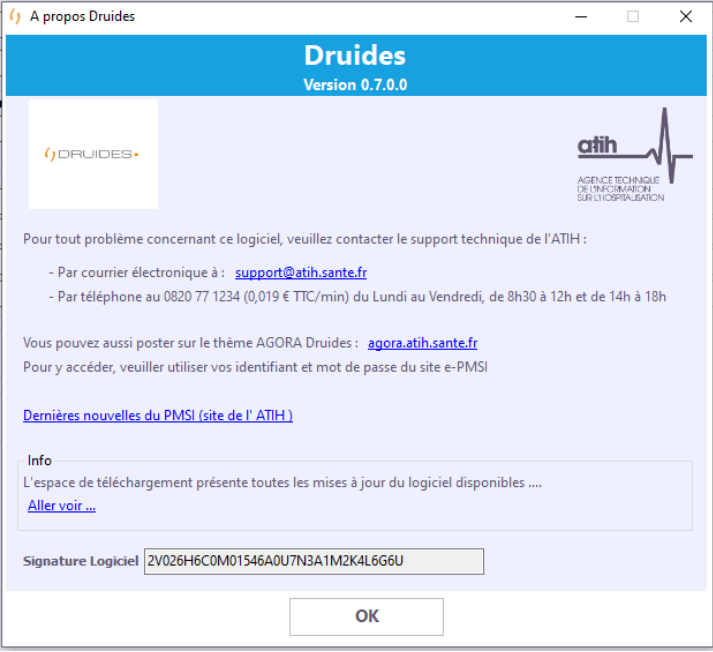

<span id="page-30-1"></span>*5.1.10.4 Traces*

Le bouton  $\mathbf{P}$  permet de voir une trace de la progression et du temps de traitement des différentes opération effectuées.

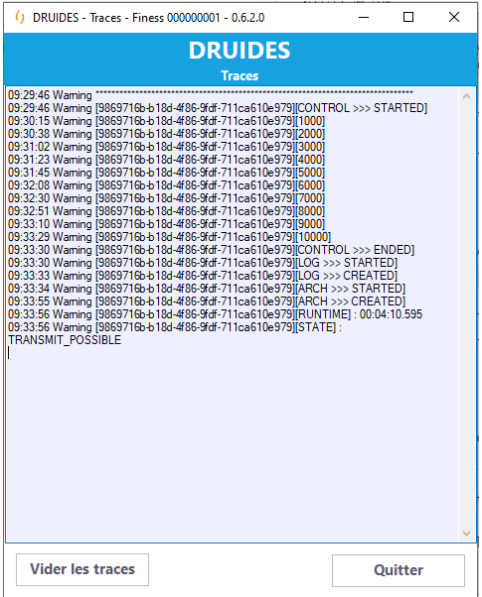

# <span id="page-30-2"></span>*5.1.10.5 Autres fonctionnalités*

Le bouton permet de se déconnecter et de revenir à la fenêtre de connexion Plage.

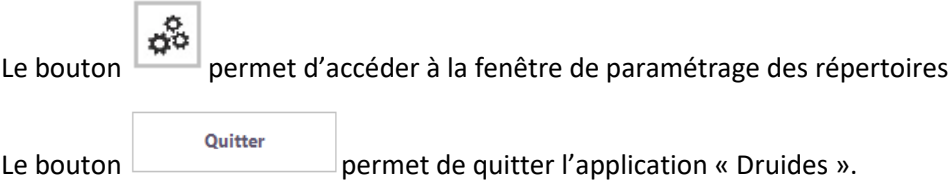

# <span id="page-32-0"></span>5.2 Types de données

Pour chaque onglet correspondant aux types de données décrits ci-après, en mode « Hors Ligne », l'icône

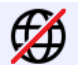

apparait en haut à droite.

# <span id="page-32-1"></span>5.2.1 MCO Séjours secteur public

L'interface « Séjours » permet de sélectionner plusieurs types de fichiers.

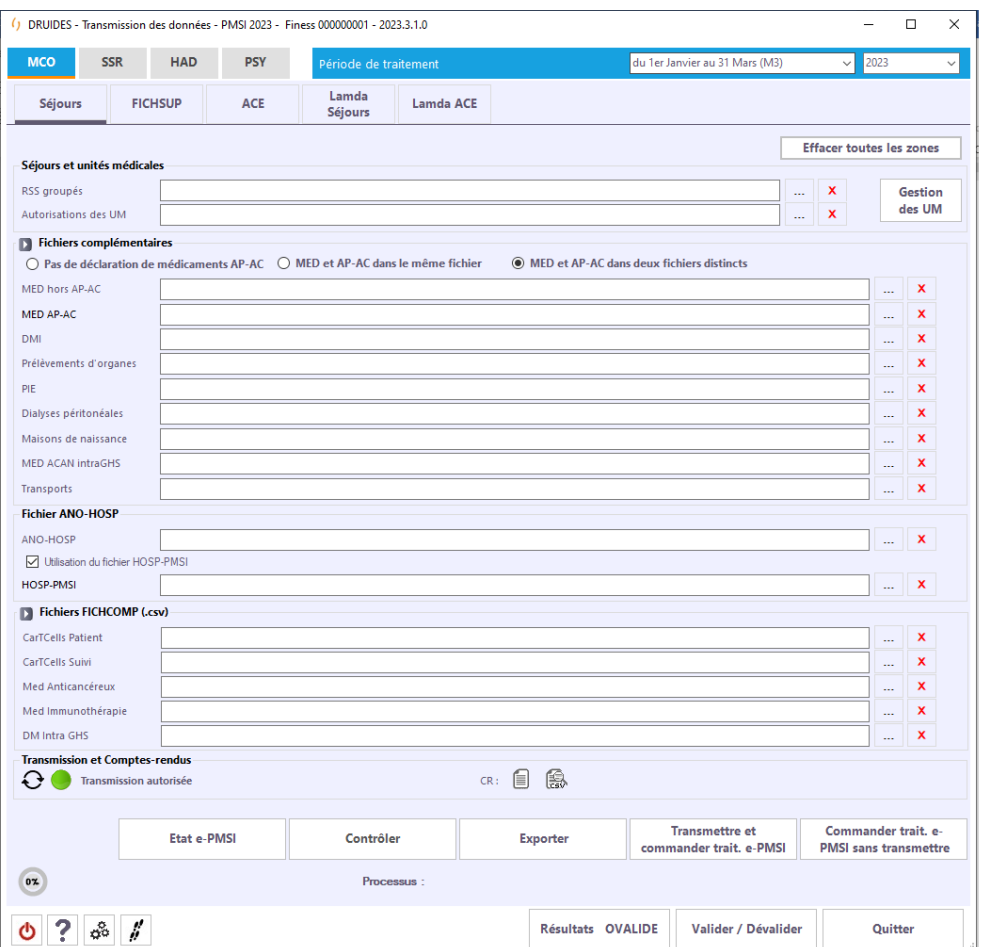

### <span id="page-32-2"></span>*5.2.1.1 Fichiers obligatoires*

Les fichiers obligatoires à renseigner pour pouvoir lancer un contrôle sur les données sont les suivants :

- RSS groupés
- UM
- ANO-HOSP

### <span id="page-32-3"></span>*5.2.1.2 Fichiers complémentaires facultatifs*

Les fichiers suivants peuvent être transmis vers la plate-forme e-PMSI :

- Le fichier de suivi de consommation par patient des médicaments hors AP-AC. Le libellé correspondant est MED hors AP-AC
- Le fichier de suivi de consommation par patient des médicaments AP-AC, si l'option « MED et AP-AC dans deux fichiers distincts » est cochée. Le libellé correspondant est MED AP-AC
- Le fichier de suivi de consommation par patient des DMI
- Le fichier des prélèvements d'organes PORG
- Le fichier des prestations inter-établissements PIE
- Le fichier des activités de dialyse péritonéales DIP
- Le fichier des admissions en provenance de maison de naissance
- Le fichier des médicaments anticancéreux intra-GHS (MED ACAN intraGHS)
- Le Fichier Transports
- Le fichier (Fichcomp .CSV) des CarTCells Patient
- Le fichier (Fichcomp .CSV) des CarTCells Suivi
- Le fichier (Fichcomp .CSV) des médicaments anticancéreux
- Le fichier (Fichcomp .CSV) des médicaments en immunothérapie
- Le fichier (Fichcomp .CSV) des DM Intra GHS

# <span id="page-33-0"></span>*5.2.1.3 Contrôles de saisie*

Des contrôles de saisie sont réalisés afin de vérifier :

- Que les fichiers obligatoires aient un nom saisi dans la zone correspondante et que celui-ci soit valide
- Que les fichiers facultatifs aient un nom saisi valide dans la zone correspondante

Dans le cas contraire, un signalement  $\bullet$  est affiché :

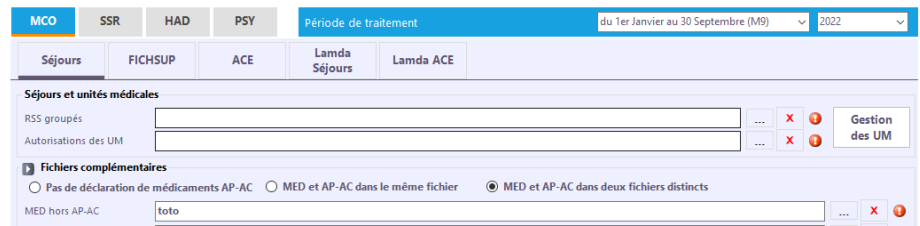

Une info-bulle apparait sur  $\bullet$  pour préciser l'erreur.

### <span id="page-33-1"></span>*5.2.1.4 Options pour la saisie des médicaments*

Vous devez saisir l'une des 3 options de la boîte de dialogue ci-dessus :

**Option 1** : vous ne déclarez pas de médicaments AP-AC. Dans ce cas, 1 seul fichier peut être renseigné. Seuls les médicaments hors AP-AC pourront être renseignés dans ce fichier.

**Option 2** : vous déclarez des médicaments AP-AC, et que ces médicaments sont déclarés dans le même fichier que les médicaments hors AP-AC. Dans ce cas, 1 seul fichier peut être renseigné dans l'interface, dans lequel les 3 types de médicaments pourront être déclarés.

**Option 3** : vous déclarez des médicaments AP-AC dans un fichier séparé. Dans ce cas, 2 fichiers peuvent être saisis dans l'interface : le 1er premier contenant les médicaments AP-AC et le second contenant les médicaments AP-AC

#### <span id="page-34-0"></span>*5.2.1.5 Gestion des UM*

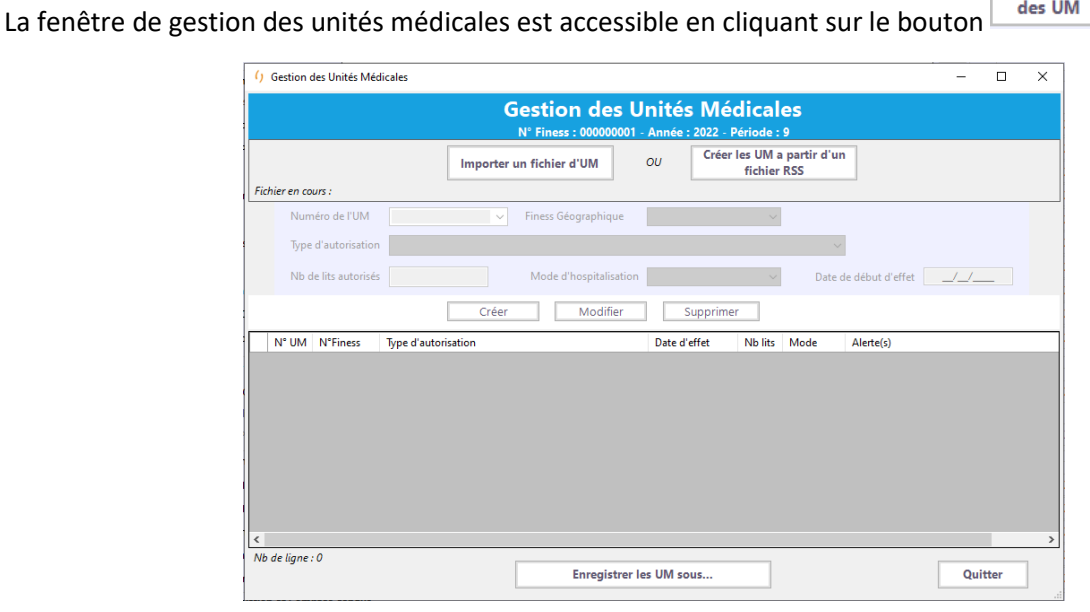

Gestion des UM

Pour constituer un fichier d'unités médicales, 3 possibilités sont offertes :

- Si aucun fichier d'UM existe alors il est possible de saisir chaque UM via l'interface à l'aide des Créer Modifier Supprimer boutons
- Si aucun fichier d'UM existe mais qu'un fichier de RSS existe alors il est possible de créer les UM à Créer les UM a partir d'un fichier RSS partir de celles inscrites dans le fichier de RSS. Cliquez sur le bouton
- Si un fichier d'UM est déjà constitué alors il est possible de l'importer pour modification. Cliquez sur<br>le bouton **importer un fichier d'UM**. Une fois l'importation réalisée un message avertit du nombre d'UM  $\mathbb I$ . Une fois l'importation réalisée, un message avertit du nombre d'UM importées et du nombre d'UM en alerte :

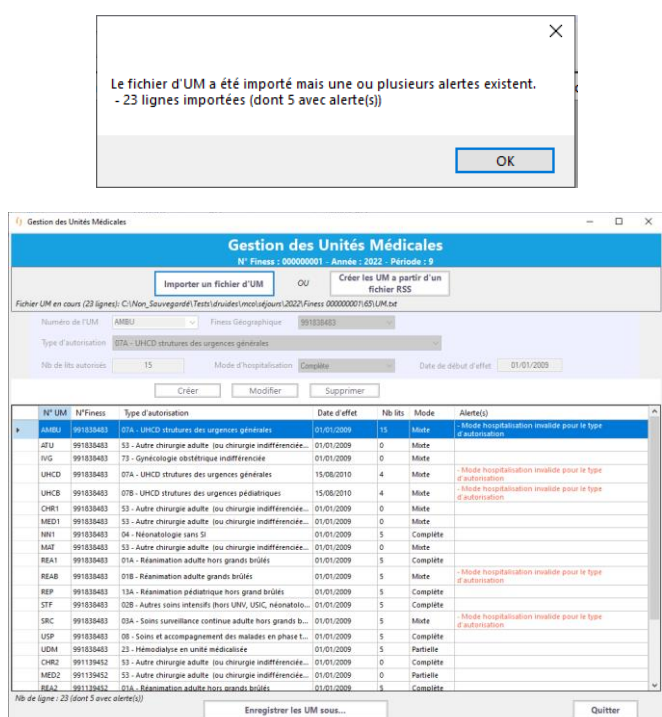

Dans tous les cas, il est possible de créer, modifier ou supprimer chaque UM via l'interface à l'aide des

boutons **Créer Modifier Supprimer** . Ces boutons sont visibles qu'en mode « Lecture ». En mode « Ecriture », la validation ou l'annulation des modifications de l'unité médicale en cours sont Annuler

**Valider** réalisées à l'aide des boutons

La liste des unités médicales est mise à jour en conséquence.

Les caractéristiques des unités médicales sont :

- N° UM
- N° Finess géographique
- Type d'autorisation
- Date de début d'effet
- Nombre de lits
- Mode d'hospitalisation

Vous pouvez exporter les UM de la liste en cliquant sur le bouton **Emegistre les UM** sous...

Une fenêtre de sélection de fichier vous permettra de choisir un répertoire et un nom pour le fichier d'UM exporté. Ce nom de fichier est reporté dans la zone de texte dédiée « Autorisation des UM » de l'interface des séjours.
## 5.2.2 MCO FICHSUP secteur public

L'interface « FICHSUP » permet de sélectionner un ou plusieurs types de fichiers FICHSUP à transmettre. Seuls les FICHSUP cochés seront actifs et pris en compte pour contrôler, transmettre ou traiter.

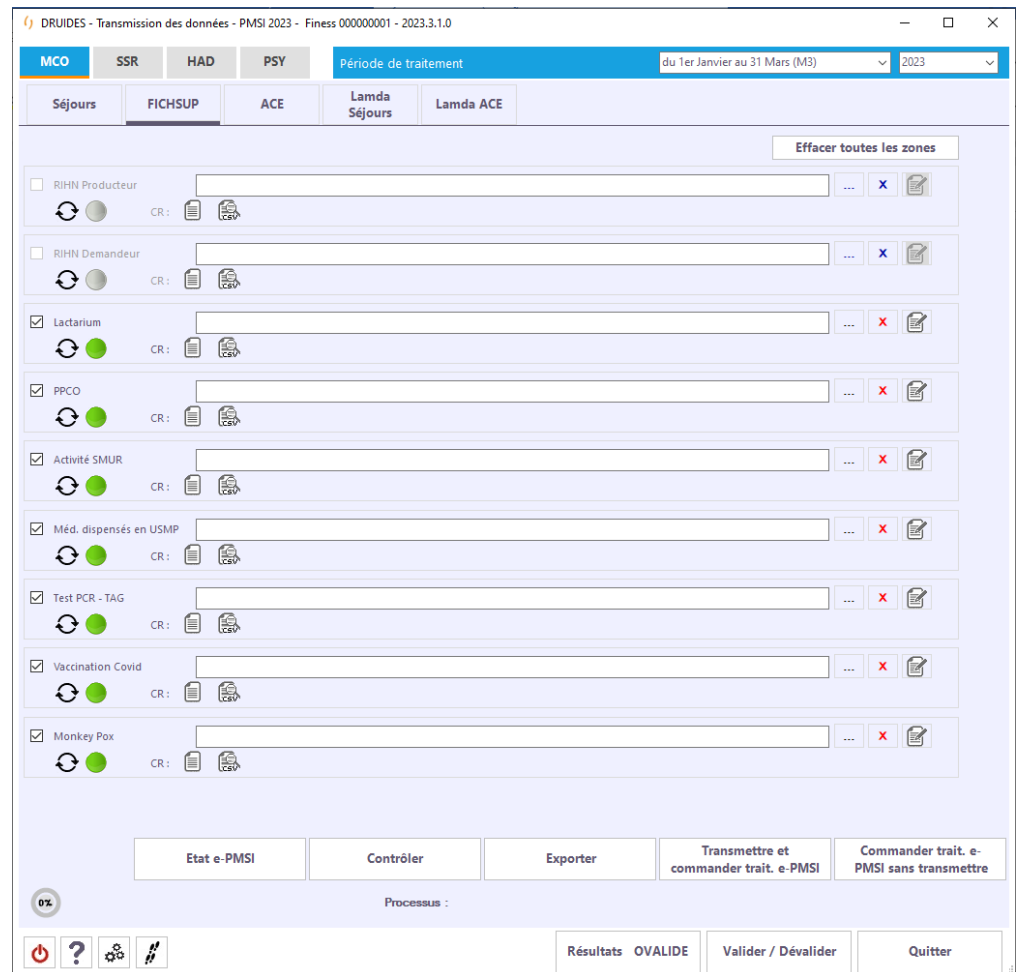

Pour cocher un fichier FICHSUP, utilisez la case à cocher à gauche du nom.

#### Par exemple :

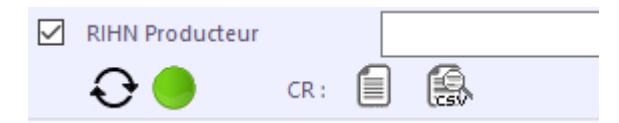

#### *5.2.2.1 Contrôles de saisie*

Des contrôles de saisie sont réalisés afin de vérifier que les fichiers, dont la case d'activation est cochée, aient un nom saisi dans la zone correspondante et que celui-ci soit valide

Dans le cas contraire, un signalement  $\bullet$  est affiché :

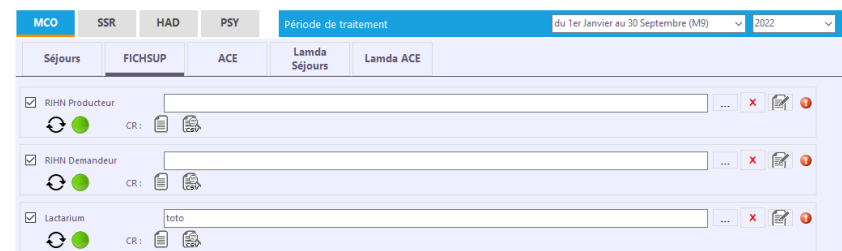

Une info-bulle apparait sur  $\bullet$  pour préciser l'erreur.

#### *5.2.2.2 Saisie des données des FICHSUP*

Le bouton ouvre une fenêtre permettant de saisir les données du FICHSUP correspondant.

Au lieu de sélectionner un fichier FICHSUP à transmettre, vous pouvez choisir de saisir les données

directement dans l'interface de saisie. Cette dernière s'obtient à l'aide du bouton . Elle vous permet de créer, de modifier ou de supprimer un enregistrement FICHSUP

#### *5.2.2.3 Principes généraux des écrans de saisie des données des FICHSUP*

Toutes les fenêtres de saisie des données des FICHSUP sont constituées de la même manière :

- Une zone de saisie des champs liés au FICHSUP
- Une zone de contrôle
- Une liste des enregistrements des FICHSUP saisis
- Une zone de filtre sur la période

2 modes sont utilisés : Le mode « Lecture » et le mode « Ecriture ».

#### Mode « Lecture »

- La zone de saisie des champs est inactive. Les valeurs affichées correspondent au FICHSUP sélectionné dans la liste des FICHSUP saisis ou vide si aucun FICHSUP n'a été saisi
- Seuls les boutons de contrôle Créer Modifier Supprimer sont visibles.
- La liste des FICHSUP saisis est non modifiable
- Le filtre sur la période est actif

#### Mode « Ecriture »

- La zone de saisie des champs est active. Les valeurs affichées sont modifiables et correspondent au FICHSUP sélectionné dans la liste des FICHSUP saisis ou vide pour une création.
- Seuls les boutons de contrôle sont visibles.
- La liste des FICHSUP saisis est non modifiable
- Le filtre sur la période est actif

Il est possible de créer, modifier ou supprimer chaque enregistrement du FICHSUP via l'interface à l'aide des boutons Créer Modifier Supprimer

En mode « Ecriture », la validation ou l'annulation des modifications de l'enregistrement du FICHSUP en Valider Annuler

cours sont réalisées à l'aide des boutons

La liste des enregistrements du FICHSUP est mise à jour en conséquence.

Schéma de transition :

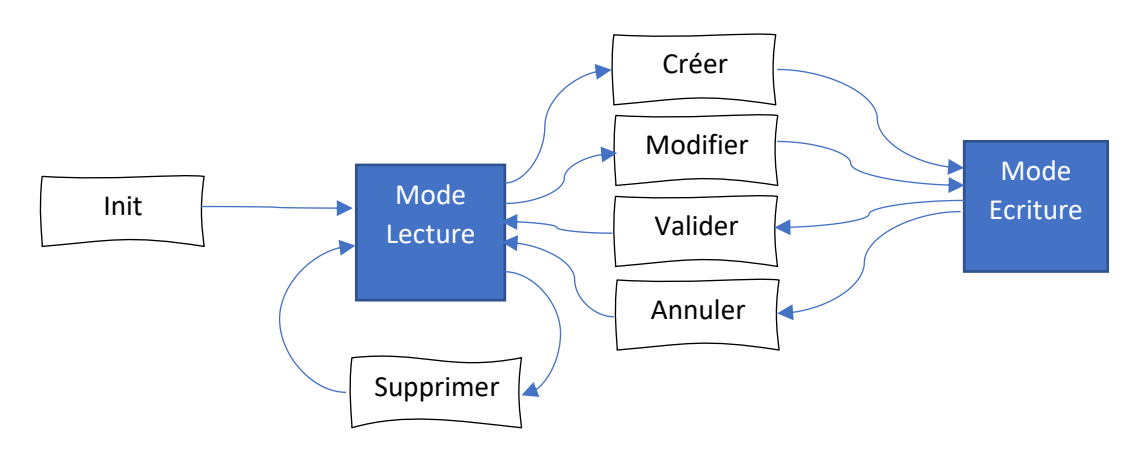

A l'initialisation, le mode « Lecture » est actif. Pour passer en mode « Ecriture », il faut créer un nouvel enregistrement FICHSUP (bouton  $\begin{bmatrix} \text{Cr\'{e}er} \\ \text{O} \end{bmatrix}$ ) ou en modifier un existant (bouton  $\begin{bmatrix} \text{Modifier} \\ \text{Modifier} \end{bmatrix}$ ).

Pour passer en mode « Lecture », il faut valider (bouton  $\boxed{\phantom{\big|}}$  ou annuler (bouton  $\boxed{\phantom{\big|}}$ <sup>Annuler</sup>) l'enregistrement en cours de modification ou de création.

#### Exportation

Afin que la saisie soit prise en compte pour le contrôle et la transmission, vous devez impérativement

exporter les FICHSUP de la liste en cliquant sur le bouton

Une fenêtre de sélection de fichier vous permettra de choisir un répertoire et un nom pour le fichier de FICHSUP. Ce nom de fichier est reporté dans la zone de texte dédiée du FICHSUP correspondant de l'interface des FICHSUP.

#### Filtre sur la période

Dans la partie inférieure de la fenêtre se trouve un filtre sur une période grâce à la liste déroulante :

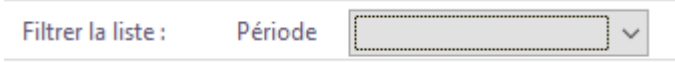

Ce filtre s'applique sur la liste des FICHSUP.

Le bouton Quitter permet de quitter la saisie et de revenir à la fenêtre principale des fichiers FICHSUP.

#### *5.2.2.4 Saisie des données FICHSUP RIHN Producteur*

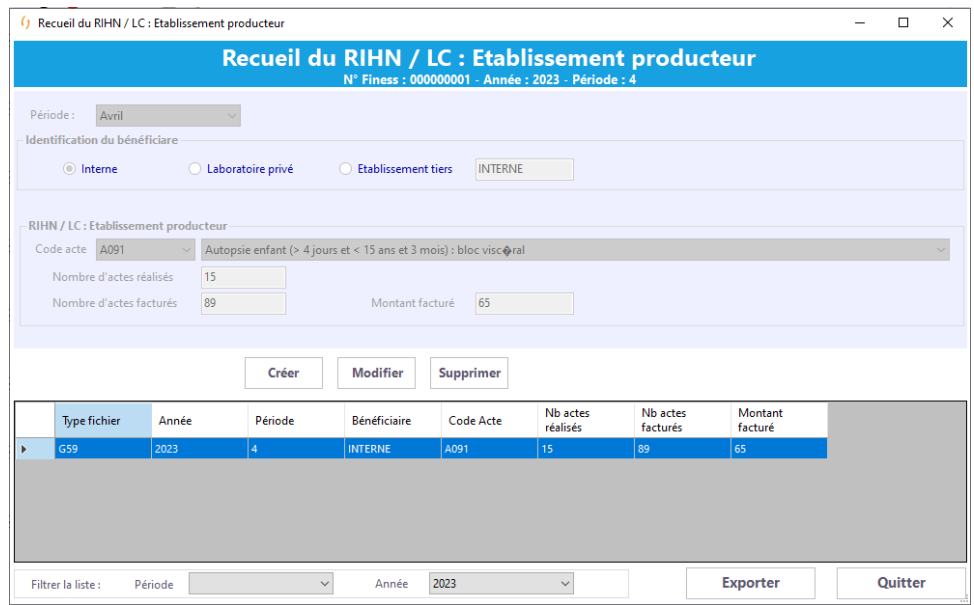

Les caractéristiques des FICHSUP RIHN Producteur sont :

- Période (non modifiable et automatiquement renseignée avec la période sélectionnée dans la fenêtre principale)
- Identification du bénéficiaire
	- o INTERNE
	- o LAPORATOIRE PRIVE
	- o ETABLISSEMENT TIERS => N° Finess à préciser
- Code de l'acte
- Nombre d'actes réalisés
- Nombre d'actes facturés
- Montant facturé

#### *5.2.2.5 Saisie des données FICHSUP RIHN Demandeur*

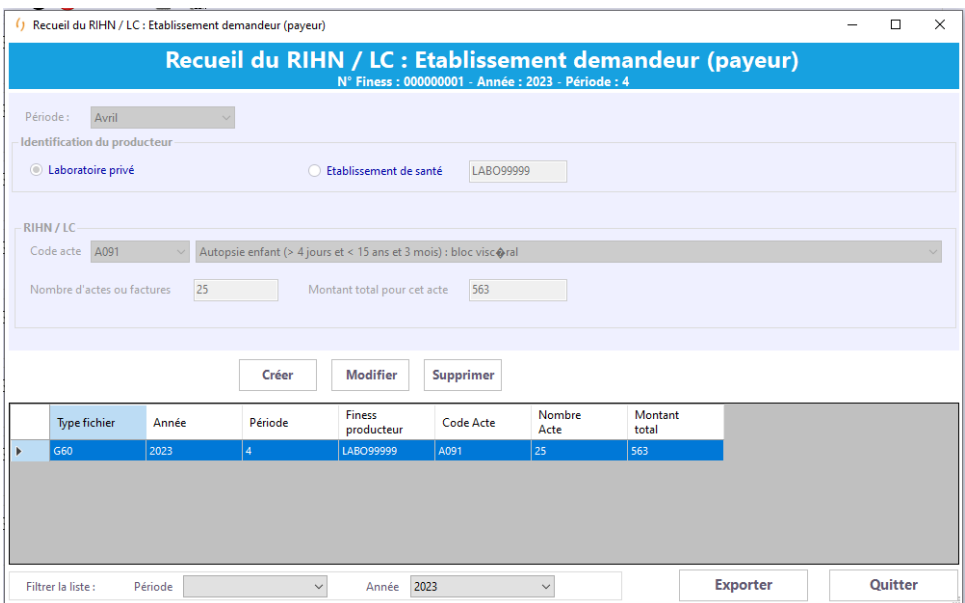

Les caractéristiques des FICHSUP RIHN Demandeur sont :

- Période (non modifiable et automatiquement renseignée avec la période sélectionnée dans la fenêtre principale)
- Identification du producteur
	- o LAPORATOIRE PRIVE
	- o ETABLISSEMENT DE SANTE => N° Finess à préciser
- Code de l'acte
- Nombre d'actes ou factures
- Montant total pour cet acte
- *5.2.2.6 Saisie des données FICHSUP Lactarium*

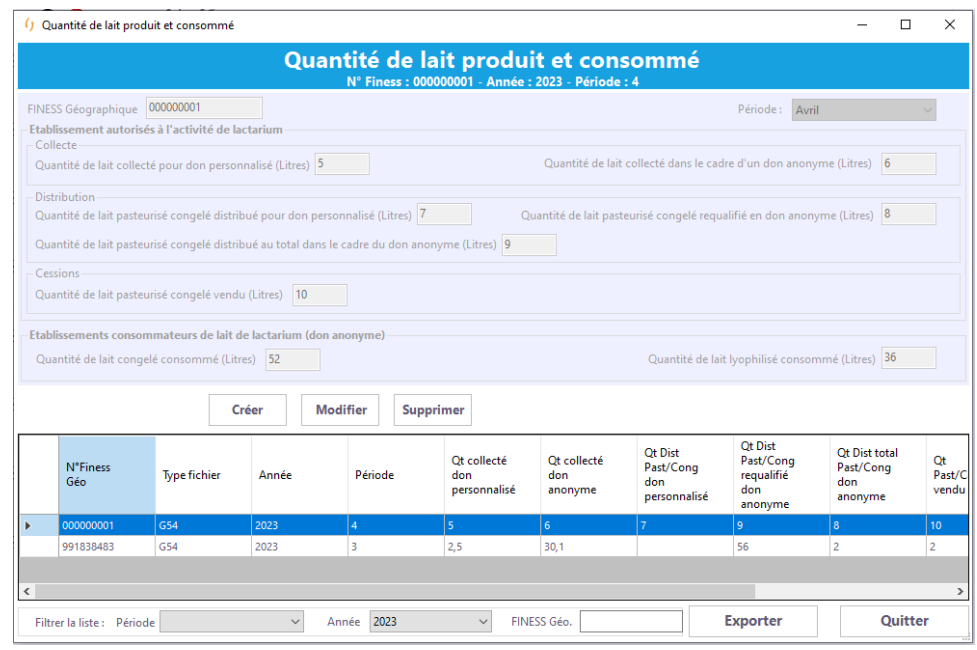

Les caractéristiques des FICHSUP Lactarium sont :

- Période (non modifiable et automatiquement renseignée avec la période sélectionnée dans la fenêtre principale)
- N° Finess Géographique
- Catégorie « Collecte »
	- o Quantité de lait collecté pour don personnalisé (en litres)
	- o Quantité de lait collecté dans le cadre d'un don anonyme (en litres)
- Catégorie « Distribution »
	- o Quantité de lait pasteurisé congelé distribué pour don personnalisé (en litres)
	- o Quantité de lait pasteurisé congelé requalifié en don anonyme (en litres)
	- o Quantité de lait pasteurisé congelé distribué au total dans le cadre du don anonyme (en litres)
- Catégorie « Cessions »
	- o Quantité de lait pasteurisé congelé vendu (en litres)
- Catégorie « Etablissements consommateurs de lait de lactarium (don anonyme) »
	- o Quantité de lait congelé consommé (en litres)
	- o Quantité de lait lyophilisé consommé (en litres)
- Nombre d'actes ou factures

#### *5.2.2.7 Saisie des données FICHSUP Primo-prescription de chimiothérapie orale PPCO*

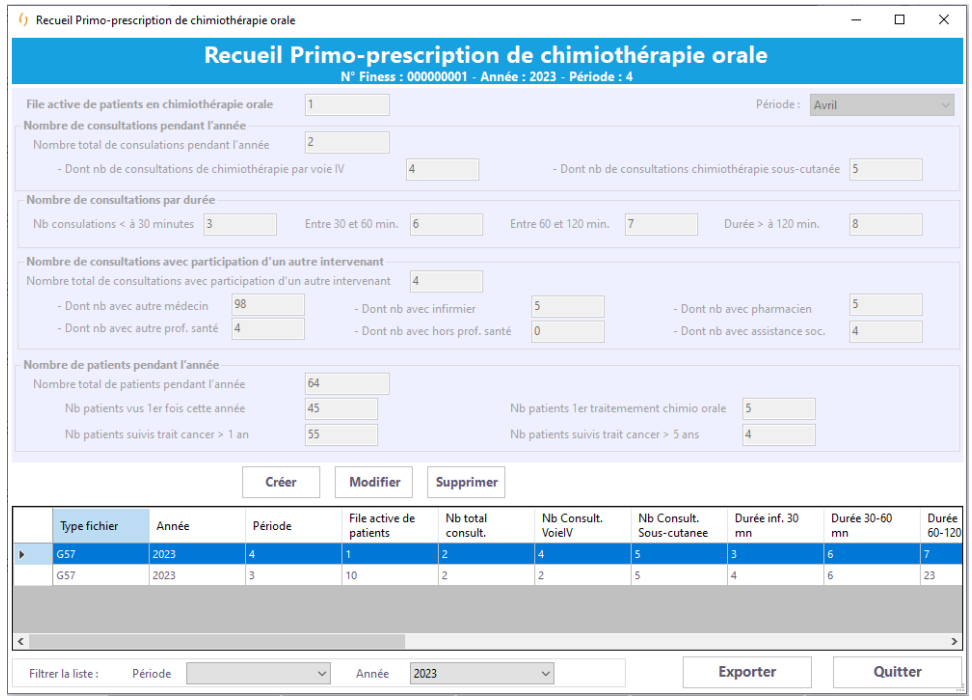

Les caractéristiques des FICHSUP PPCO sont :

- Période (non modifiable et automatiquement renseignée avec la période sélectionnée dans la fenêtre principale)
- File active de patients en chimiothérapie orale
- Catégorie « Nombre de consultations par durée »
	- o Nombre de consultations < à 30 minutes
	- o Nombre de consultations entre 30 et 60 minutes
	- o Nombre de consultations entre 60 et 120 minutes
	- o Nombre de consultations > 120 minutes
- Catégorie « Nombre de consultations avec participation d'un autre intervenant »
	- o Nombre total de consultations avec participation d'un autre intervenant
	- o Dont nb avec un autre médecin
	- o Dont nb avec infirmier
	- o Dont nb avec pharmacien
	- o Dont nb avec autre professionnel de santé
	- o Dont nb avec autre professionnel Hors Professionnel de santé
	- o Dont nb avec assistante sociale
- Catégorie « Nombre de patients pendant l'année »
	- o Nombre total de patients pendant l'année
	- o Nombre patients vus pour 1<sup>ère</sup> fois cette année
	- o Nombre patients 1<sup>er</sup> traitement chimiothérapie orale
	- o Nombre patients suivis traitement du cancer > 1 an
	- o Nombre patients suivis traitement du cancer > 5 ans

## *5.2.2.8 Saisie des données FICHSUP Activité SMUR*

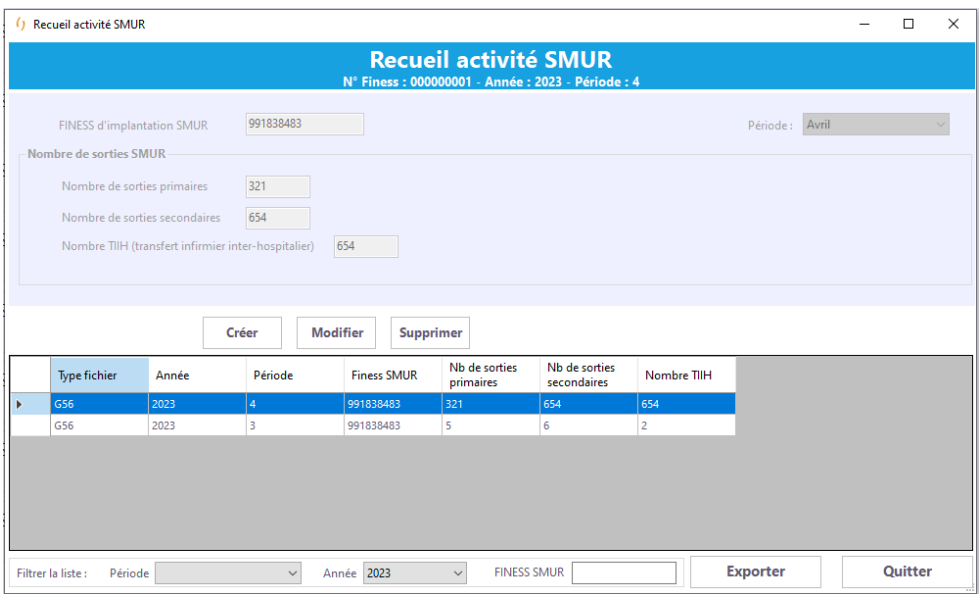

Les caractéristiques des FICHSUP Activité SMUR sont :

- Période (non modifiable et automatiquement renseignée avec la période sélectionnée dans la fenêtre principale)
- Nombre de sorties primaires
- Nombre de sorties secondaires
- Nombre TIIH (transfert infirmier inter-hospitalier)

#### *5.2.2.9 Saisie des données FICHSUP Médicaments dispensés en UMSP*

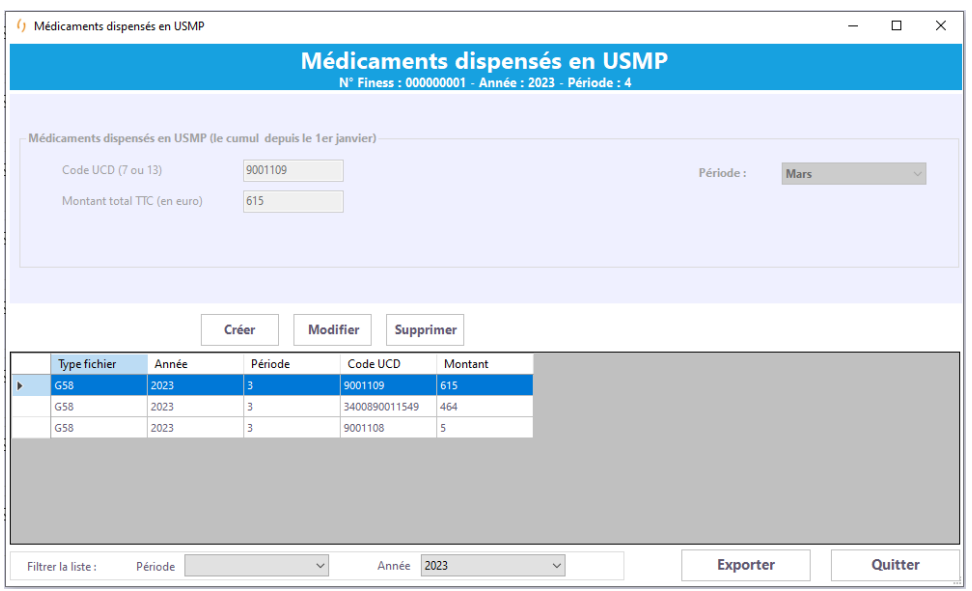

Les caractéristiques des FICHSUP USMP sont :

- Période (non modifiable et automatiquement renseignée avec la période sélectionnée dans la fenêtre principale)
- Code UCD (7 ou 13)
- Montant total TTC (en euros)

#### *5.2.2.10 Saisie des données FICHSUP PCR-TAG Tests diagnostic SARS-CoV-2*

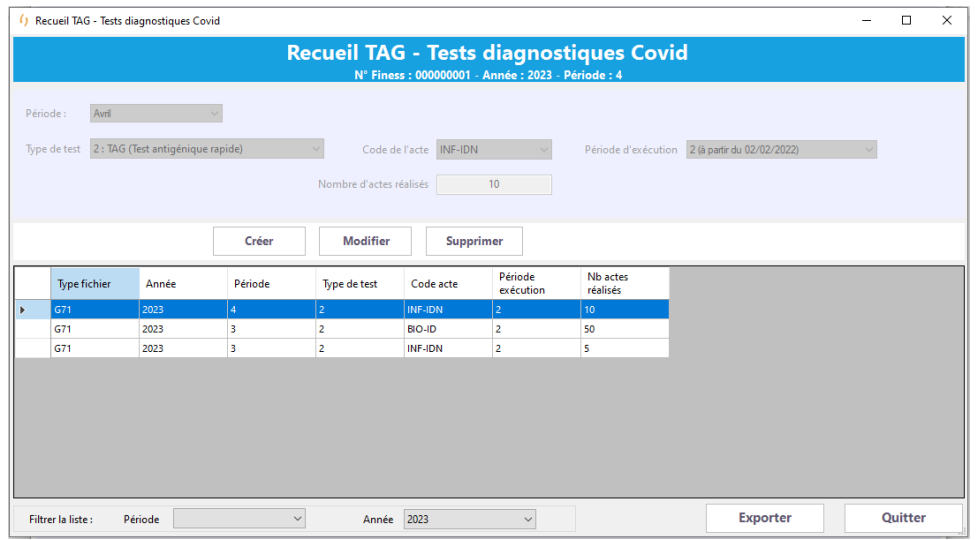

Les caractéristiques des FICHSUP PCR-TAG Test diagnostic SARS-CoV-2 sont :

- Période (non modifiable et automatiquement renseignée avec la période sélectionnée dans la fenêtre principale)
- Type de test
- Code de l'acte
- Période d'exécution
- Nb d'actes réalisés

### *5.2.2.11 Saisie des données FICHSUP Vaccination COVID*

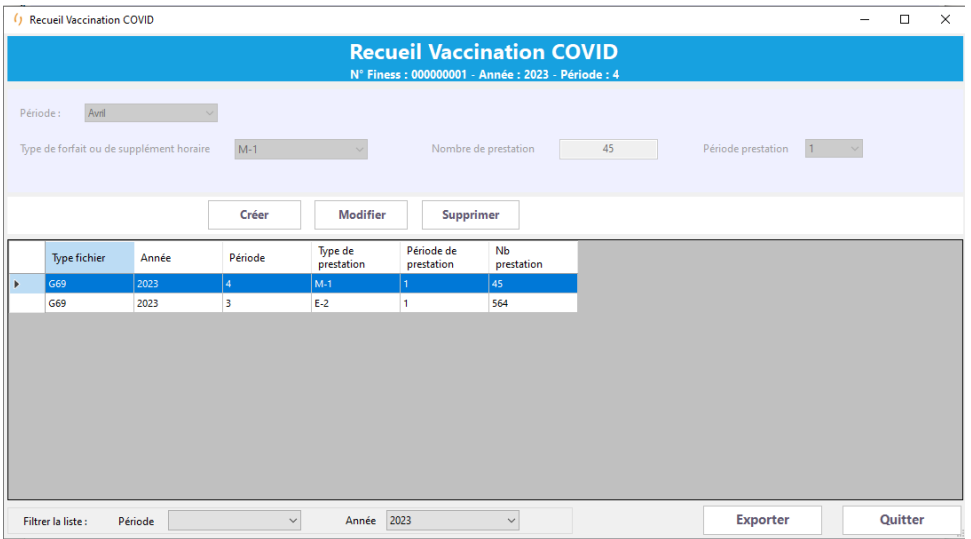

Les caractéristiques des FICHSUP Vaccination COVID sont :

- Période (non modifiable et automatiquement renseignée avec la période sélectionnée dans la fenêtre principale)
- Type de forfait ou de supplément horaire
- Nombre de prestation
- Période de prestation

#### *5.2.2.12 Saisie des données FICHSUP Vaccination Monkeypox*

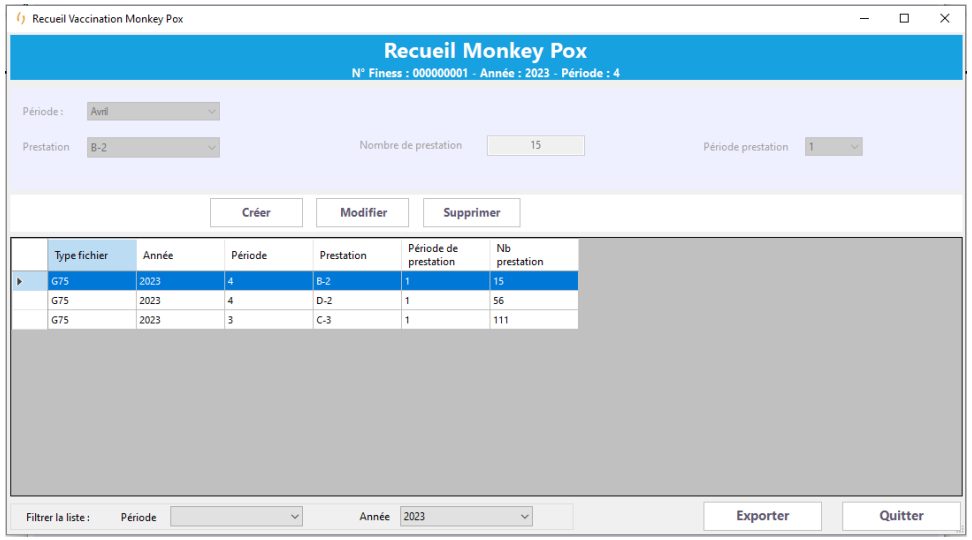

Les caractéristiques des FICHSUP Vaccination Monkey Pox sont :

- Période (non modifiable et automatiquement renseignée avec la période sélectionnée dans la fenêtre principale)
- Prestation
- Nombre de prestation
- Période de prestation

## 5.2.3 MCO ACE secteur public

() DRUIDES - Transmission des données - PMSI 2022 - Finess 000000001 - 0.6.2.0  $\overline{\mathbf{x}}$ SSR HAD PSY du 1er Janvier au 30 Septembre (M9) MCO .<br>Période de traitement 2022 Lamda<br>Séjours **FICHSUP** Lamda ACE **ACE** Séjours - Factures **Factures ACE**  $\Box$  x Transmission et Comptes-rendus **O** Transmission autorisée  $CR:$   $\Box$   $\Box$ Transmettre et<br>commander trait. e-PMSI Commander trait.<br>e-PMSI sans transmettre Etat e-PMSI Contrôler Exporter 0% **Processus**  $0$  ?  $3$ Résultats OVALIDE Valider / Dévalider Quitter

L'interface « ACE » permet de sélectionner un seul fichier obligatoire.

#### *5.2.3.1 Contrôles de saisie*

La saisie d'un nom de fichier ACE est obligatoire et il doit être valide pour pouvoir lancer un contrôle.

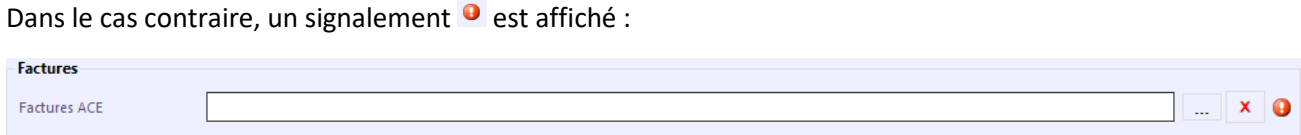

Une info-bulle apparait sur  $\bullet$  pour préciser l'erreur.

## 5.2.4 MCO Lamda Séjours secteur public

L'interface « Lamda Séjours » permet de sélectionner plusieurs répertoires.

Un répertoire doit correspondre à un type de fichier et peut contenir un ou plusieurs fichiers du même type.

Dans le cas d'une fusion d'établissements, l'ensemble des fichiers, d'un même type, de chaque établissement doit être contenu dans le répertoire correspondant à ce type de fichier.

Dans le cas où il ne s'agit pas d'une fusion, un seul fichier doit être présent par répertoire.

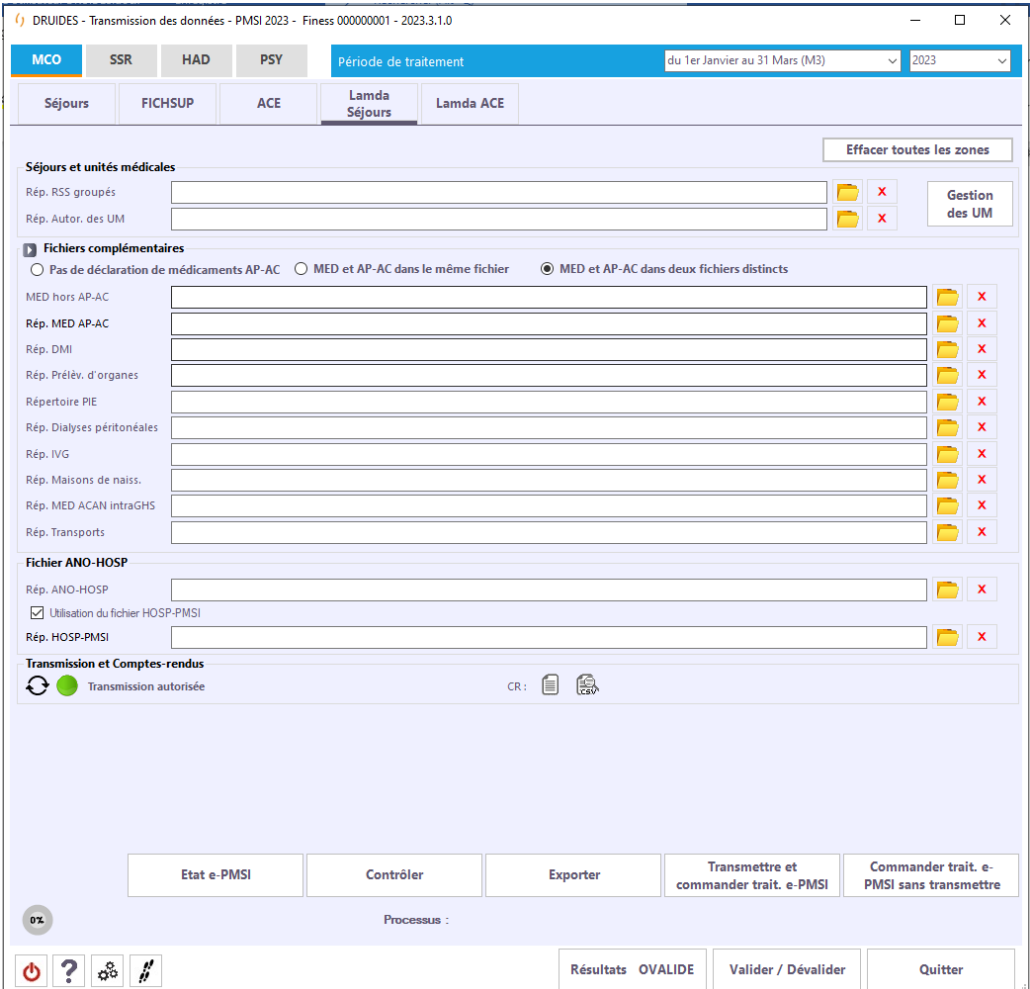

#### *5.2.4.1 Fichiers obligatoires*

Les répertoires obligatoires à renseigner pour pouvoir lancer un contrôle sur les données sont les suivants :

- RSS groupés
- UM
- ANO-HOSP

#### *5.2.4.2 Fichiers complémentaires facultatifs*

Les fichiers suivants peuvent être transmis vers la plate-forme e-PMSI :

• Les fichiers de suivi de consommation par patient des médicaments hors AP-AC. Le libellé correspondant est MED hors AP-AC

- Les fichiers de suivi de consommation par patient des médicaments AP-AC, si l'option « MED et AP-AC dans deux fichiers distincts » est cochée. Le libellé correspondant est MED AP-AC
- Les fichiers de suivi de consommation par patient des DMI
- Les fichiers des prélèvements d'organes PORG
- Les fichiers des prestations inter-établissements PIE
- Les fichiers des activités de dialyse péritonéales DIP
- Les fichiers des IVG
- Les fichiers des admissions en provenance de maison de naissance
- Les fichiers des médicaments anticancéreux intra-GHS (MED ACAN intraGHS)
- Les Fichiers Transports

#### *5.2.4.3 Contrôles de saisie*

Des contrôles de saisie sont réalisés afin de vérifier :

- Que les répertoires obligatoires aient un nom saisi dans la zone correspondante et que celui-ci soit valide
- Que les répertoires facultatifs aient un nom saisi valide dans la zone correspondante
- Que les fichiers des répertoires obligatoires soient valides
- Que les fichiers des répertoires facultatifs soient valides

Dans le cas contraire, un signalement  $\bullet$  est affiché :

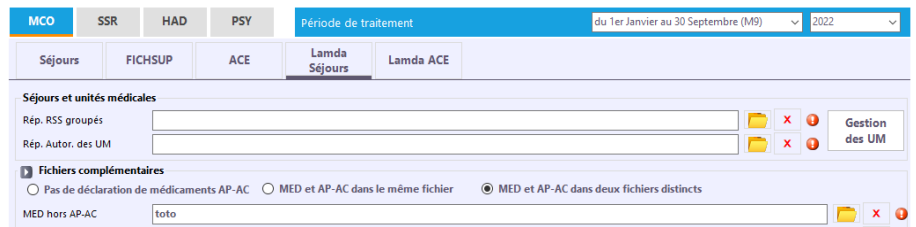

Une info-bulle apparait sur  $\bullet$  pour préciser l'erreur.

#### *5.2.4.4 Options pour la saisie des médicaments*

Vous devez saisir l'une des 3 options de la boîte de dialogue ci-dessus :

**Option 1** : vous ne déclarez pas de médicaments AP-AC. Dans ce cas, 1 seul fichier peut être renseigné. Seuls les médicaments hors AP-AC pourront être renseignés dans ce fichier.

**Option 2** : vous déclarez des médicaments AP-AC, et que ces médicaments sont déclarés dans le même fichier que les médicaments hors AP-AC. Dans ce cas, 1 seul fichier peut être renseigné dans l'interface, dans lequel les 3 types de médicaments pourront être déclarés.

**Option 3** : vous déclarez des médicaments AP-AC dans un fichier séparé. Dans ce cas, 2 fichiers peuvent être saisis dans l'interface : le 1er premier contenant les médicaments AP-AC et le second contenant les médicaments AP-AC

#### *5.2.4.5 Gestion des UM*

La gestion des UM pour « LAMDA Séjours » est identique à celle de la partie « Séjours » (voir paragraphe « 5.1.2.5 Gestion des UM »).

## 5.2.5 MCO Lamda ACE secteur public

L'interface « ACE » permet de sélectionner un seul répertoire obligatoire.

Dans le cas d'une fusion d'établissements, l'ensemble des fichiers de chaque établissement doit être contenu dans le répertoire.

Dans le cas où il ne s'agit pas d'une fusion, un seul fichier doit être présent dans ce répertoire.

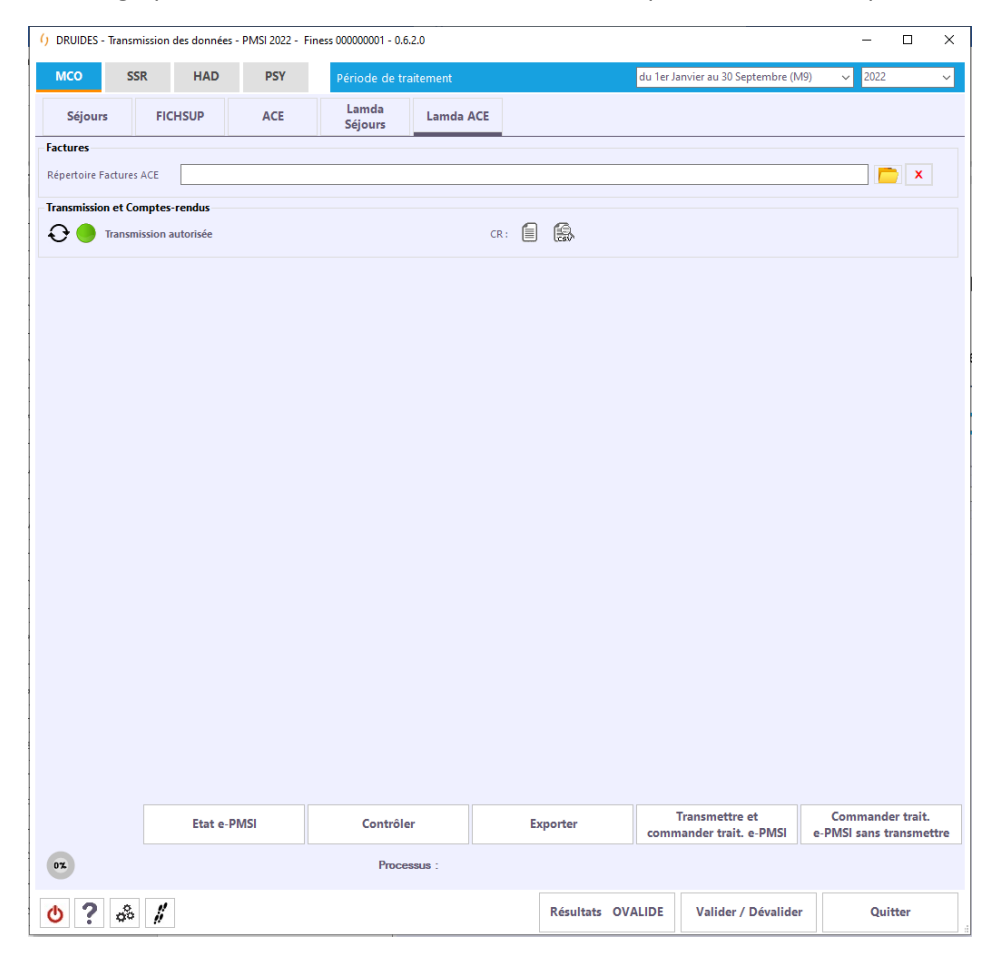

#### *5.2.5.1 Contrôles de saisie*

Des contrôles de saisie sont réalisés afin de vérifier :

- Que le répertoire obligatoire ait un nom saisi dans la zone correspondante et que celui-ci soit valide
- Que les fichiers du répertoire obligatoire soient valides

Dans le cas contraire, un signalement  $\bullet$  est affiché :

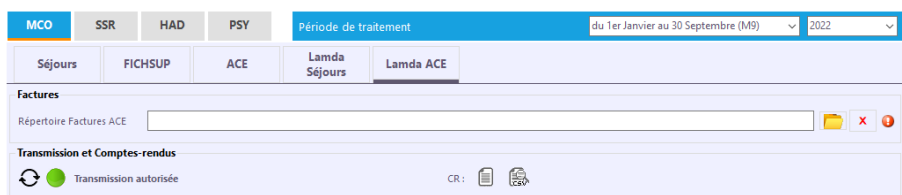

Une info-bulle apparait sur  $\bullet$  pour préciser l'erreur.

## 5.2.6 MCO Factures / Séjours secteur privé

Cette fonctionnalité permet l'anonymisation et le chaînage des fichiers de RSS groupés et des RSF.

Les cases à cocher « Association de dialyses » et « Multi-Finess Association de dialyses » doivent être décochées.

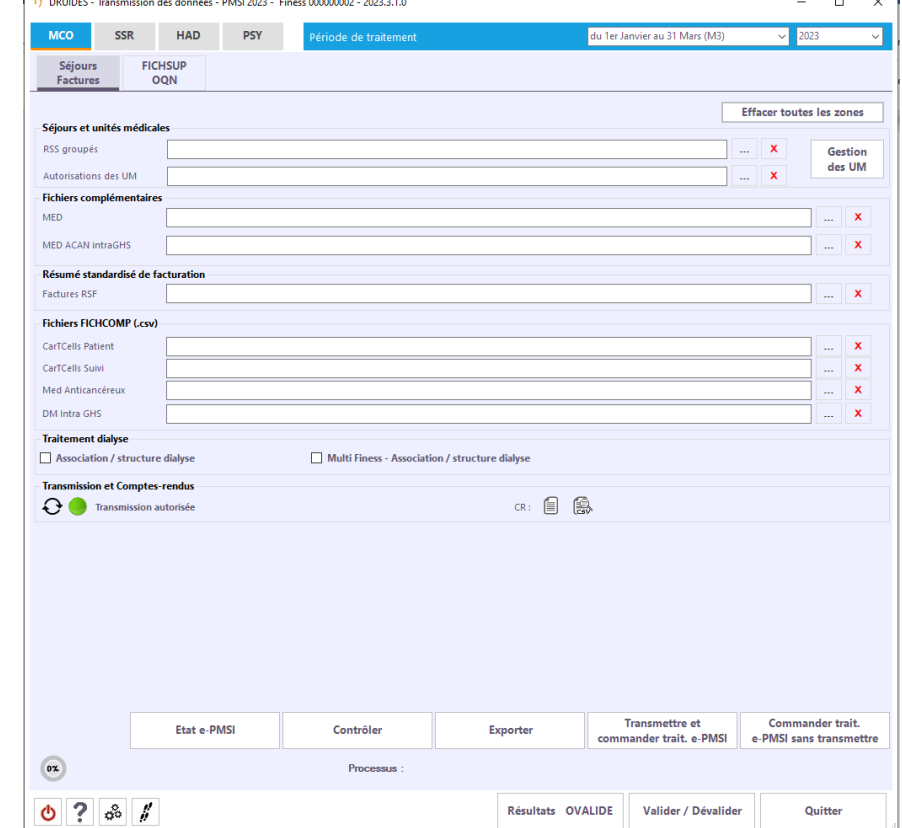

L'interface « Factures / Séjours » permet de sélectionner plusieurs types de fichiers.

#### *5.2.6.1 Fichiers obligatoires*

Les fichiers obligatoires à renseigner pour pouvoir lancer un contrôle sur les données sont les suivants :

- RSS groupés
- UM
- RSF

#### *5.2.6.2 Fichiers complémentaires facultatifs*

Les fichiers suivants peuvent être transmis vers la plate-forme e-PMSI :

- Le fichier de suivi de consommation par patient des médicaments
- Le fichier des IVG
- Le fichier des médicaments anticancéreux intra-GHS (MED ACAN intraGHS)
- Le fichier (Fichcomp .CSV) des CarTCells Patient
- Le fichier (Fichcomp .CSV) des CarTCells Suivi
- Le fichier (Fichcomp .CSV) des médicaments anticancéreux
- Le fichier (Fichcomp .CSV) des DM Intra GHS

#### *5.2.6.3 Contrôles de saisie*

Des contrôles de saisie sont réalisés afin de vérifier :

- Que les fichiers obligatoires aient un nom saisi dans la zone correspondante et que celui-ci soit valide
- Que les fichiers facultatifs aient un nom saisi valide dans la zone correspondante

Dans le cas contraire, un signalement  $\bullet$  est affiché :

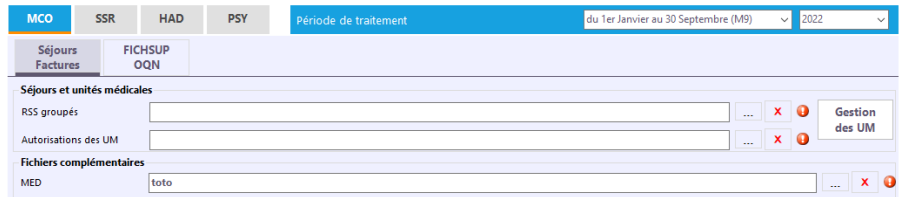

Une info-bulle apparait sur  $\bullet$  pour préciser l'erreur.

#### *5.2.6.4 Gestion des UM*

La gestion des UM pour « Factures / Séjours » est identique à celle de la partie « Séjours » (voir paragraphe « 5.1.2.5 Gestion des UM »).

## 5.2.7 MCO Association de dialyse secteur privé

Cette fonctionnalité permet l'anonymisation des fichiers RSF de dialyses.

La case à cocher « Association de dialyse » doit être cochée et « Multi-Finess Association de dialyses » doit être décochée.

L'interface « Factures / Séjours association de dialyse » permet de sélectionner un fichier de RSF de dialyses. Seul ce dernier est accessible.

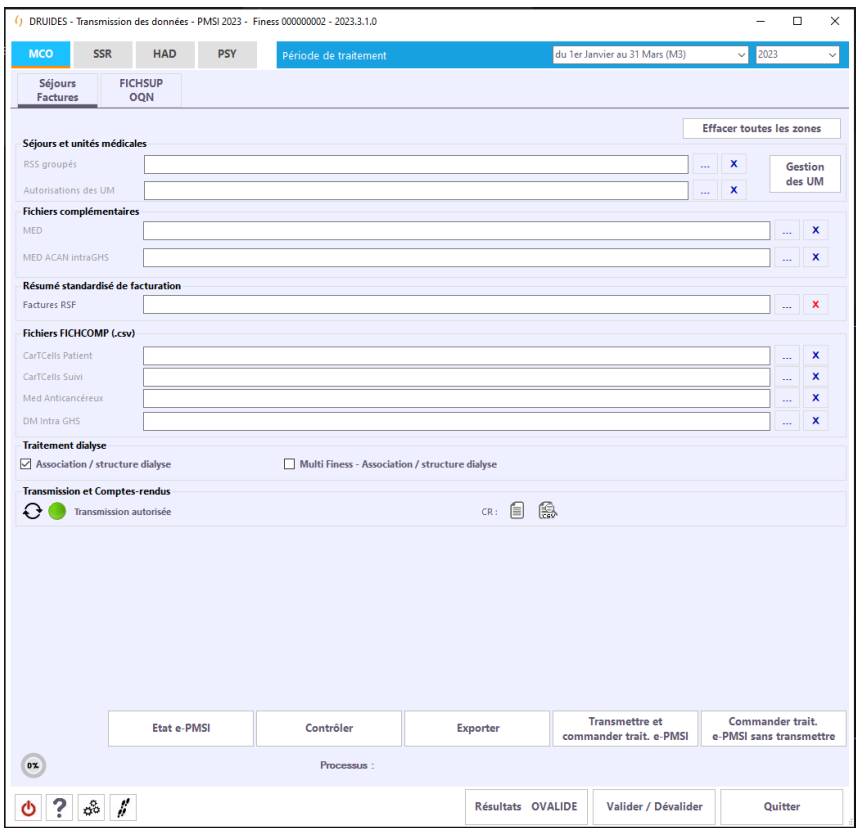

#### *5.2.7.1 Contrôles de saisie*

La saisie d'un nom de fichier RSF dialyses est obligatoire et il doit être valide pour pouvoir lancer un contrôle.

Dans le cas contraire, un signalement  $\bullet$  est affiché :

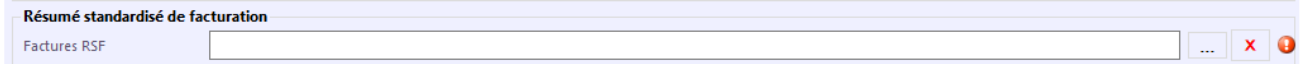

Une info-bulle apparait sur  $\bullet$  pour préciser l'erreur.

## 5.2.8 MCO Association de dialyse Multi-Finess secteur privé

Cette fonctionnalité permet l'anonymisation des fichiers RSF de dialyses pour plusieurs établissements.

Les cases à cocher « Association de dialyse » et « Multi-Finess Association de dialyses » doivent être cochées.

L'interface « Factures / Séjours association de dialyse multi-finess » permet de sélectionner un répertoire des RSF de dialyses. Seul ce dernier est accessible.

L'ensemble des fichiers de chaque établissement doit être contenu dans le répertoire.

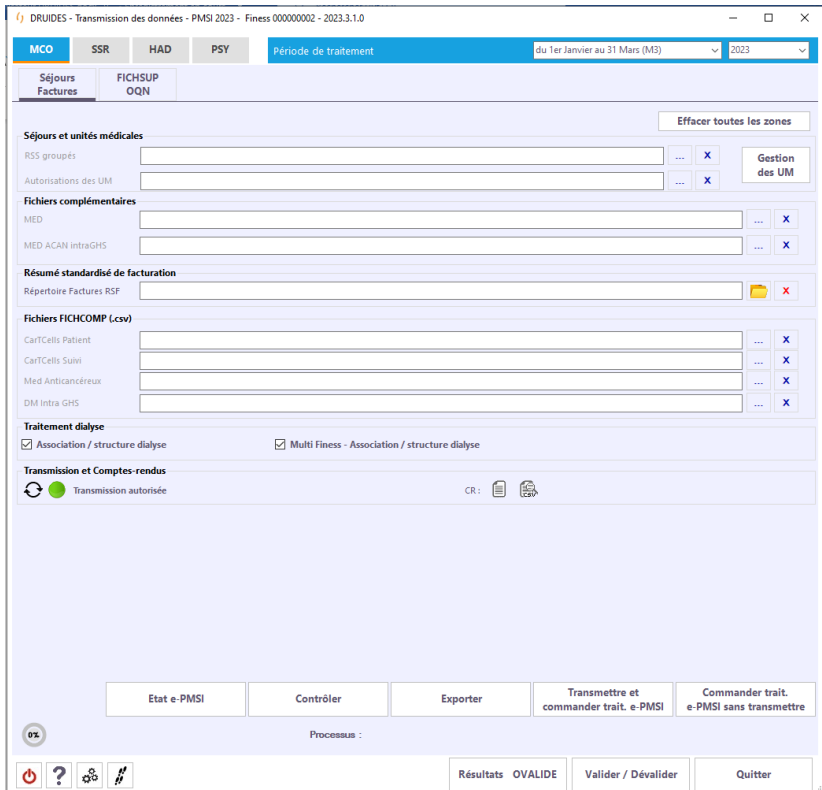

#### *5.2.8.1 Contrôles de saisie*

Des contrôles de saisie sont réalisés afin de vérifier :

- Que le répertoire ait un nom saisi dans la zone correspondante et que celui-ci soit valide
- Que les fichiers du répertoire soient valides

Dans le cas contraire, un signalement  $\bullet$  est affiché :

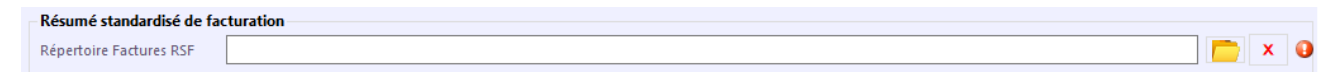

Une info-bulle apparait sur  $\bullet$  pour préciser l'erreur.

#### *5.2.8.2 Compte rendu*

Le compte rendu des contrôles des fichiers de dialyses multi-finess est constitué d'un sommaire qui liste les liens vers les comptes rendus de chaque établissement de dialyses.

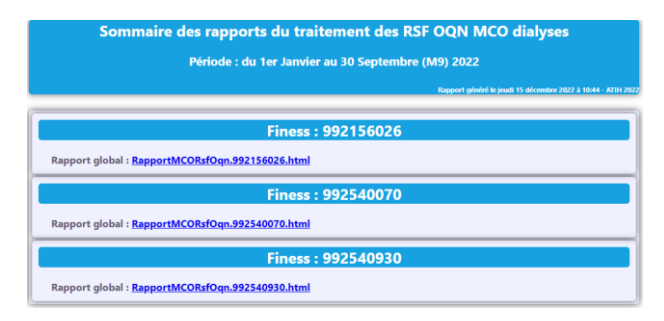

Les comptes rendus de chaque établissement sont des comptes rendus simples :

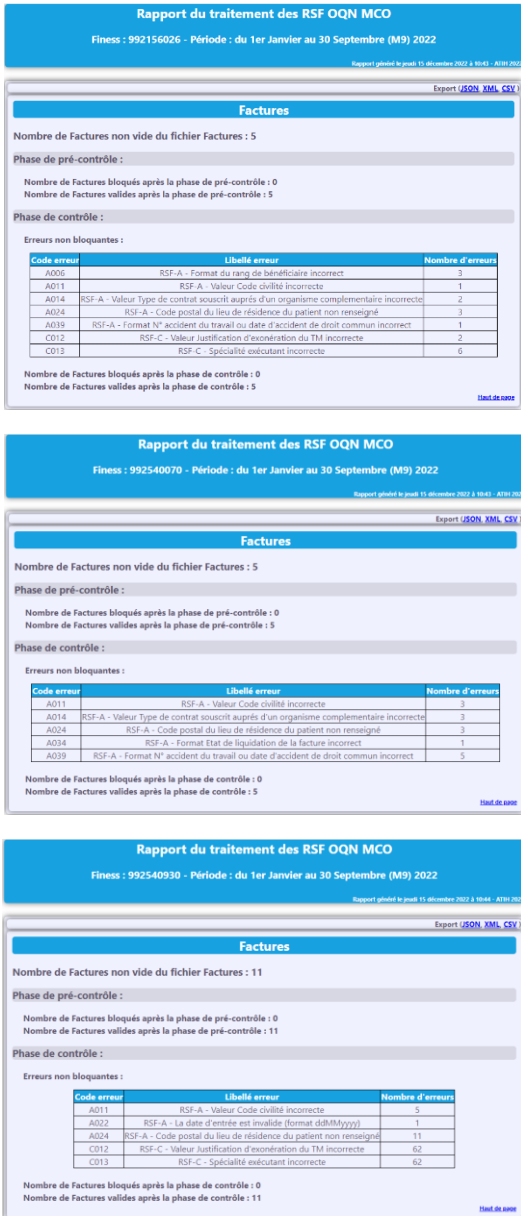

## 5.2.9 MCO FICHSUP secteur privé

L'interface « FICHSUP OQN » permet de sélectionner un ou plusieurs types de fichiers FICHSUP OQN à transmettre. Seuls les FICHSUP OQN cochés seront actifs et pris en compte pour contrôler, transmettre ou traiter.

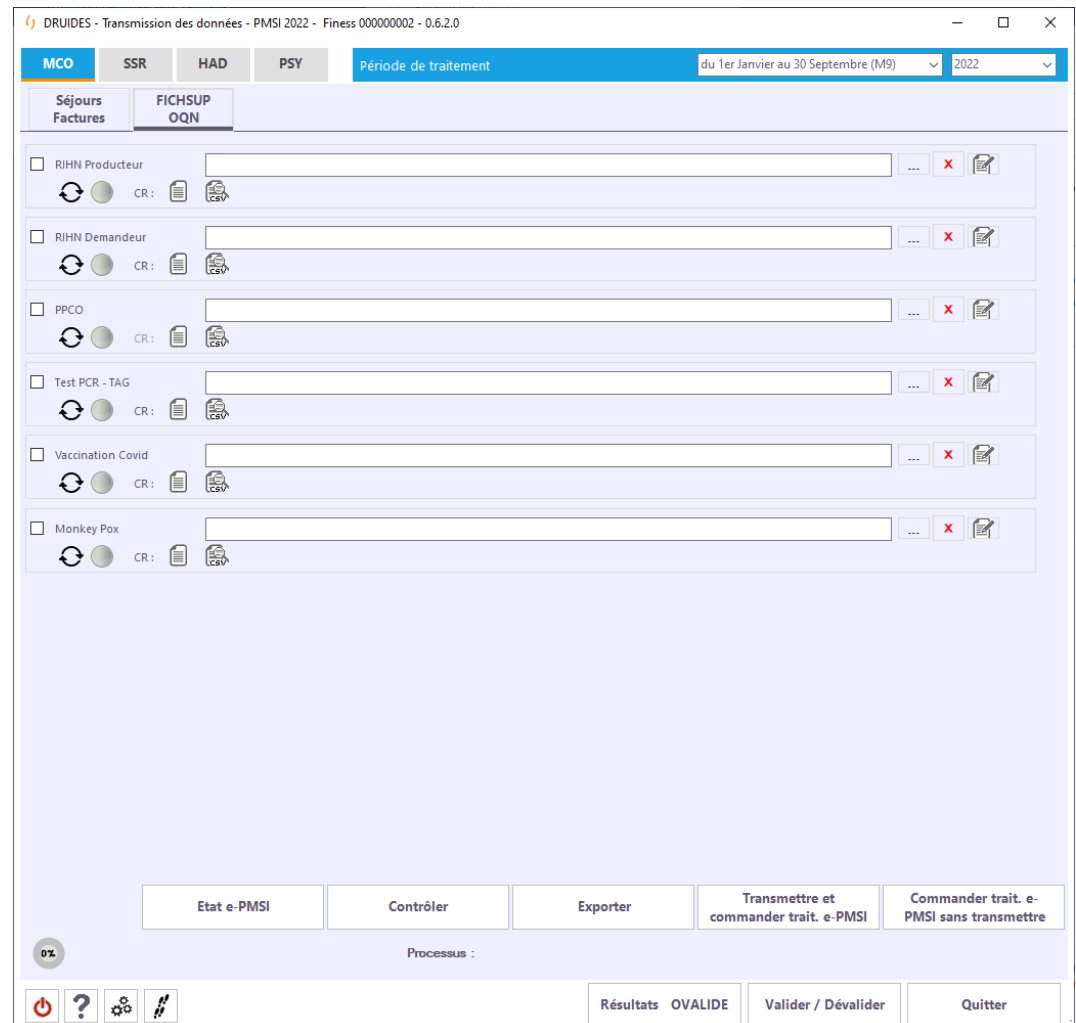

Pour cocher un fichier FICHSUP OQN, utilisez la case à cocher à gauche du nom.

## Par exemple :

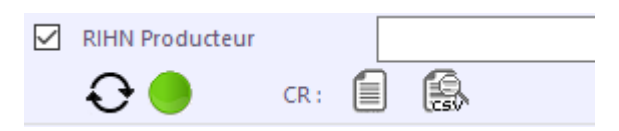

#### *5.2.9.1 Contrôles de saisie*

Des contrôles de saisie sont réalisés afin de vérifier que les fichiers, dont la case d'activation est cochée, aient un nom saisi dans la zone correspondante et que celui-ci soit valide

Dans le cas contraire, un signalement  $\bullet$  est affiché :

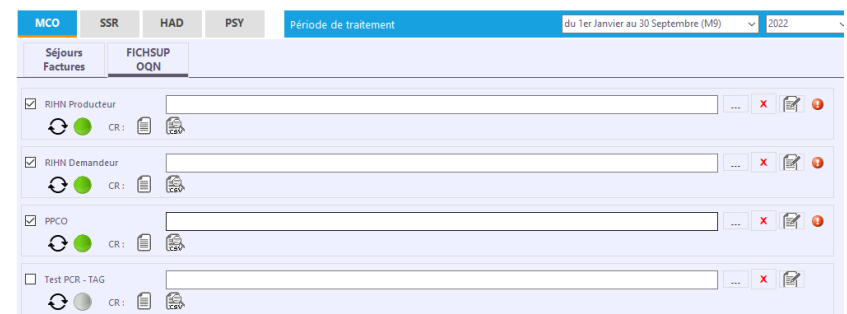

Une info-bulle apparait sur  $\bullet$  pour préciser l'erreur.

## *5.2.9.2 Saisie des données des FICHSUP OQN*

Le bouton ouvre une fenêtre permettant de saisir les données du FICHSUP OQN correspondant.

Au lieu de sélectionner un fichier FICHSUP OQN à transmettre, vous pouvez choisir de saisir les données

directement dans l'interface de saisie. Cette dernière s'obtient à l'aide du bouton . Elle vous permet de créer, de modifier ou de supprimer un enregistrement FICHSUP OQN

#### *5.2.9.3 Principes généraux des écrans de saisie des données des FICHSUP OQN*

Toutes les fenêtres de saisie des données des FICHSUP OQN sont constituées de la même manière :

- Une zone de saisie des champs liés au FICHSUP OQN
- Une zone de contrôle
- Une liste des enregistrements des FICHSUP OQN saisis
- Une zone de filtre sur la période

2 modes sont utilisés : Le mode « Lecture » et le mode « Ecriture ».

#### Mode « Lecture »

- La zone de saisie des champs est inactive. Les valeurs affichées correspondent au FICHSUP OQN sélectionné dans la liste des FICHSUP saisis ou vide si aucun FICHSUP OQN n'a été saisi
- Seuls les boutons de contrôle Créer | Modifier Supprimer sont visibles.
- La liste des FICHSUP OQN saisis est non modifiable
- Le filtre sur la période est actif

#### Mode « Ecriture »

- La zone de saisie des champs est active. Les valeurs affichées sont modifiables et correspondent au FICHSUP OQN sélectionné dans la liste des FICHSUP OQN saisis ou vide pour une création.
- Seuls les boutons de contrôle sont visibles.
- La liste des FICHSUP OQN saisis est non modifiable
- Le filtre sur la période est actif

Il est possible de créer, modifier ou supprimer chaque enregistrement du FICHSUP OQN via l'interface à l'aide des boutons Créer Modifier Supprimer

En mode « Ecriture », la validation ou l'annulation des modifications de l'enregistrement du FICHSUP OQN Valider Annuler en cours sont réalisées à l'aide des boutons

La liste des enregistrements du FICHSUP OQN est mise à jour en conséquence.

Schéma de transition :

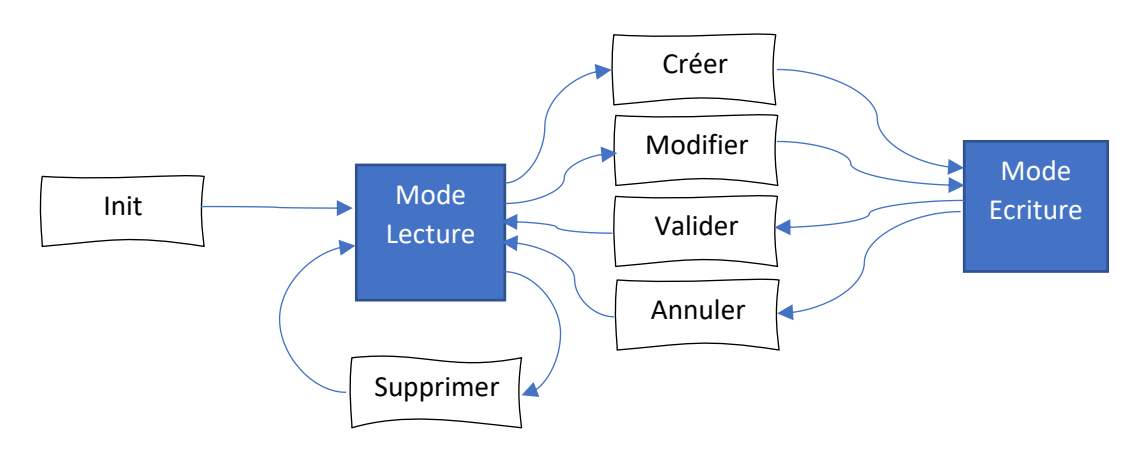

A l'initialisation, le mode « Lecture » est actif. Pour passer en mode « Ecriture », il faut créer un nouvel enregistrement FICHSUP OQN (bouton  $\begin{bmatrix} \text{Cr\'{e}er} \\ \text{Cr\'{e}er} \end{bmatrix}$ ) ou en modifier un existant (bouton  $\begin{bmatrix} \text{Modifier} \\ \text{Modifier} \end{bmatrix}$ ).

Pour passer en mode « Lecture », il faut valider (bouton  $\boxed{\phantom{\text{Valder}}\phantom{\text{Valder}}\phantom{\text{Valder}}\phantom{\text{Valder}}\phantom{\text{Valder}}\phantom{\text{Valder}}\phantom{\text{Valder}}\phantom{\text{Valder}}\right)$ l'enregistrement en cours de modification ou de création.

#### Exportation

Afin que la saisie soit prise en compte pour le contrôle et la transmission, vous devez impérativement

exporter les FICHSUP OQN de la liste en cliquant sur le bouton **Exporter** 

Une fenêtre de sélection de fichier vous permettra de choisir un répertoire et un nom pour le fichier de FICHSUP. Ce nom de fichier est reporté dans la zone de texte dédiée du FICHSUP OQN correspondant de l'interface des FICHSUP OQN.

#### Filtre sur la période

Dans la partie inférieure de la fenêtre se trouve un filtre sur une période grâce à la liste déroulante :

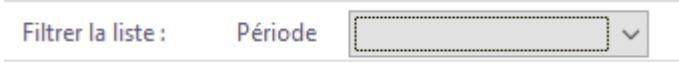

## Ce filtre s'applique sur la liste des FICHSUP OQN

Le bouton Quitter permet de quitter la saisie et de revenir à la fenêtre principale des fichiers FICHSUP OQN.

#### *5.2.9.4 Saisie des données FICHSUP OQN RIHN Producteur*

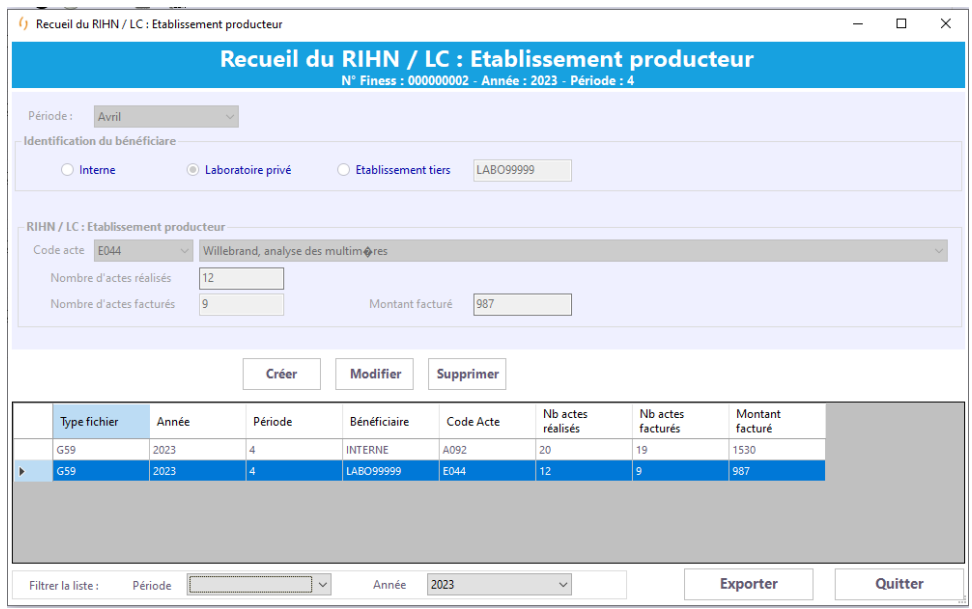

Les caractéristiques des FICHSUP OQN RIHN Producteur sont :

- Période (non modifiable et automatiquement renseignée avec la période sélectionnée dans la fenêtre principale)
- Identification du bénéficiaire
	- o INTERNE
	- o LAPORATOIRE PRIVE
	- o ETABLISSEMENT TIERS => N° Finess à préciser
- Code de l'acte
- Nombre d'actes réalisés
- Nombre d'actes facturés
- Montant facturé

#### *5.2.9.5 Saisie des données FICHSUP OQN RIHN Demandeur*

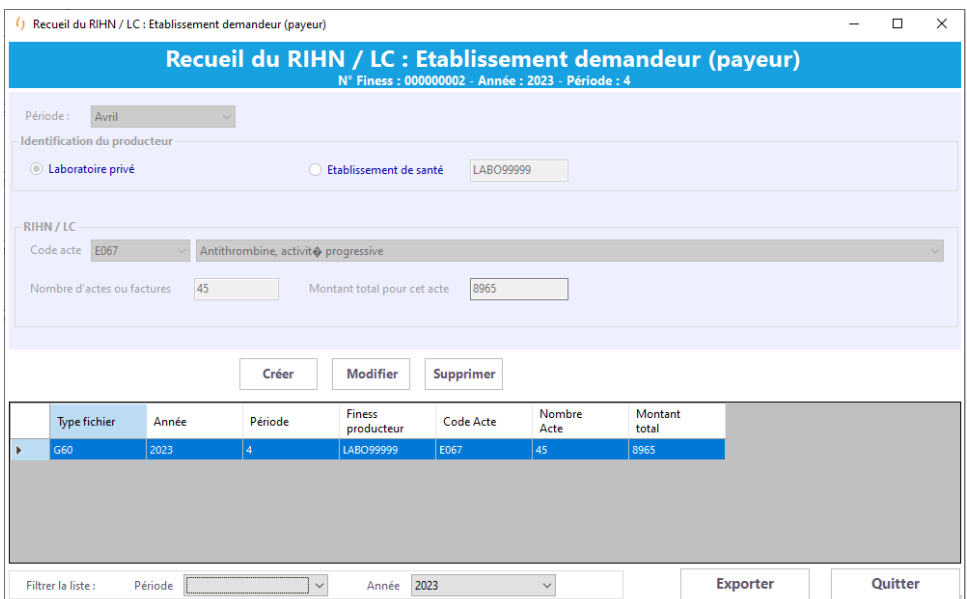

Les caractéristiques des FICHSUP RIHN Demandeur sont :

- Période (non modifiable et automatiquement renseignée avec la période sélectionnée dans la fenêtre principale)
- Identification du producteur
	- o LAPORATOIRE PRIVE
	- o ETABLISSEMENT DE SANTE => N° Finess à préciser
- Code de l'acte
- Nombre d'actes ou factures
- Montant total pour cet acte

#### *5.2.9.6 Saisie des données FICHSUP OQN Primo-prescription de chimio orale PPCO*

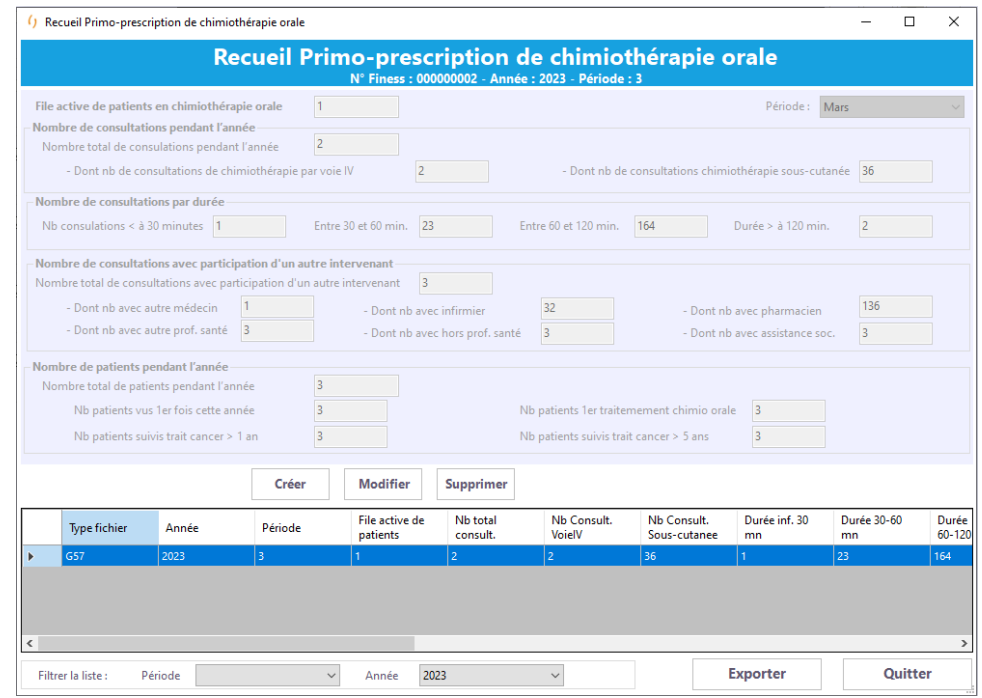

Les caractéristiques des FICHSUP OQN PPCO sont :

- Période (non modifiable et automatiquement renseignée avec la période sélectionnée dans la fenêtre principale)
- File active de patients en chimiothérapie orale
- Catégorie « Nombre de consultations par durée »
	- o Nombre de consultations < à 30 minutes
	- o Nombre de consultations entre 30 et 60 minutes
	- o Nombre de consultations entre 60 et 120 minutes
	- o Nombre de consultations > 120 minutes
- Catégorie « Nombre de consultations avec participation d'un autre intervenant »
	- o Nombre total de consultations avec participation d'un autre intervenant
	- o Dont nb avec un autre médecin
	- o Dont nb avec infirmier
	- o Dont nb avec pharmacien
	- o Dont nb avec autre professionnel de santé
	- o Dont nb avec autre professionnel Hors Professionnel de santé
	- o Dont nb avec assistante sociale
- Catégorie « Nombre de patients pendant l'année »
	- o Nombre total de patients pendant l'année
	- o Nombre patients vus pour 1<sup>ère</sup> fois cette année
	- o Nombre patients 1<sup>er</sup> traitement chimiothérapie orale
	- o Nombre patients suivis traitement du cancer > 1 an
	- o Nombre patients suivis traitement du cancer > 5 ans

#### *5.2.9.7 Saisie des données FICHSUP OQN PCR-TAG Tests diagnostic SARS-CoV-2*

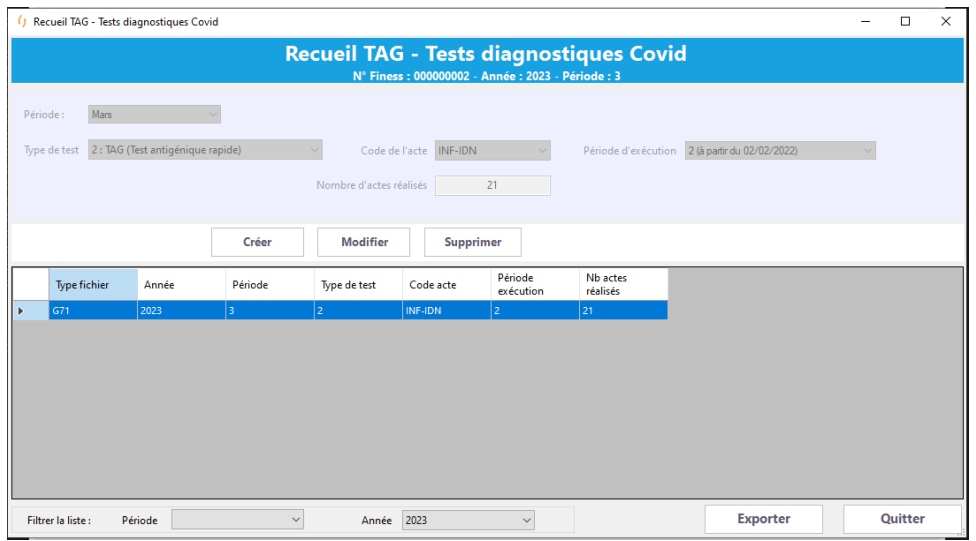

Les caractéristiques des FICHSUP OQN PCR-TAG Test diagnostic SARS-CoV-2 sont :

- Période (non modifiable et automatiquement renseignée avec la période sélectionnée dans la fenêtre principale)
- Type de test
- Code de l'acte
- Période d'exécution
- Nb d'actes réalisés

## *5.2.9.8 Saisie des données FICHSUP OQN Vaccination COVID*

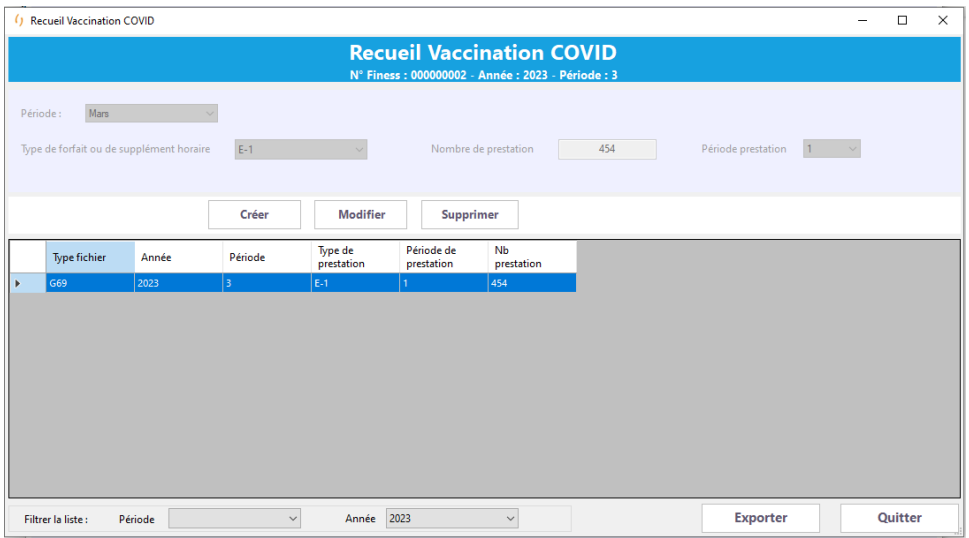

Les caractéristiques des FICHSUP OQN Vaccination COVID sont :

- Période (non modifiable et automatiquement renseignée avec la période sélectionnée dans la fenêtre principale)
- Type de forfait ou de supplément horaire
- Nombre de prestation
- Période de prestation

#### *5.2.9.9 Saisie des données FICHSUP OQN Vaccination Monkeypox*

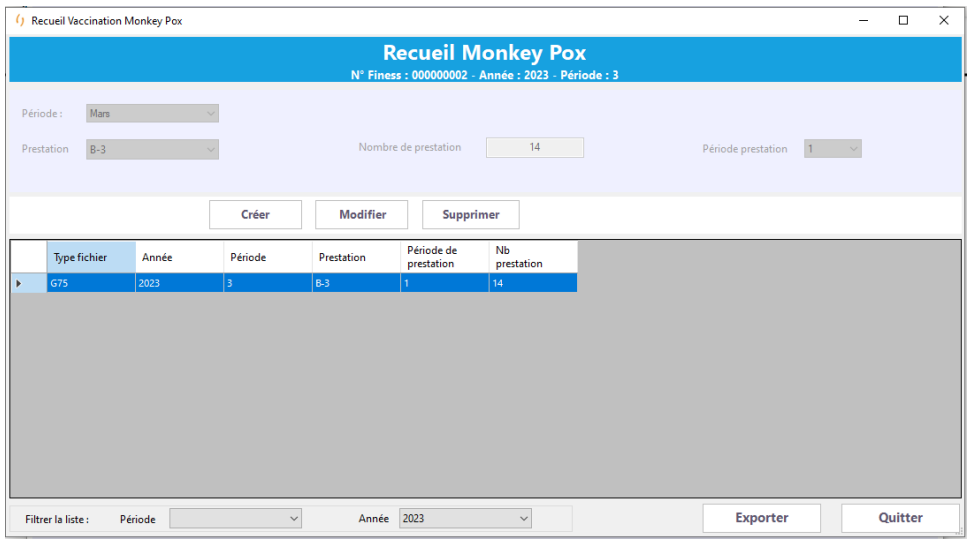

Les caractéristiques des FICHSUP OQN Vaccination Monkey Pox sont :

- Période (non modifiable et automatiquement renseignée avec la période sélectionnée dans la fenêtre principale)
- Prestation
- Nombre de prestation
- Période de prestation

# 6 ANNEXES

## 6.1 Erreurs générées par DRUIDES

Les erreurs, ci-dessous, sont mentionnées dans les comptes rendus globaux à l'exception des erreurs générées par la fonction groupage qui le sont dans les comptes rendus détaillés des séjours, LAMDA Séjours et Factures/Séjours.

## 6.1.1 Erreurs de la Fonction Groupage

## *6.1.1.1 Liste des intitulés des codes erreurs de la Fonction Groupage (FG)*

Ces erreurs sont générées par la fonction groupage, sont associées à l'erreur RSS.MCO – 008 et n'apparaissent uniquement dans le compte rendu détaillé : colonne « Libellé erreur détaillé ».

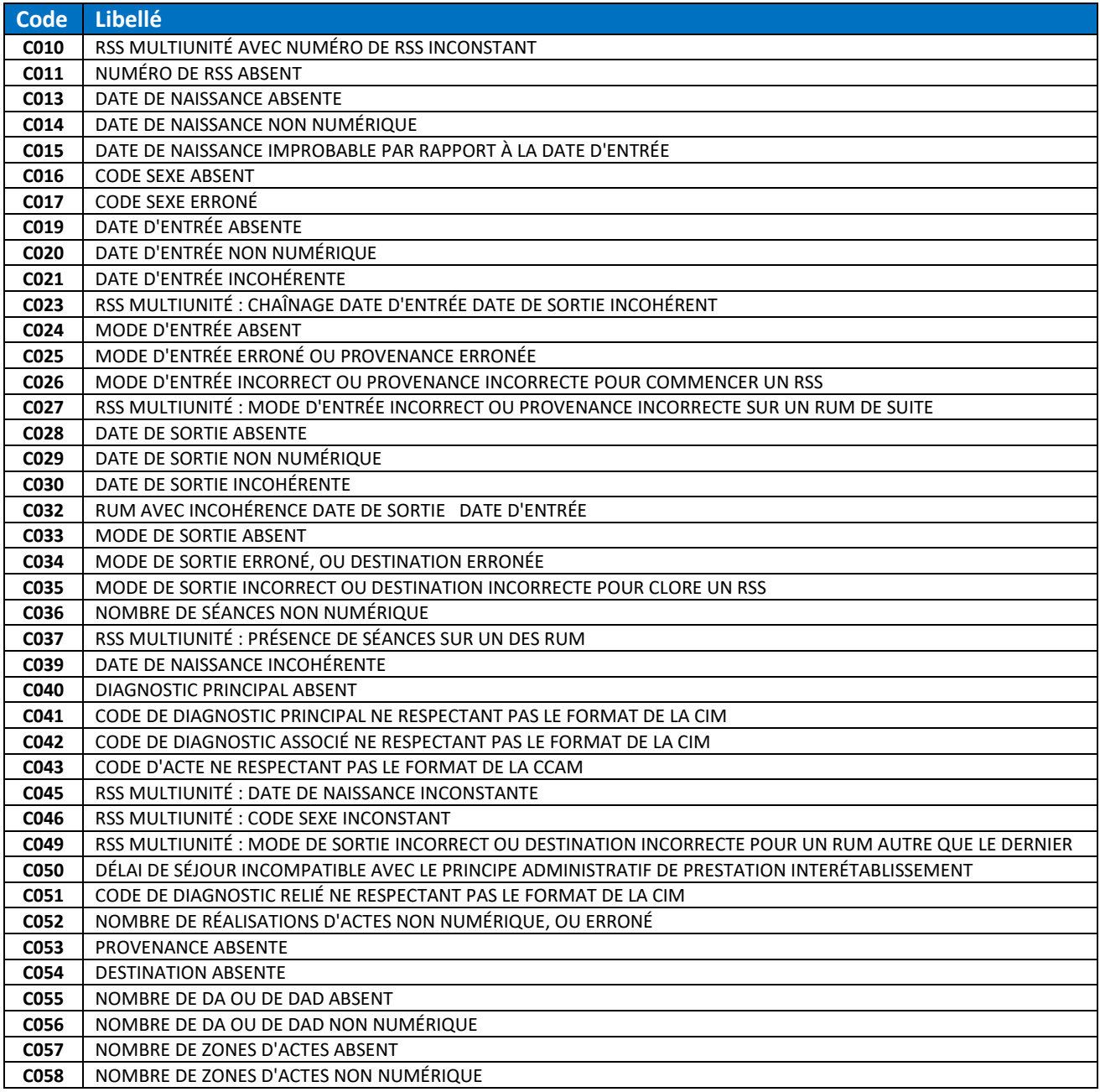

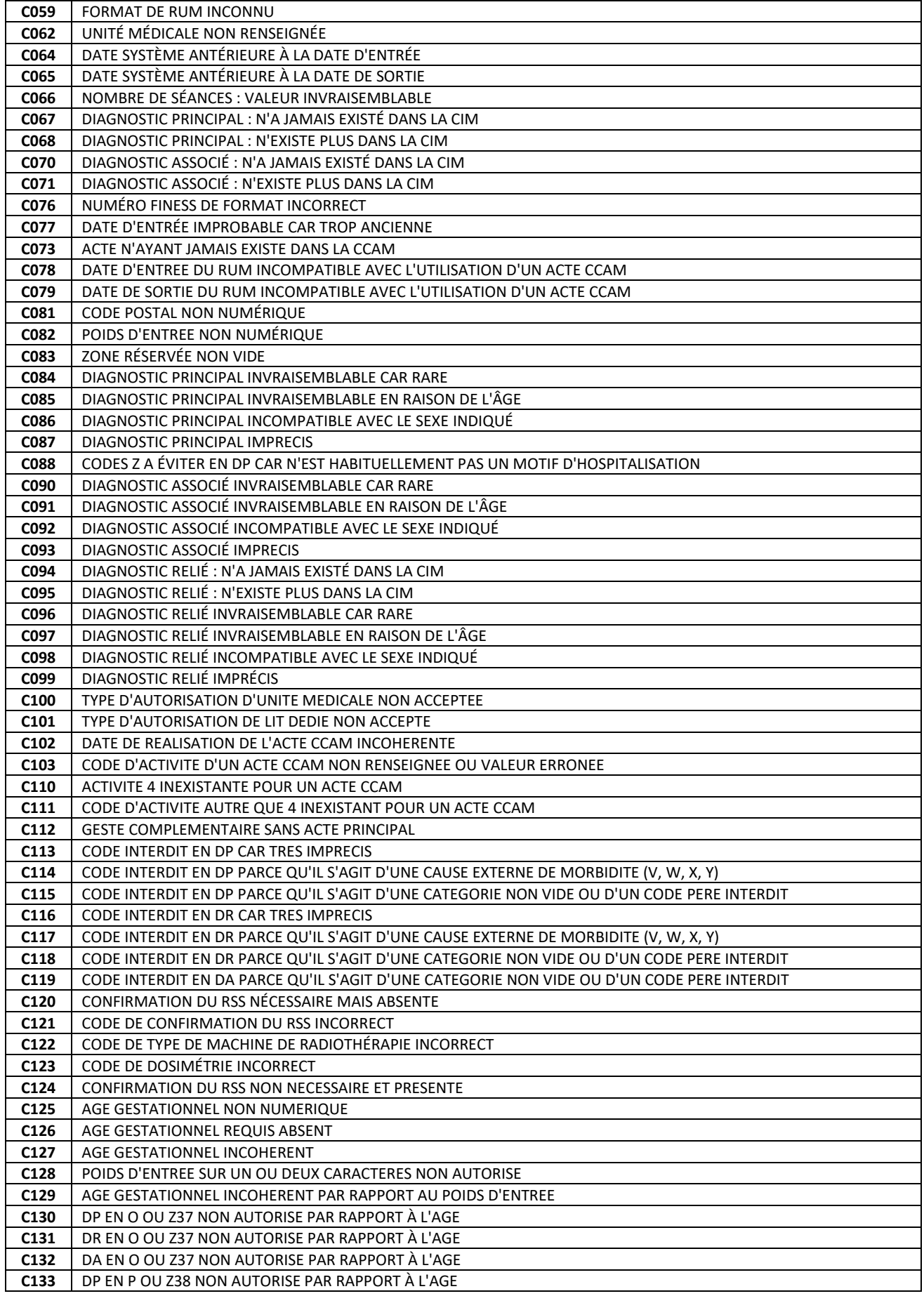

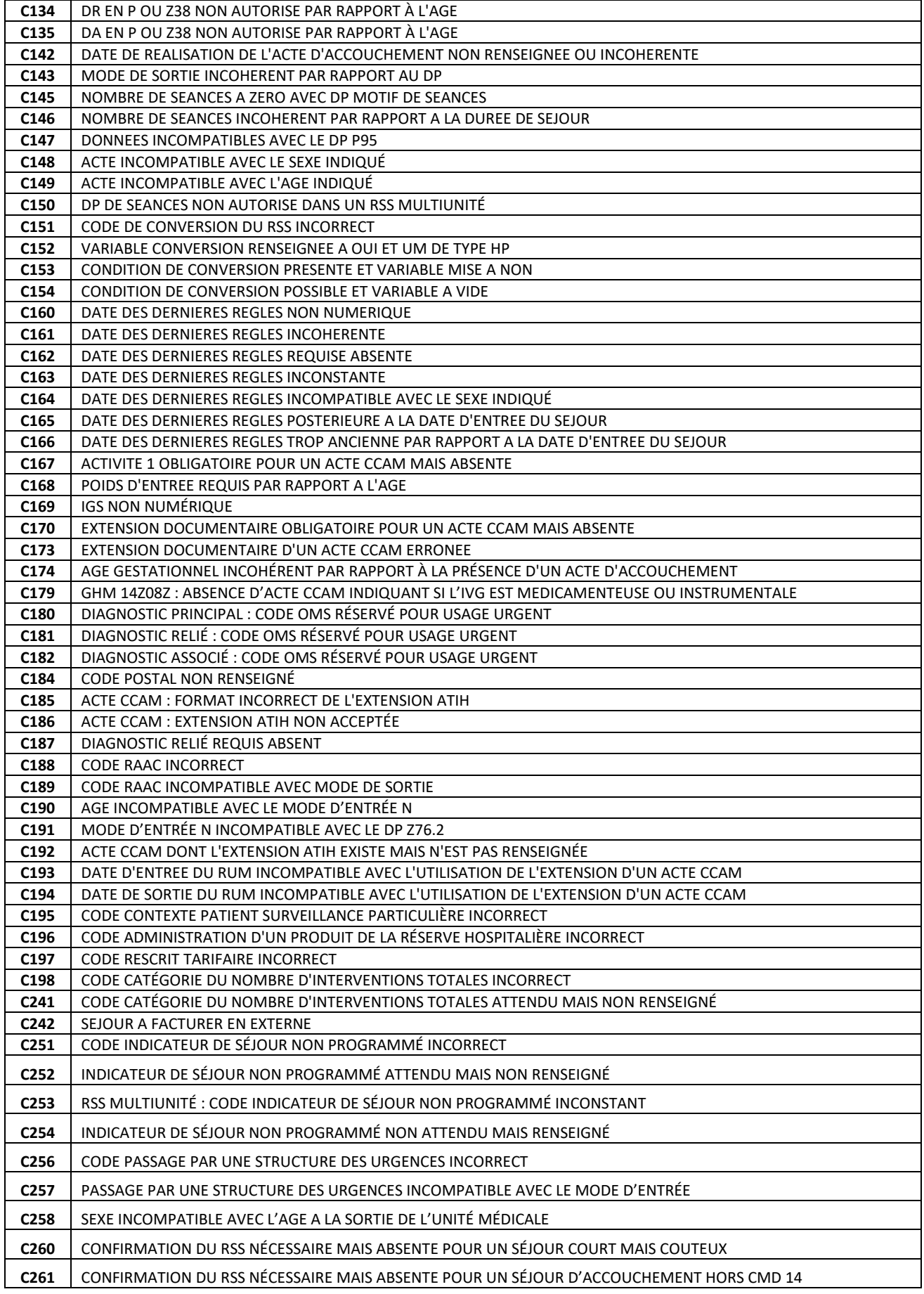

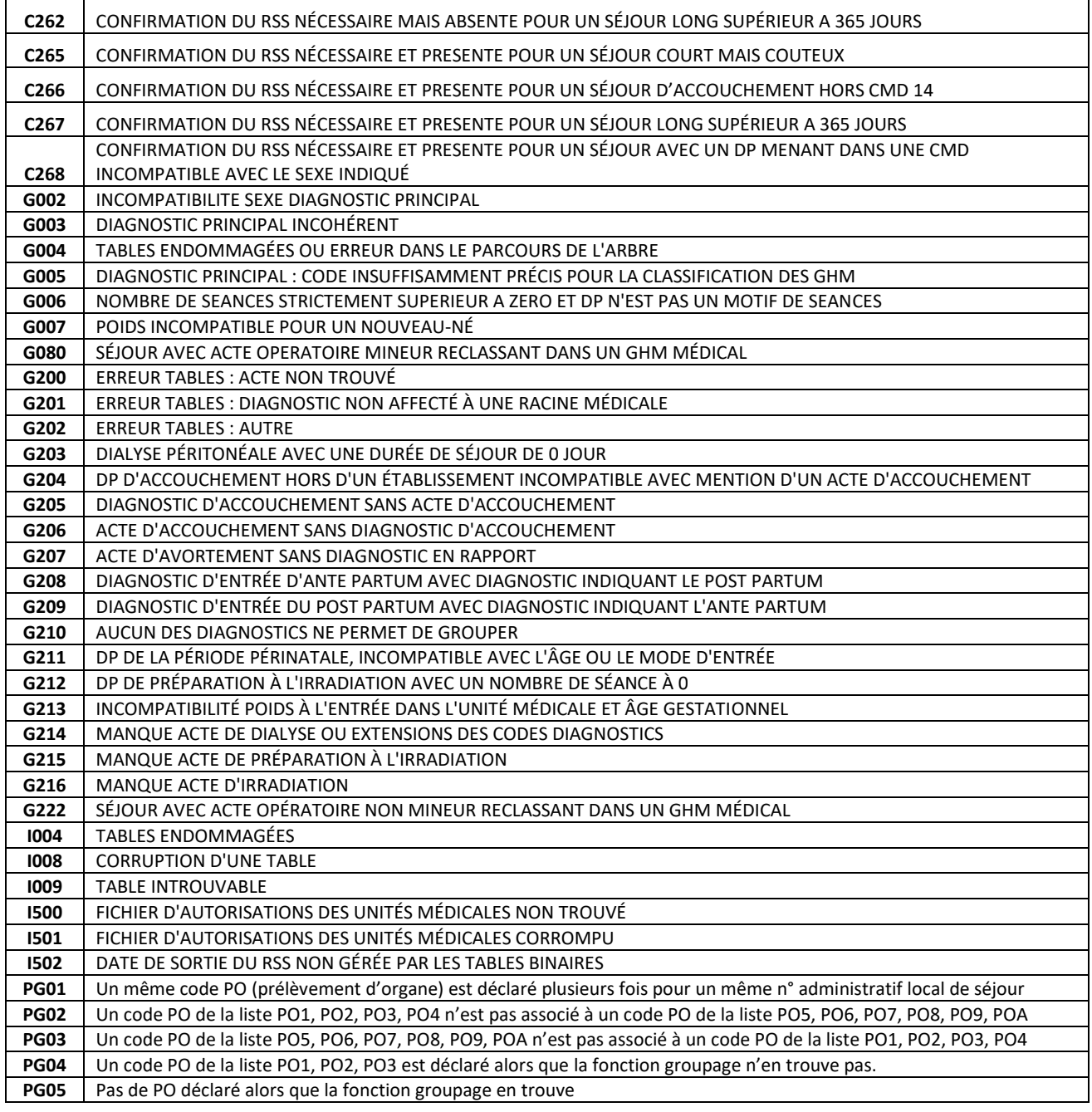
## *6.1.1.2 Liste détaillée des codes erreurs de contrôles*

Ces codes commencent par la lettre C.

### *010 : RSS multi-unité avec numéro de RSS inconstant*

**Groupe** : 90Z00Z

### **Portée du contrôle** : séquencement des RUM

**Description** : le tableau de RUM passé à la FG doit être cohérent : chaque RUM du RSS doit comporter le même numéro. Dans le vecteur d'erreurs, ce code se rapporte au RUM qui, le premier dans l'ordre de lecture, présente un numéro de RSS différent du précédent.

### *011 : Numéro de RSS absent*

**Groupe** : 90Z00Z **Portée du contrôle** : présence d'une variable dans un RUM **Description** : la FG considère comme erroné un RUM dont le numéro de RSS est à blanc.

### *013 : Date de naissance absente*

**Groupe** : 90Z00Z **Portée du contrôle** : présence d'une variable dans un RUM **Description** : la FG considère comme erroné un RUM comportant une date de naissance à blanc.

### *014 : Date de naissance non numérique*

**Groupe** : 90Z00Z **Portée du contrôle** : format d'une variable dans un RUM **Description** : la FG considère comme erroné un RUM dont la date de naissance comporte des caractères autres que des chiffres ou des espaces.

## *015 : Date de naissance improbable par rapport à l'année d'entrée*

#### **Groupe** : 90Z00Z

**Portée du contrôle** : incompatibilité de deux variables dans un RUM **Description** : la FG considère comme erroné un RUM dans deux situations distinctes :

- La date de naissance est postérieure à la date d'entrée ;
- La date naissance précède la date d'entrée de plus de 140 ans.

## *016 : Code sexe absent*

**Groupe** : 90Z00Z **Portée du contrôle** : présence d'une variable dans un RUM **Description** : la FG considère comme erroné un RUM dont la zone sexe est à blanc.

#### *017 : Code sexe erroné*

#### **Groupe** : 90Z00Z

**Portée du contrôle** : plage de valeurs d'une variable dans un RUM **Description** : la FG considère comme erroné un RUM dont la zone sexe contient une valeur différente de 1 (masculin) ou 2 (féminin).

## *019 : Date d'entrée absente*

**Groupe** : 90Z00Z **Portée du contrôle** : présence d'une variable dans un RUM **Description** : la FG considère comme erroné un RUM dont la date d'entrée est à blanc.

## *020 : Date d'entrée non numérique*

**Groupe** : 90Z00Z **Portée du contrôle** : format d'une variable dans un RUM **Description** : la FG considère comme erroné un RUM dont la date d'entrée comporte des caractères autres que des chiffres ou des espaces.

#### *021 : Date d'entrée incohérente*

**Groupe** : 90Z00Z **Portée du contrôle** : plage de valeurs d'une variable dans un RUM **Description** : la FG considère comme erroné un RUM comportant une date d'entrée non interprétable, comme 12001994 (mois=**00**).

## *023 : RSS multi-unité : chaînage date d'entrée - date de sortie*

**Portée du contrôle** : séquencement des RUM **Description** : la FG considère comme erroné, dans un RSS multi-unité, un RUM dont la date d'entrée n'est pas égale à la date de sortie du RUM précédent. Ce contrôle est exécuté sur tous les RUM du RSS multi-unité, sauf le premier

## *024 : Mode d'entrée absent*

**Groupe** : 90Z00Z

**Groupe** : 90Z00Z **Portée du contrôle** : présence d'une variable dans un RUM **Description** : la FG considère comme erroné un RUM dont la zone mode d'entrée est à blanc.

#### *025 : Mode d'entrée erroné, ou provenance erronée*

**Groupe** : 90Z00Z **Portée du contrôle** : plage de valeurs de variables dans un RUM **Description** : la FG considère comme erroné un RUM dans lequel la combinaison mode d'entrée-provenance n'est pas désignée par « Ok » dans le tableau ci-dessous.

# *026 : Mode d'entrée incorrect ou provenance incorrecte pour commencer un RSS*

## **Groupe** : 90Z00Z

## **Portée du contrôle** : séquencement des RUM

**Description** : la FG considère comme erroné le RUM initial d'un RSS multi-unité, ou le RUM unique d'un RSS mono-unité si la combinaison mode d'entrée-provenance mentionnée n'est pas compatible avec une entrée directe dans le champ du PMSI. Cette erreur est également détectée dans le cas d'une prestation interétablissement, dont le RUM de l'établissement prestataire mentionne 0 alors que le mode de sortie mentionne autre chose que 0, ou l'inverse. Dans ce cas, l'erreur 35 sera également détectée.

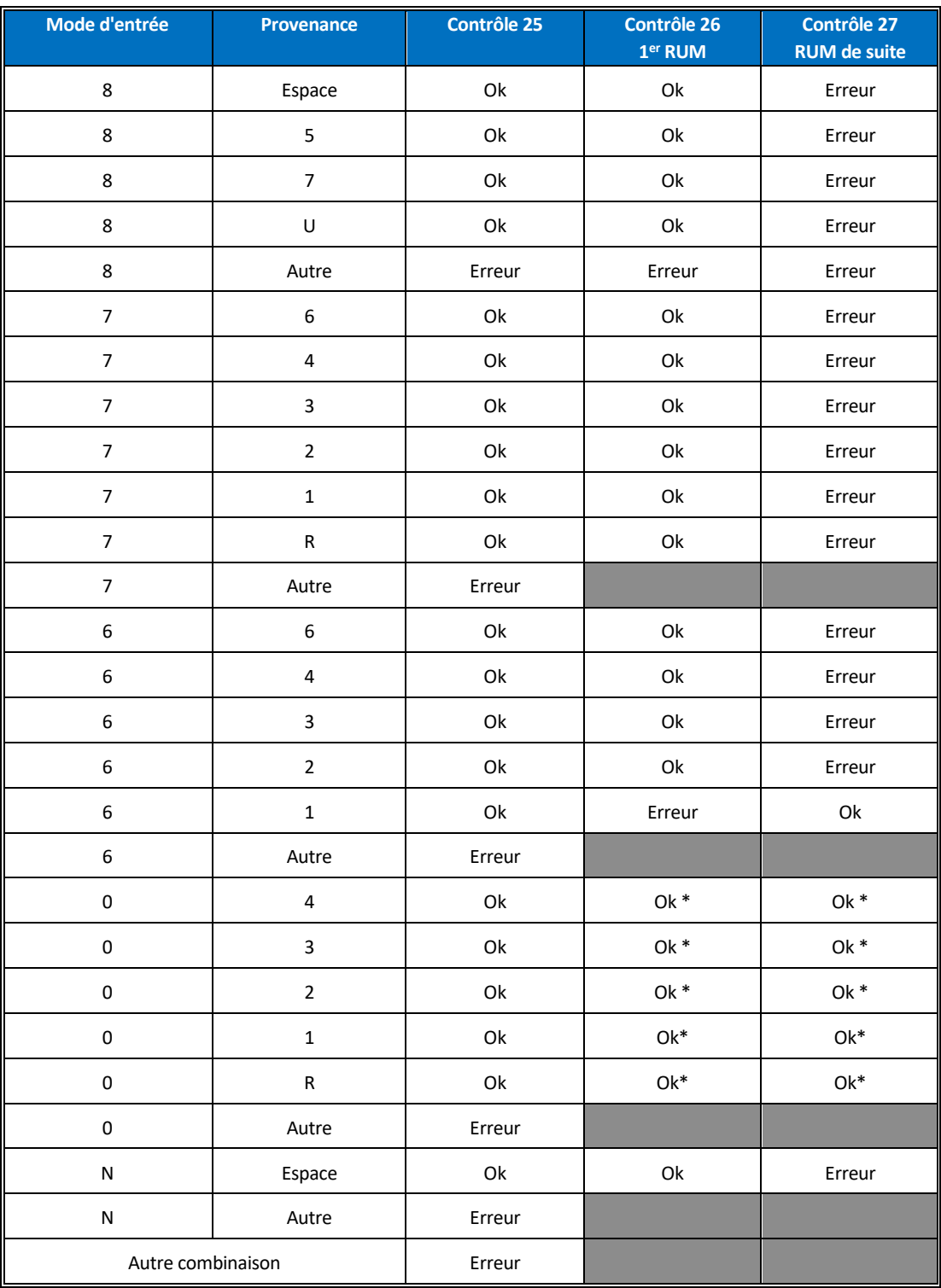

L'astérisque dans ce tableau signale les cas où une erreur peut néanmoins être détectée si les deux extrémités du « séjour pour prestation » ou de la « suspension de séjour » ne concordent pas (l'un est codé 0 et pas l'autre).

## *027 : RSS multi-unité : mode d'entrée incorrect ou provenance incorrecte sur un RUM de suite*

### **Groupe** : 90Z00Z

### **Portée du contrôle** : séquencement des RUM

**Description** : La FG considère comme erroné, dans un RSS multi-unité, le second RUM ou un RUM suivant si la combinaison mode d'entrée-provenance n'est pas compatible avec une mutation à l'intérieur du champ du MCO. Dans le cas apparent d'une « suspension de séjour » pour prestation inter établissement donnant lieu à la production de deux RUM distincts dans l'établissement demandeur (unité médicale de retour différente de celle de départ), cette erreur est détectée si le mode d'entrée du deuxième RUM ne concorde pas avec le mode de sortie du RUM précédent (les deux ne sont pas codés 0). Dans ce second cas, l'erreur 49 sera également détectée pour le RUM précédent.

## *028 : Date de sortie absente*

**Groupe** : 90Z00Z **Portée du contrôle** : présence d'une variable dans un RUM **Description** : la FG considère comme erroné un RUM dont la zone date de sortie est à blanc.

### *029 : Date de sortie non numérique*

## **Groupe** : 90Z00Z

**Portée du contrôle** : format d'une variable dans un RUM **Description** : la FG considère comme erroné un RUM dont la date de sortie comporte des caractères autres que des chiffres ou des espaces.

## *030 : Date de sortie incohérente*

#### **Groupe** : 90Z00Z

**Portée du contrôle** : plage de valeurs d'une variable dans un RUM **Description** : la FG considère comme erroné un RUM comportant une date de sortie non interprétable, comme par exemple 30021994 (**30 février**).

## *032 : RUM avec incohérence entre date de sortie et date d'entrée*

#### **Groupe** : 90Z00Z

**Portée du contrôle** : incompatibilité de deux variables dans un RUM **Description** : la FG considère comme erroné un RUM dont la date d'entrée est postérieure à la date de sortie.

## *033 : Mode de sortie absent*

**Groupe** : 90Z00Z **Portée du contrôle** : présence d'une variable dans un RUM **Description** : la FG considère comme erroné un RUM dont la zone mode de sortie est à blanc.

## *034 : Mode de sortie erroné, ou destination erronée*

**Groupe** : 90Z00Z

**Portée du contrôle** : plage de valeurs de variables dans un RUM

**Description** : la FG considère comme erroné un RUM dans lequel la combinaison mode de sortie-destination n'est pas désignée par « Ok » dans le tableau ci-dessous.

### *035 : Mode de sortie incorrect ou destination incorrecte pour clore un RSS*

**Groupe** : 90Z00Z

### **Portée du contrôle** : séquencement des RUM

**Description** : la FG considère comme erroné le RUM terminal d'un RSS multi-unité, ou le RUM unique d'un RSS mono-unité si la combinaison mode de sortie-destination mentionnée n'est pas compatible avec une sortie définitive du champ du PMSI. Elle signale aussi le RUM terminal d'un RSS apparemment réalisé à l'occasion d'une prestation inter-établissement, mais dont une seule des extrémités est codée 0. Dans ce cas, l'erreur 26 est en outre détectée pour le RUM initial.

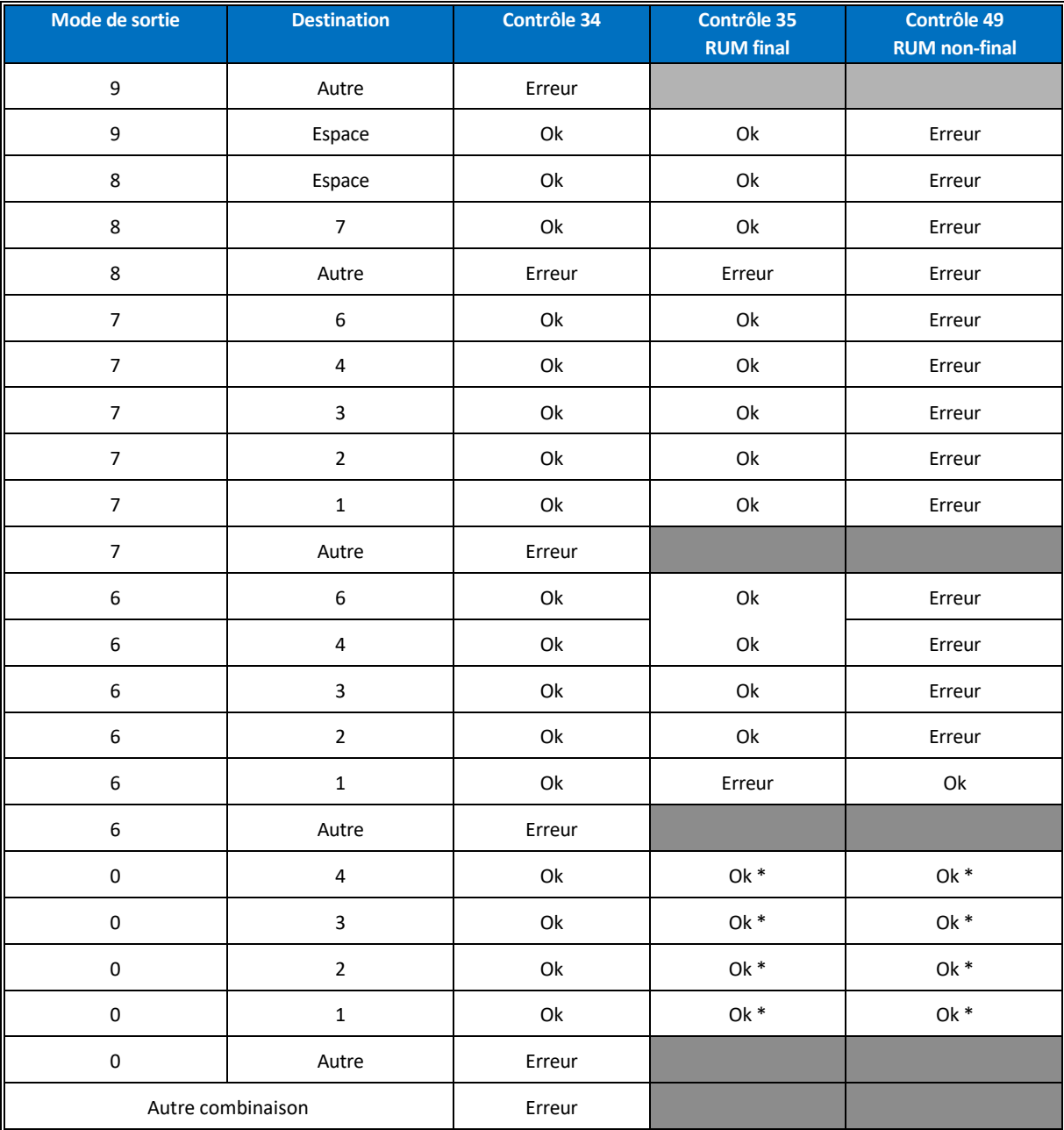

L'astérisque dans ce tableau signale les cas où une erreur peut néanmoins être détectée si les deux extrémités du « séjour pour prestation » ou de la « suspension de séjour » ne concordent pas (l'un est codé 0 et pas l'autre).

## *036 : Nombre de séances non numérique*

#### **Groupe** : 90Z00Z

**Portée du contrôle** : format d'une variable dans un RUM

**Description** : la FG considère comme erroné un RUM dont le nombre de séances comporte des caractères autres que des chiffres ou des espaces.

#### *037 : RSS multi-unité : présence de séances sur un des RUM*

**Groupe** : 90Z00Z **Portée du contrôle** : séquencement des RUM **Description** : la FG considère comme erroné un RUM qui comporte une valeur non nulle de séance alors qu'il est compris dans un RSS multi-unité.

#### *039 : Date de naissance incohérente*

**Groupe** : 90Z00Z **Portée du contrôle** : plage de valeurs d'une variable dans un RUM **Description** : la FG considère comme erroné un RUM comportant une date de naissance non interprétable, comme par exemple 34011950 (**34** janvier).

### *040 : Diagnostic principal absent*

**Groupe** : 90Z00Z **Portée du contrôle** : présence d'une variable dans un RUM **Description** : la FG considère comme erroné un RUM dans lequel la zone diagnostic principal est à blanc.

#### *041 : Code de diagnostic principal ne respectant pas le format de la CIM*

**Groupe** : 90Z00Z

#### **Portée du contrôle** : format d'une variable dans un RUM

**Description** : la FG considère comme erroné un RUM dont le diagnostic principal ne respecte pas le format de la CIM-10 (une lettre, suivie de deux chiffres, puis un chiffre ou un blanc ou le symbole +, puis à nouveau un chiffre ou un blanc ou le symbole +, puis un chiffre ou un blanc).

#### *042 : Code de diagnostic associé ne respectant pas le format de la CIM*

#### **Groupe** : 90Z00Z

**Portée du contrôle** : format de variables du RUM

**Description** : la FG considère comme erroné un RUM dont l'un des diagnostics associés est à blanc ou ne respecte pas le format CIM-10 dans un RUM (cf. code 41).

## *043 : Code d'acte ne respectant pas le format de la CCAM*

#### **Groupe** : 90Z00Z

**Portée du contrôle** : format de variables du RUM **Description** : la FG considère comme erroné un RUM dont l'un des actes est à blanc ou ne respecte pas le format d'acte CCAM.

## *045 : RSS multi-unité : date de naissance inconstante*

#### **Groupe** : 90Z00Z

**Portée du contrôle** : séquencement des RUM

**Description** : dans le vecteur d'erreurs, ce code se rapporte au RUM qui présente une valeur de la variable date de naissance différente de celle du RUM qui le précède.

## *046 : RSS multi-unité : code sexe inconstant*

### **Groupe** : 90Z00Z

**Portée du contrôle** : séquencement des RUM

**Description** : dans le vecteur d'erreurs, ce code se rapporte au RUM qui présente une valeur de la variable sexe différente de celle du RUM qui le précède.

## *049 : RSS multi-unité : mode de sortie incorrect ou destination incorrecte pour un RUM autre que le dernier* **Groupe** : 90Z00Z

# **Portée du contrôle** : séquencement des RUM

**Description** : la FG considère comme erroné un RUM non terminal d'un RSS multi-unité si la combinaison mode de sortie-destination mentionnée n'est pas compatible avec une mutation à l'intérieur du champ du PMSI (voir tableau du contrôle n°34 ci-dessus). Cette erreur signale également un séjour apparemment interrompu pour une prestation inter établissement, dont une extrémité est codée 0 et pas l'autre. Dans ce cas, l'erreur 27 sera mentionnée pour le RUM suivant.

## *050 : Délai de séjour incompatible avec le principe administratif de la prestation inter-établissement*  **Groupe** : 90Z00Z

#### **Portée du contrôle** : séquencement des RUM

**Description** : En cas de prestation inter établissement, cette erreur est détectée si la « suspension de séjour » du demandeur dure plus d'une journée, ou si la durée totale du séjour chez le prestataire dure plus d'une journée.

#### *051 : Code de diagnostic relié ne respectant pas le format de la CIM*

#### **Groupe** : 90Z00Z

### **Portée du contrôle** : format d'une variable dans un RUM

**Description** : la FG considère comme erroné un RUM dont le diagnostic relié ne respecte pas le format de la CIM-10 (une lettre, suivie de deux chiffres, puis un chiffre ou un blanc ou le symbole +, puis à nouveau un chiffre ou un blanc ou le symbole +, puis un chiffre ou un blanc).

#### *052 : Nombre de réalisations d'actes non numérique ou erronée*

#### **Groupe** : 90Z00Z

**Portée du contrôle** : format et plages de valeur de variables dans un RUM **Description** : la FG considère comme erroné un RUM dont l'un des champs d'acte contient un nombre nul de réalisations (ou est à blanc), ou un nombre comportant des caractères autres que des chiffres.

#### *053 : Provenance absente*

#### **Groupe** : 90Z00Z

**Portée du contrôle** : présence conditionnelle d'une variable dans un RUM

**Description** : la FG considère comme erroné un RUM dont la zone provenance est à blanc alors que le mode d'entrée est 6 (mutation) ou 7 (transfert).

#### *054 : Destination absente*

**Groupe** : 90Z00Z

**Portée du contrôle** : présence conditionnelle d'une variable dans un RUM

**Description** : la FG considère comme erroné un RUM dont la zone destination est à blanc alors que le mode de sortie est 6 (mutation) ou 7 (transfert).

## *055 : Nombre de diagnostics associés ou de données associées documentaires absent*

**Groupe** : 90Z00Z

**Portée du contrôle** : présence d'une variable dans un RUM **Description** : la FG considère comme erroné un RUM dont la zone nombre de DA ou nombre de DAD est à blanc.

## *056 : Nombre de diagnostics associés ou de données associées documentaires non numérique ou excessif* **Groupe** : 90Z00Z

**Portée du contrôle** : format et plage de valeurs d'une variable dans un RUM

**Description** : la FG considère comme erroné un RUM dont les zones nombre de diagnostics associés (DA) ou nombre de données associées documentaires comportent des caractères autres que des chiffres, ainsi que le RUM dont le nombre de DA excède 99.

## *057 : Nombre d'actes absent*

**Groupe** : 90Z00Z **Portée du contrôle** : présence d'une variable dans un RUM **Description** : la FG considère comme erroné un RUM dans lequel le champ nombre de zones d'actes est à blanc.

## *058 : Nombre d'actes non numérique*

**Groupe** : 90Z00Z **Portée du contrôle** : format d'une variable dans un RUM **Description** : la FG considère comme erroné un RUM dans lequel le champ nombre de zones d'actes comporte des caractères autres que des chiffres.

### *059 : Format de RUM inconnu*

**Groupe** : 90Z00Z **Portée du contrôle** : format général du RUM **Description** : la FG considère comme erroné un RUM dont le format ne correspond pas aux spécifications de format général décrites en annexe ou bien lorsque la longueur totale de l'enregistrement est non conforme (différente de la valeur fournie par les formules données en annexe).

#### *062 : Unité médicale non renseignée*

**Code Retour possible :** non **Portée du contrôle** : présence d'une variable dans un RUM **Description** : la FG signale un RUM dont la zone unité médicale est à blanc.

## *064 : Date système antérieure à la date d'entrée*

**Code Retour possible :** non

**Portée du contrôle** : cohérence d'une variable d'un RUM

**Description** : la FG signale un RUM dont la date d'entrée est postérieure à la date de traitement par la fonction groupage, fournie par le système sur lequel elle s'exécute. Il peut s'agir d'une erreur de mise à jour de la date système.

#### *065 : Date système antérieure à la date de sortie*

#### **Code Retour possible :** non

**Portée du contrôle** : cohérence d'une variable d'un RUM

**Description** : la FG signale un RUM dont la date de sortie est postérieure à la date de traitement par la fonction groupage, fournie par le système sur lequel elle s'exécute. Il peut s'agir d'une erreur de mise à jour de la date système.

### *066 : Nombre de séances : valeur invraisemblable*

#### **Code Retour possible :** non

**Portée du contrôle** : vraisemblance d'une variable d'un RUM

**Description** : la FG signale un RUM dont le nombre de séances est négatif ou strictement supérieur à 31. Dans le premier cas, la FG considère que le nombre de séances est 0.

### *067 : Diagnostic principal : n'a jamais existé dans la CIM*

### **Groupe** : 90Z00Z

**Portée du contrôle** : plage de valeurs d'une variable d'un RUM

**Description** : la FG considère comme erroné un RUM dont le code de diagnostic principal n'existe pas dans la CIM-10.

## *068 : Diagnostic principal : n'existe plus dans la CIM*

**Groupe** : 90Z00Z

**Portée du contrôle** : plage de valeurs d'une variable d'un RUM **Description** : la FG considère comme erroné un RUM dont le code de diagnostic principal a été supprimé de la CIM-10. Depuis 1999, il arrive à l'OMS de supprimer des codes de la CIM.

## *070 : Diagnostic associé : n'a jamais existé dans la CIM*

**Groupe** : 90Z00Z

**Portée du contrôle** : plage de valeurs de variables dans un RUM **Description** : la FG considère comme erroné un RUM dont un ou plusieurs codes de diagnostics associés n'existent pas dans la CIM.

## *071 : Diagnostic associé : n'existe plus dans la CIM*

**Groupe** : 90Z00Z **Portée du contrôle** : plage de valeurs de variables dans un RUM **Description** : la FG considère comme erroné un RUM dont un ou plusieurs codes de diagnostics associés n'existent plus dans la CIM.

#### *073 : Acte n'ayant jamais existé dans la CCAM*

**Groupe** : 90Z00Z **Portée du contrôle** : plage de valeurs de variables dans un RUM **Description** : la FG considère comme erroné un RUM dont le code d'un ou plusieurs actes n'existe pas et n'a jamais existé dans la Classification Commune des Actes Médicaux.

## *076 : Numéro FINESS de format incorrect*

**Code Retour possible :** non **Portée du contrôle** : format d'une variable d'un RUM **Description** : la FG signale un RUM dont le numéro FINESS comporte des caractères autres que des chiffres (à l'exception de la Corse).

## *077 : Date d'entrée improbable car trop ancienne*

## **Code Retour possible :** non

**Portée du contrôle** : plage de valeurs d'une variable d'un RUM

Description : la FG signale un RUM dont la date d'entrée est antérieure au 1<sup>er</sup> janvier 1984. Pour les besoins du groupage elle est cependant conservée telle quelle.

## *078 : Date d'entrée du RUM incompatible avec l'utilisation d'un acte CCAM*

#### **Groupe** : 90Z00Z

**Portée du contrôle** : plage de valeurs d'une variable d'un RUM

**Description** : la FG considère comme erroné un RUM dont la date d'entrée est supérieure à la date de fin d'effet d'un acte CCAM (pour plus d'information se reporter à la description de la table d'actes CCAM).

## *079 : Date de sortie du RUM incompatible avec l'utilisation d'un acte CCAM*

## **Groupe** : 90Z00Z

**Portée du contrôle** : plage de valeurs d'une variable d'un RUM

**Description** : la FG considère comme erroné un RUM dont la date de sortie est inférieure à la date de début d'effet d'un acte CCAM (pour plus d'information se reporter à la description de la table d'actes CCAM).

## *081 : Code postal non numérique*

**Code Retour possible :** non **Portée du contrôle** : format d'une variable d'un RUM **Description** : la FG signale un RUM dont la zone code postal comporte des caractères autres que des chiffres. Cette erreur interdit la réalisation correcte du RSA par GENRSA.

## *082 : Poids d'entrée non numérique*

**Groupe** : 90Z00Z **Portée du contrôle** : format d'une variable d'un RUM **Description** : la FG considère comme erroné un RUM dont la zone poids d'entrée n'est pas à blanc et comporte des caractères autres que des chiffres. Cela ne concerne que le premier RUM d'un RSS.

## *083 : Zone réservée non vide*

**Code Retour possible :** non **Portée du contrôle** : format d'une zone du RUM **Description** : la FG signale un RUM dont la zone réservée n'a pas été laissée à blanc.

## *084 : Diagnostic principal : invraisemblable car rare*

**Code Retour possible :** non **Portée du contrôle** : vraisemblance d'une variable d'un RUM **Description** : la FG signale un RUM comportant un diagnostic principal invraisemblable en se basant sur les informations présentées pour ce diagnostic dans la table DIAGINFO.TXT (pour plus d'information se reporter à la description de la table de diagnostic).

## *085 : Diagnostic principal : invraisemblable en raison de l'âge*

## **Code Retour possible :** non

**Portée du contrôle** : vraisemblance conditionnelle d'une variable d'un RUM

**Description** : la FG signale un RUM comportant un diagnostic principal invraisemblable en raison de l'âge, en se basant sur les informations présentées pour ce diagnostic dans la table DIAGINFO.TXT (pour plus d'information se reporter à la description de la table de diagnostic). Ce dernier est calculé comme indiqué dans le test n°3 de l'arbre de décision.

### *086 : Diagnostic principal incompatible avec le sexe indiqué*

#### **Code Retour possible :** non

**Portée du contrôle** : compatibilité de deux variables d'un RUM

**Description** : la FG signale un RUM dont le diagnostic principal n'est pas compatible avec le sexe mentionné, en se basant sur les informations présentées pour ce diagnostic dans la table DIAGINFO.TXT (pour plus d'information se reporter à la description de la table de diagnostic).

## *087 : Diagnostic principal imprécis*

#### **Code Retour possible :** non

**Portée du contrôle** : vraisemblance d'une variable d'un RUM

**Description** : la FG signale un RUM dont le diagnostic principal est imprécis, en se basant sur les informations présentées pour ce diagnostic dans la table DIAGINFO.TXT (pour plus d'information se reporter à la description de la table de diagnostic).

### *088 : Codes Z à éviter en DP car n'est habituellement pas un motif d'hospitalisation*

#### **Code Retour possible : non**

### **Portée du contrôle** : vraisemblance d'une variable du RUM

**Description** : la FG signale un RUM dont le diagnostic principal débute par la lettre « Z » et dont l'utilisation en DP n'est pas vraisemblable, en se basant sur les informations présentées pour ce diagnostic dans la table DIAGINFO.TXT (pour plus d'information se reporter à la description de la table de diagnostic).

### *090 : Diagnostic associé : invraisemblable car rare*

#### **Code Retour possible :** non

**Portée du contrôle** : vraisemblance d'une variable d'un RUM

**Description** : la FG signale un RUM comportant un diagnostic associé invraisemblable compte tenu de sa rareté, en se basant sur les informations présentées pour ce diagnostic dans la table DIAGINFO.TXT (pour plus d'information se reporter à la description de la table de diagnostic).

## *091 : Diagnostic associé invraisemblable en raison de l'âge*

#### **Code Retour possible :** non

**Portée du contrôle** : vraisemblance conditionnelle d'une variable d'un RUM

**Description** : la FG signale un RUM comportant un diagnostic associé invraisemblable en raison de l'âge (calculé comme indiqué dans le test n°3 de l'arbre de décision), en se basant sur les informations présentées pour ce diagnostic dans la table DIAGINFO.TXT (pour plus d'information se reporter à la description de la table de diagnostic).

#### *092 : Diagnostic associé incompatible avec le sexe indiqué*

#### **Code Retour possible :** non

**Portée du contrôle** : compatibilité de deux variables d'un RUM

**Description** : la FG signale un RUM dont un diagnostic associé n'est pas compatible avec le sexe mentionné, en se basant sur les informations présentées pour ce diagnostic dans la table DIAGINFO.TXT (pour plus d'information se reporter à la description de la table de diagnostic).

## *093 : Diagnostic associé imprécis*

## **Code Retour possible :** non

**Portée du contrôle** : compatibilité de deux variables d'un RUM

**Description** : la FG signale un RUM dont un diagnostic associé est imprécis en se basant sur les informations présentées pour ce diagnostic dans la table DIAGINFO.TXT (pour plus d'information se reporter à la description de la table de diagnostic).

## *094 : Diagnostic relié : n'a jamais existé dans la CIM*

### **Groupe** : 90Z00Z

**Portée du contrôle** : plage de valeurs d'une variable d'un RUM

**Description** : la FG considère comme erroné un RUM dont le code de diagnostic relié n'existe pas dans la CIM-10.

## *095 : Diagnostic relié : n'existe plus dans la CIM*

**Groupe** : 90Z00Z

**Portée du contrôle** : plage de valeurs d'une variable d'un RUM

**Description** : la FG considère comme erroné un RUM dont le code de diagnostic relié a été supprimé de la CIM-10.

## *096 : Diagnostic relié invraisemblable car rare*

## **Code Retour possible :** non

**Portée du contrôle** : vraisemblance d'une variable d'un RUM

**Description** : la FG signale un RUM comportant un diagnostic relié invraisemblable compte tenu de sa rareté, en se basant sur les informations présentées pour ce diagnostic dans la table DIAGINFO.TXT (pour plus d'information se reporter à la description de la table de diagnostic).

## *097 : Diagnostic relié invraisemblable en raison de l'âge*

## **Code Retour possible :** non

**Portée du contrôle** : vraisemblance conditionnelle d'une variable d'un RUM

**Description** : la FG signale un RUM comportant un diagnostic relié invraisemblable en raison de l'âge (calculé comme indiqué dans le test n°3 de l'arbre de décision), en se basant sur les informations présentées pour ce diagnostic dans la table DIAGINFO.TXT (pour plus d'information se reporter à la description de la table de diagnostic).

## *098 : Diagnostic relié incompatible avec le sexe indiqué*

## **Code Retour possible :** non

**Portée du contrôle** : compatibilité de deux variables d'un RUM

**Description** : la FG signale un RUM dont un diagnostic relié n'est pas compatible avec le sexe mentionné, en se basant sur les informations présentées pour ce diagnostic dans la table DIAGINFO.TXT (pour plus d'information se reporter à la description de la table de diagnostic).

## *099 : Diagnostic relié imprécis*

## **Code Retour possible :** non

**Portée du contrôle** : compatibilité de deux variables d'un RUM

**Description** : la FG signale un RUM dont un diagnostic relié est imprécis en se basant sur les informations présentées pour ce diagnostic dans la table DIAGINFO.TXT (pour plus d'information se reporter à la description de la table de diagnostic).

## *100 : Type d'autorisation d'unité médicale non accepté*

## **Code Retour possible :** oui

**Portée du contrôle** : plage de valeurs d'une variable concernant les autorisations d'UM

**Description** : la FG signale un RUM avec un (ou plusieurs) type d'autorisation d'unité médicale non autorisé pour la période définie par la date de sortie du RSS. La FG vérifie chacun des types d'autorisations (différents de blanc ou 0) déclarés dans le fichier d'autorisation d'UM pour l'unité médicale de ce RUM.

## *101 : Type d'autorisation de lit dédié non accepté*

### **Code Retour possible :** oui

**Portée du contrôle** : plage de valeurs d'une variable d'un RUM **Description** : la FG signale un RUM dont le type d'autorisation de lit dédié est renseigné mais n'est pas autorisé.

## *102 : Date de réalisation de l'acte CCAM incohérente*

## **Code Retour possible :** non

**Portée du contrôle** : format ou plage de valeurs d'une variable d'un RUM **Description** : la FG signale un RUM dont la date de réalisation d'un ou plusieurs actes CCAM est renseignée mais possède l'une au moins des caractéristiques suivantes :

- la date n'est pas renseignée
- la date comporte des caractères autres que des chiffres ou des espaces
- la date n'est pas interprétable (ex : 12002005)
- la date est antérieure à la date d'entrée du RUM
- la date est postérieure à la date de sortie du RUM.

## *103 : Code d'activité d'un acte CCAM non renseigné ou valeur erronée*

## **Groupe** : 90Z00Z

**Portée du contrôle** : plage de valeurs d'une variable d'un RUM

**Description** : la FG considère comme erroné un RUM dont le code d'activité d'un ou plusieurs actes CCAM est à blanc ou est différent de ceux autorisés (1, 2, 3, 4 ou 5).

## *110 : Activité 4 inexistante pour un acte CCAM*

## **Groupe** : 90Z00Z

**Portée du contrôle** : plage de valeurs d'une variable d'un RUM **Description** : la FG considère comme erroné un RUM dont l'activité 4 d'un code d'un ou plusieurs actes n'existe pas dans la Classification Commune des Actes médicaux.

## *111 : Code d'activité autre que 4 inexistant pour un acte CCAM*

**Code Retour possible :** oui

**Portée du contrôle** : plage de valeurs d'une variable d'un RUM

**Description** : la FG signale un RUM dont l'activité (autre que 4) d'un code d'un ou plusieurs actes n'existe pas dans la Classification Commune des Actes médicaux.

## *112 : Geste complémentaire sans acte principal*

# **Code Retour possible :** oui **Portée du contrôle** : cohérence d'une variable d'un RUM **Description** : la FG signale un RUM ayant un geste complémentaire codé sans l'acte principal associé.

## *113 : Code interdit en DP car très imprécis*

#### **Groupe** : 90Z00Z

**Portée du contrôle** : plage de valeurs d'une variable d'un RUM

**Description** : la FG considère comme erroné un RUM dont le DP est considéré comme imprécis. Ils correspondent en effet toujours à une information dont l'imprécision n'est pas acceptable dans un établissement de santé et dont l'exactitude peut et doit être améliorée. Les interdire en DP est nécessaire en raison des difficultés qu'ils engendrent pour le classement en GHM.

## *114 : Code interdit en DP parce qu'il s'agit d'une cause externe de morbidité (V, W, X, Y)*

## **Groupe** : 90Z00Z

**Portée du contrôle** : plage de valeurs d'une variable d'un RUM

**Description** : la FG considère comme erroné un RUM dont le DP est présent dans le chapitre XX de la CIM-10 (codes commençant par les lettres V, W, X et Y).

# *115 : Code interdit en DP parce qu'il s'agit d'une catégorie non vide ou d'un code père interdit*

## **Groupe** : 90Z00Z

## **Portée du contrôle** : plage de valeurs d'une variable d'un RUM

**Description** : Par « catégorie non vide » de la CIM-10 on désigne une catégorie (code à trois caractères) qui comporte des subdivisions à quatre caractères (sous-catégories) par exemple C25 Tumeur maligne du pancréas. Dans ce cas, l'emploi du code à trois caractères (C25 dans ce cas) est interdit, ce sont les codes C25.0 à C25.9 des sous-catégories qui doivent être utilisés. À l'inverse, on désignera par « catégorie vide » une catégorie dépourvue de subdivisions à quatre caractères, par exemple J46 État de mal asthmatique. Dans ce cas, c'est le code à trois caractères qui est employé.

Par « codes pères » on désigne les codes de la CIM-10 bénéficiant d'extensions internationales créées par l'OMS ou nationales pour les besoins du PMSI.

La fonction groupage considère comme erronés de tels codes inscrits en DP.

## *116 : Code interdit en DR car très imprécis*

## **Groupe** : 90Z00Z

**Portée du contrôle** : plage de valeurs d'une variable d'un RUM

**Description** : la FG considère comme erroné un RUM dont le DR est considéré comme imprécis. Ils correspondent en effet toujours à une information dont l'imprécision n'est pas acceptable dans un établissement de santé et dont l'exactitude peut et doit être améliorée. Les interdire en DR est nécessaire en raison des difficultés qu'ils engendrent pour le classement en GHM.

## *117 : Code interdit en DR parce qu'il s'agit d'une cause externe de morbidité (V, W, X, Y)*

## **Groupe** : 90Z00Z

**Portée du contrôle** : plage de valeurs d'une variable d'un RUM

**Description** : la FG considère comme erroné un RUM dont le DR est présent dans le chapitre XX de la CIM-10 (codes commençant par les lettres V, W, X et Y).

## *118 : Code interdit en DR parce qu'il s'agit d'une catégorie non vide ou d'un code père interdit*  **Groupe** : 90Z00Z

**Portée du contrôle** : plage de valeurs d'une variable d'un RUM

**Description** : Par « catégorie non vide » de la CIM-10 on désigne une catégorie (code à trois caractères) qui comporte des subdivisions à quatre caractères (sous-catégories) par exemple C25 Tumeur maligne du pancréas. Dans ce cas, l'emploi du code à trois caractères (C25 dans ce cas) est interdit, ce sont les codes C25.0 à C25.9 des sous-catégories qui doivent être utilisés. À l'inverse, on désignera par « catégorie vide » une catégorie dépourvue de subdivisions à quatre caractères, par exemple J46 État de mal asthmatique. Dans ce cas, c'est le code à trois caractères qui est employé.

Par « codes pères » on désigne les codes de la CIM-10 bénéficiant d'extensions internationales créées par l'OMS ou nationales pour les besoins du PMSI.

La fonction groupage considère comme erronés de tels codes inscrits en DR.

## *119 : Code interdit en DA parce qu'il s'agit d'une catégorie non vide ou d'un code père interdit*  **Groupe** : 90Z00Z

## **Portée du contrôle** : plage de valeurs d'une variable d'un RUM

**Description** : Par « catégorie non vide » de la CIM on désigne une catégorie (code à trois caractères) qui comporte des subdivisions à quatre caractères (sous-catégories) par exemple C25 Tumeur maligne du pancréas. Dans ce cas, l'emploi du code à trois caractères (C25 dans ce cas) est interdit, ce sont les codes C25.0 à C25.9 des sous-catégories qui doivent être utilisés. À l'inverse, on désignera par « catégorie vide » une catégorie dépourvue de subdivisions à quatre caractères, par exemple J46 État de mal asthmatique. Dans ce cas, c'est le code à trois caractères qui est employé.

Par « codes pères » on désigne les codes de la CIM-10 bénéficiant d'extensions internationales créées par l'OMS ou nationales pour les besoins du PMSI.

La fonction groupage considère comme erronés de tels codes inscrits en DA.

## *120 : Confirmation du RSS nécessaire mais absente*

## **Groupe** : 90Z00Z

## **Portée du contrôle** : valeur d'une variable d'un RUM

**Description** : La fonction groupage considère comme erroné un RSS dans lequel le champ "Confirmation du codage du RSS" est différent de 1 alors que la confirmation est nécessaire.

Celle-ci est obligatoire dès lors que l'une des situations suivantes est vraie :

- **La durée totale de séjour est strictement inférieure à la borne propre à la racine du GHM (information donnée par la table RGHMINFO), la combinaison mode de sortie-destination du dernier RUM n'est pas '71' ni '9 ' ni '0'.**
- Si CMD est différente de la 14, et si la racine du GHM n'est pas dans la liste L1 (ci-dessous), et si dans le RSS il y a au moins un DA commençant par Z37 ou O80 ou O81 ou O82 ou O83 ou O84 ou s'il y a au moins un acte d'accouchement

## Liste L1 :

Toutes les CMD 12, 22, 25, 26,27 ajoutées des GHM suivant :

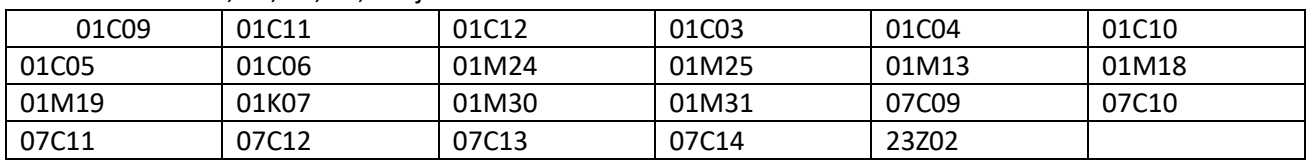

## *121 : Code de confirmation du RSS incorrect*

## **Code Retour possible :** non

**Portée du contrôle** : format d'une variable d'un RUM

**Description** : la FG signale un RUM dont le code de confirmation du codage du RSS est différent de blanc, 1 et 2.

## *122 : Code de type de machine de radiothérapie incorrect*

**Code Retour possible :** non

**Portée du contrôle** : format d'une variable d'un RUM

**Description** : la FG signale un RUM dont le code de type de machine de radiothérapie est différent de blanc, 1, 2,3 et 4.

## *123 : Code de dosimétrie incorrect*

**Code Retour possible :** non **Portée du contrôle** : format d'une variable d'un RUM **Description** : la FG signale un RUM dont le code de dosimétrie est différent de blanc,1,2,3 et 4.

## *124 : Confirmation du RSS non nécessaire et présente*

## **Groupe** : 90Z00Z

**Portée du contrôle** : valeur d'une variable d'un RUM

**Description** : La fonction groupage considère comme erroné un RSS dans lequel le champ "Confirmation du codage du RSS" est égal à 1 alors que la durée de séjour n'est pas « courte », et donc la confirmation n'est pas à faire.

## *125 : Age gestationnel non numérique*

**Groupe** : 90Z00Z **Portée du contrôle** : format d'une variable d'un RUM **Description** : la FG considère comme erroné un RUM dont la zone âge gestationnel n'est pas à blanc et comporte des caractères autres que des chiffres.

## *126 : Age gestationnel requis absent*

**Groupe** : 90Z00Z

## **Portée du contrôle** : valeur d'une variable d'un RUM

**Description** : la FG considère comme erroné un RSS dont l'age gestationnel n'est renseigné correctement (c'està-dire pas à blanc, numérique et différent de zéro) sur aucun des RUM alors que l'on est dans un des deux cas suivants :

- la date d'entrée du 1<sup>er</sup> RUM est égale à la date de naissance
- présence d'au moins un acte d'accouchement ou d'un DA commençant par Z37

## *127 : Age gestationnel incohérent*

## **Groupe** : 90Z00Z

## **Portée du contrôle** : format d'une variable d'un RUM

**Description** : la FG considère comme erroné un RUM dont l'âge gestationnel est renseigné correctement (c'està-dire pas à blanc, numérique et différent de zéro), mais ne respectant pas l'ensemble des 2 règles suivantes :

- l'âge gestationnel doit toujours être <= 44 SA
- si l'âge gestationnel est <22 SA et que l'âge en années est égal à zéro, alors le mode de sortie (du dernier RUM) doit être égal à 9

## *128 : Poids d'entrée sur un ou deux caractères non autorisé*

## **Groupe** : 90Z00Z

## **Portée du contrôle** : format d'une variable d'un RUM

**Description** : la FG considère comme erroné un RUM dont la zone poids du nouveau-né à l'entrée de l'unité médicale indique une valeur en grammes <100 et >0. Cela ne concerne que le premier RUM en cas de RSS multi-RUM.

## *129 : Age gestationnel incohérent par rapport au poids d'entrée*

#### **Groupe** : 90Z00Z

**Portée du contrôle** : incompatibilité de deux variables dans un RUM

**Description** : la FG considère comme erroné un RUM dans l'une au moins des situations suivantes (AG = âge gestationnel, SA = semaine d'aménorrhée) :

- AG >= 37 SA et poids à l'entrée dans l'UM <1000g et DP différent de P95 (mort-nés)
- AG <= 32 SA et poids à l'entrée dans l'UM >4000g
- AG <= 28 SA et poids à l'entrée dans l'UM >2500g

## *130 : Diagnostic principal en O ou Z37 non autorisé par rapport à l'âge*

### **Groupe** : 90Z00Z

**Portée du contrôle** : incompatibilité de deux variables dans un RUM **Description** : la FG considère comme erroné un RUM avec un DP en O ou commençant par Z37 alors que l'âge est <= 10 ans.

## *131 : Diagnostic relié en O ou Z37 non autorise par rapport à l'âge*

### **Groupe** : 90Z00Z

**Portée du contrôle** : incompatibilité de deux variables dans un RUM **Description** : la FG considère comme erroné un RUM avec un DR en O ou commençant par Z37 alors que l'âge est <= 10 ans.

## *132 : Diagnostic associé en O ou Z37 non autorise par rapport à l'âge*

### **Groupe** : 90Z00Z

**Portée du contrôle** : incompatibilité de deux variables dans un RUM **Description** : la FG considère comme erroné un RUM avec au moins un DA en O ou commençant par Z37 alors que l'age est <= 10 ans.

## *133 : Diagnostic principal en P ou Z38 non autorise par rapport à l'âge*

#### **Groupe** : 90Z00Z

**Portée du contrôle** : incompatibilité de deux variables dans un RUM **Description** : la FG considère comme erroné un RUM avec un DP en P ou commençant par Z38 alors que l'âge est >=2 ans.

## *134 : Diagnostic relié en P ou Z38 non autorise par rapport à l'âge*

## **Groupe** : 90Z00Z

**Portée du contrôle** : incompatibilité de deux variables dans un RUM **Description** : la FG considère comme erroné un RUM avec un DR en P ou commençant par Z38 alors que l'âge est >=2 ans.

## *135 : Diagnostic associé en P ou Z38 non autorise par rapport à l'âge*

#### **Groupe** : 90Z00Z

**Portée du contrôle** : incompatibilité de deux variables dans un RUM **Description** : la FG considère comme erroné un RUM avec au moins un DA en P ou commençant par Z38 alors que l'âge est >= 2 ans.

## *142 : Date de réalisation de l'acte d'accouchement non renseignée ou incohérente*

## **Groupe** : 90Z00Z

**Portée du contrôle** : format ou plage de valeurs d'une variable d'un RUM

**Description** : la FG considère comme erroné un RUM dont la date de réalisation d'un ou plusieurs actes CCAM d'accouchement n'est pas renseignée ou possède l'une des caractéristiques suivantes :

- la date comporte des caractères autres que des chiffres ou des espaces
- la date n'est pas interprétable (ex : 12002005)
- la date est antérieure à la date d'entrée du RUM
- la date est postérieure à la date de sortie du RUM.

## *143 : Mode de sortie incohérent par rapport au DP*

### **Groupe** : 90Z00Z

**Portée du contrôle** : incompatibilité de deux variables dans un RUM

**Description** : la FG considère comme erroné un RUM avec un DP commençant par P95 alors que le mode de sortie est différent de 9

## *145 : Nombre de séances a zéro avec DP motif de séances*

### **Groupe :** 90Z00Z

**Portée du contrôle** : incompatibilité de deux variables dans un RUM

**Description** : la FG considère comme erroné un RUM remplissant toutes les conditions suivantes :

- $\Rightarrow$  Le DP est un motif de séances
- $\Rightarrow$  Le nombre de séances indiqué dans le RUM est zéro.
- $\Rightarrow$  La durée de séjour est 0 jour.
- $\Rightarrow$  Aucun acte ayant la caractéristique 44 :1 n'est présent.

## *146 : Nombre de séances a zéro avec DP motif de séances*

#### **Code Retour possible :** non

**Portée du contrôle** : incompatibilité de deux variables dans un RUM

**Description** : la FG signale un RUM remplissant toutes les conditions suivantes :

- $\Rightarrow$  Le DP est un motif de séances
- $\Rightarrow$  Le nombre de séances indiqué dans le RUM est >0.
- $\Rightarrow$  Le nombre de séances indiqué dans le RUM est > durée de séjour +1

## *147 : Données incompatibles avec le DP P95*

## **Groupe** : 90Z00Z

**Portée du contrôle** : incompatibilité de deux variables dans un RUM

**Description** : la FG considère comme erroné un RUM avec un DP P95 et ne remplissant toutes les conditions suivantes :

- $\Rightarrow$  Durée de séjour =0
- $\Rightarrow$  Mode de sortie=9
- $\Rightarrow$  Mode d'entrée =8
- $\Rightarrow$  Age en jours = 0
- $\Rightarrow$  Age en années=0
- $\Rightarrow$  Poids et âge gestationnel renseignés.

## *148 : Acte incompatible avec le sexe indiqué*

#### **Code Retour possible :** non

**Portée du contrôle** : incompatibilité de deux variables dans un RUM **Description** : la FG signale un RUM ayant au moins un acte réservé aux patients dont le sexe est l'opposé de celui indiqué dans le RUM.

#### *149 : Acte incompatible avec l'âge indiqué*

#### **Groupe** : 90Z00Z

**Portée du contrôle** : incompatibilité de deux variables dans un RUM **Description** : la FG considère comme erroné un RUM ayant au moins un acte réservé aux patients dont l'âge est < 29 jours, alors que le RUM indique un âge >=29 jours et un poids >=3000 g.

### *150 : Diagnostic principal de séances non autorisé dans un RSS multiunité*

**Groupe** : 90Z00Z **Portée du contrôle** : séquencement des RUM **Description** : la FG considère comme erroné un RSS multi-unité groupé en séances (CMD 28).

## *151 : Code de conversion du RSS incorrect*

**Groupe : 90Z00Z Portée du contrôle** : valeur d'une variable d'un RUM **Description** : la FG considère comme erroné un RUM dont la valeur du champ « Conversion hospitalisation complète » est différente de blanc, 1 ou 2.

#### *152 : Variable conversion renseignée à oui et UM de type HP*

#### **Code Retour possible :** oui

**Portée du contrôle** : incompatibilité de deux variables dans un RUM

**Description** : la FG signale un RUM avec la variable conversion égale à 1 alors que l'unité médicale est de type HP (hospitalisation partielle). Le « type » de l'unité médicale est défini dans le fichier d'autorisation médicale (ficum).

#### *153 : Condition de conversion présente et variable mise à non*

#### **Code Retour possible :** oui

**Portée du contrôle** : incompatibilité de deux variables dans un RUM **Description** : la FG signale un RSS multi-RUM dont le 1<sup>er</sup> RUM est de type HP (avec durée de 0 j), et dont la valeur de la conversion dans le 2ème RUM est égal à 2 (la valeur 2 signifie : non, ce n'est pas une conversion HP en HC).

#### *154 : Condition de conversion possible et variable à vide*

#### **Code Retour possible :** oui

**Portée du contrôle** : incompatibilité de deux variables dans un RUM

**Description** : la FG signale un RSS multi-RUM dont le 1<sup>er</sup> RUM est de type HP ou mixte (avec durée de 0 j), et dont la valeur de la conversion dans le 2ème RUM est égal à blanc (= vide).

#### *160 : Date des dernières règles non numérique*

#### **Groupe** : 90Z00Z

### **Portée du contrôle** : format d'une variable dans un RUM

**Description** : la FG considère comme erroné un RUM dont la date des dernières règles comporte des caractères autres que des chiffres ou des espaces.

## *161 : Date des dernières règles incohérente*

#### **Groupe** : 90Z00Z

**Portée du contrôle** : plage de valeurs d'une variable dans un RUM **Description** : la FG considère comme erroné un RUM comportant une date des dernières règles non interprétable, comme par exemple 34012010 (**34** janvier).

## *162 : Date des dernières règles requise absente*

## **Groupe** : 90Z00Z

**Portée du contrôle** : valeur d'une variable d'un RUM

**Description** : la FG considère comme erroné un RSS dont la date des dernières règles n'est renseignée correctement sur aucun des RUM alors que l'on est dans un des 3 cas suivants :

- présence d'au moins un acte d'accouchement ou d'un DA commençant par Z37
- séjour de la CMD 14 sauf les racines 14C04, 14M02

## *163 : Date des dernières règles inconstante*

### **Groupe** : 90Z00Z

### **Portée du contrôle** : séquencement des RUM

**Description** : la FG considère comme erroné un RSS dont la date des dernières règles est renseignée plusieurs fois dans le RSS avec une valeur différente.

## *164 : Date des dernières règles incompatible avec le sexe indiqué*

#### **Code Retour possible :** non

**Portée du contrôle** : incompatibilité de deux variables dans un RUM **Description** : la FG signale un RSS dont la date des dernières règles est renseignée alors que le sexe indiqué est 1 (masculin).

## *165 : Date des dernières règles supérieure à la date d'entrée du séjour*

#### **Code Retour possible :** non

**Portée du contrôle** : incompatibilité de deux variables dans un RUM

**Description** : la FG signale un RSS dont la date des dernières règles est strictement supérieure à la date d'entrée du séjour.

## *166 : Date des dernières règles trop ancienne par rapport à la date d'entrée du séjour*

#### **Code Retour possible :** non

**Portée du contrôle** : incompatibilité de deux variables dans un RUM

**Description** : la FG signale un RSS dont la date des dernières règles est strictement antérieure à la date d'entrée du séjour moins 305 jours (10 mois).

## *167 : Activité 1 obligatoire pour un acte CCAM mais absente*

### **Groupe** : 90Z00Z

## **Portée du contrôle** : plage de valeurs d'une variable d'un RUM

**Description** : la FG considère comme erroné un RUM contenant un acte CCAM avec une activité différente de 1 sans que le même acte avec activité 1 soit déclaré au moins 1 fois. Néanmoins, il existe des actes pour lesquels la déclaration du même acte avec activité 1 n'est pas nécessaire (l'activité 1 est dite « fictive »). Ces actes sont ceux ayant la caractéristique 42 :6. Cas particulier : dans le cas où un acte a la caractéristique 42 :6 mais que l'activité déclarée n'est pas valable pour cet acte, alors la FG considère qu'il faut l'activité 1 même s'il a la caractéristique 42 :6.

## *168 : Poids requis par rapport à l'âge*

**Groupe** : 90Z00Z **Portée du contrôle** : compatibilité de 2 variables d'un RUM **Description** : la FG considère comme erroné un RUM dont le poids du nouveau-né à l'entrée de l'unité médicale n'est pas renseigné ou nul alors que l'âge est < 29 jours.

## *169 : IGS non numérique*

**Groupe** : 90Z00Z **Portée du contrôle** : format d'une variable d'un RUM **Description** : la FG considère comme erroné un RUM dont l'IGS n'est pas à blanc et comporte des caractères autres que des chiffres

## *170 : Extension documentaire obligatoire pour un acte CCAM mais absente*

### **Code Retour possible :** oui

## **Portée du contrôle** : valeur d'une variable d'un RUM

**Description** : la FG signale un RSS contenant au moins un acte dont l'extension documentaire doit être renseignée. En 2013, seuls l'extension documentaire des actes CCAM d'anesthésie (type d'activité = '4') est obligatoire.

## *173 : Extension documentaire d'un acte CCAM erroné*

#### **Groupe** : 90Z00Z

## **Portée du contrôle** : valeur d'une variable d'un RUM

**Description** : la FG considère comme erroné un RSS contenant au moins un acte dont l'extension documentaire est renseignée mais dont la valeur n'est pas alphanumérique. Les valeur 'O','o','I' et 'i' ne sont pas acceptées non plus.

## *174 : Age gestationnel incohérent par rapport à la présence d'un acte d'accouchement*

## **Groupe** : 90Z00Z

**Portée du contrôle** : incohérence de 2 variables variable d'un RSS

**Description** : la FG considère comme erroné un RSS contenant au moins un acte d'accouchement et dont l'âge gestationnel renseigné est strictement inférieur à 22 SA.

## *175 : Nombre d'IVG antérieurs : format incorrect*

## **Groupe** : 90Z00Z

## **Portée du contrôle** : format d'une variable d'un RUM

**Description** : la FG considère comme erroné un RUM dont le nombre d'IVG est renseigné et contient au moins un caractère non numérique.

## *176 : Année de l'IVG précédente : format incorrect*

**Groupe** : 90Z00Z

**Portée du contrôle** : format d'une variable d'un RUM

**Description** : la FG considère comme erroné un RUM dont l'année de l'IVG précédente est renseignée et comporte des caractères autres que des chiffres.

## *177 : Année de l'IVG précédente : incohérente par rapport à la date de naissance*

**Groupe** : 90Z00Z

**Portée du contrôle** : format d'une variable d'un RUM **Description** : la FG considère comme erroné un RUM dont l'année de l'IVG précédente est renseignée et est inférieure à l'année de naissance.

## *178 : Nombre de naissances vivantes antérieures*

**Groupe** : 90Z00Z

**Portée du contrôle** : format d'une variable d'un RUM

**Description** : la FG considère comme erroné un RUM dont le nombre de naissances vivantes antérieures est renseigné et comporte des caractères autres que des chiffres.

## *179 : GHM 14Z08Z : absence d'acte CCAM indiquant si l'IVG est médicamenteuse ou instrumentale*

## **Code Retour possible : non**

**Portée du contrôle** : valeur d'une variable d'un RUM

**Description** : la FG signale un RSS groupé en 14Z08Z (« Interruptions volontaires de grossesse : séjours de moins de 3 jours ») et qu'aucun acte d'interruption de grossesse n'est présent dans ce RSS.

## *180 : Diagnostic principal : code OMS réservé pour usage urgent*

**Groupe** : 90Z00Z

**Portée du contrôle** : plage de valeurs d'une variable d'un RUM

**Description** : la FG considère comme erroné un RUM dont le code de diagnostic principal n'est pas acceptable car il est réservé pour usage urgent.

## *181 : Diagnostic relié : code OMS réservé pour usage urgent*

**Groupe** : 90Z00Z

**Portée du contrôle** : plage de valeurs d'une variable d'un RUM

**Description** : la FG considère comme erroné un RUM dont le code de diagnostic relié n'est pas acceptable car il est réservé pour usage urgent.

## *182 : Diagnostic associé : code OMS réservé pour usage urgent*

**Groupe** : 90Z00Z

**Portée du contrôle** : plage de valeurs d'une variable d'un RUM **Description** : la FG considère comme erroné un RUM contenant au moins un diagnostic associé non acceptable car réservé pour usage urgent.

## *184 : Code postal non renseigné*

**Code Retour possible :** non

**Portée du contrôle** : présence d'une variable d'un RUM

**Description** : la FG signale un RUM dont la zone code postal comporte moins de 5 digits, une fois éliminés les blancs extrêmes. Cette erreur n'a pas d'influence sur le groupage proprement dit, mais interdit la réalisation correcte du RSA par GENRSA.

## *185 : Acte CCAM : format incorrect de l'extension ATIH*

#### **Groupe** : 90Z00Z

**Portée du contrôle** : plage de valeurs d'une variable d'un RUM

**Description** : la FG considère comme erroné un RUM contenant au moins un acte avec une extension ATIH renseignée mais ne respectant pas le format convenu (premier caractère = tiret suivi de 2 chiffres). Pour rappel, cette extension s'inscrit dans le cadre de la CCAM descriptive.

## *186 : Acte CCAM : extension ATIH non acceptée*

### **Groupe** : 90Z00Z

**Portée du contrôle** : valeur d'une variable d'un RUM

**Description** : la FG considère comme erroné un RUM dont au moins un acte CCAM est renseigné avec une extension ATIH non reconnue (CCAM descriptive).

## *187 : Diagnostic relié requis absent*

## **Groupe** : 90Z00Z

**Portée du contrôle** : valeur d'une variable d'un RUM **Description** : la FG considère comme erroné un RSS dont le diagnostic relié est absent alors qu'il est obligatoire. Par exemple, le DR est obligatoire si CM=28 (séances), et DP = Z511 (« Séance de chimiothérapie pour tumeur »)

## *188 : Code RAAC incorrect*

## **Groupe** : 90Z00Z

**Portée du contrôle** : valeur d'une variable d'un RUM

**Description** : la FG considère comme erroné un RUM dont la valeur du champ « Prise en charge RAAC » est différente de blanc, 1 ou 2. Seule la valeur 1 signifie que le séjour est pris en charge en RAAC.

## *190 : Age incompatible avec le mode d'entrée N*

## **Groupe** : 90Z00Z

**Portée du contrôle** : incompatibilité de deux variables dans un RUM **Description** : la FG considère comme erroné un RUM dont le mode d'entrée est égal à N (naissance dans l'établissement) alors que l'âge en jour ou l'âge en année est différent de zéro.

## *191 : Mode d'entrée N incompatible avec le DP*

**Groupe** : 90Z00Z **Portée du contrôle** : incompatibilité de deux variables dans un RUM **Description** : la FG considère comme erroné un RUM dont le mode d'entrée est égal à N (naissance dans l'établissement) alors que le DP (du 1<sup>er</sup> RUM) est l'un des suivants :  $Z76.2$ ,  $Z38.1$ ,  $Z38.4$ ,  $Z38.7$ .

## *192 : Acte CCAM dont l'extension ATIH existe mais n'est pas renseignée*

**Code Retour possible :** oui **Portée du contrôle** : valeur d'une variable d'un RUM **Description** : la FG signale un RUM dont au moins un acte CCAM est renseigné sans extension ATIH alors qu'il en existe une. Exemple : JQGA002[3blanc] ou JQGA002-00 au lieu de JQGA002-11

## *193 : Date d'entrée du RUM incompatible avec l'utilisation de l'extension d'un acte CCAM*

## **Groupe** : 90Z00Z

## **Portée du contrôle** : plage de valeurs d'une variable d'un RUM

**Description** : la FG considère comme erroné un RUM dont la date d'entrée est supérieure à la date de fin d'effet de l'extension d'un acte CCAM (pour plus d'information se reporter à la description de la table CCAMDESC).

## *194 : Date de sortie du RUM incompatible avec l'utilisation de l'extension d'un acte CCAM*

**Groupe** : 90Z00Z

**Portée du contrôle** : plage de valeurs d'une variable d'un RUM

**Description** : la FG considère comme erroné un RUM dont la date de sortie est inférieure à la date de début d'effet de l'extension d'un acte CCAM (pour plus d'information se reporter à la description de la table CCAMDESC).

## *195 : Code contexte patient / surveillance particulière incorrect*

### **Groupe** : 90Z00Z

**Portée du contrôle** : valeur d'une variable d'un RUM **Description** : la FG considère comme erroné un RUM dont la valeur du champ « Contexte patient / surveillance particulière » est différente de blanc, 1 ou 2.

## *196 : Code administration d'un produit de la réserve hospitalière incorrect*

## **Groupe** : 90Z00Z

**Portée du contrôle** : valeur d'une variable d'un RUM **Description** : la FG considère comme erroné un RUM dont la valeur du champ « Administration d'un produit de la RH » est différente de blanc, 1 ou 2.

## *197 : Code rescrit tarifaire incorrect*

**Groupe** : 90Z00Z

**Portée du contrôle** : valeur d'une variable d'un RUM

**Description** : la FG considère comme erroné un RUM dont la valeur du champ « Rescrit tarifaire » est différente de blanc, 1 ou 2.

## *198 : Code catégorie du nombre d'interventions totales incorrect*

**Groupe** : 90Z00Z

**Portée du contrôle** : valeur d'une variable d'un RUM **Description** : la FG considère comme erroné un RUM dont la valeur du champ « Catégorie du nombre d'interventions totales » est différente de blanc, A, B ou C.

## *223 : Confirmation de codage nécessaire et présente*

## **Code Retour possible :** oui

**Portée du contrôle** : valeur d'une variable d'un RUM

**Description** : La fonction groupage signale un RSS dont la confirmation de codage est nécessaire et est bien présente (le champ "Confirmation du codage du RSS" est bien égal à 1).

Cette confirmation est obligatoire dès lors que l'une des situations suivantes est vraie :

- La durée totale de séjour est strictement inférieure à la borne propre à la racine du GHM (information donnée par la table RGHMINFO), et que la combinaison mode de sortie-destination du dernier RUM n'est pas '71' ni '9 '. A noter qu'à partir de la FG 12, les RSS en PIE (prestations inter-établissements) sont exempts de confirmation (mode d'entrée du premier RUM = 0 et mode de sortie du dernier RUM = 0)
- Naissance hors CMD 14 : si CMD est différente de la 14, et si la racine du GHM n'est pas dans la liste L\* ci-dessous et si dans le RSS il y a au moins un DA commençant par Z37 ou O80 ou O81 ou O82 ou O83 ou O84 ou s'il y a au moins un acte d'accouchement.

# \*Liste L : **Les CM 12, 22, 25, 26, 27 Les racines : 01C09, 01C11, 01C12, 01C03, 01C04, 01C10, 01C05, 01C06, 01M24, 01M25, 01M13, 01M18, 01M19, 01K07, 01M30, 01M31, 07C09, 07C10, 07C11, 07C12, 07C13, 07C14, 23Z02**

## *241 : Code catégorie du nombre d'interventions totales attendu mais non renseigné*

## **Code Retour possible : oui**

## **Portée du contrôle** : présence d'une variable dans un RSS

**Description** : la FG signale un RSS de 0 nuit éligible à la gradation HdJ, dont la valeur du champ « Catégorie du nombre d'interventions totales » n'est pas renseignée alors que la valeur est attendue. Dans ce cas le séjour est groupé en GHM mais n'a pas de GHS (mis à 9999).

## *242 : Séjour à facturer en externe*

## **Code Retour possible : oui**

## **Portée du contrôle** : valeur d'une variable d'un RSS

**Description** : la FG signale un RSS de 0 nuit éligible à la gradation HdJ, dont la valeur du champ « Catégorie du nombre d'interventions totales » est égale à A (= nombre d'interventions <3). Dans ce cas le séjour est groupé en GHM, mais n'a pas de GHS (mis à 9999).

## *251 : Code indicateur de séjour non programmé incorrect*

## **Groupe** : 90Z00Z

## **Portée du contrôle** : valeur d'une variable d'un RUM

**Description** : la FG considère comme erroné un RUM dont la valeur du champ « Non programmé » est différente de blanc, 1, ou 2.

## *252 : Indicateur de séjour non programmé attendu mais non renseigné*

## **Code Retour possible : oui**

## **Portée du contrôle** : présence d'une variable dans un RSS

**Description** : la FG signale un RSS dont la valeur du champ « Non programmé » n'est pas renseignée alors que la valeur est attendue. Cette valeur est attendu pour les patients dont l'âge est >=75 ans et dont le séjour n'est pas exclu du périmètre.

## *253 : RSS multi-unité : code indicateur de séjour non programmé inconstant*

## **Code Retour possible : oui**

**Portée du contrôle** : séquencement des RUM

**Description** : la FG signale un RSS dont l'indicateur de séjour non programmé est renseigné plusieurs fois dans le RSS (= sur plusieurs RUM) avec une valeur différente.

## *254 : Indicateur de séjour non programmé hors périmètre*

#### **Code Retour possible :** oui

**Portée du contrôle :** présence d'une variable dans un RSS **Description :** la FG signale un RSS dont la valeur du champ « Non programmé » est égale à 1 alors que le séjour est hors périmètre.

## *256 : Code passage par une structure des urgences incorrect*

## **Groupe :** 90Z00Z

**Portée du contrôle :** valeur d'une variable d'un RUM **Description :** la FG considère comme erroné un RUM dont la valeur du champ « Passage par une structure des urgences » est différente de blanc, 5, U, ou V.

## *257 : Passage par une structure des urgences incompatible avec le mode d'entrée*

## **Groupe :** 90Z00Z

**Portée du contrôle :** plage de valeurs de variables dans un RUM

**Description :** la FG considère comme erroné un RUM dans lequel les valeurs des 2 variables « mode d'entrée »-et « passage par une structure des urgences » sont incompatibles entre elles. En effet, lorsque la variable « passage par une structure des urgences » est renseignée (égale à 5, U ou V), le mode d'entrée ne peut pas être N (naissance à l'hôpital), ni 0 (prestation inter établissement).

## *258 : Sexe incompatible avec l'age à la sortie de l'unité médicale*

## Groupe : 90Z00Z

Portée du contrôle : incompatibilité de deux variables dans un RUM

Description : la FG considère comme erroné un RUM dont le sexe est égal à 3 (sexe indéterminé) alors que l'âge en jour à la date de sortie de l'unité médicale est >= 90 jours. En effet, dès que le patient atteint 90 jours, les seules valeurs autorisées pour le sexe sont 1 et 2.

# *260 : Confirmation du RSS nécessaire mais absente pour un séjour court mais coûteux*

## **Groupe :** 90Z00Z

## **Portée du contrôle :** valeur d'une variable d'un RUM

**Description :** La fonction groupage considère comme erroné un RSS dans lequel le champ "Confirmation du codage du RSS" est différent de 1 alors que la confirmation est nécessaire car il s'agit d'un séjour court mais coûteux, c'est-à-dire que toutes les conditions suivantes sont réunies :

- La durée totale de séjour est strictement inférieure à la borne de durée de séjour propre à la racine du GHM (information donnée par la table RGHMINFO)
- La combinaison mode de sortie-destination du dernier RUM n'est pas '71' ni '9 ' ni '0'.

## *261 : Confirmation du RSS nécessaire mais absente pour un séjour d'accouchement hors CMD 14* **Groupe** : 90Z00Z

## **Portée du contrôle** : valeur d'une variable d'un RUM

**Description** : La fonction groupage considère comme erroné un RSS dans lequel le champ "Confirmation du codage du RSS" est différent de 1 alors que la confirmation est nécessaire car il s'agit d'un séjour d'accouchement hors CMD 14. Pour que la confirmation de codage soit nécessaire pour les séjours hors CMD 14, il faut que toutes les conditions suivantes soient réunies :

- Séjour en dehors des CMD 12,14,22,25,26,27,90
- Dans le RSS il y a au moins un DA commençant par Z37 ou O80 ou O81 ou O82 ou O83 ou O84 ou bien il y a au moins un acte d'accouchement
- Racine du séjour en dehors de la liste suivante :
	- $\circ$  01C09
	- o 01C11
	- o 01C12
	- o 01C03
	- o 01C04
	- o 01C10 o 01C05
	- $O$  01C06
	- o 01M24
	- o 01M25
	- o 01M13
	- o 01M18
	- o 01M19
	- o 01K07
	- $O$  01M30
	- o 01M31
	- o 07C09
	- o 07C10
	- o 07C11
	- o 07C12
	- o 07C13
	- o 07C14
	- o 23Z02

## *262 : Confirmation du RSS nécessaire mais absente pour un séjour long supérieur à 365 jours*

## **Groupe** : 90Z00Z

## **Portée du contrôle** : valeur d'une variable d'un RUM

**Description** : La fonction groupage considère comme erroné un RSS dans lequel le champ "Confirmation du codage du RSS" est différent de 1 alors que la confirmation est nécessaire car il s'agit d'un séjour long d'une durée supérieure ou égale à 365 jours.

## *265 : Confirmation du RSS nécessaire et présente pour un séjour court mais coûteux*

## **Code Retour possible** : oui

## **Portée du contrôle** : présence d'une variable dans un RSS

**Description** : la fonction groupage signale un RSS dont la confirmation de codage est nécessaire et est bien présente, dans le cas des séjour court mais couteux (voir critères du contrôle 260). Pour confirmer le codage du séjour, le champ "Confirmation du codage du RSS" doit être égal à 1.

## *266 : Confirmation du RSS nécessaire et présente pour un séjour d'accouchement hors CMD 14*

**Code Retour possible** : oui

**Portée du contrôle** : présence d'une variable dans un RSS

**Description** : la fonction groupage signale un RSS dont la confirmation de codage est nécessaire et est bien présente, dans le cas des séjours d'accouchement hors CMD 14 (voir critères du contrôle 261). Pour confirmer le codage du séjour, le champ "Confirmation du codage du RSS" doit être égal à 1.
## *267 : Confirmation du RSS nécessaire et présente pour un séjour long supérieur à 365 jours*

#### **Code Retour possible** : oui

**Portée du contrôle** : présence d'une variable dans un RSS

**Description** : la fonction groupage signale un RSS dont la confirmation de codage est nécessaire et est bien présente, dans le cas des séjours dont la durée est supérieure ou égale à 365 jours. Pour confirmer le codage du séjour, le champ "Confirmation du codage du RSS" doit être égal à 1.

# *268 : Confirmation du RSS nécessaire et présente pour un séjour avec un DP menant dans une CMD incompatible avec le sexe indiqué*

#### **Code Retour possible** : oui

**Portée du contrôle** : présence d'une variable dans un RSS

**Description** : la fonction groupage signale un RSS dont la confirmation de codage est nécessaire et est bien présente, dans le cas des séjours dont le DP mène à une CMD incompatible avec le sexe indiqué. Pour confirmer le codage du séjour, le champ "Confirmation du codage du RSS" doit être égal à 1. Les CMD concerné sont les CMD 12,13 et 14.

## *6.1.1.3 Liste détaillée des codes erreurs de groupage*

Ces codes commencent par la lettre G. Il s'agit des codes erreurs renvoyés lors du parcours de l'arbre de groupage.

## *002 : Incompatibilité sexe-diagnostic principal*

#### **Groupe** : 90Z01Z

**Description** : cette situation est détectée dans les CMD 12, 13 et 14 : le diagnostic principal relève spécifiquement du sexe masculin, ou du sexe féminin, mais le RSS mentionne le sexe opposé.

## *003 : Diagnostic principal incohérent*

#### **Groupe** : 90Z01Z

**Description** : Certains codes de diagnostics ne sont pas acceptables en diagnostic principal. Par exemple, l'arbre de la CMD 14 peut détecter une aberration de codage (une grossesse ectopique en DP avec résultat d'accouchement en DA; un code relatif à l'accouchement en DP sans Z37.- en DA). Ces erreurs aboutissent au même résultat.

## *004 : Tables endommagées ou erreur dans le parcours de l'arbre*

**Groupe** : 90Z02Z Si vous obtenez cette erreur, merci de contacter l'ATIH.

## *005 : Diagnostic principal : code insuffisamment précis pour la classification des GHM*

**Groupe** : 90Z01Z **Description** : Le diagnostic principal codé ne contient pas d'information suffisante pour la classification en GHM.

## *006 : Nombre de séances > 0 et DP n'est pas un motif de séances*

**Groupe** : 90Z01Z **Description** : Le DP n'est pas un motif de séances et le champ nombre de séances est supérieur ou égal à 1.

#### *007 : Poids incompatible pour un nouveau-né*

#### **Groupe** : 90Z02Z

**Description** : le poids n'est pas mentionné dans le RSS, ou alors il est mentionné mais il n'entre pas dans les plages de poids compatibles pour un nouveau-né.

#### *080 : Séjour avec acte opératoire mineur reclassant dans un GHM médical*

#### **Groupe** : GHM médical normal de la classification

**Description** : une liste d'actes a été créée dans la version 6 des GHM répertoriant des actes opératoires plutôt « légers », auparavant responsables d'un classement dans les groupes *Actes sans relation avec le diagnostic principal.* Elle permet à un RSS antérieurement classé dans ces groupes de l'être dans le groupe médical correspondant à son DP si tous les actes classants opératoires du RSS font partie de la liste « Actes reclassant les RSS dans un GHM médical ». Lorsque ce dispositif est activé, le code 80 est signalé afin de permettre ensuite la sélection rapide des dossiers que cet artifice permet de grouper dans un GHM avec actes classant non opératoires ou dans un GHM médical.

## *200 : Erreur de Table : Acte non trouvé*

#### **Groupe** : 90Z02Z

**Description** : les tables de la fonction groupage comportent une anomalie sur les listes d'actes. Merci de le signaler à l'ATIH.

#### *201 : Erreur de Table : Diagnostic non affecté à une racine médicale*

#### **Groupe** : 90Z02Z

**Description** : les tables de la fonction groupage comportent une anomalie sur les listes de diagnostics principaux conduisant dans une racine médicale. Merci de le signaler à l'ATIH.

#### *202 : Erreur de Table : Autre*

#### **Groupe** : 90Z02Z

**Description** : les tables de la fonction groupage comportent une anomalie portant sur des diagnostics conduisant dans une racine supprimée. Merci de le signaler à l'ATIH.

#### *203 : Dialyse péritonéale avec une durée de séjour de zéro jour*

#### **Groupe** : 90Z02Z

**Description** : la constitution d'un RSS d'une durée de 0 jour pour une séance de dialyse péritonéale n'est pas autorisée. La dialyse péritonéale en séance oriente dans un groupe erreur.

#### *204 : DP d'accouchement hors d'un établissement incompatible avec mention d'un acte d'accouchement*

# **Groupe** : 90Z02Z

**Description** : dans le cadre d'un séjour où l'accouchement se déroule sur le trajet pour atteindre l'établissement de santé, la mention d'un acte d'accouchement dans le RSS avec un DP Z39.00 oriente le séjour en erreur.

# *205 : Diagnostic d'accouchement sans acte d'accouchement*

# **Groupe** : 90Z02Z

**Description** : dans le cadre des séjours de la CMD 14, et hors cas des accouchements sur le trajet pour atteindre l'établissement de santé, la présence d'un diagnostic d'accouchement sans mention d'un acte d'accouchement oriente le séjour dans un groupe erreur.

## *206 : Acte d'accouchement sans diagnostic d'accouchement*

#### **Groupe** : 90Z02Z

**Description** : dans le cadre des séjours de la CMD 14, et hors cas des accouchements sur le trajet pour atteindre l'établissement de santé, la présence d'un acte d'accouchement sans mention d'un diagnostic d'accouchement oriente le séjour dans un groupe erreur.

## *207 : Acte d'avortement sans diagnostic en rapport*

## **Groupe** : 90Z02Z

**Description** : un séjour pour avortement doit comporter des diagnostics obligatoires en position de DP et de DA conformément au guide méthodologique de production et un acte d'avortement.

#### *208 : Diagnostic d'entrée d'ante partum avec diagnostic indiquant le post partum*

#### **Groupe** : 90Z02Z

**Description** : l'association dans le même séjour de diagnostics spécifiques de l'ante partum avec des diagnostics spécifiques du post-partum conduit en erreur.

## *209 : Diagnostic d'entrée du post partum avec diagnostic indiquant l'ante partum*

#### **Groupe** : 90Z02Z

**Description** : l'association dans le même séjour de diagnostics spécifiques de l'ante partum avec des diagnostics spécifiques du post-partum conduit en erreur.

## *210 : Aucun des diagnostics ne permet de grouper*

#### **Groupe** : 90Z02Z

**Description** : entrée dans la CMD 14, séjour sans accouchement sans aucun diagnostic permettant l'orientation dans une racine, par exemple des diagnostics non spécifiques de l'ante ou du post-partum.

## *211 : DP de la période périnatale, incompatible avec l'âge ou le mode d'entrée*

#### **Groupe** : 90Z02Z

**Description** : lorsque le DP est spécifique de la naissance mais que le séjour n'est pas classé dans la CM 15 en raison de son âge, de son poids et de son mode d'entrée, il est orienté en erreur.

## *212 : DP de préparation à l'irradiation avec un nombre de séance à 0*

#### **Groupe** : 90Z01Z

**Description** : par convention, les séjours de préparation à l'irradiation doivent mentionner un nombre de séances supérieur ou égal à 1 conformément au guide méthodologique de production.

#### *213 : Incompatibilité poids à l'entrée dans l'unité médicale et âge gestationnel*

#### **Groupe** : 90Z02Z

**Description** : le manuel contient une table des associations poids à l'entrée de l'unité médicale et âge gestationnel autorisées. Toute combinaison hors de ces bornes conduit le séjour en erreur.

## *214 : Manque acte de dialyse ou extensions des codes diagnostics*

#### **Groupe** : 90Z02Z

**Description** : dans les séances de dialyse ou d'entrainement à la dialyse, toute omission de l'acte ou du code étendu de la CIM-10 conduit le RSS-séance en erreur

## *215 : Manque acte de préparation à l'irradiation*

#### **Groupe** : 90Z02Z

**Description** : dans le RSP, toute omission de l'acte de préparation ou de reprise de préparation conduit le séjour en erreur.

## *216 : Manque acte d'irradiation*

#### **Groupe** : 90Z02Z

**Description** : dans les séances d'irradiation, toute omission d'un acte d'irradiation du chapitre 17 de la CCAM conduit le RSS-séance en erreur.

## *222 : Séjour avec acte opératoire non mineur reclassant dans un GHM médical*

## **Groupe** : GHM médical normal de la classification

**Description** : à partir de la version 11 de la classification, les séjours avec un acte opératoire « non mineur » (c'est-à-dire ne faisant pas partie de la liste concernée par le code retour 80) sans relation avec le diagnostic principal du RSS ne sont plus orientés, comme c'était le cas jusqu'à la version 10, dans les groupes 90H02Z et 90H03Z. La fonction groupage oriente le séjour dans un GHM avec actes classant non opératoires ou dans un GHM médical. Elle renvoie alors le code 222 pour signaler les RSS concernés.

#### *6.1.1.4 Liste détaillée des codes erreurs d'implémentation*

#### Ces codes commencent par la lettre I.

#### *004 : Tables endommagées*

#### **Groupe** : 90Z03Z

**Description** : À bien distinguer du code 08, l'erreur codée 04 ne devrait théoriquement pas survenir si les contrôles d'intégrité des tables sont effectués à chaque ouverture de celles-ci grâce aux *checksums* (applicable uniquement dans le cas d'utilisation des tables binaires).

#### *008 : Corruption d'une table*

#### **Groupe** : 90Z03Z

**Description** : les *checksums* dont sont truffées les tables binaires permettent dès leur ouverture d'en contrôler l'intégrité. La FG12, après avoir détecté cette erreur, referme tous les fichiers de tables afin de pouvoir la détecter à nouveau au passage suivant.

#### *009 : Table introuvable*

#### **Groupe** : 90Z03Z

**Description** : dès sa première sollicitation, la FG tente d'ouvrir les tables dont elle a besoin. Si l'une d'elles n'est pas présente, elle retourne avec ce code. Notez que dans ce cas tous les fichiers de tables antérieurement ouverts sont refermés, afin que la même erreur soit détectée au passage suivant.

#### *500 : Fichier d'autorisations des unités médicales non trouvé*

#### **Groupe** : 90Z03Z

**Description** : Le fichier des autorisations d'unités médicales n'a pas pu être ouvert car il est introuvable. Son nom est celui passé en paramètre à la fonction groupage dans la variable « ficum » de la structure de type GRP\_ENT (nouveauté 2013, avant le nom était figé, égal à ficum.txt).

#### *501 : Fichier d'autorisations des unités médicales corrompu*

#### **Groupe** : 90Z03Z

**Description** : Le fichier d'autorisations des unités médicales passé en paramètre à la FG possède une signature qui garantit son intégrité. La FG vérifie cette clé préalablement à l'ouverture de ce fichier.

#### *502 : Date de sortie du RSS non géré par les tables binaires*

#### **Groupe** : 90Z03Z

**Description** : Chaque table binaire possède en interne différentes sous-tables. Celles effectivement utilisées par la FG sont choisies en fonction de la date de sortie du RSS. Lorsque, pour une table binaire donnée, aucune sous-table ne correspond à cette date de sortie du RSS, la FG génère ce code erreur.

# 6.1.2 MCO Séjours et LAMDA Séjours Secteur public

# *6.1.2.1 ANOHOSP*

Le type des codes erreur pour le fichier ANOHOSP est « ANOHOSP ».

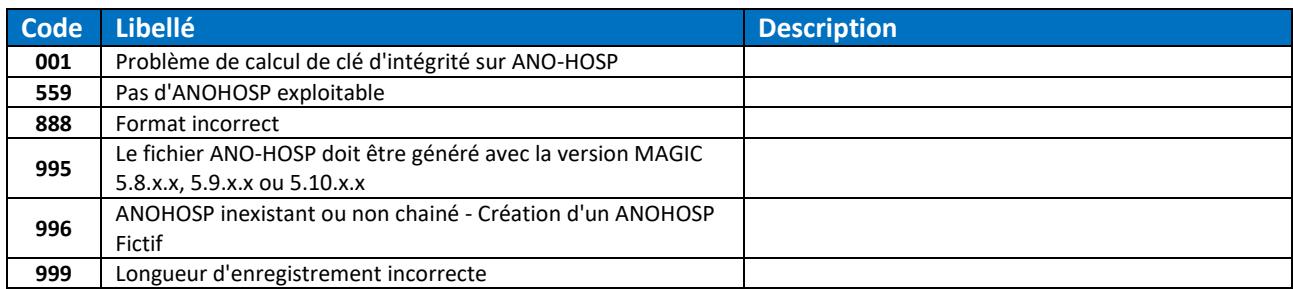

# *6.1.2.2 RSS*

Le type des codes erreur pour le fichier RSS est « RSS.MCO».

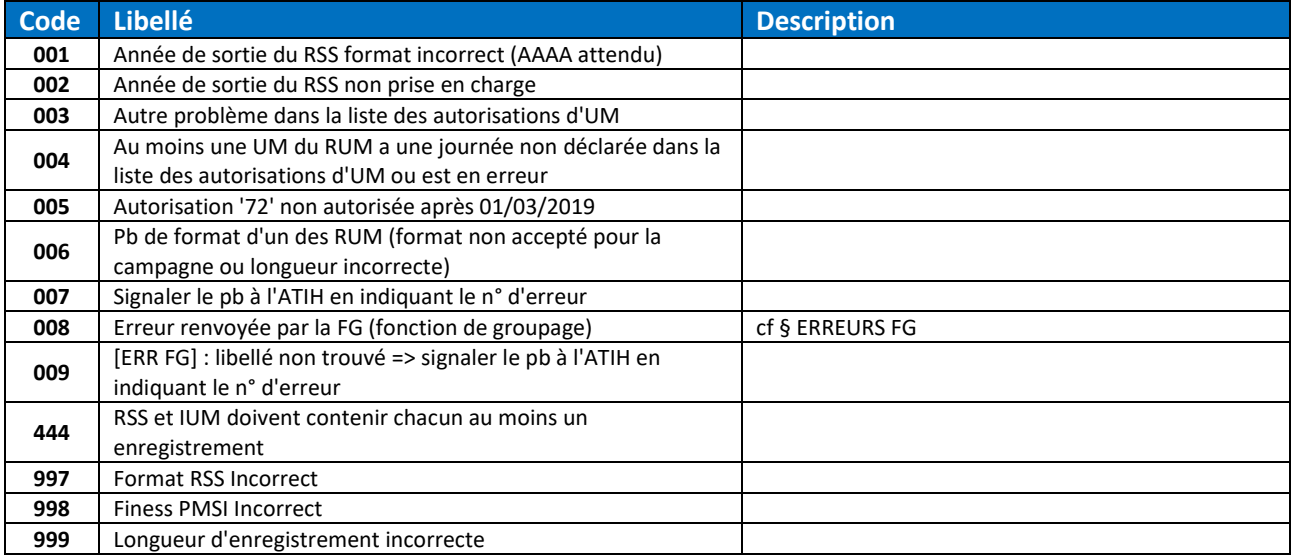

# *6.1.2.3 Unités médicales (UM)*

Le type des codes erreur pour le fichier UM est « IUM.MCO.DGF ».

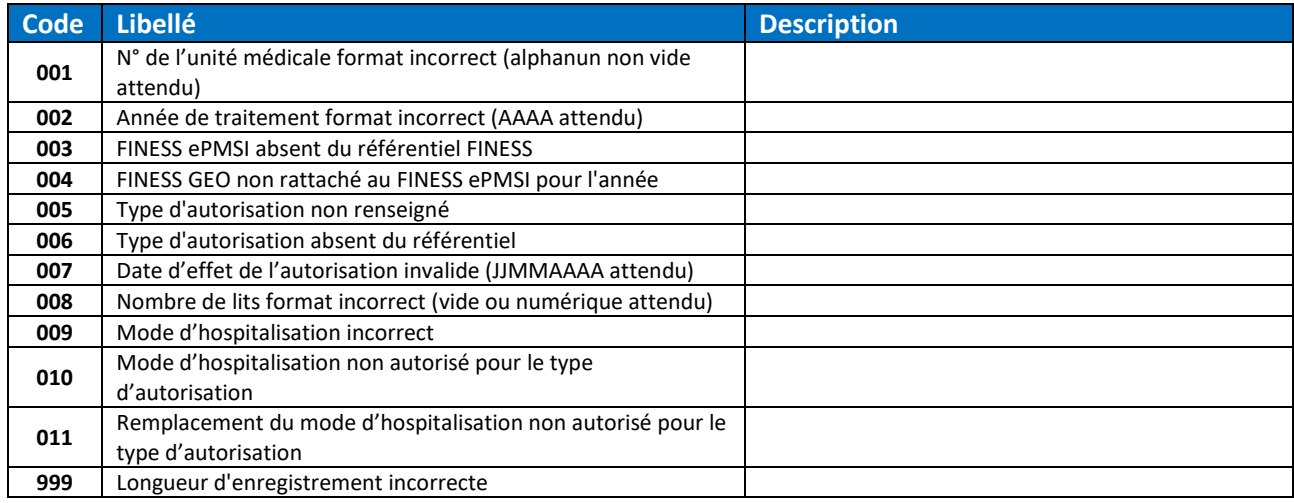

# *6.1.2.4 FICHCOMP Médicaments (MED)*

Le type des codes erreur pour le fichier MED est « FICHCOMP.MED.MCO.DGF ».

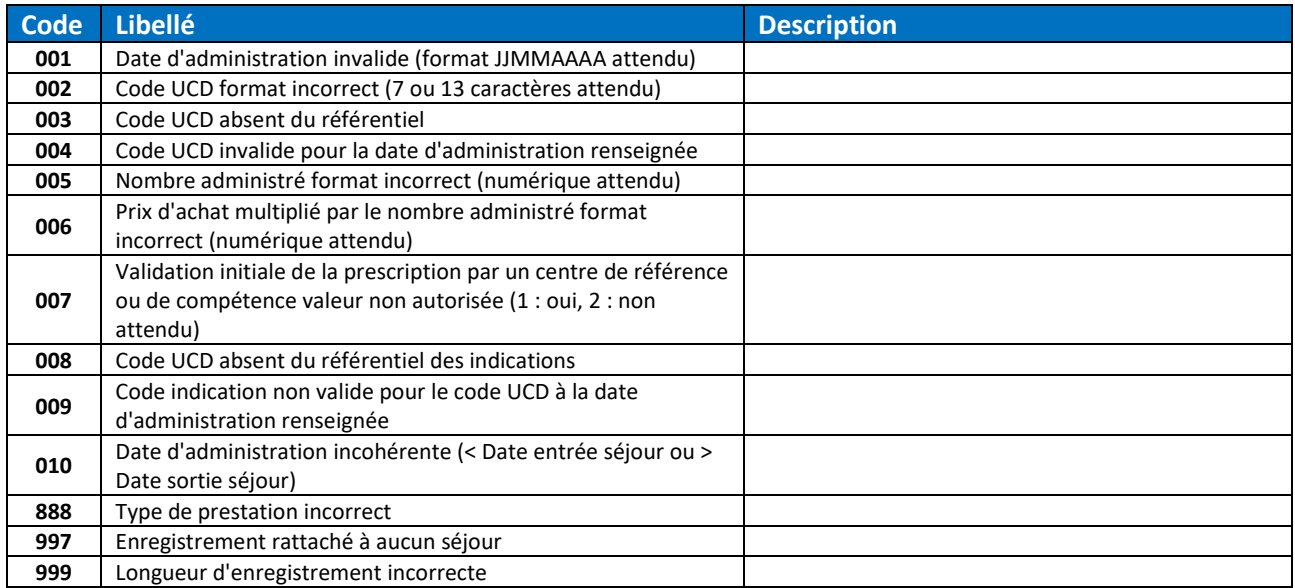

## *6.1.2.5 FICHCOMP Médicaments AP-AC (MEDATU)*

#### Le type des codes erreur pour le fichier MEDATU est « FICHCOMP.MEDATU.MCO.DGF ».

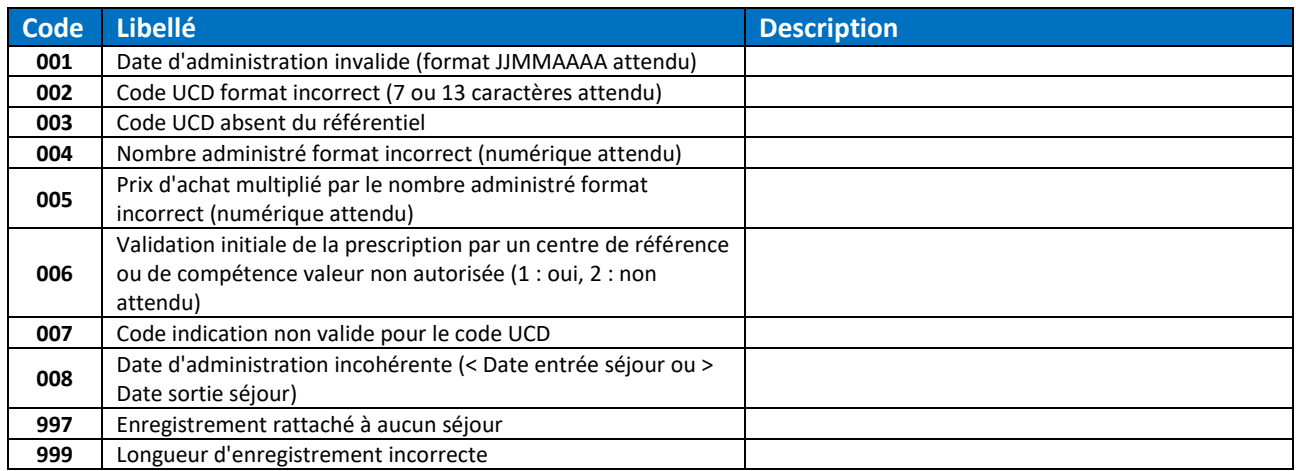

## *6.1.2.6 FICHCOMP Médicaments Anti-cancéreux (MEDACAN)*

Le type des codes erreur pour le fichier MEDACAN est « FICHCOMP.MEDCANCER.MCO.DGF ».

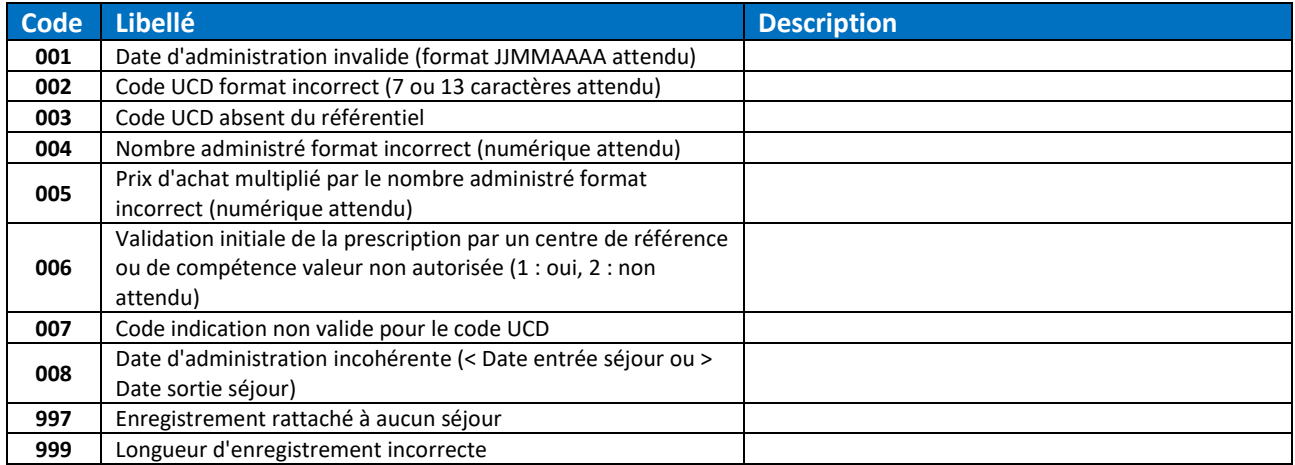

## *6.1.2.7 FICHCOMP Prélèvements d'organe (PORG)*

Le type des codes erreur pour le fichier PORG est « FICHCOMP.PORG.MCO.DGF ».

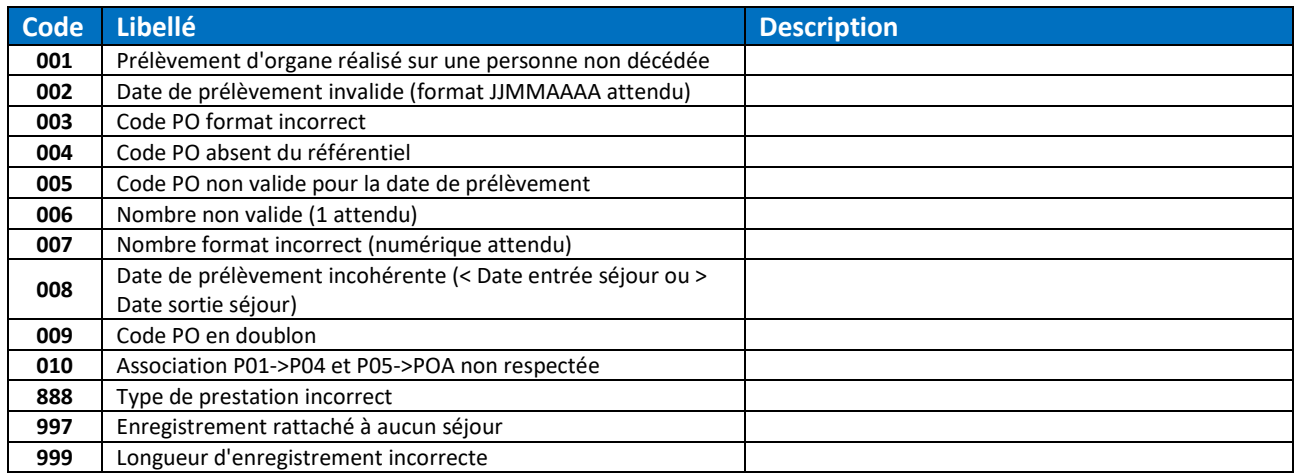

# *6.1.2.8 FICHCOMP Prestations inter-établissements (PIE)*

Le type des codes erreur pour le fichier PIE est « FICHCOMP.PIE.MCO.DGF ».

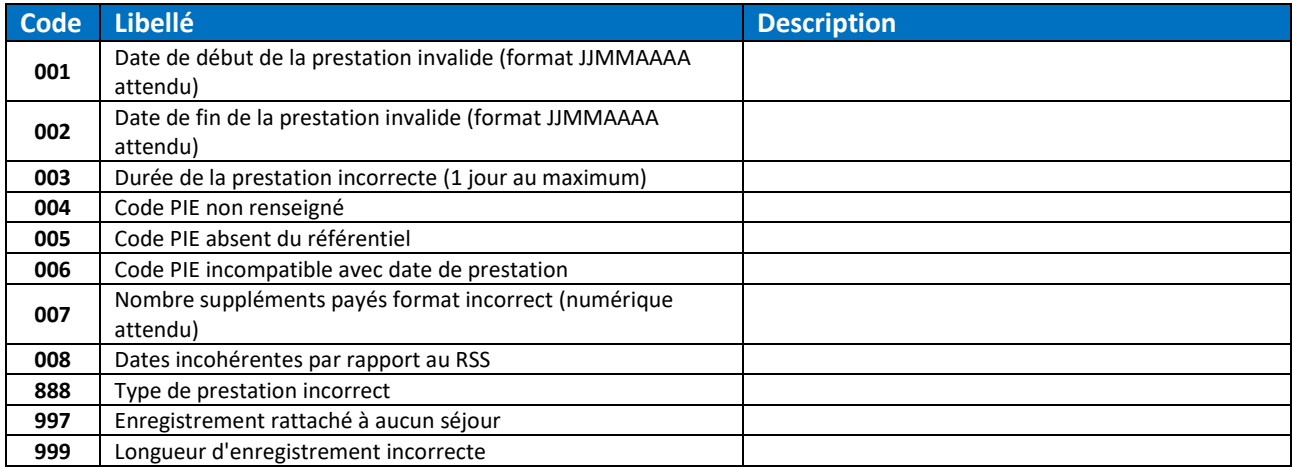

# *6.1.2.9 FICHCOMP Dialyses péritonéales (DIP)*

Le type des codes erreur pour le fichier DIP est « FICHCOMP.DIP.MCO.DGF ».

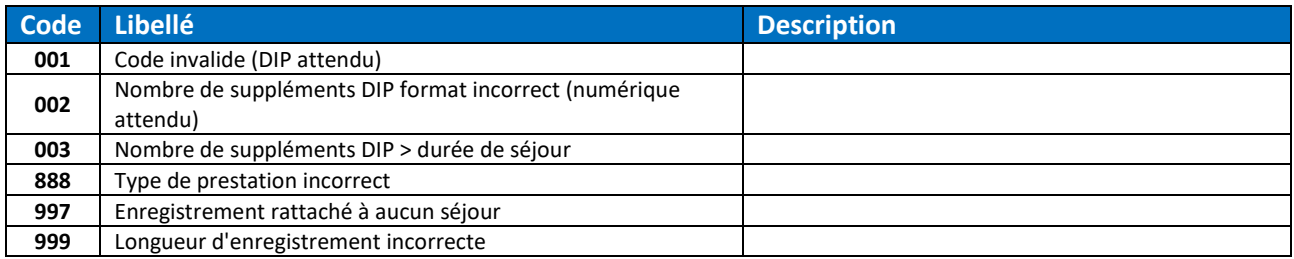

#### *6.1.2.10 FICHCOMP Dispositifs médicalement implantables (DMI)*

#### Le type des codes erreur pour le fichier DMI est « FICHCOMP.DMI.MCO.DGF ».

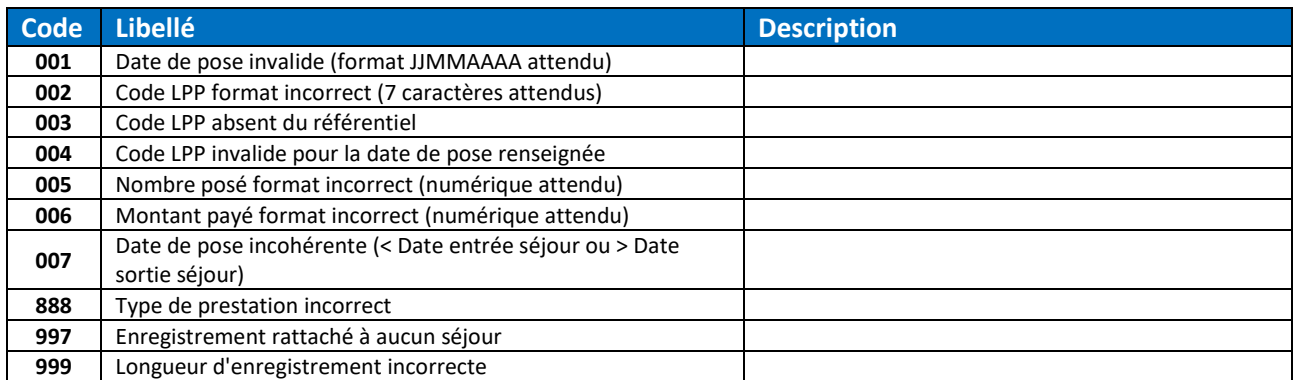

#### *6.1.2.11 FICHCOMP Interruptions volontaires de grossesse (IVG)*

#### Le type des codes erreur pour le fichier IVG est « FICHCOMP.IVG.MCO.DGF ».

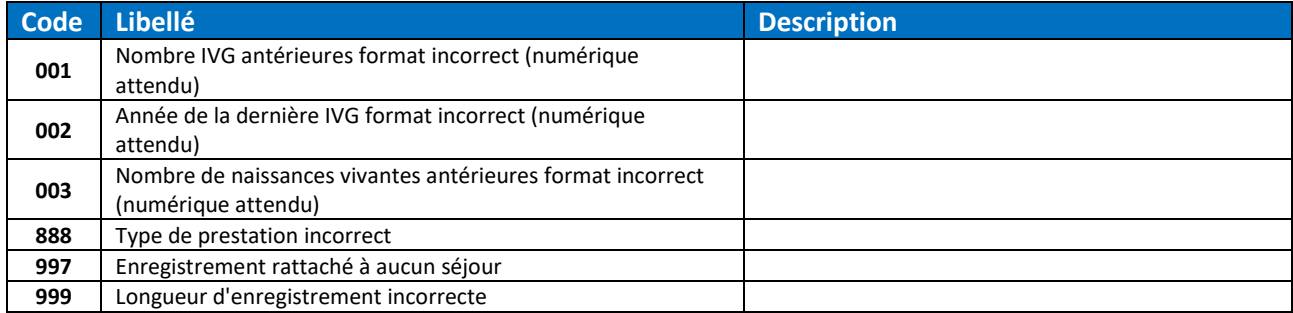

# *6.1.2.12 FICHCOMP Transports (TRANS)*

#### Le type des codes erreur pour le fichier TRANS est « FICHCOMP.TRANS.MCO.DGF ».

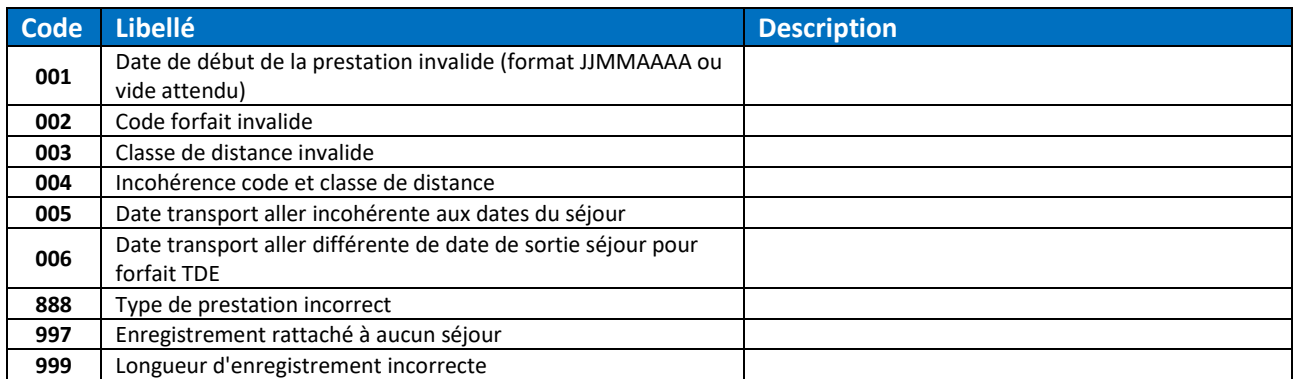

#### *6.1.2.13 FICHCOMP Maisons de naissance (MAISNAIS)*

#### Le type des codes erreur pour le fichier MAISNAIS est « FICHCOMP.MAISNAIS.MCO.DGF ».

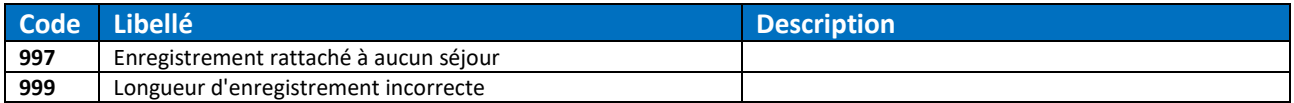

## *6.1.2.14 FICHCOMP (.CSV) CarTCells Patient*

Le type des codes erreur pour le fichier FICHCOMP (.CSV) CarTCells Patient est « DATEXP.CARTCELLS.PATIENT.MCO.DGF ».

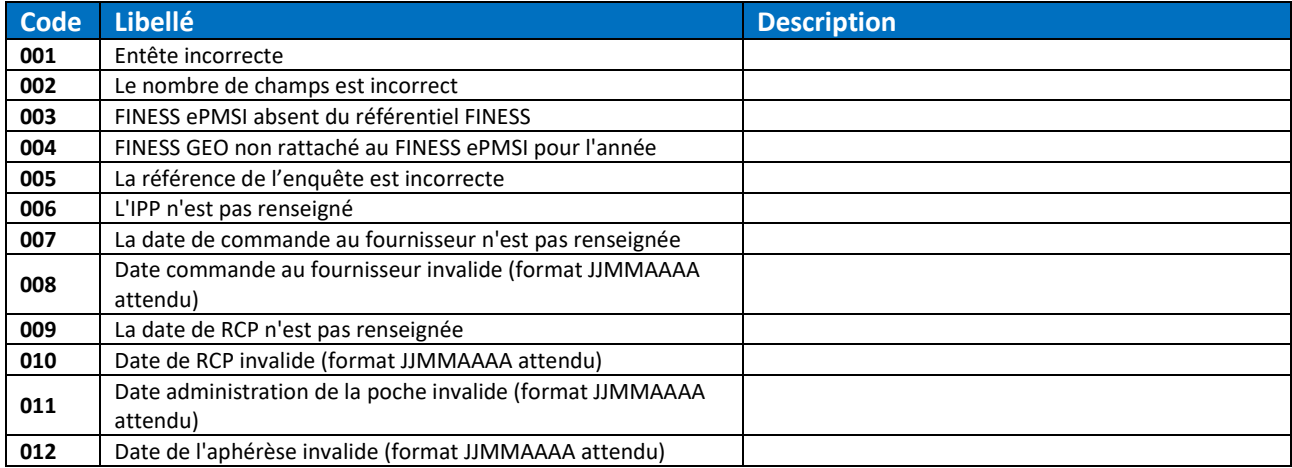

# *6.1.2.15 FICHCOMP (.CSV) CarTCells Suivi*

Le type des codes erreur pour le fichier FICHCOMP (.CSV) CarTCells Suivi est

## « DATEXP.CARTCELLS.SUIVI.MCO.DGF ».

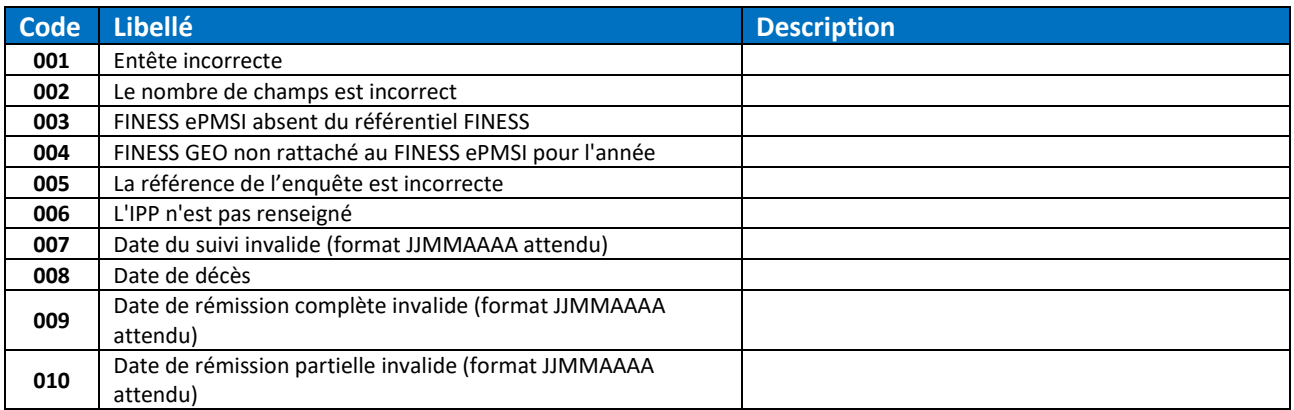

# *6.1.2.16 FICHCOMP (.CSV) Médicaments anti-Cancéreux*

## Le type des codes erreur pour le fichier FICHCOMP (.CSV) Med Anti-Cancéreux est « DATEXP.MED.CANCER.MCO.DGF ».

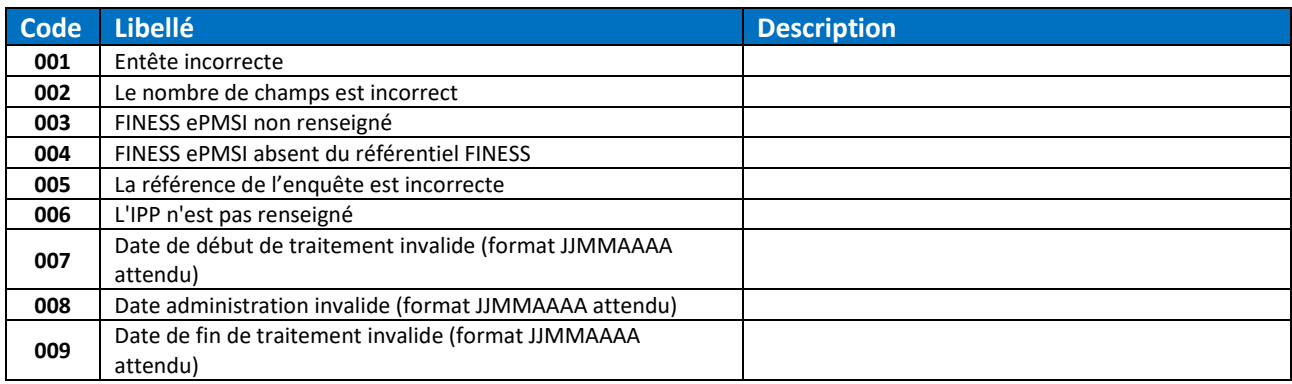

## *6.1.2.17 FICHCOMP (.CSV) Immunothérapie*

Le type des codes erreur pour le fichier FICHCOMP (.CSV) Immunothérapie est « DATEXP.IMMUNO.MCO.DGF ».

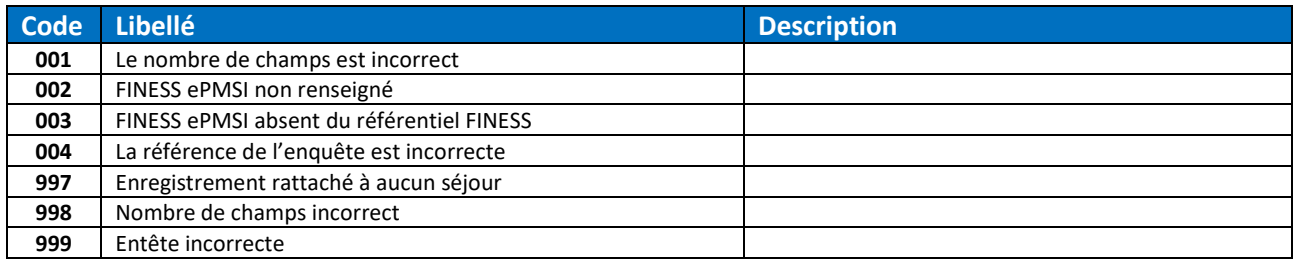

## *6.1.2.18 FICHCOMP (.CSV) DM Intra-GHS*

Le type des codes erreur pour le fichier FICHCOMP (.CSV) DM Intra GHS est « DATEXP.DMINTRAGHS.MCO.DGF ».

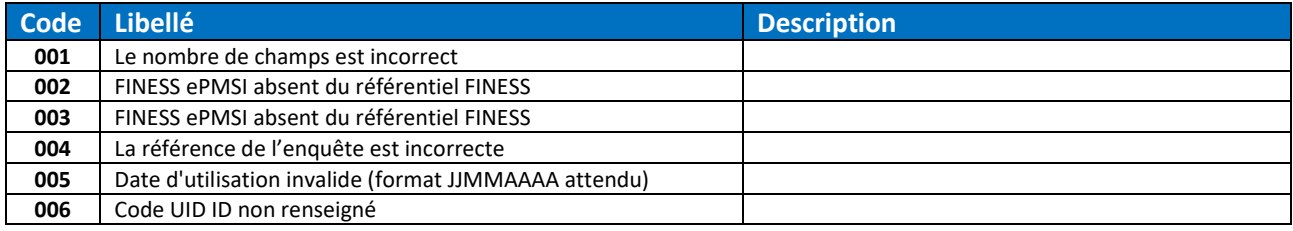

## *6.1.2.19 Séjours*

Les types des codes erreur pour le séjour global sont « SEJOUR.FAULTED.MCO.DGF » et « SEJOUR.EMPTY.MCO.DGF ».

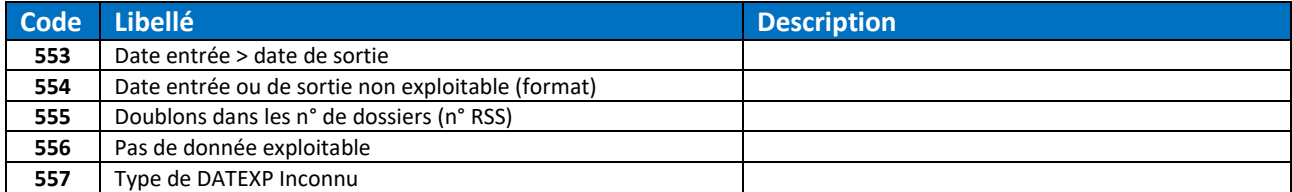

# 6.1.3 MCO FICHSUP Secteur public

# *6.1.3.1 FICHSUP RIHN Producteur*

Le type des codes erreur pour le fichier FICHSUP RIHN Producteur est « FICHSUP.RIHNPROD.MCO ».

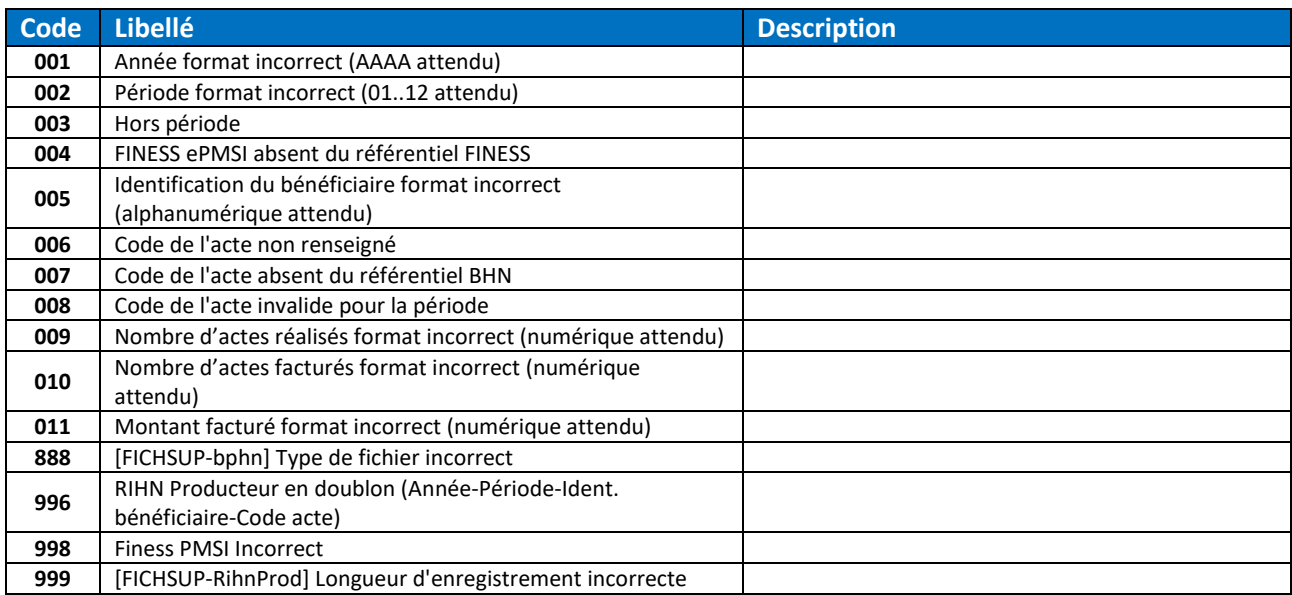

# *6.1.3.2 FICHSUP RIHN Demandeur*

Le type des codes erreur pour le fichier FICHSUP RIHN Demandeur est « FICHSUP.RIHNDEM.MCO ».

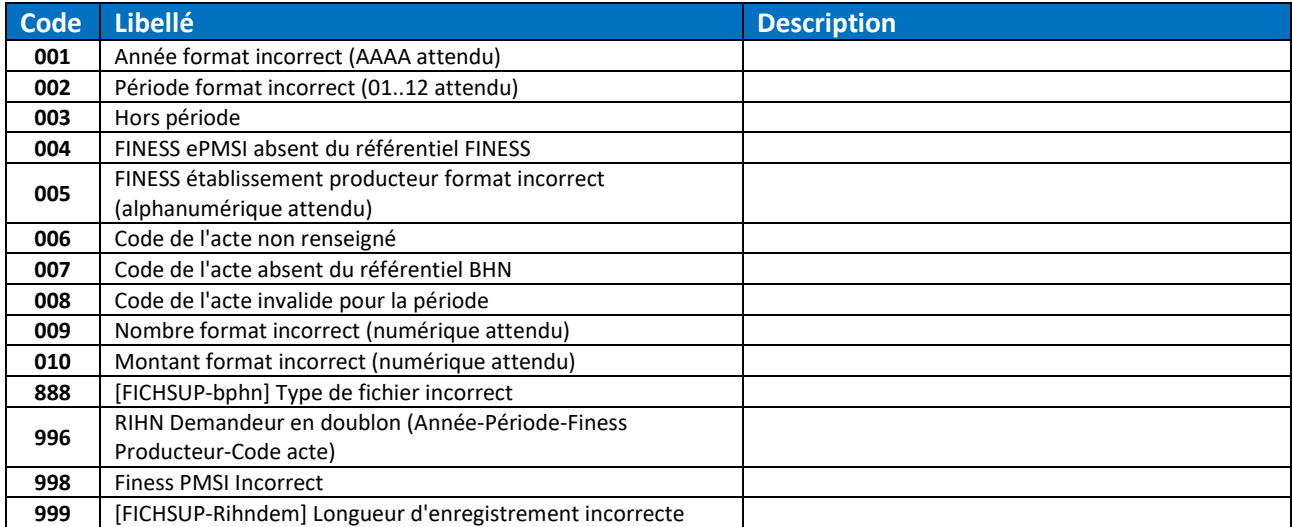

## *6.1.3.3 FICHSUP Lactarium*

Le type des codes erreur pour le fichier FICHSUP Lactarium est « FICHSUP.LAC.MCO ».

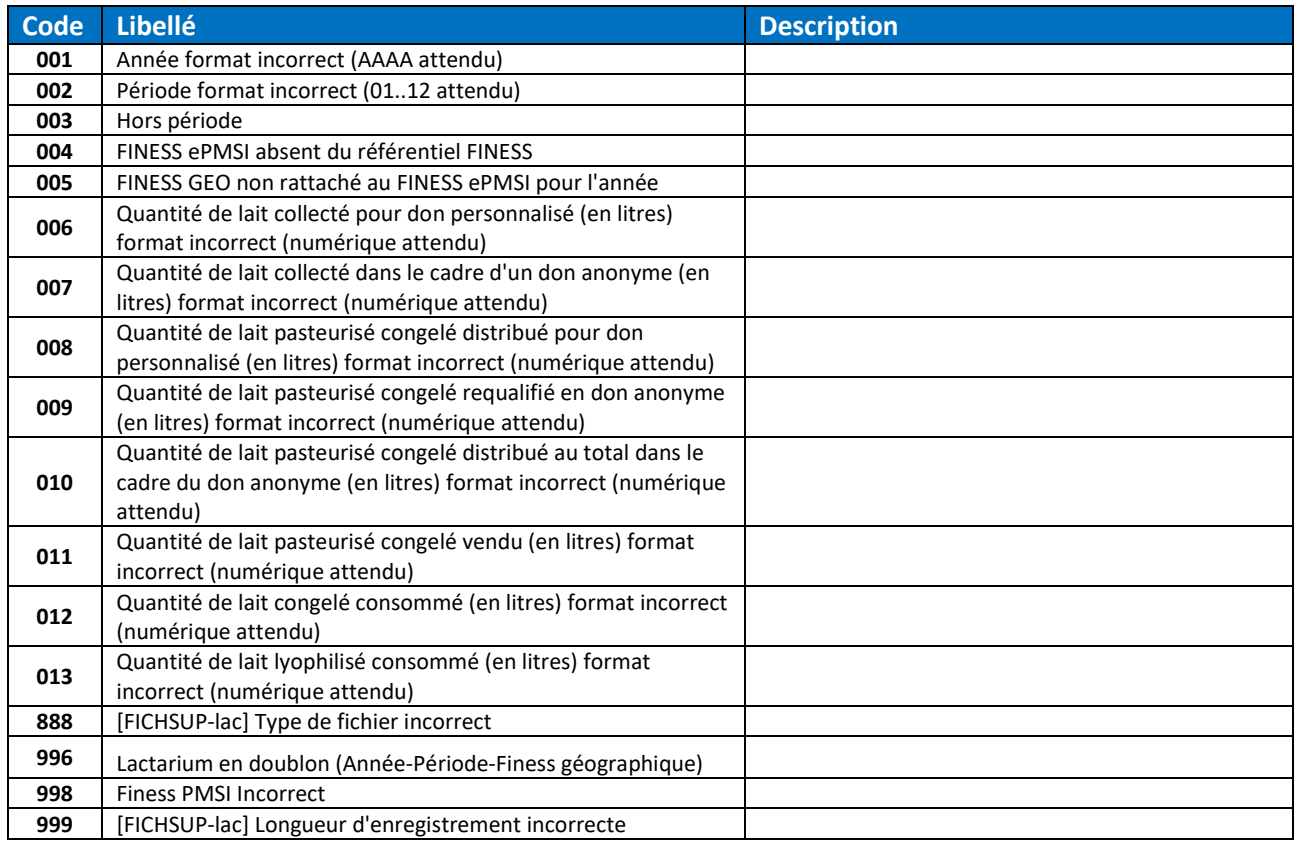

## *6.1.3.4 FICHSUP PPCO*

Le type des codes erreur pour le fichier FICHSUP PPCO est « FICHSUP.PPCO.MCO ».

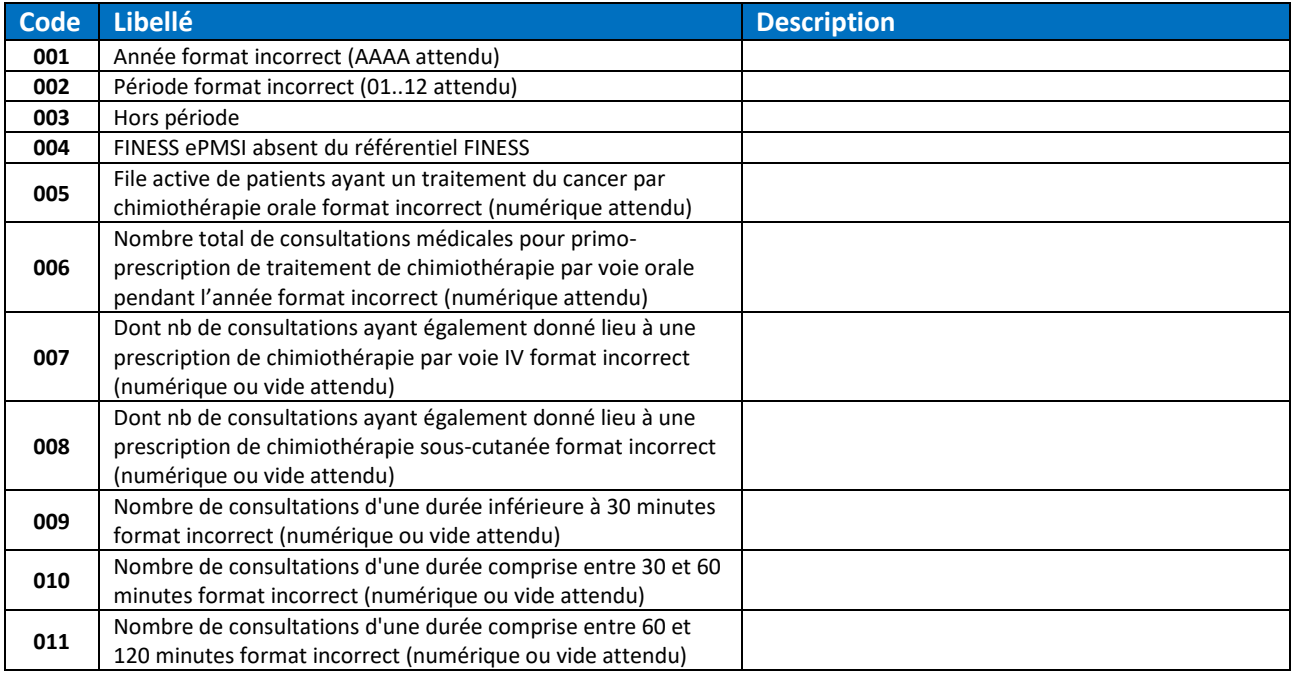

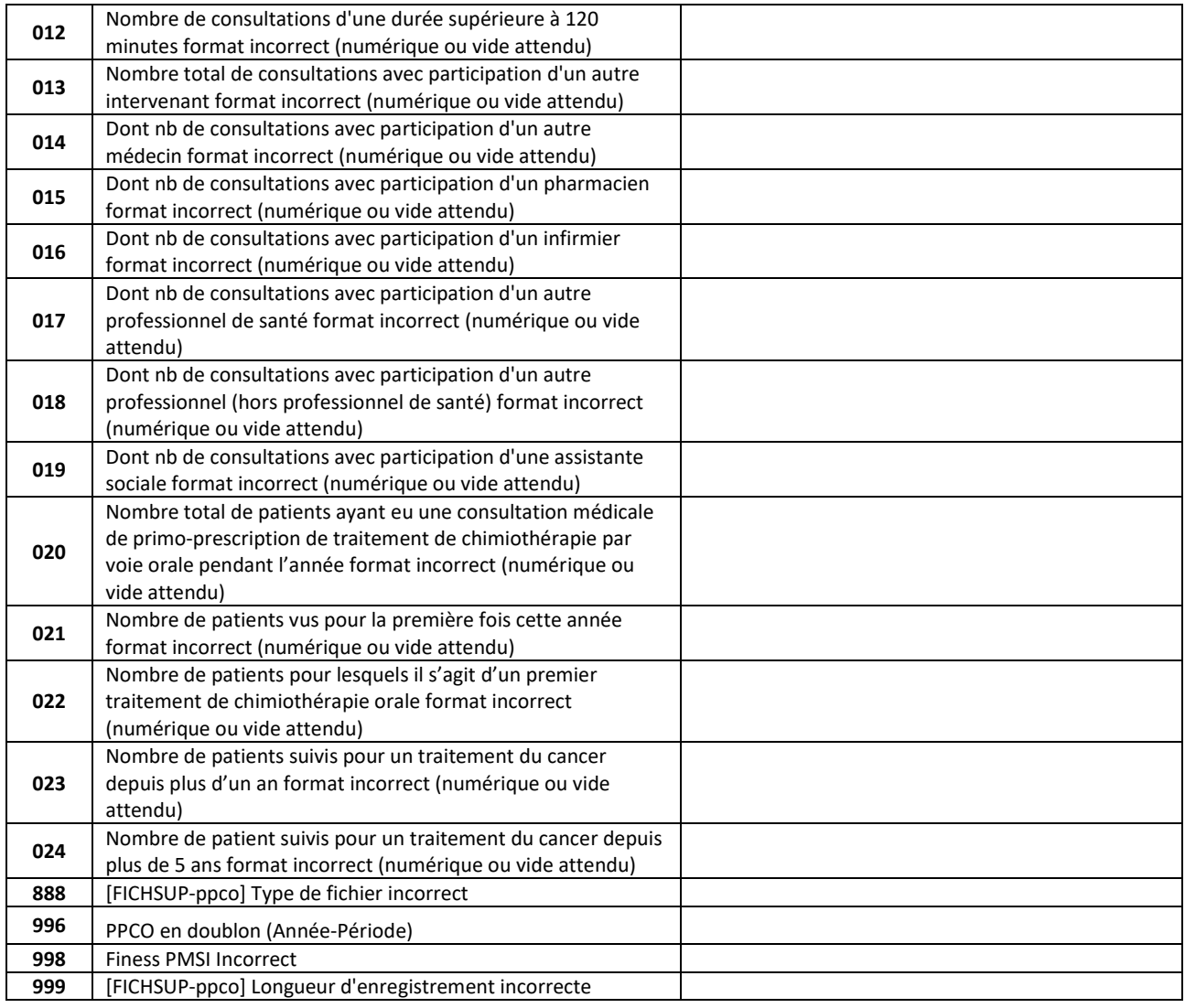

# *6.1.3.5 FICHSUP SMUR*

Le type des codes erreur pour le fichier FICHSUP SMUR est « FICHSUP.SMUR.MCO ».

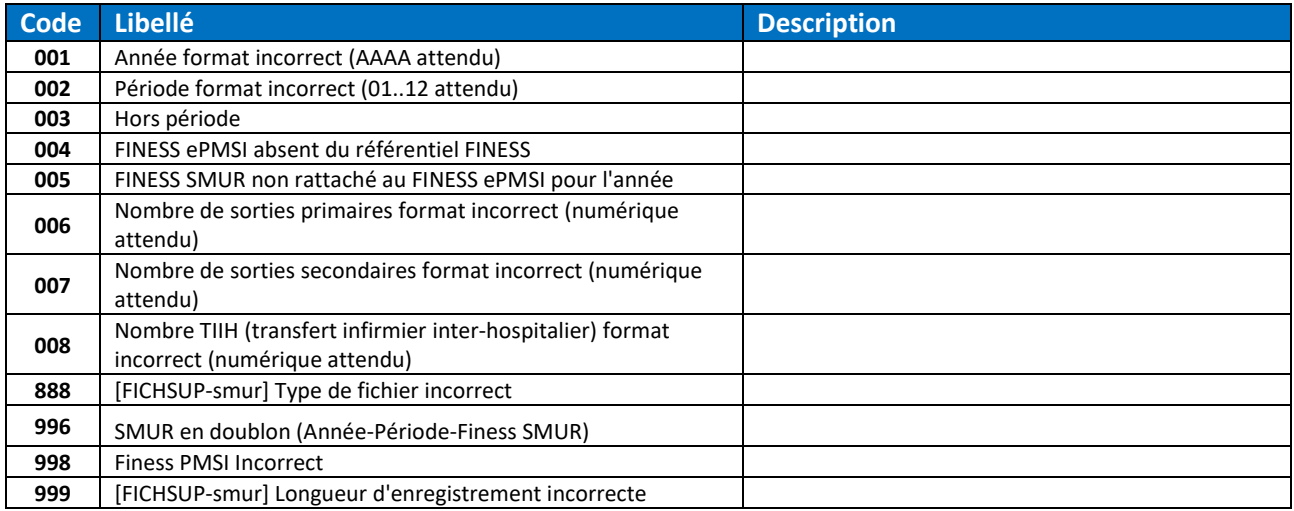

## *6.1.3.6 FICHSUP USMP*

Le type des codes erreur pour le fichier FICHSUP USMP est « FICHSUP.USMP.MCO ».

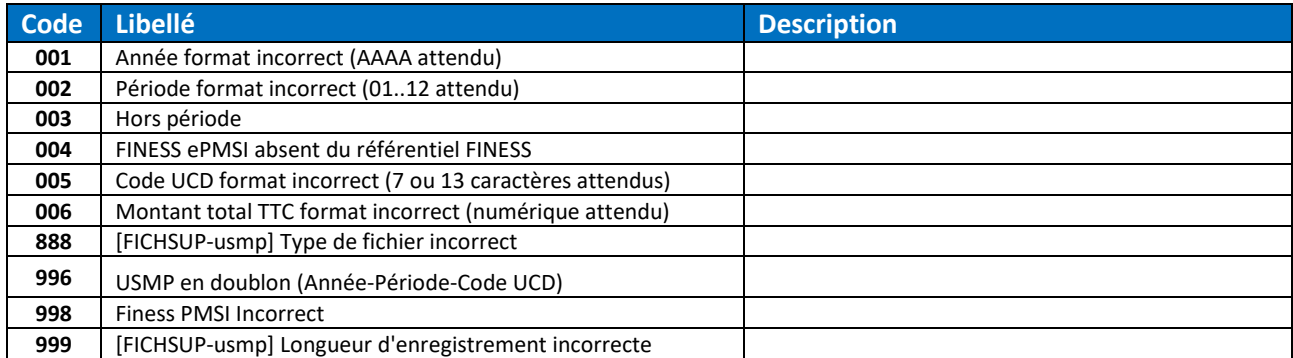

## *6.1.3.7 FICHSUP Test PCR-TAG*

#### Le type des codes erreur pour le fichier FICHSUP Test PCR-TAG est « FICHSUP.PCR.MCO ».

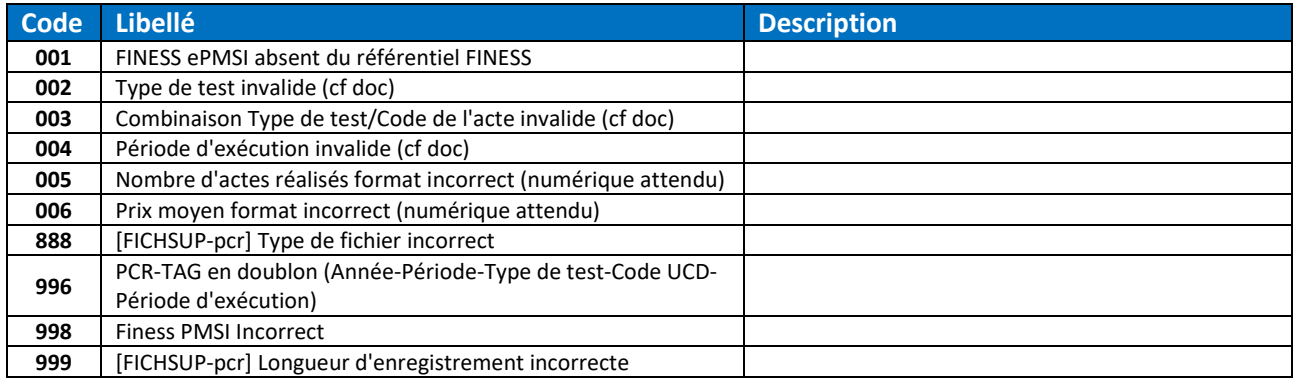

## *6.1.3.8 FICHSUP Vaccin COVID*

#### Le type des codes erreur pour le fichier FICHSUP Vaccin COVID est « FICHSUP.VACCIN.MCO ».

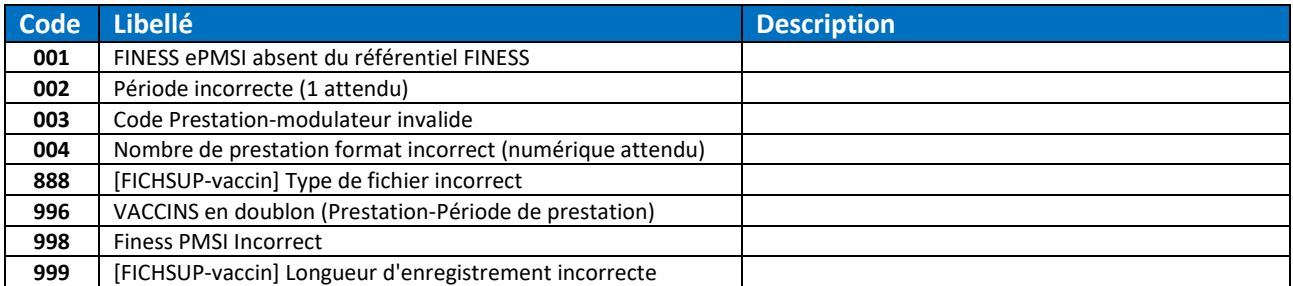

## *6.1.3.9 FICHSUP Monkey Pox*

Le type des codes erreur pour le fichier FICHSUP Monkey Pox est « FICHSUP.MONKEYPOX.MCO ».

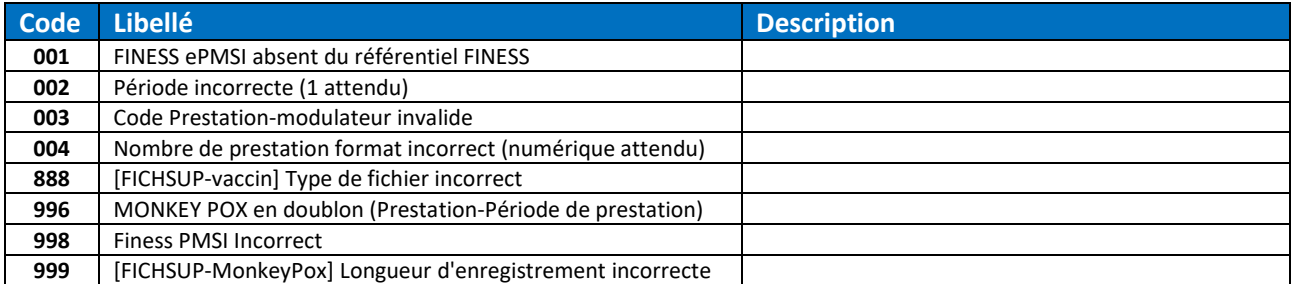

## *6.1.3.10 FICHSUP Global*

Les types des codes erreur pour tous les FICHSUP sont « FICHSUP.MCO » et « FICHSUP.EMPTY.MCO.DGF ».

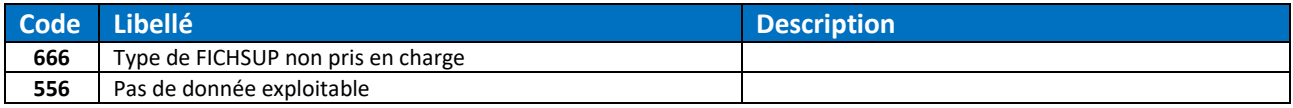

# 6.1.4 MCO ACE et LAMDA ACE Secteur public

Pour les RSF ACE, les codes erreur sont préfixés par la lettre correspondant à leur type.

## *6.1.4.1 RSF ACE-A*

Le type des codes erreur pour le fichier RSF ACE-A est « ACE.MCO.DGF ».

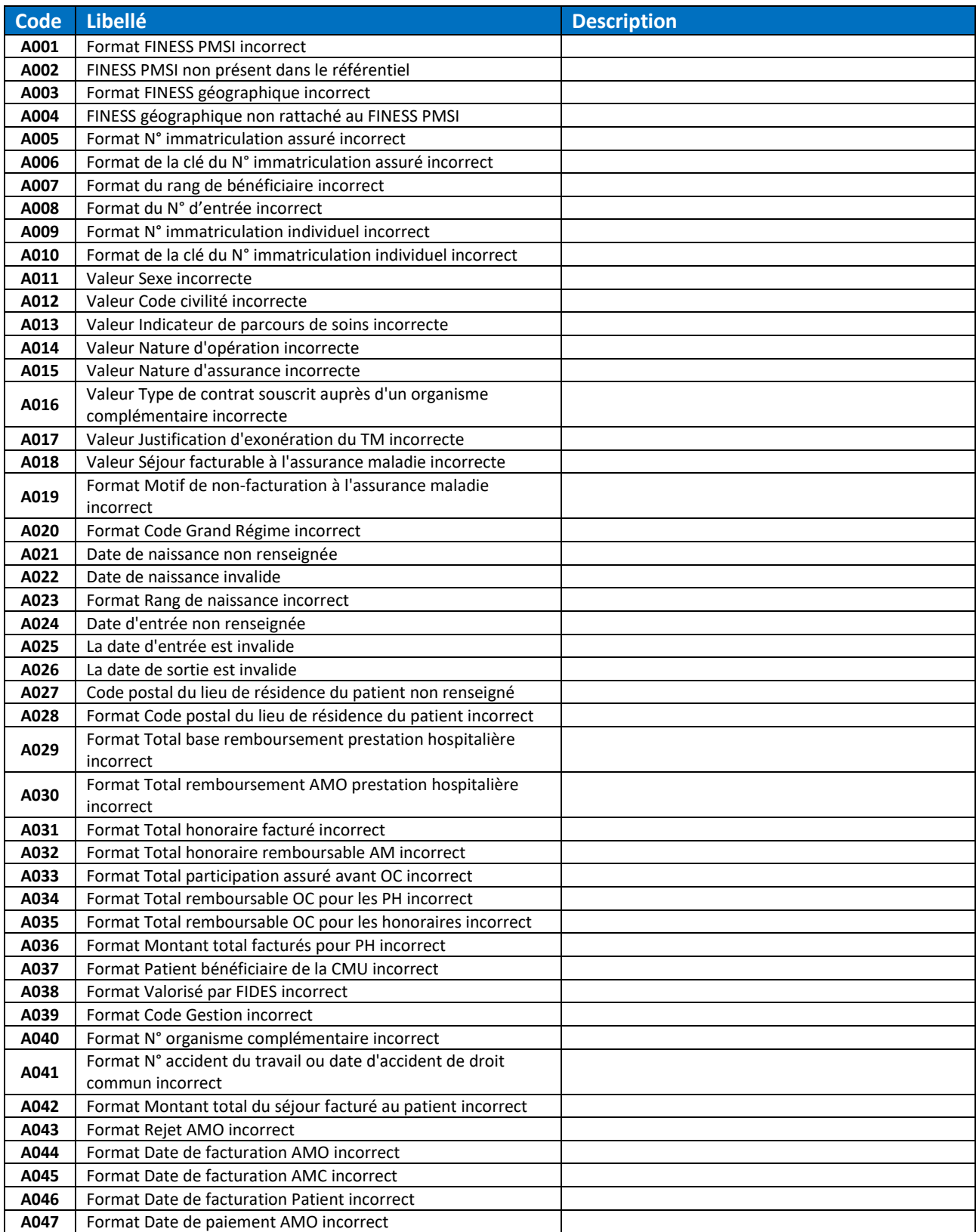

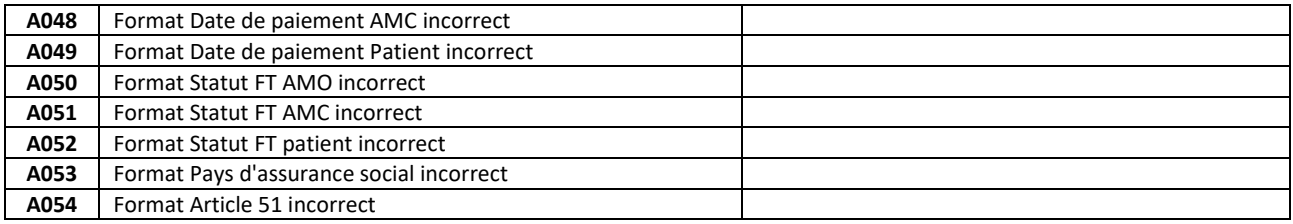

## *6.1.4.2 RSF ACE-B*

Le type des codes erreur pour le fichier RSF ACE-B est « ACE.MCO.DGF ».

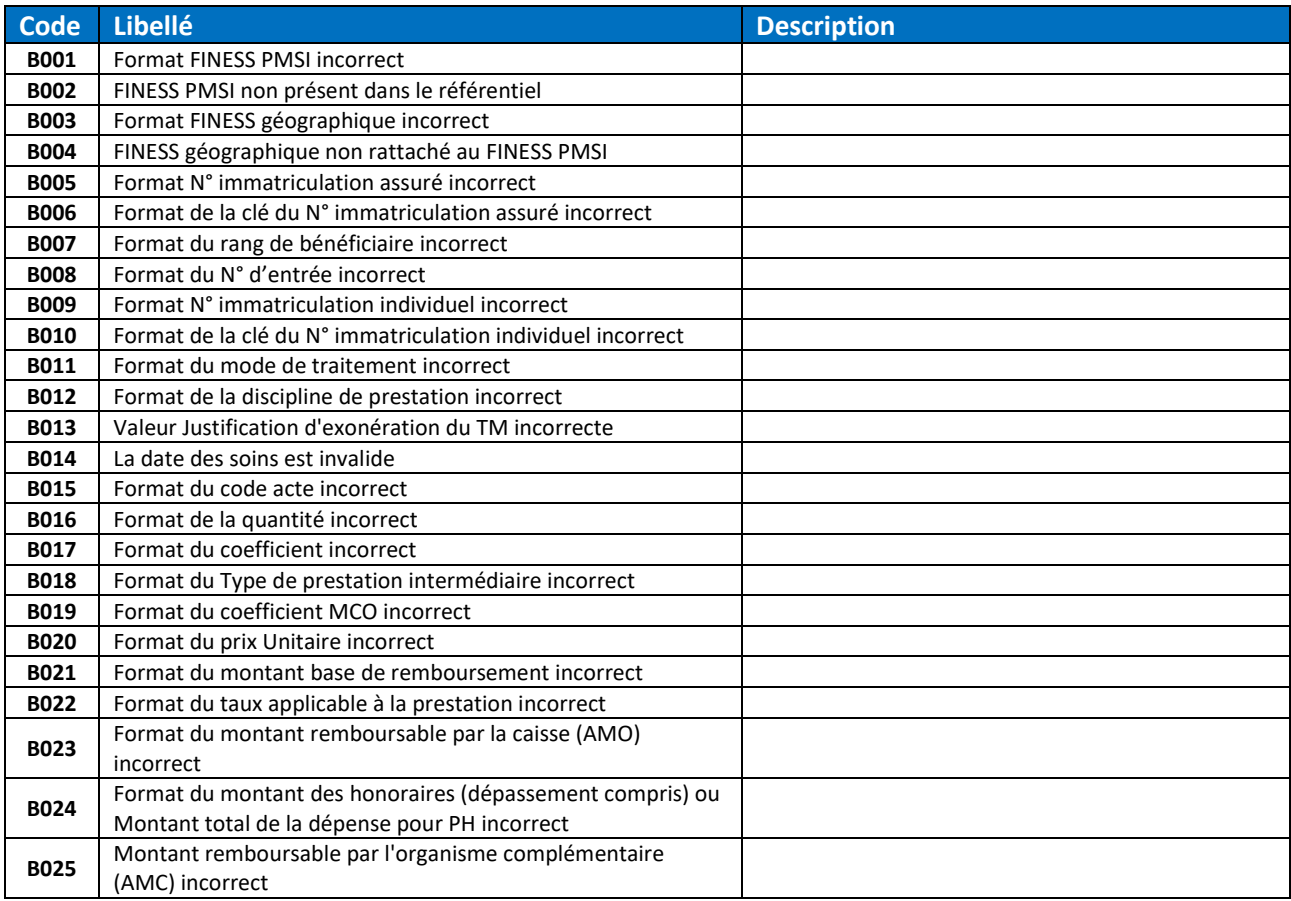

# *6.1.4.3 RSF ACE-C*

Le type des codes erreur pour le fichier RSF ACE-C est « ACE.MCO.DGF ».

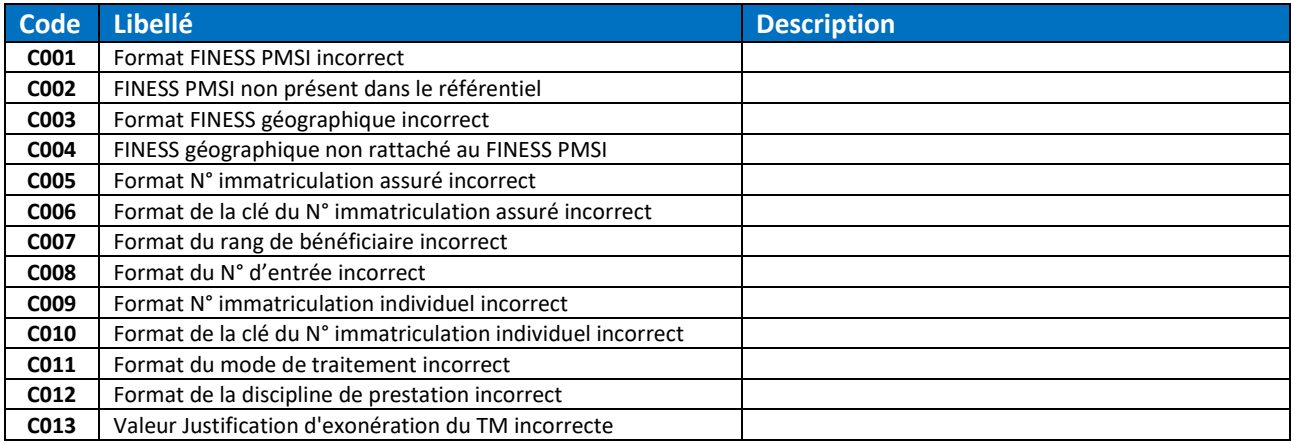

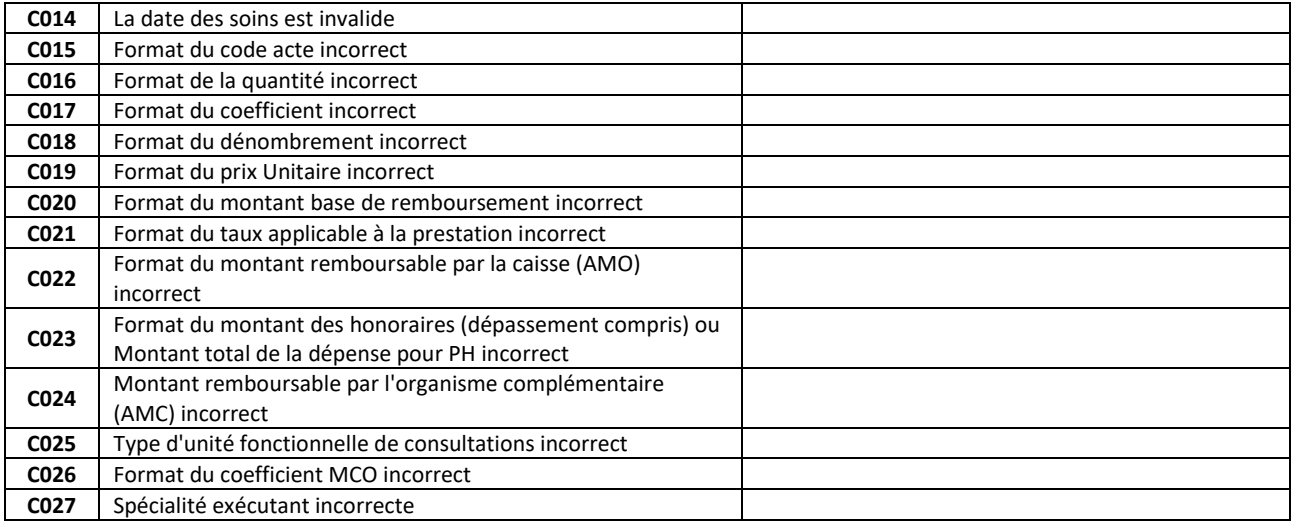

## *6.1.4.4 RSF ACE-H*

Le type des codes erreur pour le fichier RSF ACE-H est « ACE.MCO.DGF ».

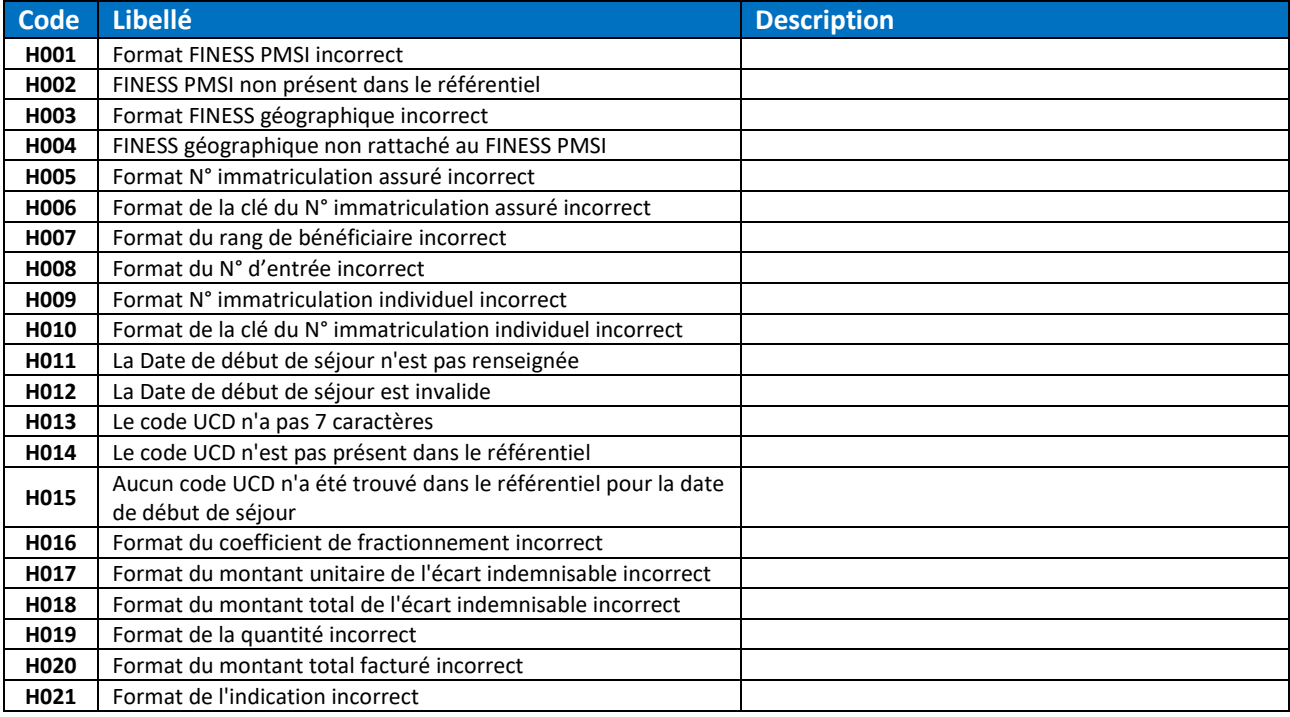

# *6.1.4.5 RSF ACE-L*

Le type des codes erreur pour le fichier RSF ACE-L est « ACE.MCO.DGF ».

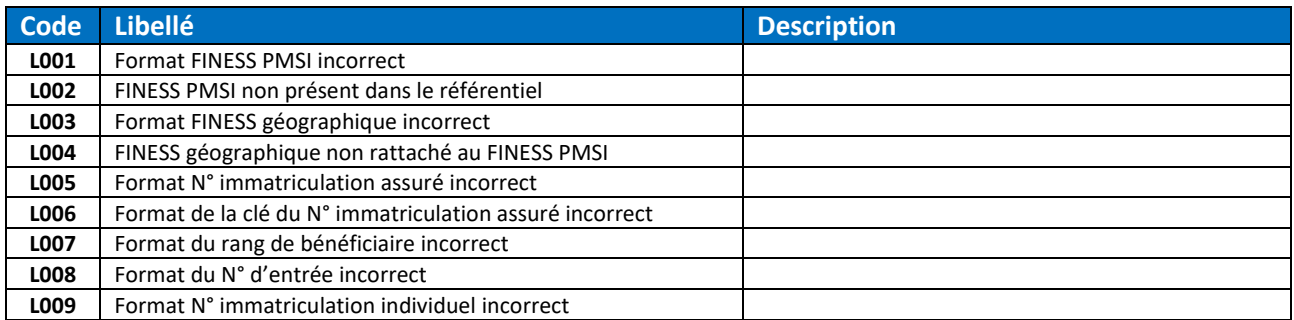

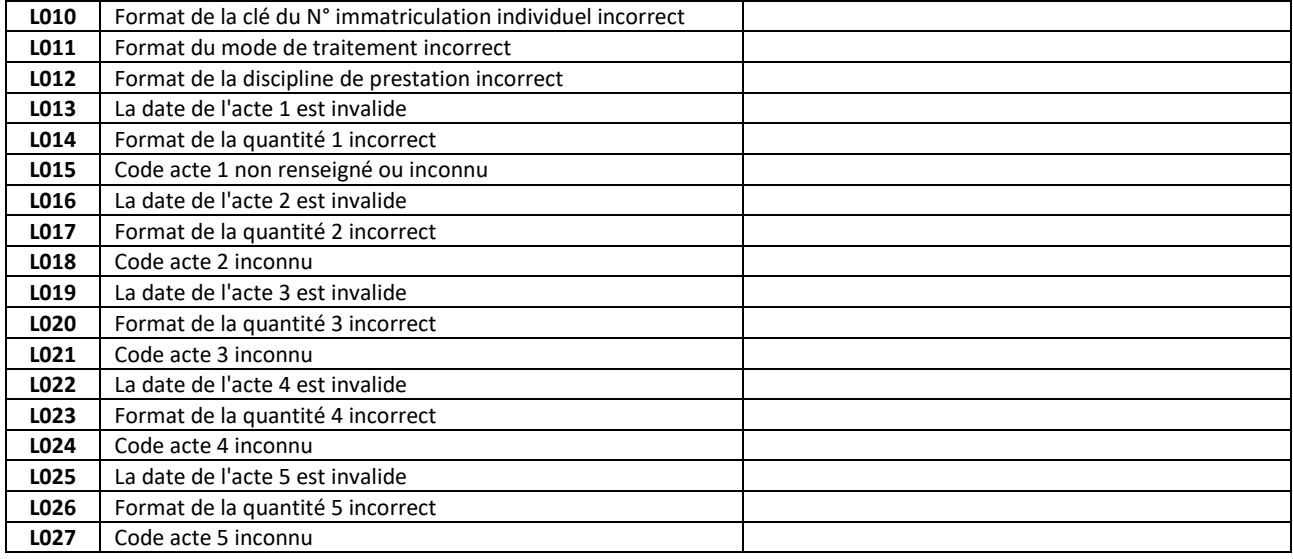

# *6.1.4.6 RSF ACE-M*

# Le type des codes erreur pour le fichier RSF ACE-M est « ACE.MCO.DGF ».

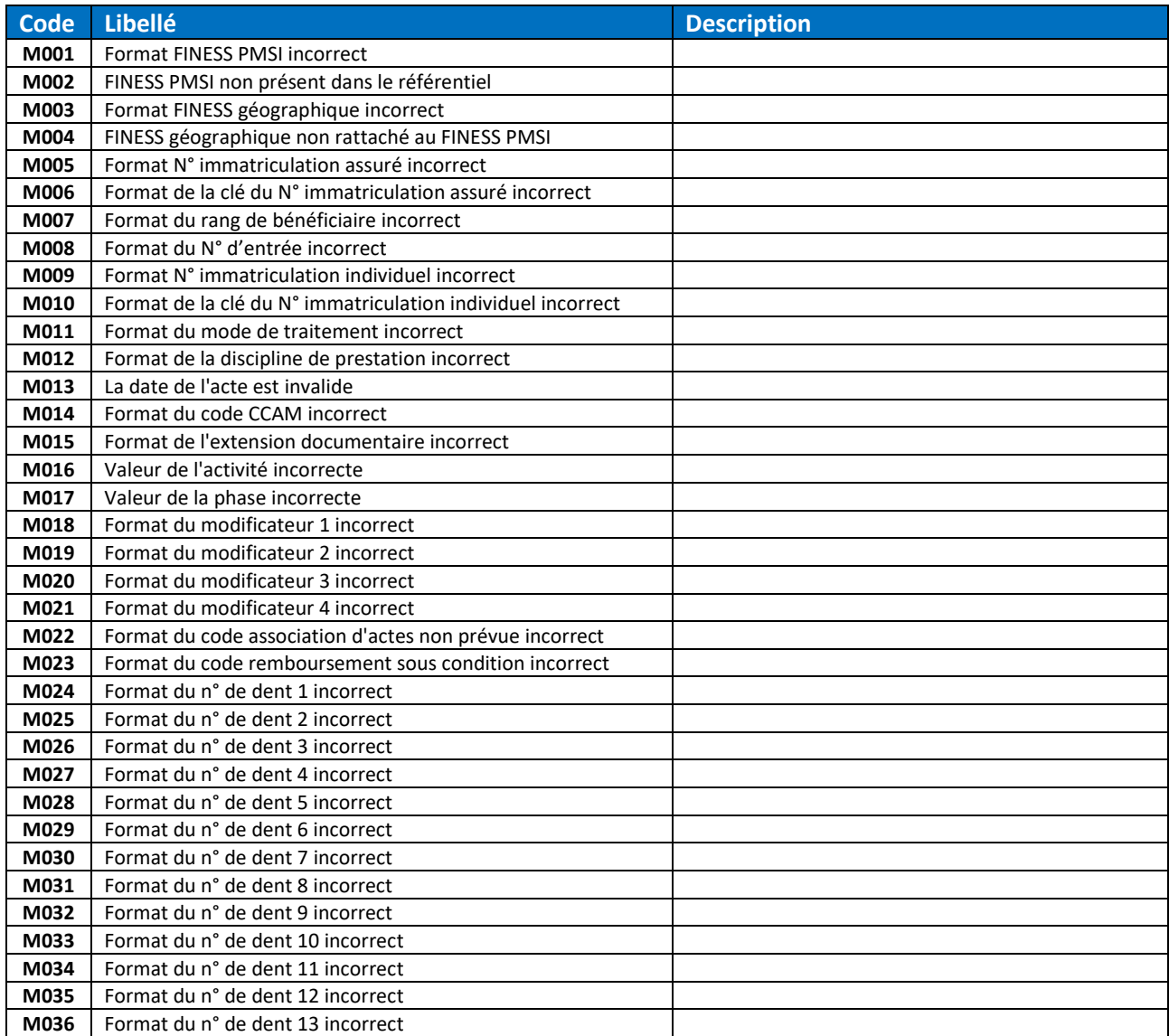

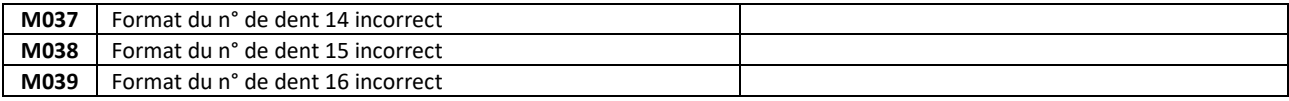

## *6.1.4.7 RSF ACE-P*

## Le type des codes erreur pour le fichier RSF ACE-P est « ACE.MCO.DGF ».

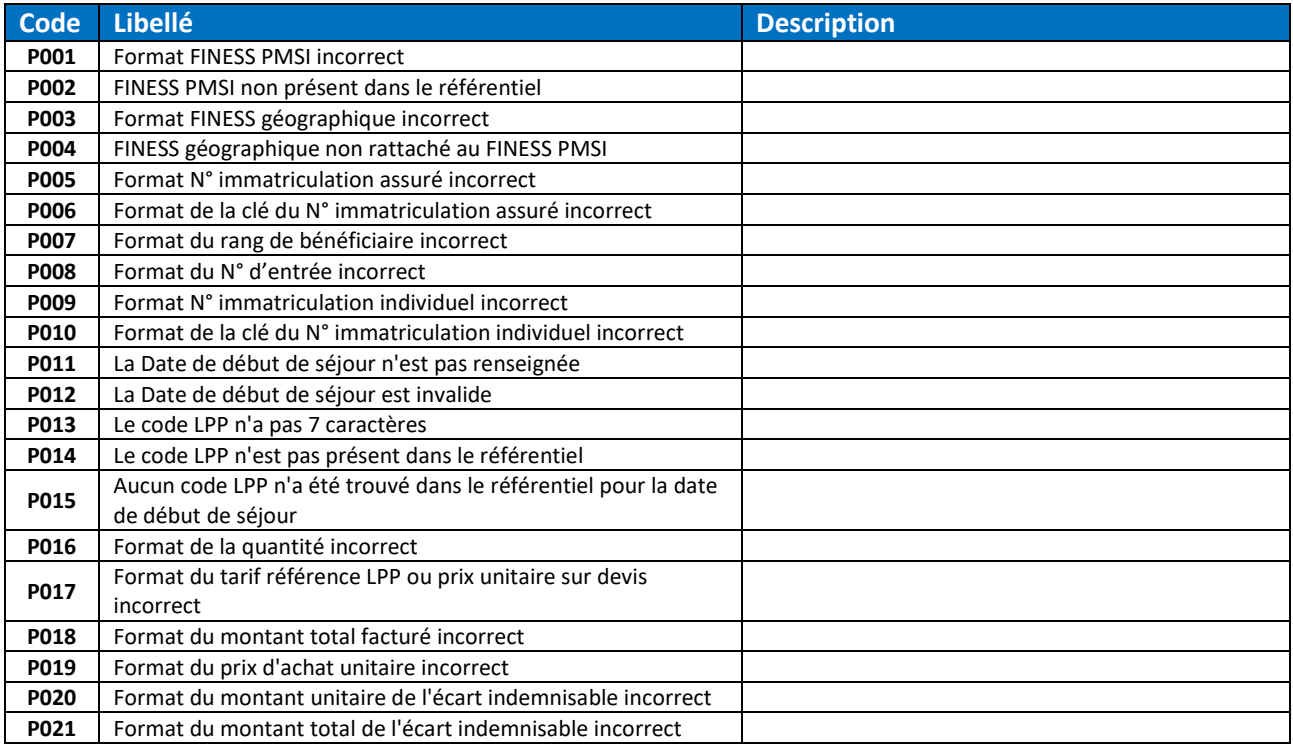

# *6.1.4.8 RSF ACE Global*

## Les types des codes erreur pour tous les RSF ACE sont « ACE.MCO.DGF » et « RSFACE.EMPTY.MCO.DGF ».

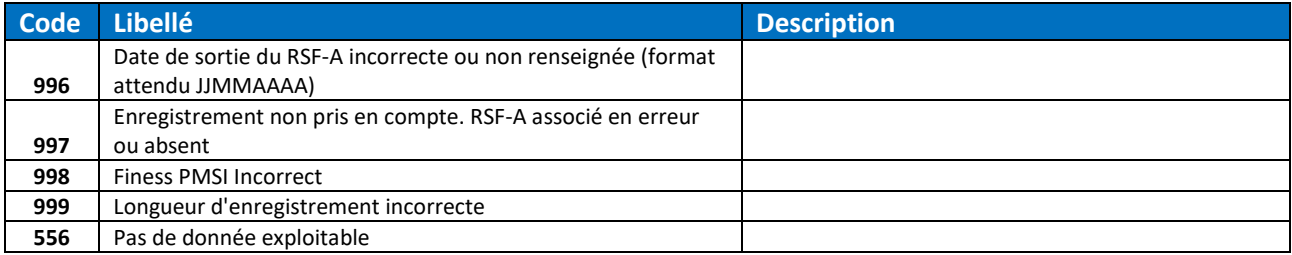

# 6.1.5 MCO Factures/Séjours Secteur privé

Pour les RSF, les codes erreur sont préfixés par la lettre correspondant à leur type.

## *6.1.5.1 RSF-A*

Le type des codes erreur pour le fichier RSF-A est « RSF.MCO.OQN ».

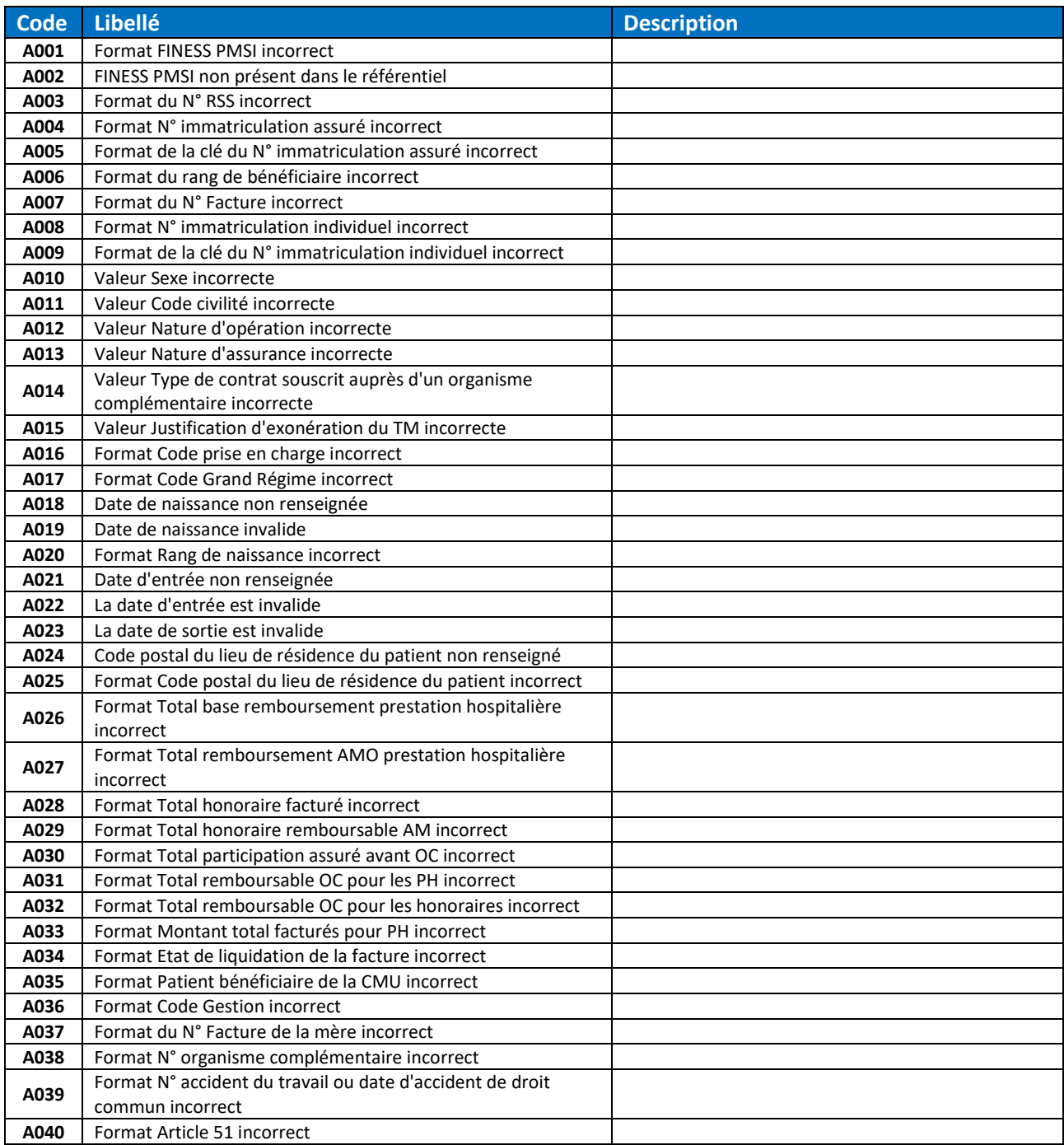

## *6.1.5.2 RSF-B*

Le type des codes erreur pour le fichier RSF-B est « RSF.MCO.OQN ».

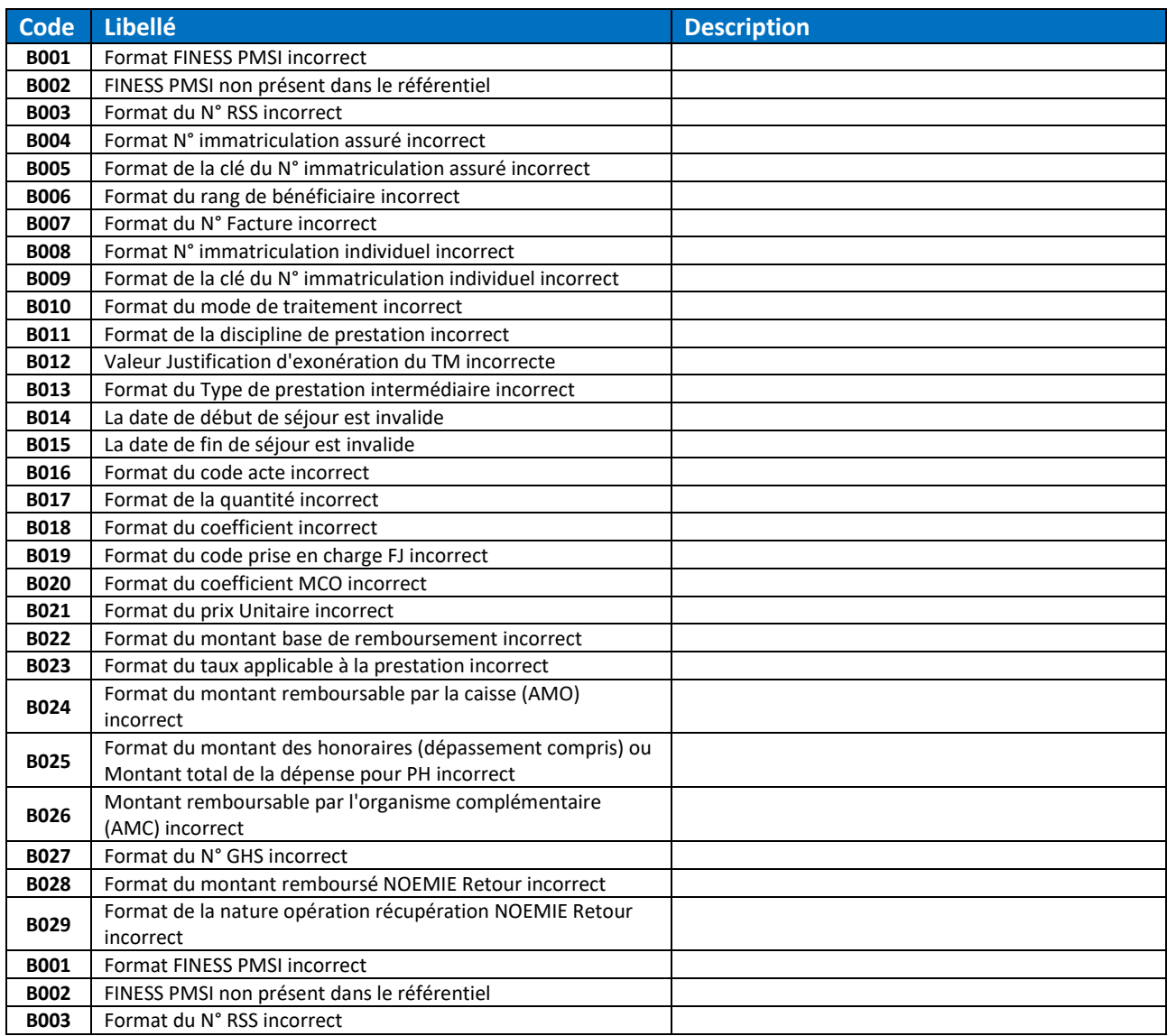

# *6.1.5.3 RSF-C*

Le type des codes erreur pour le fichier RSF-C est « RSF.MCO.OQN ».

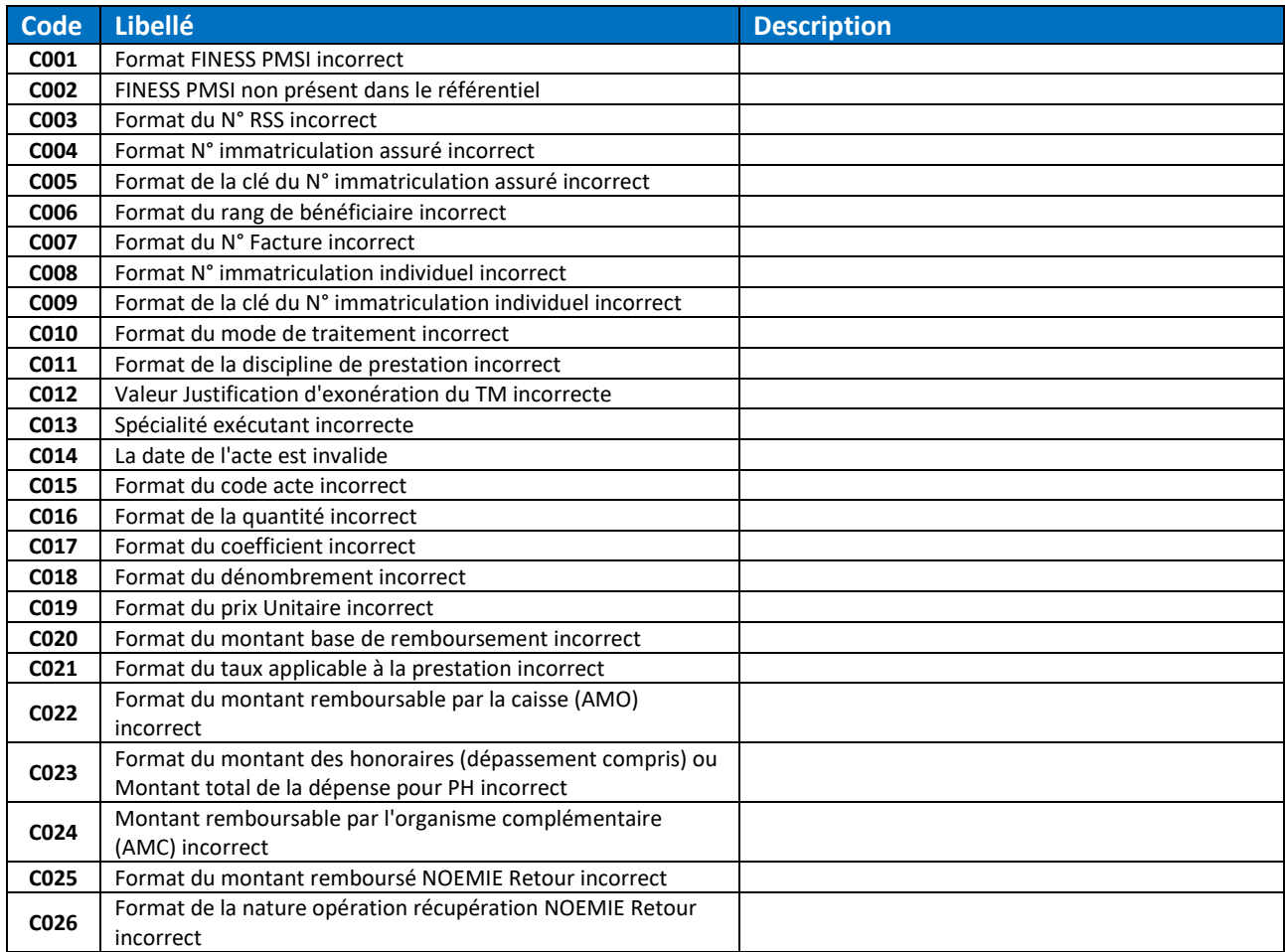

## *6.1.5.4 RSF-H*

Le type des codes erreur pour le fichier RSF-H est « RSF.MCO.OQN ».

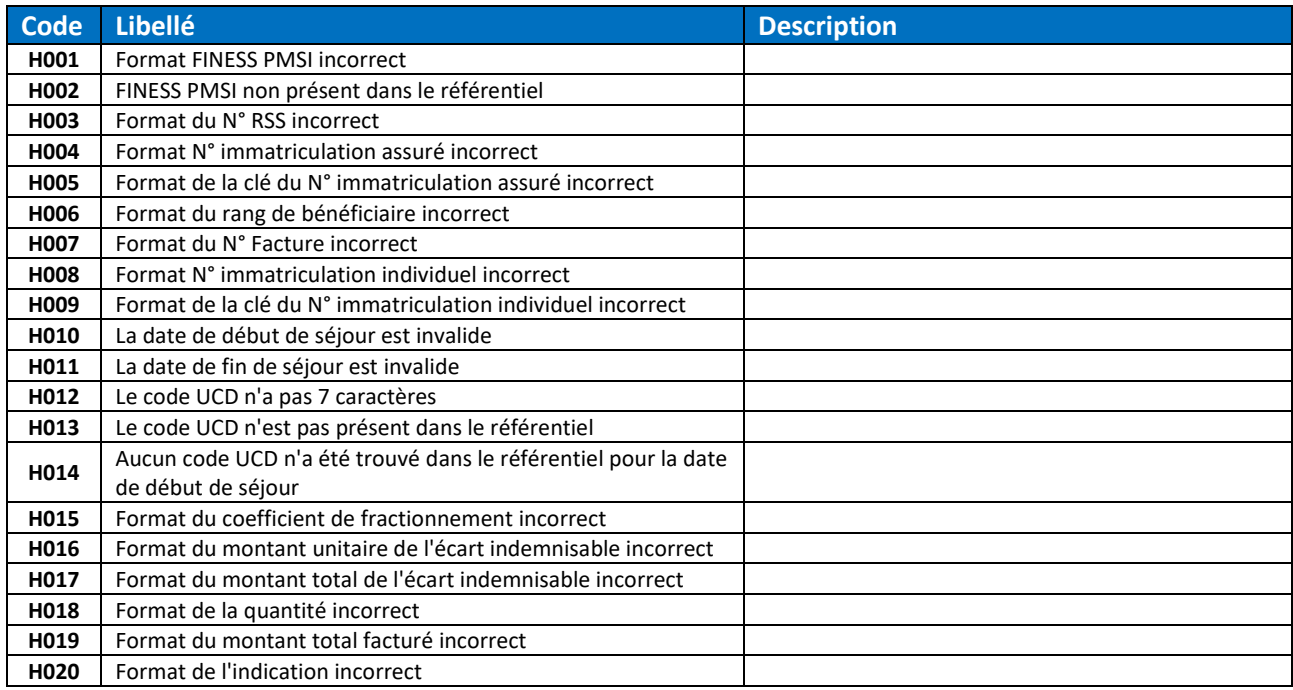

# *6.1.5.5 RSF-I*

Le type des codes erreur pour le fichier RSF-I est « RSF.MCO.OQN ».

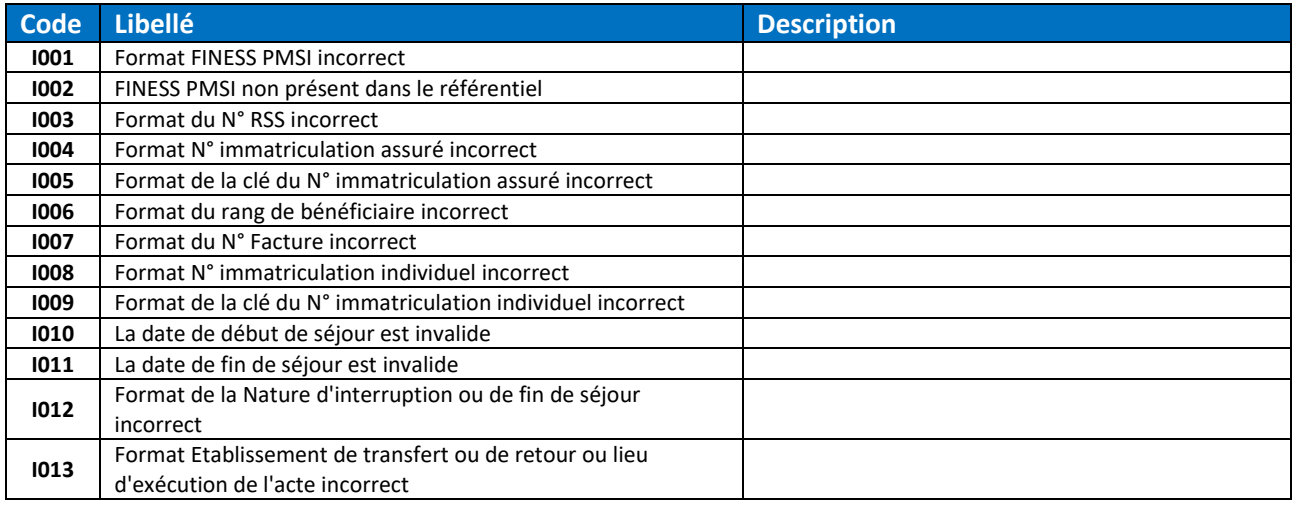

## *6.1.5.6 RSF-L*

Le type des codes erreur pour le fichier RSF-L est « RSF.MCO.OQN ».

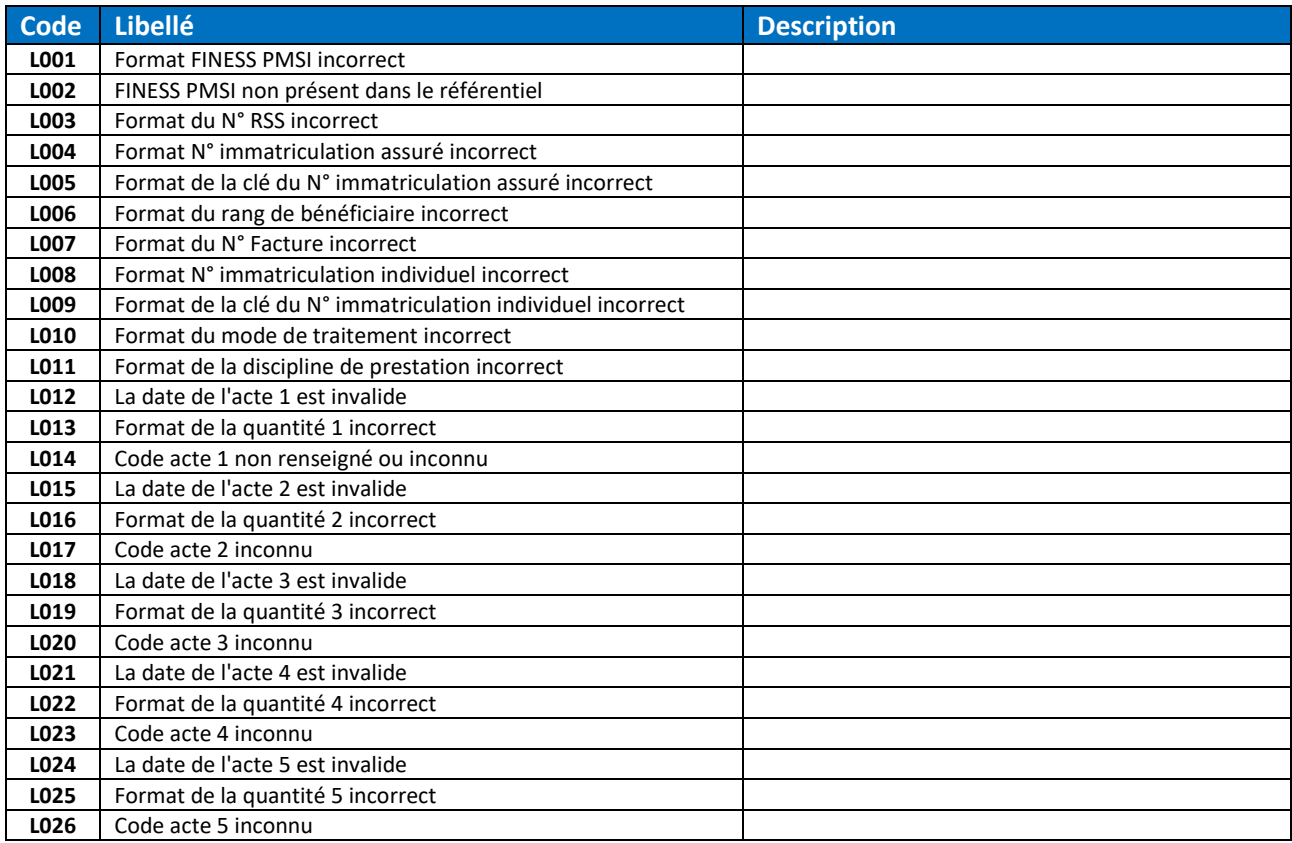

# *6.1.5.7 RSF-M*

Le type des codes erreur pour le fichier RSF-M est « RSF.MCO.OQN ».

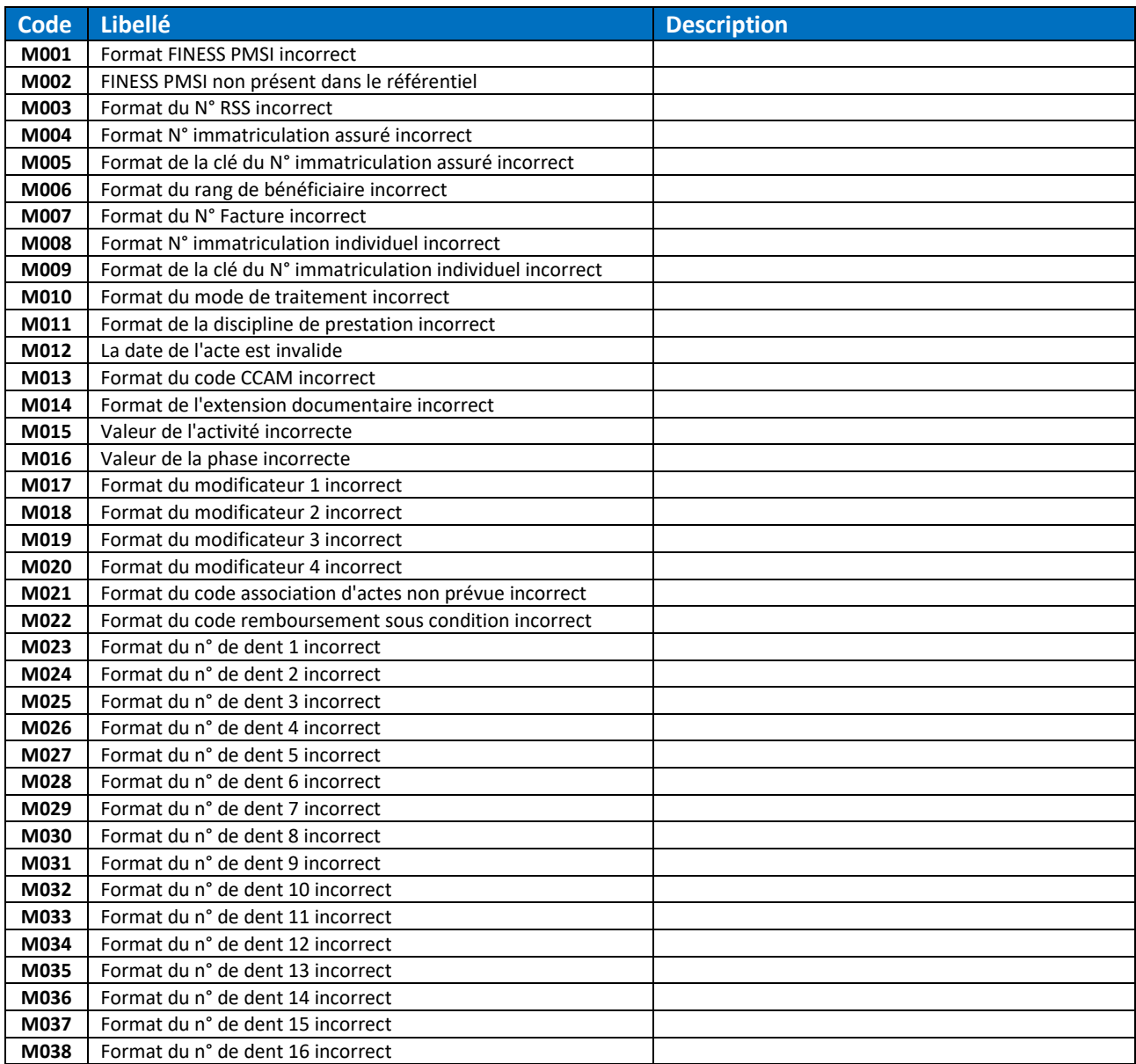

#### *6.1.5.8 RSF-P*

Le type des codes erreur pour le fichier RSF-P est « RSF.MCO.OQN ».

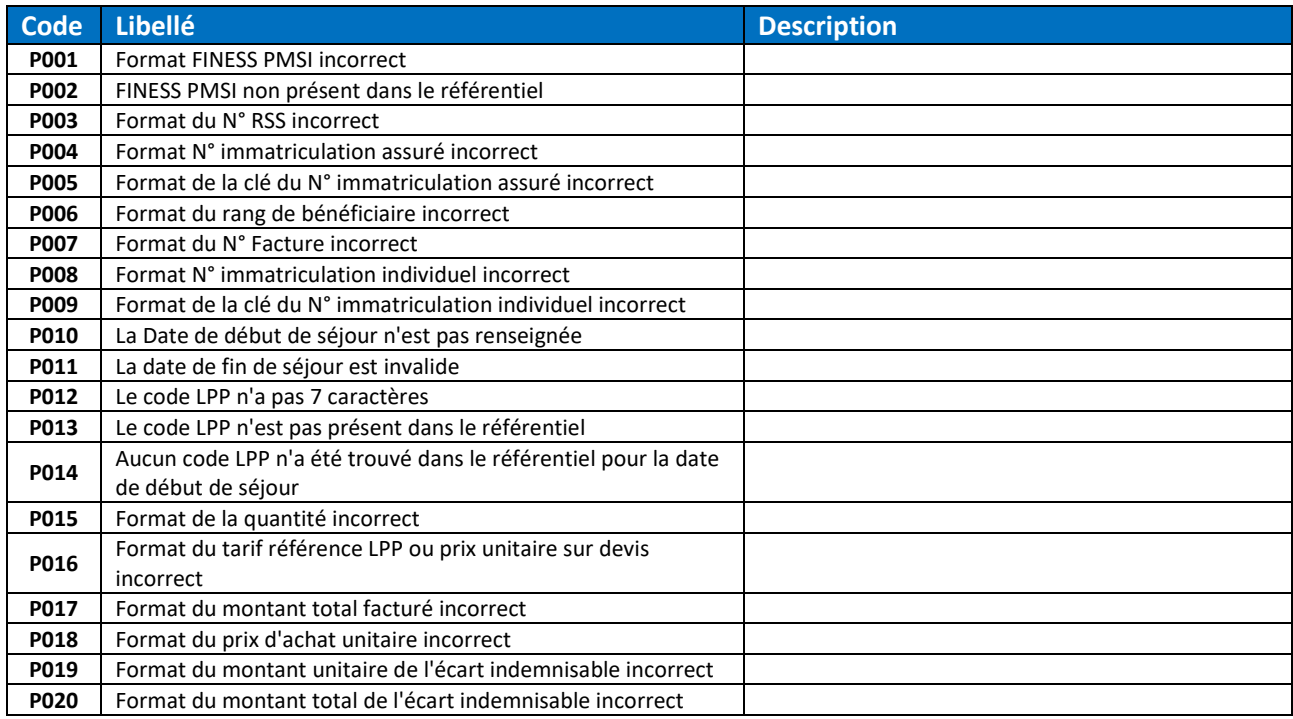

## *6.1.5.9 RSF Global*

Les types des codes erreur pour tous les RSF sont « RSF.MCO.OQN », « RSFOQN.EMPTY.MCO.OQN » et « RSFOQN.FAULTED.MCO.DGF ».

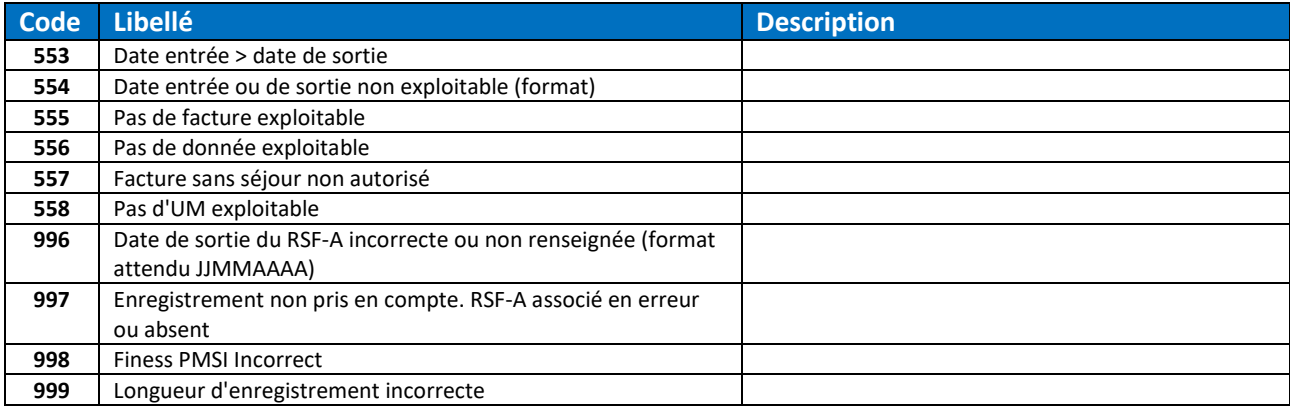

## *6.1.5.10 RSS*

Le type des codes erreur pour le fichier RSS est « RSS.MCO».

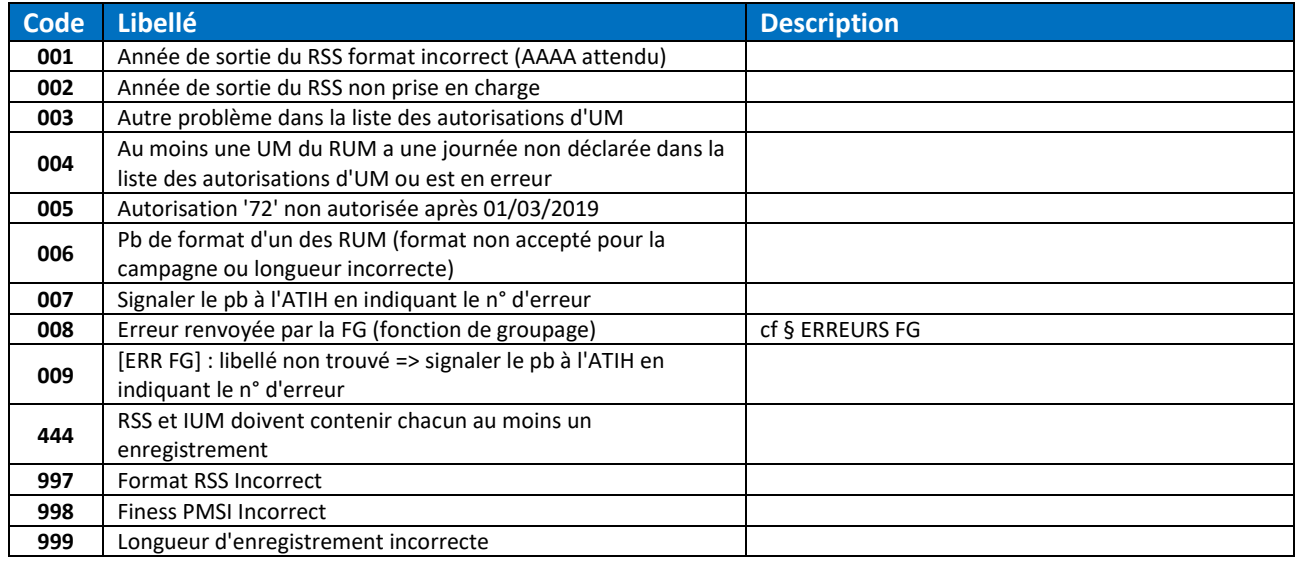

# *6.1.5.11 Unités médicales (UM)*

Le type des codes erreur pour le fichier UM est « IUM.MCO.DGF ».

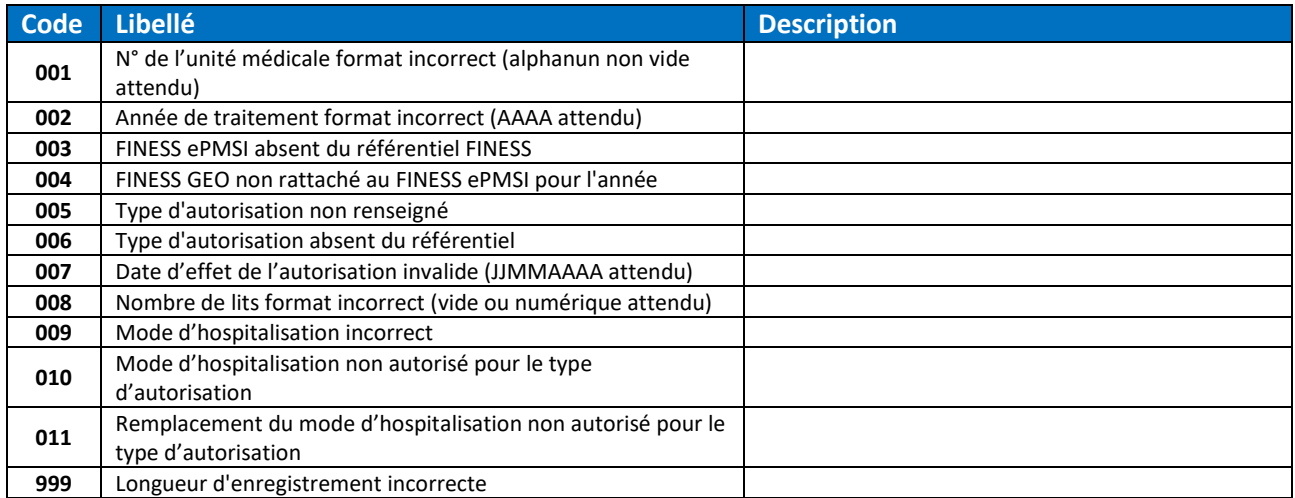

## *6.1.5.12 FICHCOMP Médicaments (MED)*

Le type des codes erreur pour le fichier MED est « FICHCOMP.MED.MCO.OQN ».

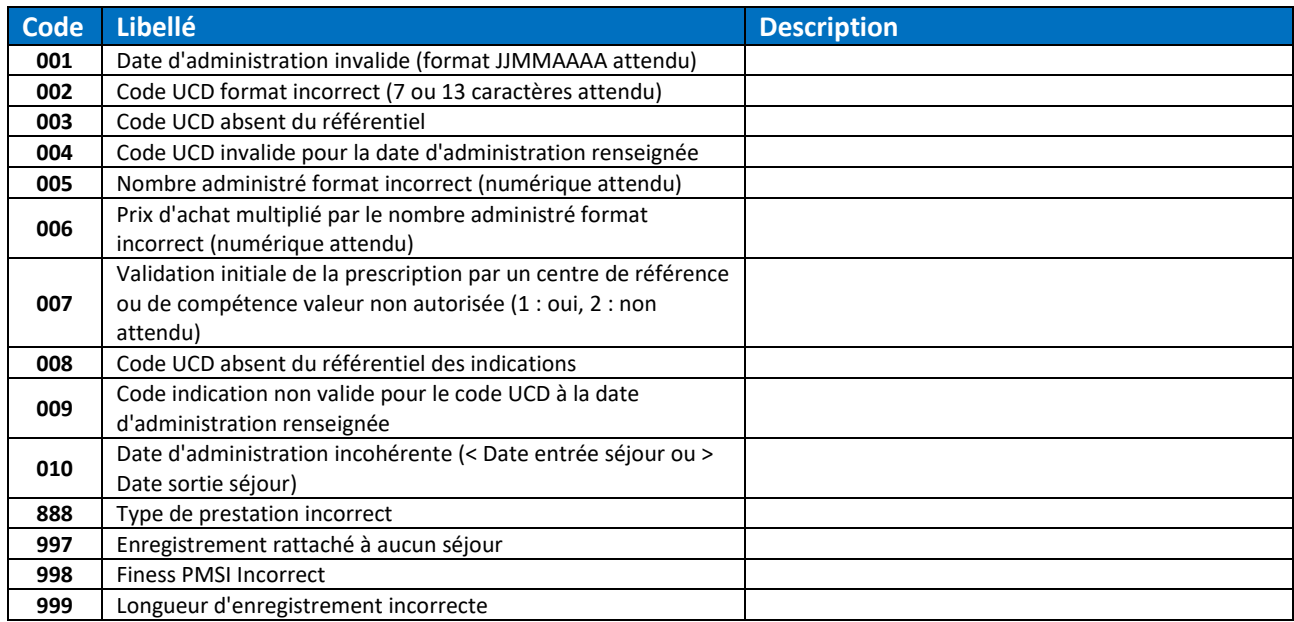

## *6.1.5.13 FICHCOMP Interruptions volontaires de grossesse (IVG)*

#### Le type des codes erreur pour le fichier IVG est « FICHCOMP.IVG.MCO.OQN ».

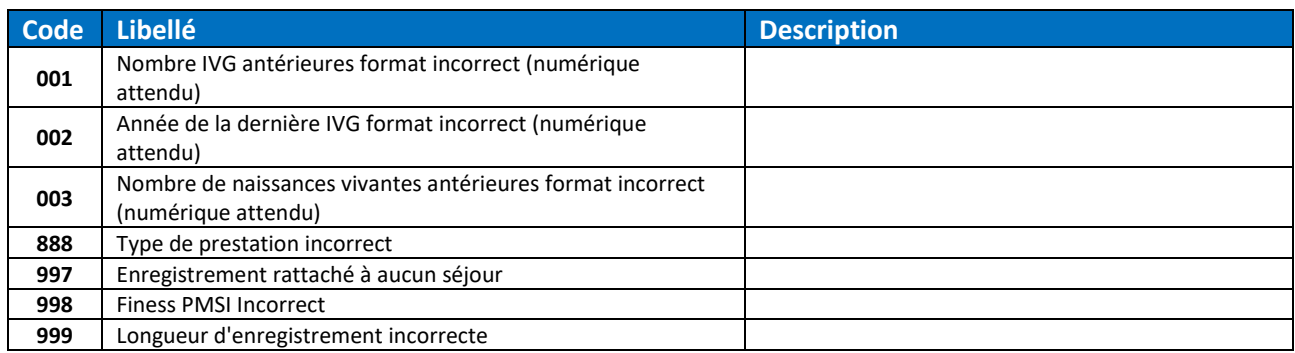

#### *6.1.5.14 FICHCOMP Médicaments Anti-cancéreux (MEDACAN)*

#### Le type des codes erreur pour le fichier MEDACAN est « FICHCOMP.MEDCANCER.MCO.OQN ».

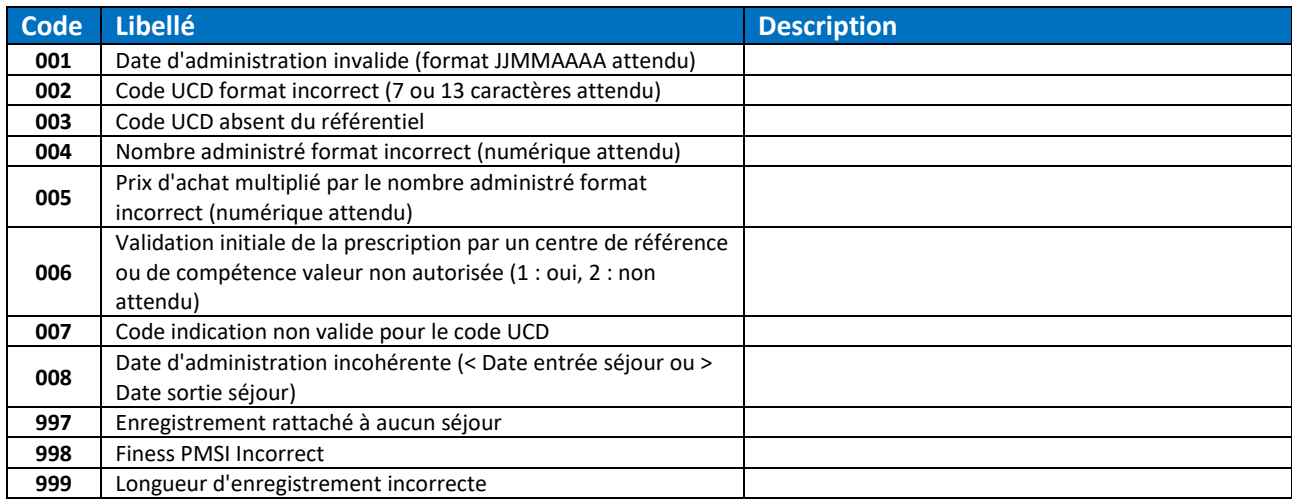

## *6.1.5.15 FICHCOMP (.CSV) CarTCells Patient*

Le type des codes erreur pour le fichier FICHCOMP (.CSV) CarTCells Patient est « DATEXP.CARTCELLS.PATIENT.MCO.OQN ».

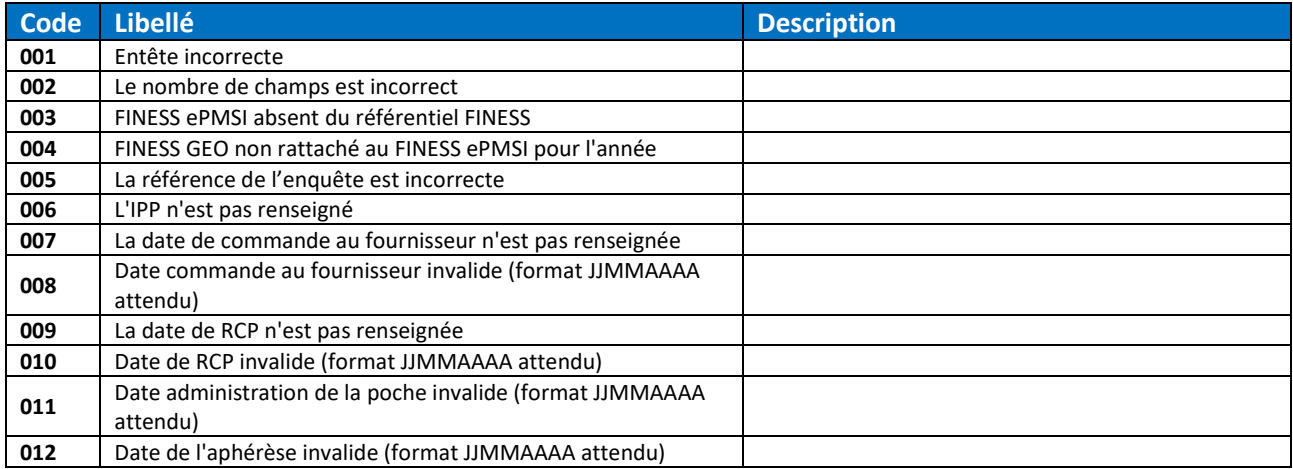

# *6.1.5.16 FICHCOMP (.CSV) CarTCells Suivi*

Le type des codes erreur pour le fichier FICHCOMP (.CSV) CarTCells Suivi est

## « DATEXP.CARTCELLS.SUIVI.MCO.OQN ».

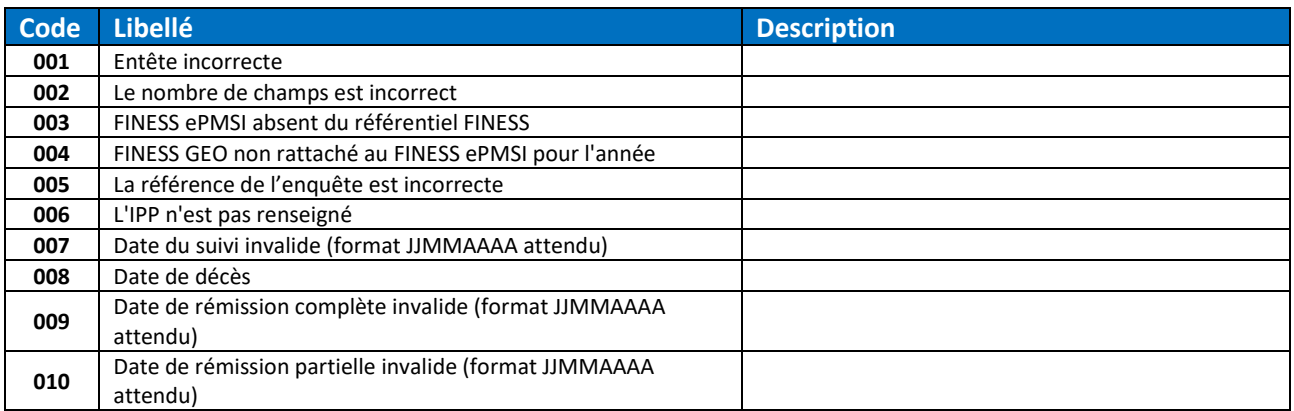

# *6.1.5.17 FICHCOMP (.CSV) Médicaments anti-Cancéreux*

## Le type des codes erreur pour le fichier FICHCOMP (.CSV) Med Anti-Cancéreux est « DATEXP.MED.CANCER.MCO.OQN ».

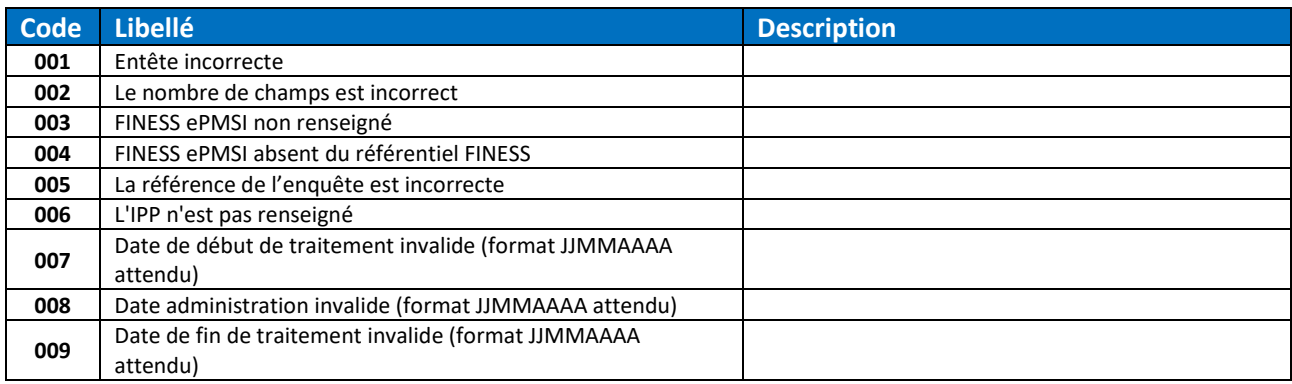

# *6.1.5.18 FICHCOMP (.CSV) DM Intra-GHS*

Le type des codes erreur pour le fichier FICHCOMP (.CSV) DM Intra GHS est « DATEXP.DMINTRAGHS.MCO.OQN ».

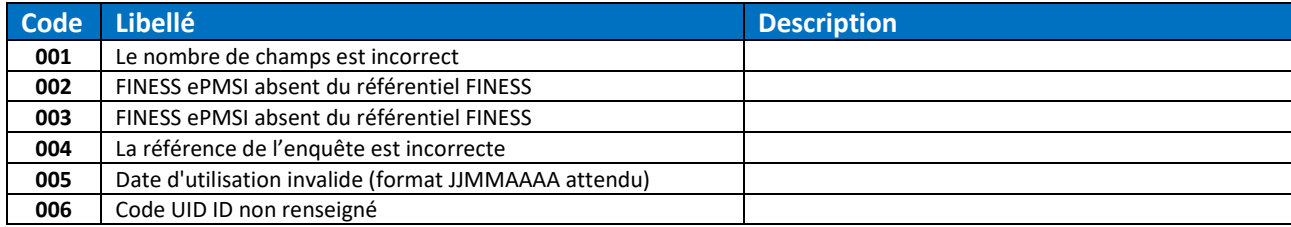
# 6.1.6 MCO FICHSUP Secteur privé

## *6.1.6.1 FICHSUP RIHN Producteur*

Le type des codes erreur pour le fichier FICHSUP RIHN Producteur est « FICHSUP.RIHNPROD.MCO ».

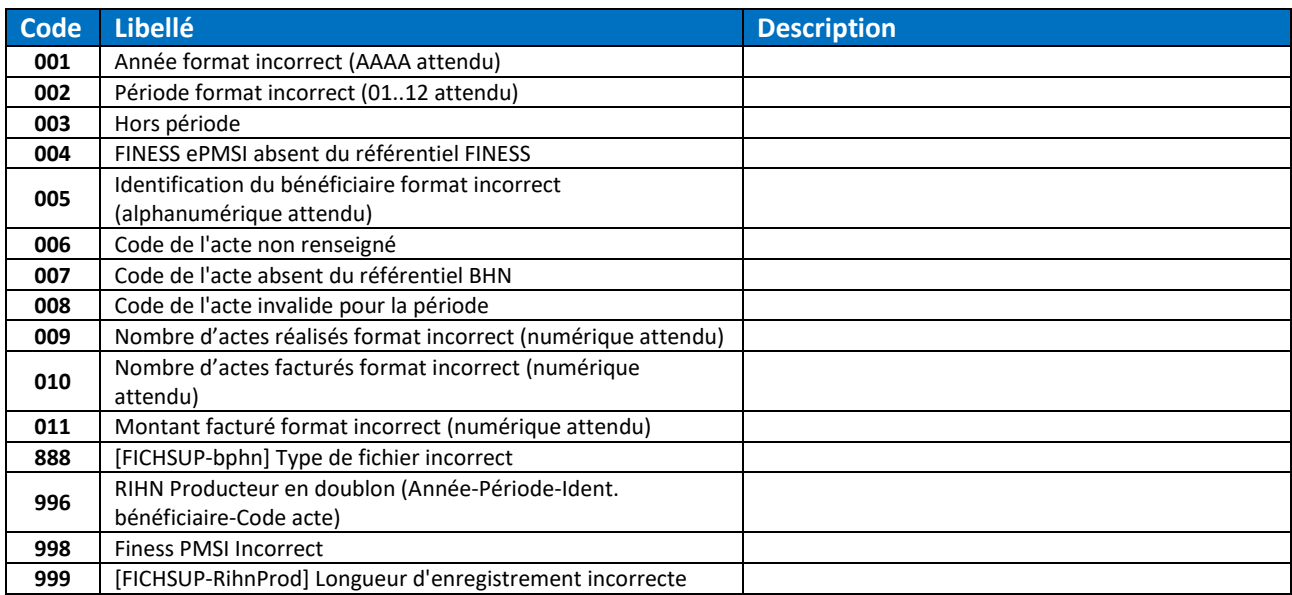

## *6.1.6.2 FICHSUP RIHN Demandeur*

Le type des codes erreur pour le fichier FICHSUP RIHN Demandeur est « FICHSUP.RIHNDEM.MCO ».

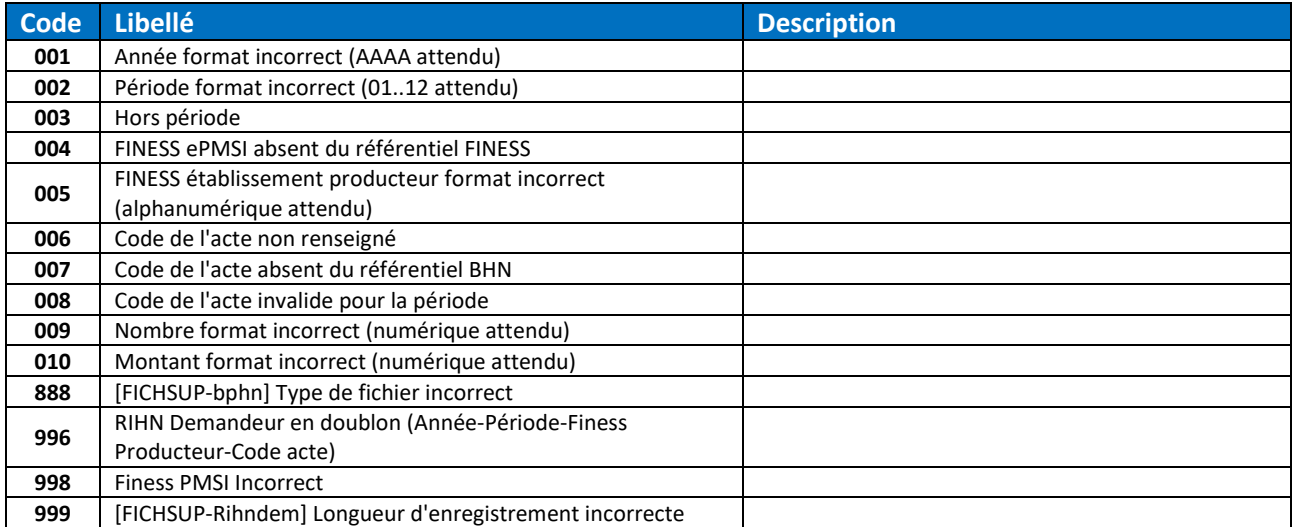

### *6.1.6.3 FICHSUP PPCO*

Le type des codes erreur pour le fichier FICHSUP PPCO est « FICHSUP.PPCO.MCO ».

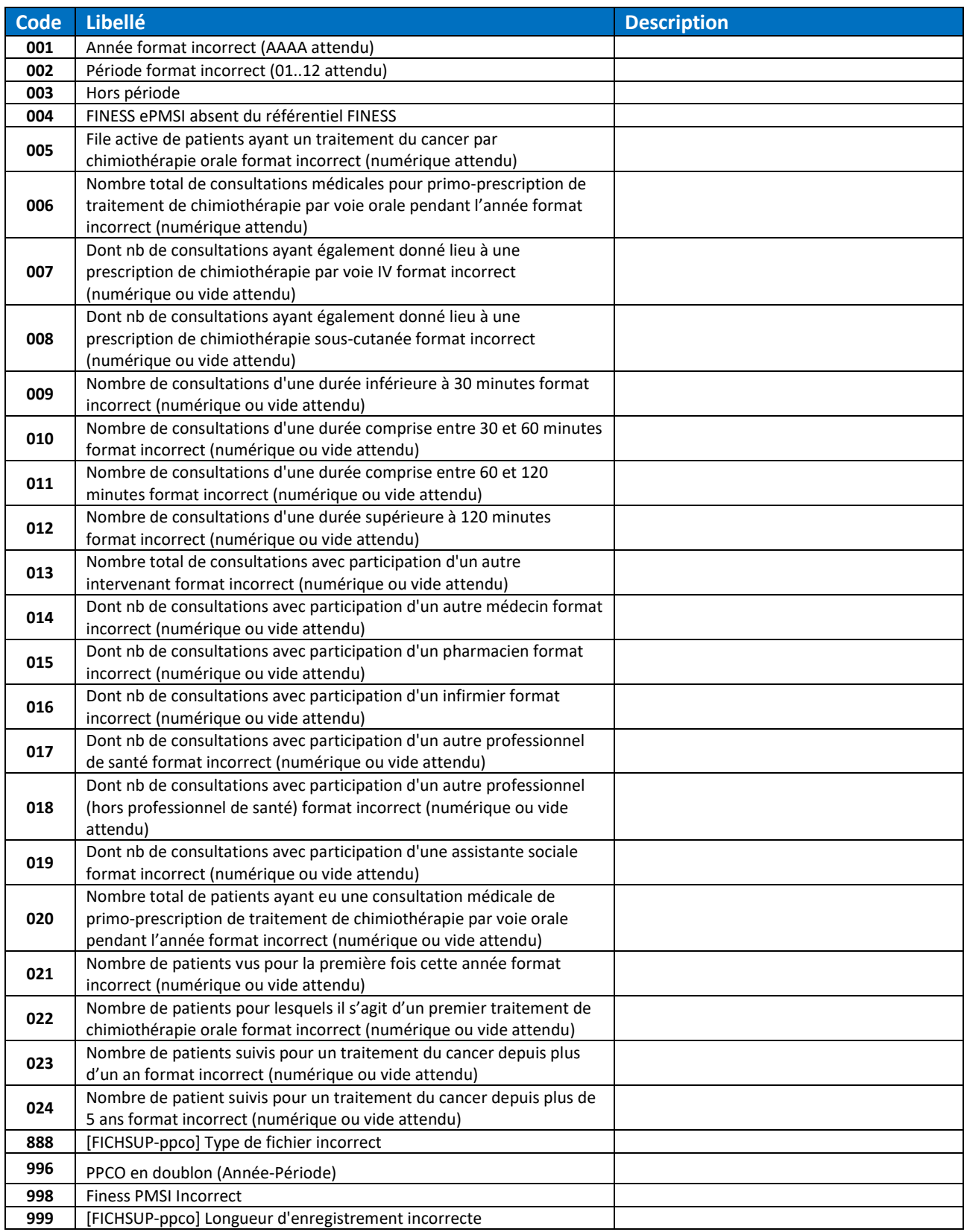

### *6.1.6.4 FICHSUP Test PCR-TAG*

Le type des codes erreur pour le fichier FICHSUP Test PCR-TAG est « FICHSUP.PCR.MCO ».

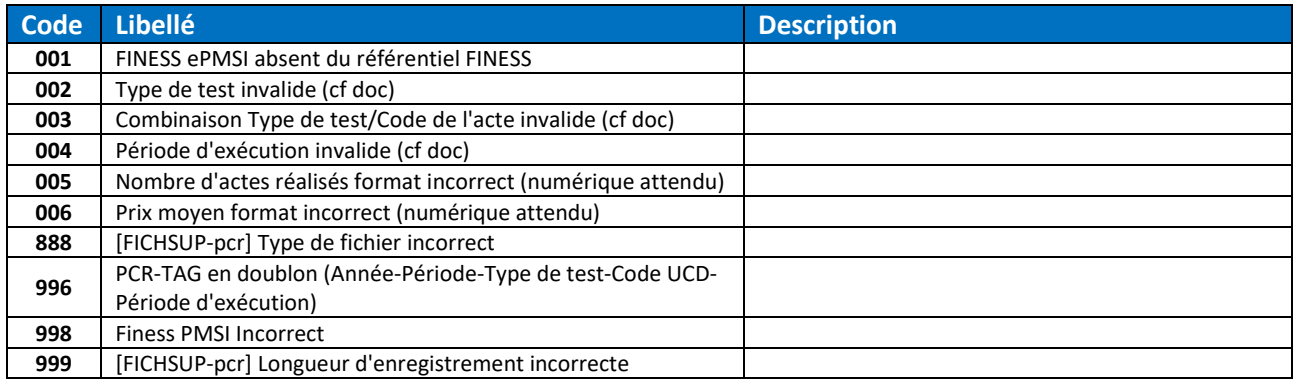

## *6.1.6.5 FICHSUP Vaccin COVID*

Le type des codes erreur pour le fichier FICHSUP Vaccin COVID est « FICHSUP.VACCIN.MCO ».

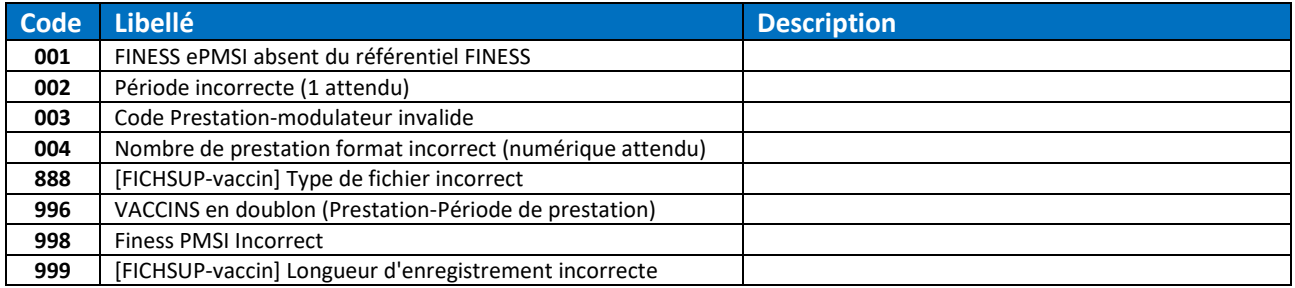

#### *6.1.6.6 FICHSUP Monkey Pox*

Le type des codes erreur pour le fichier FICHSUP Monkey Pox est « FICHSUP.MONKEYPOX.MCO ».

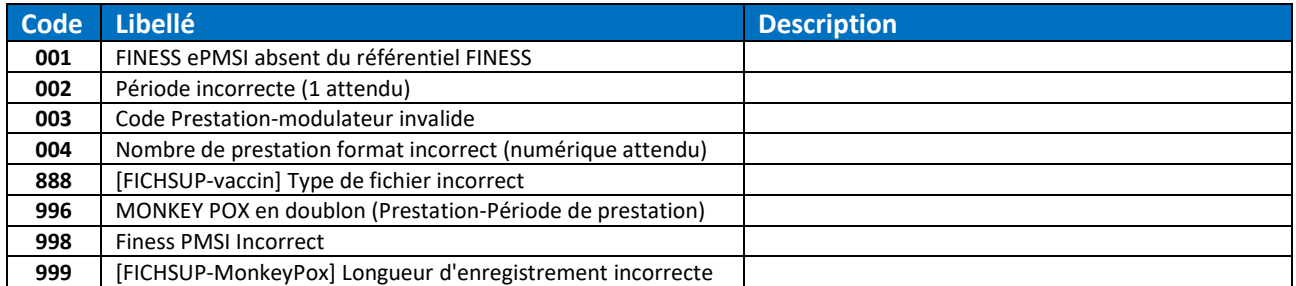